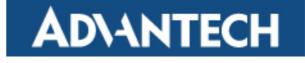

# ADVANTECH EKI-4668C Industrial Ethernet Switch

# Web User Interface Manual Version 1.01

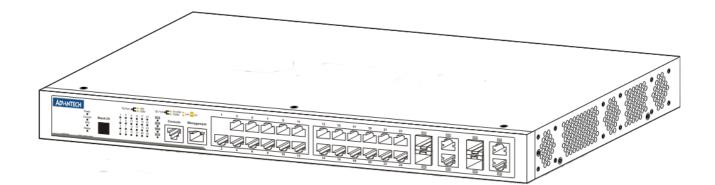

# **Revision History**

Feb 2011 - First release based on 1.10 firmware.

# **Copyright Statement**

Advantech to provide.

# Contents

| Web-based Switch Configuration                                                                                                    |                                                                    |  |  |  |
|----------------------------------------------------------------------------------------------------|--------------------------------------------------------------------|--|--|--|
| Drop-down Menus                                                                                                    | 7                                                                  |  |  |  |
| Save                                                                                                    |                                                                    |  |  |  |
| Tools         Download Firmware         Download Firmware From TFTP         Download Configuration         Download Configuration From TFTP         Download Configuration From TFTP         Download Configuration From HTTP         Upload Configuration To TFTP         Upload Configuration To TFTP         Upload Configuration To TFTP         Upload Configuration To TFTP         Upload Configuration To HTTP         Upload Log To TFTP         Upload Log To HTTP         Reset         Reboot System | 9<br>9<br>10<br>11<br>12<br>13<br>13<br>14<br>15<br>15<br>16<br>17 |  |  |  |
| System Configuration                                                                                                    | 19                                                                 |  |  |  |
| Device Information<br>System Information Settings                                                                                                    |                                                                    |  |  |  |
| Port Configuration Folder<br>Port Settings<br>Port Description Settings<br>Jumbo Frame Settings                                                                                                    | 22<br>25                                                           |  |  |  |
| Serial Ports Settings<br>Warning Temperature Settings                                                                                                    |                                                                    |  |  |  |
| System Log Settings Folder<br>System Log Settings<br>System Log Server Settings<br>System Log & Trap Settings                                                                                                    | 29<br>30<br>31                                                     |  |  |  |

| System Severity Settings                                                                                                    | 34                                                       |
|----------------------------------------------------------------------------------------------------|----------------------------------------------------------|
| Time Settings<br>User Account Settings                                                                                                    |                                                          |
| Management                                                                                                    | 38                                                       |
| ARP Folder<br>Static ARP Settings<br>ARP Table                                                                                                    | 39                                                       |
| IP Interface Folder<br>System IP Address Settings<br>Interface Settings                                                                                                    | 41                                                       |
| Management Settings<br>Out of Band Management Settings                                                                                                    |                                                          |
| SNMP Settings Folder<br>SNMP Global Settings<br>SNMP Traps Settings<br>SNMP Link Change Traps Settings<br>SNMP View Table Settings<br>SNMP Community Table Settings<br>SNMP Group Table Settings<br>SNMP Engine ID Settings<br>SNMP User Table Settings<br>SNMP Host Table Settings<br>RMON Settings | 52<br>53<br>54<br>55<br>56<br>57<br>58<br>59<br>60<br>61 |
| Telnet Settings<br>Web Settings                                                                                                    |                                                          |
| L2 Features                                                                                                    | 64                                                       |
| VLAN (802.1Q) Folder<br>802.1Q VLAN Settings                                                                                                    |                                                          |
| <b>GVRP Folder</b><br>GVRP Global Settings<br>GVRP Port Settings                                                                                                    | 75                                                       |
| VLAN Counter Settings                                                                                                    | 78                                                       |
| Spanning Tree Folder<br>STP Bridge Global Settings                                                                                                    |                                                          |

| STP Port Settings<br>MST Configuration Identification<br>STP Instance Settings<br>MSTP Port Information                                                                                                    | 86<br>87                                      |
|----------------------------------------------------------------------------------------------------|-----------------------------------------------|
| Link Aggregation Folder<br>Port Trunking Settings<br>LACP Port Settings                                                                                                    | 91                                            |
| FDB Folder                                                                                                    | 95                                            |
| Static DFDB Settings Folder<br>Unicast Static FDB Settings<br>Multicast Static FDB Settings                                                                                                    | 95                                            |
| MAC Address Aging Time Settings<br>MAC Address Table<br>ARP and FDB Table                                                                                                    | 98                                            |
| L2 Multicast Control Folder                                                                                                    | 100                                           |
| IGMP Snooping Folder<br>IGMP Snooping Settings<br>IGMP Snooping Static Group Settings<br>IGMP Router Port<br>IGMP Snooping Group<br>IGMP Snooping Forwarding Table<br>IGMP Host Table                                                | 100<br>104<br>106<br>107<br>108<br>109        |
| IP Multicast VLAN Replication Folder<br>IP Multicast VLAN Replication Global Settings<br>IP Multicast VLAN Replication Settings                                                                                                    | 111                                           |
| Multicast Filtering Folder<br>Multicast Filtering Mode                                                                                                    | 114                                           |
| LLDP Folder                                                                                                    | 115                                           |
| LLDP Folder<br>LLDP Global Settings<br>LLDP Port Settings<br>LLDP Management Address List<br>LLDP Basic TLVs Settings<br>LLDP Dot1 TLVs Settings<br>LLDP Dot3 TLVs Settings<br>LLDP Statistics System<br>LLDP Local Port Information | 116<br>117<br>118<br>119<br>120<br>121<br>122 |
| LLDP Remote Port Information                                                                                                    |                                               |

| LLDP-MED Folder                               |     |  |  |  |
|-----------------------------------------------|-----|--|--|--|
| LLDP-MED System Settings                      |     |  |  |  |
| LLDP-MED Port Settings                        |     |  |  |  |
| LLDP-MED Local Port Information               |     |  |  |  |
| LLDP-MED Remote Port Information              |     |  |  |  |
|                                               |     |  |  |  |
| L3 Features                                   | 131 |  |  |  |
| IPv4 Static/Default Route Settings            | 132 |  |  |  |
| IPv4 Route Table                              |     |  |  |  |
| IP Forwarding Table                           | 135 |  |  |  |
| Route Preference Settings                     |     |  |  |  |
| ECMP Algorithm Settings                       | 138 |  |  |  |
| Route Redistribution Settings                 |     |  |  |  |
| OSPF Folder                                   | 140 |  |  |  |
| OSPFv2 Folder                                 | 140 |  |  |  |
| OSPF Global Settings                          |     |  |  |  |
| OSPF Area Settings                            |     |  |  |  |
| OSPF Interface Settings                       |     |  |  |  |
| OSPF Virtual Link Settings                    |     |  |  |  |
| OSPF Area Aggregation Settings                |     |  |  |  |
| OSPF Host Router Settings                     |     |  |  |  |
| OSPF Default Information Originate Settings   |     |  |  |  |
| OSPF LSDB Table                               |     |  |  |  |
| OSPF Neighbor Table                           |     |  |  |  |
| OSPF Virtual Neighbor Table                   |     |  |  |  |
| RIP Folder                                    |     |  |  |  |
| RIP Settings                                  | 153 |  |  |  |
|                                               |     |  |  |  |
| IP Multicast Routing Protocol Folder          |     |  |  |  |
| IGMP Interface Settings                       |     |  |  |  |
| IGMP Check Subscriber Source Network Settings |     |  |  |  |
| IGMP Group Table                              | 158 |  |  |  |
| IGMP Static Group Settings                    | 159 |  |  |  |
| MD5 Settings                                  |     |  |  |  |
|                                               |     |  |  |  |
| Quality of Service (QoS)                      | 161 |  |  |  |
| 802.1p Settings Folder                        |     |  |  |  |
| 802.1p Default Priority Settings              |     |  |  |  |
| 802.1p User Priority Settings                 | 165 |  |  |  |

| Bandwidth Control Folder<br>Bandwidth Control Settings<br>Queue Bandwidth Control Settings page                      | 166        |
|----------------------------------------------------------------------------------------------------|------------|
| Storm Control Settings                                                                                               | 169        |
| DSCP Folder<br>DSCP Trust Settings<br>DSCP Map Settings                                                              | 173        |
| HOL Blocking Prevention                                                                                              | 175        |
| Scheduling Settings Folder<br>Scheduling Profile Settings<br>Scheduling Group Settings<br>CPU RX Rate Limit Settings | 176<br>177 |
| Access Control List (ACL)                                                                                            | . 179      |
| ACL Flow Meter<br>ACL Port Settings<br>Access Profile Settings                                                       | 181        |
| Security                                                                                                    | . 198      |
| 802.1X Folder<br>802.1X Global Settings<br>802.1X Port Settings<br>802.1X User Settings                              | 203<br>204 |
| RADIUS Folder                                                                                                    | 209        |
| IP-MAC-Port Binding (IMPB) Folder<br>IMPB Port Settings<br>IMPB Entry Settings                                       | 213        |
| DHCP Snooping Folder<br>DHCP Snooping Max Entry Settings<br>DHCP Snooping Entries                                    | 216        |
| Port Security Folder<br>Port Security Settings<br>Port Security Entries                                              | 218        |

| Loopback Detection Settings                                            | 221 |
|------------------------------------------------------------------------|-----|
| Traffic Segmentation Settings<br>SSL Settings<br>Trusted Host Settings | 224 |
| Network Application Folder                                             | 228 |
| DHCP Folder                                                            | 229 |
| DHCP Relay Folder                                                      | 229 |
| DHCP Relay Global Settings                                             |     |
| DHCP Relay Interface Settings                                          |     |
| DHCP Relay Option 60 Server Settings                                   |     |
| DHCP Relay Option 60 Settings                                          | 234 |
| DHCP Relay Option 61 Settings                                          |     |
| DHCP Server Folder                                                     | 236 |
| DHCP Server Global Settings                                            | 236 |
| DHCP Server Exclude Address Settings                                   |     |
| DHCP Server Pool Settings                                              |     |
| DHCP Server Manual Binding                                             |     |
| DHCP Server Dynamic Binding                                            | 241 |
| DHCP Conflict IP                                                       | 242 |
| SMTP Settings                                                          | 243 |
| SNTP Folder                                                            | 246 |
| SNTP Settings                                                          | 246 |
| Time Zone Settings                                                     | 247 |

| Monitoring                      | 251            |
|---------------------------------|----------------|
| Utilization Folder              | 252            |
| CPU Utilization                 | 252            |
| DRAM & Flash Utilization        |                |
| Port Utilization                | 254            |
| Statistics Folder               |                |
| Statistics Folder               | 255            |
| Packets Folder                  | 200            |
| Packets Folder<br>Received (RX) | <b>255</b> 255 |
| Packets Folder                  | <b>255</b> 255 |

| Errors Folder<br>Received (RX)<br>Transmitted (TX)                                                                                                    | 261                                                                                                   |
|----------------------------------------------------------------------------------------------------|----------------------------------------------------------------------------------------------------|
| Packet Size<br>VLAN Counter Statistics                                                                                                    |                                                                                                    |
| Mirror Folder<br>Port Mirror Settings                                                                                                    |                                                                                                    |
| Ping Test<br>Trace Route<br>Device Environment                                                                                                    | 271                                                                                                   |
| X-Ring                                                                                                    | 273                                                                                                   |
| X-Ring Settings                                                                                                    | 274                                                                                                   |
| Appendix A - Password Recovery Procedure                                                                                                    | 276                                                                                                   |
| Appendix B - Trap Logs                                                                                                    | 278                                                                                                   |
| Appendix C - Logs                                                                                                    | 281                                                                                                   |
| Switch Log Syntax:<br>System Logs.<br>Peripheral Function Logs.<br>SNMP Logs.<br>Interface Logs.<br>Debug Funtion Logs.<br>TFTP Client Logs.<br>MSTP Debug Enhancement Logs.<br>LLDP-MED Logs.<br>8021X Logs.<br>Port Security Logs.<br>IMPB Logs. | 281<br>282<br>283<br>283<br>283<br>283<br>283<br>285<br>285<br>287<br>290<br>291<br>291<br>291<br>292 |
| Traffic Control Logs<br>IP and Password Change Logs                                                                                                    |                                                                                                    |

# **Intended Readers**

Typographical Conventions

Notes, Notices, and Cautions

Safety Instructions

The *EKI-4668C User Guide* contains information for setup and management of the Switch. This manual is intended for network managers familiar with network management concepts and terminology.

# **Typographical Conventions**

| Convention                  | Description                                                                                                    |
|-----------------------------|----------------------------------------------------------------------------------------------------|
| []                          | In a command line, square brackets indicate an optional entry. For example:<br>[copy filename] means that optionally you can type copy followed by the name of<br>the file. Do not type the brackets.                                                                                                    |
| Bold font                   | Indicates a button, a toolbar icon, menu, or menu item. For example: Open the <b>File</b> menu and choose <b>Cancel</b> . Used for emphasis. May also indicate system messages or prompts appearing on screen. For example: <b>You have mail</b> . <b>Bold</b> font is also used to represent filenames, program names and commands. For example: <b>use the copy command</b> . |
| Boldface Typewriter<br>Font | Indicates commands and responses to prompts that must be typed exactly as printed in the manual.                                                                                                    |
| Initial capital letter      | Indicates a window name. Names of keys on the keyboard have initial capitals.<br>For example: Click Enter.                                                                                                    |
| Italics                     | Indicates a window name or a field. Also can indicate a variables or parameter that is replaced with an appropriate word or string. For example: type <i>filename</i> means that the actual filename should be typed instead of the word shown in italic.                                                                                                    |
| Menu Name > Menu<br>Option  | Menu Name > Menu Option Indicates the menu structure. Device > Port > Port<br>Properties means the Port Properties menu option under the Port menu option<br>that is located under the Device menu.                                                                                                    |

Table 1. Typographical Conventions

### Notes, Notices, and Cautions

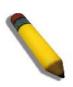

A NOTE indicates important information that helps make better use of the device

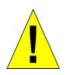

A CAUTION indicates a potential for property damage, personal injury, or death

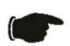

A **NOTICE** indicates either potential damage to hardware or loss of data and tells how to avoid the problem.

### **Safety Instructions**

Use the following safety guidelines to ensure your own personal safety and to help protect your system from potential damage. Throughout this safety section,

the caution icon  $(\triangle)$  is used to indicate cautions and precautions that need to be reviewed and followed.

#### **Safety Cautions**

To reduce the risk of bodily injury, electrical shock, fire, and damage to the equipment observe the following precautions:

• Observe and follow service markings.

• Do not service any product except as explained in the system documentation.

• Opening or removing covers that are marked with the triangular symbol with a lightning bolt may expose the user to electrical shock.

• Only a trained service technician should service components inside these compartments.

- If any of the following conditions occur, unplug the product from the electrical outlet and replace the part or contact your trained service provider:
  - Damage to the power cable, extension cable, or plug.
  - An object has fallen into the product.
  - The product has been exposed to water.
  - The product has been dropped or damaged.
  - The product does not operate correctly when the operating instructions are correctly followed.
- Keep your system away from radiators and heat sources. Also, do not block cooling vents.
- Do not spill food or liquids on system components, and never operate the product in a wet environment. If the system gets wet, see the appropriate section in the troubleshooting guide or contact your trained service provider.
- Do not push any objects into the openings of the system. Doing so can cause fire or electric shock by shorting out interior components.
- Use the product only with approved equipment.
- Allow the product to cool before removing covers or touching internal components.
- Operate the product only from the type of external power source indicated on the electrical ratings label. If unsure of the type of power source required, consult your service provider or local power company.
- To help avoid damaging the system, be sure the voltage selection switch (if provided) on the power supply is set to match the power available at the Switch's location:

• 115 volts (V)/60 hertz (Hz) in most of North and South America and some Far Eastern countries such as South Korea and Taiwan

- 100 V/50 Hz in eastern Japan and 100 V/60 Hz in western Japan

- 230 V/50 Hz in most of Europe, the Middle East, and the Far East

- Also, be sure that attached devices are electrically rated to operate with the power available in your location.
- Use only approved power cable(s). If you have not been provided with a power cable for your system or for any AC-powered option intended for your system, purchase a power cable that is approved for use in your country. The power cable must be rated for the product and for the voltage and current marked on the product's electrical ratings label. The voltage and current rating of the cable should be greater than the ratings marked on the product.
- To help prevent electric shock, plug the system and peripheral power cables into properly grounded electrical outlets. These cables are equipped with three-prong plugs to help ensure proper grounding. Do not use adapter plugs or remove the grounding prong from a cable. If using an extension cable is necessary, use a 3wire cable with properly grounded plugs.
- Observe extension cable and power strip ratings. Make sure that the total ampere rating of all products plugged into the extension cable or power strip does not exceed 80 percent of the ampere ratings limit for the extension cable or power strip.
- To help protect the system from sudden, transient increases and decreases in electrical power, use a surge suppressor, line conditioner, or uninterruptible power supply (UPS).
- Position system cables and power cables carefully; route cables so that they cannot be stepped on or tripped over. Be sure that nothing rests on any cables.
- Do not modify power cables or plugs. Consult a licensed electrician or your power company for site modifications. Always follow your local/national wiring rules.
- When connecting or disconnecting power to hot-pluggable power supplies, if offered with your system, observe the following guidelines:
  - Install the power supply before connecting the power cable to the power supply.
    - Unplug the power cable before removing the power supply.
  - If the system has multiple sources of power, disconnect power from the system by unplugging all power cables from the power supplies.
  - Move products with care; ensure that all casters and/or stabilizers are firmly connected to the system. Avoid sudden stops and uneven surfaces.

# **General Precautions for Rack-Mountable Products**

Observe the following precautions for rack stability and safety. Also, refer to the rack installation documentation accompanying the system and the rack for specific caution statements and procedures.

 Systems are considered to be components in a rack. Thus, "component" refers to any system as well as to various peripherals or supporting hardware.

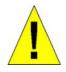

**CAUTION:** Installing systems in a rack without the front and side stabilizers installed could cause the rack to tip over, potentially resulting in bodily injury under certain circumstances. Therefore, always install the stabilizers before installing components in the rack. After installing system/components in a rack, never pull more than one component out of the rack on its slide assemblies at one time. The weight of more than one extended component could cause the rack to tip over and may result in serious injury

- Before working on the rack, make sure that the stabilizers are secured to the rack, extended to the floor, and that the full weight of the rack rests on the floor. Install front and side stabilizers on a single rack or front stabilizers for joined multiple racks before working on the rack.
- Always load the rack from the bottom up, and load the heaviest item in the rack first.
- Make sure that the rack is level and stable before extending a component from the rack.
- Use caution when pressing the component rail release latches and sliding a component into or out of a rack; the slide rails can pinch your fingers.
- After a component is inserted into the rack, carefully extend the rail into a locking position, and then slide the component into the rack.
- Do not overload the AC supply branch circuit that provides power to the rack. The total rack load should not exceed 80 percent of the branch circuit rating.
- Ensure that proper airflow is provided to components in the rack.
- Do not step on or stand on any component when servicing other components in a rack.

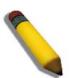

**NOTE:** A qualified electrician must perform all connections to DC power and to safety grounds. All electrical wiring must comply with applicable local or national codes and practices.

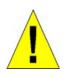

**CAUTION:** Never defeat the ground conductor or operate the equipment in the absence of a suitably installed ground conductor. Contact the appropriate electrical inspection authority or an electrician if uncertain that suitable grounding is available.

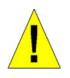

**CAUTION:** The system chassis must be positively grounded to the rack cabinet frame. Do not attempt to connect power to the system until grounding cables are connected. Completed power and safety ground wiring must be inspected by a qualified electrical inspector. An energy hazard will exist if the safety ground cable is omitted or disconnected.

#### **Protecting Against Electrostatic Discharge**

Static electricity can harm delicate components inside the system. To prevent static damage, discharge static electricity from your body before touching any of the electronic components, such as the microprocessor. This can be done by periodically touching an unpainted metal surface on the chassis.

The following steps can also be taken prevent damage from electrostatic discharge (ESD):

- 1. When unpacking a static-sensitive component from its shipping carton, do not remove the component from the antistatic packing material until ready to install the component in the system. Just before unwrapping the antistatic packaging, be sure to discharge static electricity from your body.
- 2. When transporting a sensitive component, first place it in an antistatic container or packaging.
- 3. Handle all sensitive components in a static-safe area. If possible, use antistatic floor pads, workbench pads and an antistatic grounding strap.

# **Web-based Switch Configuration**

Introduction — 2 Logging in to the Web Manager — 3 Web-based User Interface — 4 Areas of the User Interface — 5 Web Pages — 6

#### Introduction

All software functions of the EKI-4668C switch can be managed, configured and monitored via the embedded web-based (HTML) interface. Manage the Switch from remote stations anywhere on the network through a standard browser. The browser acts as a universal access tool and can communicate directly with the Switch using the HTTP protocol.

The Web-based management module and the Console program (and Telnet) are different ways to access the same internal switching software and configure it. Thus, all settings encountered in web-based management are the same as those found in the console program.

#### Logging in to the Web Manager

To begin managing the Switch, simply run the browser installed on your computer and point it to the IP address you have defined for the device. The URL in the address bar should read something like: http://123.123.123.123.123, where the numbers 123 represent the IP address of the Switch.

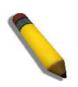

**NOTE:** The factory default IP address is 10.90.90.90.

This opens the management module's user authentication window, as seen below.

| Connect to 10.78.62                                                                                                    | .40 ? 🔀              |  |  |
|----------------------------------------------------------------------------------------------------|----------------------|--|--|
|                                                                                                    | GE                   |  |  |
| The server 10.78.62.40 at Welcome requires a username and<br>password.                                                                                     |                      |  |  |
| Warning: This server is requesting that your username and<br>password be sent in an insecure manner (basic authentication<br>without a secure connection). |                      |  |  |
| User name:                                                                                                    | 2                    |  |  |
| Password:                                                                                                    |                      |  |  |
|                                                                                                    | Remember my password |  |  |
|                                                                                                    |                      |  |  |
|                                                                                                    | OK Cancel            |  |  |

Leave both the **User Name** field and the **Password** field blank and click **OK**. This will open the Web-based user interface. The Switch management features available in the web-based manager are explained below.

### Web-based User Interface

The user interface provides access to various Switch configuration and management screens, allows the user to view performance statistics, and permits graphical monitoring of the system status.

#### Areas of the User Interface

The figure below shows the user interface. Three distinct areas divide the user interface, as described in the table.

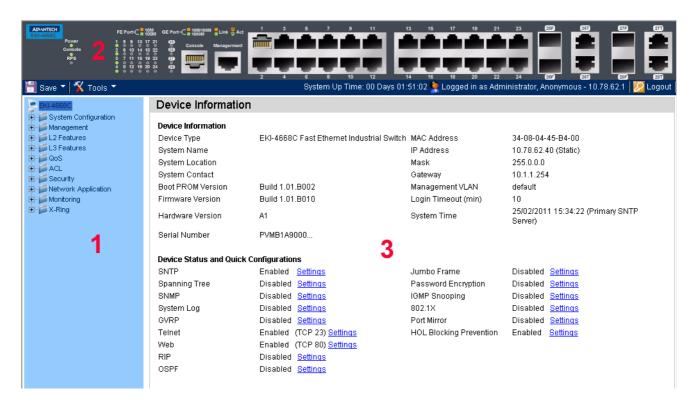

#### Figure 2. Main Web-Manager Screen

| Area Number | Function                                                                                                    |
|-------------|----------------------------------------------------------------------------------------------------|
| Area 1      | Select the menu or window to display. Open folders and click the hyperlinked menu buttons and subfolders contained within them to display menus. Click the Advantech logo to go to the Advantech website.                                                          |
| Area 2      | Presents a graphical near real-time image of the front panel of the Switch. This area displays the Switch's ports, console and management port, showing port activity. Some management functions, including save, reboot, download and upload are accessible here. |
| Area 3      | Presents switch information based on user selection and the entry of configuration data.                                                                                                    |

Table 2. Areas of the User Interface

### Web Pages

When connecting to the management mode of the Switch with a web browser, a login screen is displayed. Enter a user name and password to access the Switch's management mode.

Below is a list of the main folders available in the Web interface:

- **System Configuration** In this section the user will be able to configure features regarding the Switch's configuration.
- **Management** In this section the user will be able to configure features regarding the Switch's management.
- L2 Features In this section the user will be able to configure features regarding the Layer 2 functionality of the Switch.
- L3 Features In this section the user will be able to configure features regarding the Layer 3 functionality of the Switch.
- **QoS** In this section the user will be able to configure features regarding the Quality of Service functionality of the Switch.
- **ACL** In this section the user will be able to configure features regarding the Access Control List functionality of the Switch.
- **Security** In this section the user will be able to configure features regarding the Switch's security.
- **Network Application** In this section the user will be able to configure features regarding network applications handled by the Switch.
- **Monitoring** In this section the user will be able to monitor the Switch's configuration and statistics.

X-Ring- In this section the user will be able to

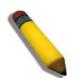

**NOTE:** Be sure to configure the user name and password in the User Accounts menu before connecting the Switch to the greater network.

# **Drop-down Menus**

Save Configuration / Log - 8

Download Firmware — 9

Download Configuration — 11

Upload Configuration — 13

Upload Log File — 15

Reset — 17

Reboot System — 18

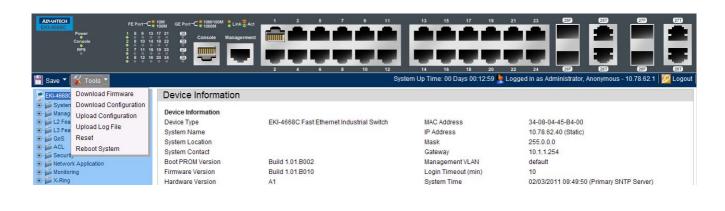

#### <u>Save</u>

### Save Configuration / Log

Save Configuration allows the user to backup the configuration of the switch to a folder on the computer. Select Configuration from the Type field and enter the File Path in the space provided and click Apply.

| Save                   |               |           |       |
|------------------------|---------------|-----------|-------|
| Save Configuration / I | Configuration | File Path |       |
|                        |               |           | Apply |

**Save Log** allows the user to backup the log file of the switch. Select **Log** from the **Type** field and click **Apply**.

| Save                         |     |   |       |
|------------------------------|-----|---|-------|
| Save Configuration /<br>Type | Log | ~ |       |
|                              |     |   | Apply |

**Save All** allows the user to permanently save changes made to the configuration. This option will allow the changes to be kept after the switch has rebooted. Select **All** from the **Type** field and click **Apply**.

| Save                 |       |  |       |
|----------------------|-------|--|-------|
| Save Configu<br>Type | All 🗸 |  |       |
|                      |       |  | Apply |

### <u>Tools</u>

### **Download Firmware**

The following window is used to download firmware for the Switch.

### **Download Firmware From TFTP**

This page allows the user to download firmware from a TFTP Server to the Switch and updates the switch.

| Download Firmware          |          |
|----------------------------|----------|
| Oownload Firmware From T   | FTP      |
| O Download Firmware From H | ITTP     |
| TFTP Server IP :           |          |
| Source File :              |          |
| Destination File :         |          |
|                            | Download |

The fields that can be configured are described below:

| Parameter       | Description                                                                                                    |
|-----------------|----------------------------------------------------------------------------------------------------|
| TFTP Server IP  | Here the user can enter the TFTP Server IP Address used. The user can select <b>IPv4</b> to input an IPv4 address or select <b>IPv6</b> to input an IPv6 address in the space provided. |
| Source File     | Here the user can enter the location and name of the Source File.                                                                                                    |
| Destination Fil | Here the user can enter the location and name of the Destination File.                                                                                                    |

Click **Download** to initiate the download.

### **Download Firmware From HTTP**

This page allows the user to download firmware from a computer to the Switch and updates the switch.

| O Download Firmware From TFTP |          |
|-------------------------------|----------|
| Ownload Firmware From HTTP    |          |
| Destination File:             |          |
| Source File:                  | Browse   |
|                               | Download |

The fields that can be configured are described below

| Parameter        | Description                                                                                                    |
|------------------|----------------------------------------------------------------------------------------------------|
| Destination File | Here the user can enter the location of the Destination File.                                                                         |
| Source File      | Here the user can enter the location of the Source File. Click on the Browse button to navigate to the firmware file for the download |

Click **Download** to initiate the download.

## **Download Configuration**

The following window is used to download the configuration file for the Switch.

### **Download Configuration From TFTP**

This page allows the user to download the configuration file from a TFTP Server to the Switch and updates the switch.

| Download Configuration                                   |          |
|----------------------------------------------------------|----------|
| Download Configuration Fro<br>Download Configuration Fro |          |
| TFTP Server IP :<br>Source File :<br>Destination File:   | Download |

The fields that can be configured are described below:

| Parameter         | Description                                                                                                    |
|-------------------|----------------------------------------------------------------------------------------------------|
| TFTP Server IP:   | Here the user can enter the TFTP Server IP Address used. The user can select <b>IPv4</b> to input an IPv4 address or select <b>IPv6</b> to input an IPv6 address in the space provided. |
| Destination File: | Here the user can enter the location and name of the Destination File.                                                                                                    |
| Source File:      | Here the user can enter the location and name of the Source File.                                                                                                    |

Click **Download** to initiate the download.

## **Download Configuration From HTTP**

This page allows the user to download the configuration file from a computer to the Switch and updates the switch.

| Download Configuration                                                                         |                    |
|------------------------------------------------------------------------------------------------|--------------------|
| <ul> <li>Download Configuration From TFTP</li> <li>Download Configuration From HTTP</li> </ul> |                    |
| Destination File:                                                                              | Browse<br>Download |

The fields that can be configured are described below:

| Parameter                                                                                                    | Description                                                            |
|----------------------------------------------------------------------------------------------------|------------------------------------------------------------------------|
| <b>Destination File:</b>                                                                                                    | Here the user can enter the location and name of the Destination File. |
| Source File:Here the user can enter the location and name of the Source File.Browse button to navigate to the configuration file for the downlose |                                                                        |

Click **Download** to initiate the download.

## **Upload Configuration**

The following window is used to upload the configuration file from the Switch.

## **Upload Configuration To TFTP**

This page allows the user to upload the configuration file from the Switch to a TFTP Server.

| Upload Configuration       |        |
|----------------------------|--------|
| Opload Configuration To T  | FTP    |
| OUpload Configuration To H | ТТР    |
| TFTP Server IP :           |        |
| Destination File :         |        |
| Source File :              |        |
|                            | Upload |

The fields that can be configured are described below:

| Parameter                | Description                                                                                                    |
|--------------------------|----------------------------------------------------------------------------------------------------|
| TFTP Server IP:          | Here the user can enter the TFTP Server IP Address used. The user can select <b>IPv4</b> to input an IPv4 address or select <b>IPv6</b> to input an IPv6 address in the space provided.             |
| <b>Destination File:</b> | Here the user can enter the location and name of the Destination File.                                                                                                    |
| Source File:             | Here the user can enter the location and name of the Source File.                                                                                                    |
| Filter:                  | Here the user can specify to <i>include, begin</i> or <i>exclude</i> a filter like SNMP, VLAN or STP. Select the appropriate <b>Filter</b> action and enter the service name in the space provided. |

Click **Upload** to initiate the upload.

# **Upload Configuration To HTTP**

This page allows the user to upload the configuration file from the Switch to a computer.

| Upload Log             |                        |
|------------------------|------------------------|
| ○ Upload Log To TFTP   |                        |
| Log Type: 💿 Common Log | O Attack Log<br>Upload |

The fields that can be configured are described below:

| Parameter         | Description                                                            |
|-------------------|------------------------------------------------------------------------|
| Destination File: | Here the user can enter the location and name of the Destination File. |

## **Upload Log File**

The following window is used to upload the log file from the Switch.

## **Upload Log To TFTP**

This page allows the user to upload the log file from the Switch to a TFTP Server.

| Upload Log                                          |              |            |
|-----------------------------------------------------|--------------|------------|
| Opload Log To TFTP ○ Upload Log To HTTP             |              |            |
| TFTP Server IP :<br>Destination File :<br>Log Type: | ● Common Log | Attack Log |

The fields that can be configured are described below:

| Parameter         | Description                                                                                                    |
|-------------------|----------------------------------------------------------------------------------------------------|
| TFTP Server IP:   | Here the user can enter the TFTP Server IP Address used. The user can select <b>IPv4</b> to input an IPv4 address or select <b>IPv6</b> to input an IPv6 address in the space provided.                                         |
| Destination File: | Here the user can enter the location and name of the Destination File.                                                                                                    |
| Log Type:         | Here the user can select the type of log to be transferred. Selecting the <b>Common Log</b> option here will upload the common log entries. Selecting the <b>Attack Log</b> option here will upload the log concerning attacks. |

# Upload Log To HTTP

This page allows the user to upload the log file from the Switch to a computer.

| Upload Log                                   |                        |
|----------------------------------------------|------------------------|
| ○ Upload Log To TFTP<br>④ Upload Log To HTTP |                        |
| Log Type: ④ Common Log                       | O Attack Log<br>Upload |

The fields that can be configured are described below:

| Parameter | Description                                                                                                    |
|-----------|----------------------------------------------------------------------------------------------------|
| Log Type: | Here the user can select the type of log to be transferred. Selecting the <b>Common Log</b> option here will upload the common log entries. Selecting the <b>Attack Log</b> option here will upload the log concerning attacks. |

### Reset

The Reset function has several options when resetting the Switch. Some of the current configuration parameters can be retained while resetting all other configuration parameters to their factory defaults.

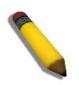

**NOTE:** Only the Reset System option will enter the factory default parameters into the Switch's non-volatile RAM, and then restart the Switch. All other options enter the factory defaults into the current configuration, but do not save this configuration. Reset System will return the Switch's configuration to the state it was when it left the factory

Reset gives the option of retaining the Switch's User Accounts and History Log while resetting all other configuration parameters to their factory defaults. If the Switch is reset using this window, and **Save Changes** is not executed, the Switch will return to the last saved configuration when rebooted.

| Reset System              |                                                                            |       |
|---------------------------|----------------------------------------------------------------------------|-------|
| <ul> <li>Reset</li> </ul> | Proceed with system reset except IP address, log, user account and banner. |       |
| ◯ Reset Config            | Switch will be reset to factory defaults.                                  |       |
| ◯ Reset System            | Switch will be reset to factory defaults and reboot.                       | Apply |
| 0                         |                                                                            |       |

The fields that can be configured are described below:

| Parameter     | Description                                                                                                    |
|---------------|----------------------------------------------------------------------------------------------------|
| Reset:        | Selecting this option will factory reset the Switch but not the <i>IP Address, User Accounts</i> and the <i>Banner</i> . |
| Reset Config: | Selecting this option will factory reset the Switch but not perform a Reboot.                                            |
| Reset System: | Selecting this option will factory reset the Switch and perform a Reboot.                                                |

Click the **Apply** button to initiate the Reset action.

### **Reboot System**

The following window is used to restart the Switch.

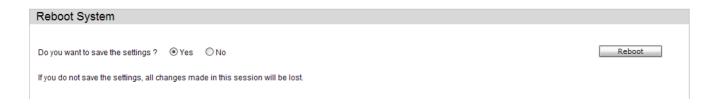

Selecting the **Yes** radio button will instruct the Switch to save the current configuration to non-volatile RAM before restarting the Switch.

Selecting the **No** radio button instructs the Switch not to save the current configuration before restarting the Switch. All of the configuration information entered from the last time **Save Changes** was executed will be lost.

Click the Reboot button to restart the Switch.

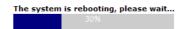

# **System Configuration**

Device Information — 20

System Information Settings — 21

Port Configuration Folder — 22

Serial Ports Settings — 27

Warning Temperature Settings - 28

System Log Settings Folder - 29

Time Settings — 35

User Account Settings - 36

| Power<br>Console<br>RPs 3 7 11 15 15<br>8 12 10 20<br>Save T X Tools T                                                                                                    | 2 o mm                                           | and the second second s | 5 7 9<br>6 9 0<br>6 9 10<br>System Up Time | 11<br>13<br>13<br>13<br>14<br>14<br>14<br>14<br>14<br>14 | 15 17 1<br>16 18 2<br>16 18 2<br>143 Cogged ir | 21 23<br>20 22 24<br>as Administrat | es contraction of the second second s | 277<br>277<br>277<br>277<br>277<br>277<br>277<br>277<br>277<br>277 |  |
|----------------------------------------------------------------------------------------------------|--------------------------------------------------|----------------------------------------------------------------------------------------------------|--------------------------------------------|----------------------------------------------------------|------------------------------------------------|-------------------------------------|----------------------------------------------------------------------------------------------------|--------------------------------------------------------------------|--|
| EKI-4668C<br>System Configuration<br>Port Configuration<br>Port Configuration<br>Port Settings<br>Port Description Setting<br>Jumbo Frame Settings                                                                                                    |                                                  |                                                                                                    |                                            |                                                          |                                                |                                     |                                                                                                    |                                                                    |  |
| <ul> <li>Serial Port Settings</li> <li>Warning Temperature Setti</li> <li>System Log Configuration</li> <li>Time Settings</li> <li>User Accounts Settings</li> <li>Management</li> <li>L2 Features</li> <li>GoS</li> <li>ACL</li> <li>Security</li> <li>Network Application</li> <li>Monitoring</li> <li>X-Ring</li> </ul> | System Name<br>System Location<br>System Contact |                                                                                                    |                                            |                                                          |                                                |                                     |                                                                                                    | Apply                                                              |  |

### **Device Information**

This window contains the main settings for all the major functions for the Switch. It appears automatically when you log on to the Switch. To return to the **Device Information** window after viewing other windows, click the **EKI-4668C** link.

The **Device Information** window shows the Switch's MAC Address (assigned by the factory and unchangeable), the Boot PROM Version, Firmware Version, Hardware Version, and many other important types of information. This is helpful to keep track of PROM and firmware updates and to obtain the Switch's MAC address for entry into another network device's address table, if necessary. In addition, this window displays the status of functions on the Switch to quickly assess their current global status.

Many functions are hyper-linked for easy access to enable quick configuration from this window.

| Derree miermane         |                                           |                         |                                              |
|-------------------------|-------------------------------------------|-------------------------|----------------------------------------------|
| Device Information      |                                           |                         |                                              |
| Device Type             | EKI-4668C Fast Ethernet Industrial Switch | MAC Address             | 34-08-04-45-B4-00                            |
| System Name             |                                           | IP Address              | 10.78.62.40 (Static)                         |
| System Location         |                                           | Mask                    | 255.0.0.0                                    |
| System Contact          |                                           | Gateway                 | 10.1.1.254                                   |
| Boot PROM Version       | Build 1.01.8002                           | Management VLAN         | default                                      |
| Firmware Version        | Build 1.01.8010                           | Login Timeout (min)     | 10                                           |
| Hardware Version        | A1                                        | System Time             | 25/02/2011 15:34:22 (Primary SNTP<br>Server) |
| Serial Number           | PVMB1A9000                                |                         |                                              |
| Device Status and Quicl | k Configurations                          |                         |                                              |
| SNTP                    | Enabled <u>Settings</u>                   | Jumbo Frame             | Disabled <u>Settings</u>                     |
| Spanning Tree           | Disabled <u>Settings</u>                  | Password Encryption     | Disabled <u>Settings</u>                     |
| SNMP                    | Disabled <u>Settings</u>                  | IGMP Snooping           | Disabled <u>Settings</u>                     |
| System Log              | Disabled <u>Settings</u>                  | 802.1X                  | Disabled <u>Settings</u>                     |
| GVRP                    | Disabled <u>Settings</u>                  | Port Mirror             | Disabled <u>Settings</u>                     |
| Teinet                  | Enabled (TCP 23) <u>Settings</u>          | HOL Blocking Prevention | Enabled <u>Settings</u>                      |
| Web                     | Enabled (TCP 80) Settings                 |                         |                                              |
| RIP                     | Disabled <u>Settings</u>                  |                         |                                              |
| OSPF                    | Disabled <u>Settings</u>                  |                         |                                              |

Click on the <u>Settings</u> link to navigate to the appropriate feature page for configuration.

**Device Information** 

### **System Information Settings**

I

The user can enter a **System Name, System Location**, **and System Contact** to aid in defining the Switch. To view the following window, click **System Configuration > System Information Settings:** 

| System Informat  | ion Settings      |  |  |
|------------------|-------------------|--|--|
|                  |                   |  |  |
| MAC Address      | 34-08-04-45-B4-00 |  |  |
| Firmware Version | Build 1.01.B010   |  |  |
| Hardware Version | A1                |  |  |
| System Name      |                   |  |  |
| System Location  |                   |  |  |
| System Location  |                   |  |  |
| System Contact   |                   |  |  |

The fields that can be configured are described below:

| System Name:     | Enter a system name for the Switch, if so desired. This name will identify it in the Switch network. |
|------------------|----------------------------------------------------------------------------------------------------|
| System Location: | Enter the location of the Switch, if so desired.                                                     |
| System Contact:  | Enter a contact name for the Switch, if so desired.                                                  |

# Port Configuration Folder

# **Port Settings**

| Port Setti | ngs     |                 |                  |                  |          |                  |         |
|------------|---------|-----------------|------------------|------------------|----------|------------------|---------|
| From Port  | To Port | State Speed/Dup | lex Flow Control | Address Learning | MDIX Med | dium Type        |         |
| 01         |         | Enabled V Auto  |                  | Enabled          |          |                  | lefresh |
| 01         |         | Enabled V Auto  |                  |                  | Auto     | Арріу К          | terresh |
|            |         |                 |                  |                  |          |                  |         |
| Port       | State   | Speed/Duplex    | Flow Control     | Connection       | MDIX     | Address Learning | ~       |
| 01         | Enabled | Auto            | Disabled         | 100M/Full/None   | Auto     | Enabled          |         |
| 02         | Enabled | Auto            | Disabled         | Link Down        | Auto     | Enabled          |         |
| 03         | Enabled | Auto            | Disabled         | Link Down        | Auto     | Enabled          |         |
| 04         | Enabled | Auto            | Disabled         | Link Down        | Auto     | Enabled          |         |
| 05         | Enabled | Auto            | Disabled         | Link Down        | Auto     | Enabled          |         |
| 06         | Enabled | Auto            | Disabled         | Link Down        | Auto     | Enabled          |         |
| 07         | Enabled | Auto            | Disabled         | Link Down        | Auto     | Enabled          |         |
| 08         | Enabled | Auto            | Disabled         | Link Down        | Auto     | Enabled          |         |
| 09         | Enabled | Auto            | Disabled         | Link Down        | Auto     | Enabled          |         |
| 10         | Enabled | Auto            | Disabled         | Link Down        | Auto     | Enabled          |         |
| 11         | Enabled | Auto            | Disabled         | Link Down        | Auto     | Enabled          |         |
| 12         | Enabled | Auto            | Disabled         | Link Down        | Auto     | Enabled          |         |
| 13         | Enabled | Auto            | Disabled         | Link Down        | Auto     | Enabled          |         |
| 14         | Enabled | Auto            | Disabled         | Link Down        | Auto     | Enabled          |         |
| 15         | Enabled | Auto            | Disabled         | Link Down        | Auto     | Enabled          |         |
| 16         | Enabled | Auto            | Disabled         | Link Down        | Auto     | Enabled          |         |
| 17         | Enabled | Auto            | Disabled         | Link Down        | Auto     | Enabled          |         |
| 18         | Enabled | Auto            | Disabled         | Link Down        | Auto     | Enabled          |         |
| 19         | Enabled | Auto            | Disabled         | Link Down        | Auto     | Enabled          |         |
| 20         | Enabled | Auto            | Disabled         | Link Down        | Auto     | Enabled          |         |
| 21         | Enabled | Auto            | Disabled         | Link Down        | Auto     | Enabled          |         |
| 22         | Enabled | Auto            | Disabled         | Link Down        | Auto     | Enabled          | _       |
| 23         | Enabled | Auto            | Disabled         | Link Down        | Auto     | Enabled          | ~       |

This page used to configure the details of the switch ports.

### To configure switch ports:

- 1. Choose the port or sequential range of ports using the From Port and To Port pull-down menus.
- 2. Use the remaining pull-down menus to configure the parameters described below:

The fields that can be configured are described below:

| Parameter            | Description                                                                        |
|----------------------|------------------------------------------------------------------------------------|
| From Port – To Port: | Select the appropriate port range used for the configuration here.                 |
| State:               | Toggle the State field to either enable or disable a given port or group of ports. |

| Speed/Duplex:     | Toggle the Speed/Duplex field to either select the speed and duplex/half-duplex state of the port. <i>Auto</i> denotes auto-negotiation between 10 and 100 Mbps devices, in full- or half-duplex. The <i>Auto</i> setting allows the port to automatically determine the fastest settings the device the port is connected to can handle, and then to use those settings. The other options are <i>10M Half</i> , <i>10M Full</i> , <i>100M Half</i> , <i>100M Full_Master</i> , <i>1000M Full_Slave</i> , and <i>1000M Full_</i> . There is no automatic adjustment of port settings with any option other than <i>Auto</i> . The Switch allows the user to configure three types of gigabit connections; <i>1000M Full_Master</i> , <i>1000M Full_Slave</i> , and <i>1000M Full_</i> . Gigabit connections only support full duplex connections and take on certain characteristics that are different from the other choices listed. The <i>1000M Full_Master</i> and <i>1000M Full_Slave</i> parameters refer to connections running a 1000BASE-T cable for connection between the Switch port and other device capable of a gigabit connection. The master setting ( <i>1000M Full_Master</i> ) will allow the port to advertise capabilities related to duplex, speed and physical layer type. The master setting will also determine the master and slave relationship between the two connected physical layers. This relationship is necessary for establishing the timing control between the two physical layers. The timing control is set on a master physical layer by a local source. The slave setting ( <i>1000M Full_Slave</i> ) uses loop timing, where the timing comes from a data stream received from the master. If one connection is set for <i>1000M Full_Slave</i> . Any other configuration will result in a link down status for both ports. |
|-------------------|----------------------------------------------------------------------------------------------------|
| Flow Control:     | Displays the flow control scheme used for the various port configurations. Ports configured for full-duplex use 802.3x flow control, half-duplex ports use backpressure flow control, and Auto ports use an automatic selection of the two. The default is <i>Disabled</i> .                                                                                                    |
| Connection:       | Here the current connection speed will be displayed.                                                                                                    |
| MDIX:             | <i>auto</i> - Select auto for auto sensing of the optimal type of cabling.<br><i>normal</i> - Select normal for normal cabling. If set to normal state, the port is in<br>MDI mode and can be connected to a PC NIC using a straight-through cable or<br>a port (in MDI mode) on another switch through a cross-over cable.<br><i>cross</i> - Select cross for cross cabling. If set to cross state, the port is in MDIX<br>mode, and can be connected to a port (in MDI mode) on another switch through<br>a straight cable.                                                                                                    |
| Address Learning: | Enable or disable MAC address learning for the selected ports. When <i>Enabled</i> , destination and source MAC addresses are automatically listed in the forwarding table. When address learning is <i>Disabled</i> , MAC addresses must be manually entered into the forwarding table. This is sometimes done for reasons of security or efficiency. See the section on Forwarding/Filtering for information on entering MAC addresses into the forwarding table. The default setting is <i>Enabled</i> .                                                                                                    |
| Medium:           | If configuring the Combo ports, this defines the type of transport medium to be used, whether <i>Copper</i> or <i>Fiber</i> .                                                                                                    |

Click the **Refresh** button to refresh the display section of this page.

### **Port Description Settings**

The Switch supports a port description feature where the user may name various ports.

| Port Description Setting     | S                              |   |
|------------------------------|--------------------------------|---|
| From Port To Port     01   1 | Medium Type Description Copper | у |
| Port                         | Description                    |   |
| 01                           | Description                    |   |
| 02                           |                                |   |
| 02                           |                                |   |
| 03                           |                                | _ |
| 05                           |                                | _ |
| 06                           |                                |   |
| 07                           |                                |   |
| 08                           |                                |   |
| 09                           |                                | = |
| 10                           |                                |   |
| 11                           |                                | _ |
| 12                           |                                |   |
| 13                           |                                |   |
| 14                           |                                |   |
| 15                           |                                |   |
| 16                           |                                |   |
| 17                           |                                |   |
| 18                           |                                |   |
| 19                           |                                |   |
| 20                           |                                |   |
| 21                           |                                |   |
| 22                           |                                |   |
| 23                           |                                | ~ |

The fields that can be configured are described below:

| Parameter            | Description                                                                                                    |
|----------------------|----------------------------------------------------------------------------------------------------|
| From Port – To Port: | Select the appropriate port range used for the configuration here.                                                                                                    |
| Medium Type:         | Specify the medium type for the selected ports. If configuring the Combo ports, the Medium Type defines the type of transport medium to be used, whether <i>Copper</i> or <i>Fiber</i> . |
| Description:         | Users may then enter a description for the chosen port(s).                                                                                                    |

### **Jumbo Frame Settings**

The Switch supports jumbo frames. Jumbo frames are Ethernet frames with more than 1,500 bytes of payload. The Switch supports jumbo frames with a maximum frame size of up to 10240 bytes.

| Jumbo Frame Settings                                     |       |  |  |
|----------------------------------------------------------|-------|--|--|
| Jumbo Frame O Enabled                                    |       |  |  |
| Current Status: The maximum size of frame is 1536 bytes. | Apply |  |  |

The fields that can be configured are described below:

| Parameter    | Description                                                                                                    |
|--------------|----------------------------------------------------------------------------------------------------|
| Jumbo Frame: | This field will enable or disable the Jumbo Frame function on the Switch. The default is Disabled. The maximum frame size is 1536 bytes. |

# **Serial Ports Settings**

Here the user can adjust the Baud Rate and the Auto Logout values.

| Serial Port Settings |         |
|----------------------|---------|
| Baud Rate            | 115200  |
| Auto Logout          | Never 🗸 |
| Data Bits            | 8       |
| Parity Bits          | None    |
| Stop Bits            | 1       |
|                      |         |
|                      | Apply   |

The fields that can be configured are described below:

| Parameter                                                                          | Description                                                                                                    |
|------------------------------------------------------------------------------------|----------------------------------------------------------------------------------------------------|
| Baud Rate:                                                                         | This field specifies the baud rate for the serial port on the Switch. There are four possible baud rates to choose from, <i>9600</i> , <i>19200</i> , <i>38400</i> and <i>115200</i> . For a connection to the Switch using the console port, the baud rate must be set to <i>115200</i> , which is the default setting. |
| Auto Logout:                                                                       | Select the logout time used for the console interface. This automatically logs the user out after an idle period of time, as defined. Choose from the following options: <i>2, 5, 10, 15 minutes</i> or <i>Never</i> . The default setting is <i>10 minutes</i> .                                                        |
| Data Bits:                                                                         | Displays the data bits used for the serial port connection.                                                                                                    |
| Parity Bits:         Displays the parity bits used for the serial port connection. |                                                                                                    |
| Stop Bits:                                                                         | Displays the stop bits used for the serial port connection.                                                                                                    |

### Warning Temperature Settings

On this page the user can configure the system warning temperature parameters.

| Warning Temperature       | Settings   |  |       |
|---------------------------|------------|--|-------|
| Set Warning Temperature   |            |  |       |
| Log State                 | Disabled 🗸 |  |       |
| High Threshold (-500~500) | celsius    |  |       |
| Low Threshold (-500~500)  | celsius    |  |       |
|                           |            |  |       |
|                           |            |  | Apply |

The fields that can be configured are described below:

| Parameter       | Description                                                                                    |
|-----------------|------------------------------------------------------------------------------------------------|
| Traps State:    | Here the user can enable or disable the traps state option of the warning temperature setting. |
| Log State:      | Here the user can enable or disable the log state option of the warning temperature setting.   |
| High Threshold: | Here the user can enter the high threshold value of the warning temperature setting.           |
| Low Threshold:  | Here the user can enter the low threshold value of the warning temperature setting.            |

### System Log Settings Folder

# **System Log Settings**

The Switch allow users to choose a method for which to save the switch log to the flash memory of the Switch.

| System Log Settings |                      |  |       |  |
|---------------------|----------------------|--|-------|--|
| System Log          | ● Enabled ○ Disabled |  | Apply |  |
|                     |                      |  |       |  |

The fields that can be configured are described below:

| Parameter   | Description                                                                                                    |
|-------------|----------------------------------------------------------------------------------------------------|
| System Log: | Here the user can enable or disable the system log settings. Select Enable or Disable and click to <b>Apply</b> button to accept the changes made.                                                                                   |
| Save Mode:  | Use the pull-down menu to choose the method for saving the switch log to the flash memory. The user has three options:                                                                                                    |
|             | <b>Time Interval</b> – Users who choose this method can configure a time interval by which the Switch will save the log files, in the box adjacent to this configuration field. The user may set a time between 1 and 65535 minutes. |
|             | <b>On Demand</b> – Users who choose this method will only save log files when they manually tell the Switch to do so, either using the Save Log link in the Save folder or clicking the Save Log Now button on this window.          |
|             | <b>Log Trigger</b> – Users who choose this method will have log files saved to the Switch every time a log event occurs on the Switch.                                                                                               |

Click the **Apply** button to accept the changes made.

### System Log Server Settings

The Switch can send Syslog messages to up to four designated servers using the System Log Server.

| Add System Log Server  |                   |                              |                 |            |
|------------------------|-------------------|------------------------------|-----------------|------------|
| Server ID              | 1 💌               | Severity                     | Emergency (0) 🗸 |            |
| Server IPv4 Address    |                   |                              |                 |            |
| Facility               | Local 0 🗸         | UDP Port (514 or 6000-65535) | 514             |            |
|                        |                   |                              | A               | Delete All |
|                        |                   |                              |                 |            |
| System Log Server List |                   |                              |                 |            |
| Server ID              | Server IP Address | Severity                     | Facility        | UDP Port   |
|                        |                   |                              |                 |            |
|                        |                   |                              |                 |            |

The fields that can be configured are described below:

| Parameter            | Description                                                                                                    |
|----------------------|----------------------------------------------------------------------------------------------------|
| Server ID:           | Syslog server settings index (1 to 4).                                                                                                    |
| Server IPv4 Address: | The IPv4 address of the Syslog server.                                                                                                    |
| Severity:            | This drop-down menu allows you to select the higher level of messages that will<br>be sent. All messages which level is higher than selecting level will be sent. The<br>options are Emergency, Alert, Critical, Error, Warning, Notice, Informational and<br>Debug. |
| Server IPv6 Address: | The IPv6 address of the Syslog server.                                                                                                    |
| Facility:            | Use the drop-down menu to select Local 0, Local 1, Local 2, Local 3, Local 4, Local 5, Local 6, or Local 7.                                                                                                    |
| UDP Port:            | Type the UDP port number used for sending Syslog messages. The default is 514.                                                                                                    |
| Status:              | Choose Enabled or Disabled to activate or deactivate.                                                                                                    |

Click the **Apply** button to accept the changes made.

Click the **Delete All** button to remove all servers configured.

# System Log

Users can view and delete the local history log as compiled by the Switch's management agent.

| Syst   | em Log              |               |                                                                           |                            |
|--------|---------------------|---------------|---------------------------------------------------------------------------|----------------------------|
| .og T  | vpe Severity        | Emergency Ale | ert 🗌 Critical 🔲 Error 🗌 Warning 🗌 Notice 🗌 Informational 🗌 Debug 🗌 All 🗌 |                            |
| Ug I   | Jpe Geventy         |               |                                                                           |                            |
|        |                     |               | Find                                                                      | Clear Log Clear Attack Log |
|        |                     |               |                                                                           |                            |
|        |                     |               |                                                                           |                            |
| otol F | Intries: 12         |               |                                                                           |                            |
| Idex   | Time                | Level         | Log Text                                                                  |                            |
| 2      | 2011-02-24 09:47:21 | INFO(6)       | Successful login through Web (Username: Anonymous, IP: 10.78.62.1)        |                            |
| 1      | 2011-02-24 09:47:18 | INFO(6)       | Logout through Web (Username: Anonymous, IP: 10.78.62.1)                  |                            |
| 0      | 2011-02-24 09:16:39 | INFO(6)       | Successful login through Web (Username: Anonymous, IP: 10.78.62.1)        |                            |
|        | 2011-02-23 17:19:10 | INFO(6)       | Telnet session timed out (Username: Anonymous, IP: 10.78.62.2)            |                            |
|        | 2011-02-23 17:18:50 | INFO(6)       | Console session timed out (Username: Anonymous)                           |                            |
|        | 2011-02-23 17:10:23 | INFO(6)       | Successful login through Web (Username: Anonymous, IP: 10.78.62.2)        |                            |
|        | 2011-02-23 17:09:10 | INFO(6)       | Successful login through Telnet (Username: Anonymous, IP: 10.78.62.2)     |                            |
|        | 2011-02-23 17:08:32 | INFO(6)       | Port 1 link up, 100Mbps FULL duplex                                       |                            |
|        | 2011-02-23 17:08:11 | INFO(6)       | Management IP address was changed by console (Username: Anonymous)        |                            |
|        | 2011-02-23 17:07:47 | INFO(6)       | Management IP address was changed by console (Username: Anonymous)        |                            |
|        |                     |               |                                                                           | 1/2 1 2 > >> Go            |

The Switch can record event information in its own log. Click **Go** to go to the next page of the **System Log** window.

The fields that can be configured are described below:

| Parameter | Description                                                                                                    |
|-----------|----------------------------------------------------------------------------------------------------|
| Log Type: | <ul> <li>In the drop-down menu the user can select the log type that will be displayed.</li> <li>Severity - When the user selects Severity then a secondary tick must be made.</li> <li>Secondary ticks are Emergency, Alert, Critical, Error, Warning, Notice,</li> <li>Informational and Debug. To view all information in the log simply select the</li> <li>All option.</li> <li>Module List – When the user selects Module List, the module name must be</li> <li>manually entered like MSTP or ERPS.</li> </ul> |
|           | Attack Log – When the user selects Attack Log all attacks will be listed.                                                                                                    |
| Index:    | A counter incremented whenever an entry to the Switch's history log is made.<br>The table displays the last entry (highest sequence number) first.                                                                                                    |
| Time:     | Displays the time in days, hours, minutes, and seconds since the Switch was last restarted.                                                                                                    |
| Level:    | Here the level of the log entry is displayed.                                                                                                    |
| Log Text: | Displays text describing the event that triggered the history log entry.                                                                                                    |

Click the **Find** button to display the log in the display section according to the selection made.

Click the **Clear Log** button to clear the entries from the log in the display section.

Click the **Clear Attack Log** button to clear the entries from the attack log in the display section.

### System Log & Trap Settings

The Switch allows users to configure the system log source IP interface addresses here.

| System Log & T         | System Log & Trap Settings |  |  |             |  |  |
|------------------------|----------------------------|--|--|-------------|--|--|
|                        |                            |  |  |             |  |  |
| System Log Source IF   | P Interface Settings       |  |  |             |  |  |
| IP Interface           |                            |  |  |             |  |  |
| IPv4 Address           |                            |  |  |             |  |  |
|                        |                            |  |  | Apply Clear |  |  |
|                        |                            |  |  |             |  |  |
| Trap Source IP Interfa | ace Settings               |  |  |             |  |  |
| IP Interface           |                            |  |  |             |  |  |
| IPv4 Address           |                            |  |  |             |  |  |
|                        |                            |  |  | Apply Clear |  |  |
|                        |                            |  |  |             |  |  |

The fields that can be configured are described below:

| Parameter     | Description                                         |
|---------------|-----------------------------------------------------|
| IP Interface: | Here the user can enter the IP interface name used. |
| IPv4 Address: | Here the user can enter the IPv4 address used       |
| IPv6 Address: | Here the user can enter the IPv6 address used       |

Click the **Apply** button to accept the changes made.

Click the **Clear** button to clear all the information entered in the fields.

### System Severity Settings

The Switch can be configured to allow alerts be logged or sent as a trap to an SNMP agent or both. The level at which the alert triggers either a log entry or a trap message can be set as well. Use the **System Severity Settings** window to set the criteria for alerts. The current settings are displayed below the System Severity Table.

| System Severity Settings          |                           |  |  |  |  |       |
|-----------------------------------|---------------------------|--|--|--|--|-------|
| System Severity<br>Severity Level | Trap 💌<br>Emergency (0) 🗸 |  |  |  |  | Apply |
| System Severity Table             |                           |  |  |  |  |       |
| System Severity                   | Severity Level            |  |  |  |  |       |
| Trap                              | Information (6)           |  |  |  |  |       |
| Log                               | Information (6)           |  |  |  |  |       |

The fields that can be configured are described below:

| Parameter        | Description                                                                                                    |
|------------------|----------------------------------------------------------------------------------------------------|
| System Severity: | Choose how the alerts are used from the drop-down menu. Select <i>Log</i> to send the alert of the Severity Type configured to the Switch's log for analysis. Choose <i>Trap</i> to send it to an SNMP agent for analysis, or select <i>All</i> to send the chosen alert type to an SNMP agent and the Switch's log for analysis. |
| Severity Level:  | This drop-down menu allows you to select the level of messages that will be sent. The options are <i>Emergency, Alert, Critical, Error, Warning, Notice, Informational</i> and <i>Debug.</i>                                                                                                    |

Click the **Apply** button to accept the changes made.

# **Time Settings**

Users can configure the time settings for the Switch.

| Time Settings         |            |  |
|-----------------------|------------|--|
| Set Current Time      |            |  |
| Date (DD / MM / YYYY) | 24/02/2011 |  |
| Time (HH: MM: SS)     | 09:57:00   |  |

The fields that can be configured are described below:

| Parameter          | Description                                                        |
|--------------------|--------------------------------------------------------------------|
| Date (DD/MM/YYYY): | Enter the current day, month, and year to update the system clock. |
| Time (HH:MM:SS):   | Enter the current time in hours, minutes, and seconds.             |

Click the **Apply** button to accept the changes made.

## **User Account Settings**

The Switch allows the control of user privileges.

| User Accounts Settings                                   |                          |              |       |
|----------------------------------------------------------|--------------------------|--------------|-------|
| Add User Accounts                                        |                          |              |       |
| User Name                                                | Password                 |              |       |
| Access Right Admin                                       | Confirm Password         |              | Apply |
| Note: Password / User Name should be<br>Total Entries: 0 | less than 16 characters. |              |       |
| User Name                                                |                          | Access Right |       |
|                                                          |                          |              |       |
|                                                          |                          |              |       |
|                                                          |                          |              |       |

To add a new user, type in a User Name and New Password and retype the same password in the Confirm New Password field. Choose the level of privilege (Admin, Operator or User) from the Access Right drop-down menu.

| Configuration                           | Read/Write | Read/Write–<br>partly | No        |
|-----------------------------------------|------------|-----------------------|-----------|
| Network Monitoring                      | Read/Write | Read/Write            | Read-only |
| Community Strings and Trap Stations     | Read/Write | Read-only             | Read-only |
| Update Firmware and Configuration Files | Read/Write | No                    | No        |
| System Utilities                        | Read/Write | No                    | No        |
| Factory Reset                           | Read/Write | No                    | No        |
|                                         |            |                       |           |
| Add/Update/Delete User Accounts         | Read/Write | No                    | No        |
| View User Accounts                      | Read/Write | No                    | No        |

The fields that can be configured are described below:

| Parameter         | Description                                                 |
|-------------------|-------------------------------------------------------------|
| User Name:        | Here the user can type in a new user name for the switch.   |
| Password:         | Here the user can type in a new password for the switch.    |
| Confirm Password: | Here the user can re-type in a new password for the switch. |
| Access Right:     | Here the user can specify the access right for this user.   |

Click the **Apply** button to accept the changes made.

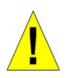

**CAUTION:** In case of lost passwords or password corruption, please refer to the appendix chapter entitled, "Password Recovery Procedure," which will guide you through the steps necessary to resolve this issue.

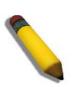

NOTE: The username and password should be less than 16 characters.

# Management

ARPIP Interface Folder — 41 IP Interface Folder — 41 Management Settings — 48 Out of Band Management Settings — 49 SNMP Settings Folder — 50 Telnet Settings — 62 Web Settings — 63

| RPS 5 7 11 16<br>8 8 12 16<br>4 8 12 16<br>9 6 5                                                                                                    | 17 21 63 Console Managern<br>18 22 63 1111                         |                |                   | 15 17 19 21 23<br>16 18 20 22 24      |                         |                           |
|----------------------------------------------------------------------------------------------------|--------------------------------------------------------------------|----------------|-------------------|---------------------------------------|-------------------------|---------------------------|
| 💾 Save 🔻  🆌 Tools 👻                                                                                                    |                                                                    |                | System Up Tin     | ne: 00 Days 01:05:24 🌹 Logged in as . | Administrator, Anonymou | s - 10.78.62.1   💆 Logout |
| System Configuration                                                                                                    | Static ARP Settings<br>Global Settings<br>ARP Aging Time (0-65535) | 20             | min               |                                       |                         | Apply                     |
| Pinterface     Pinterface     Pinterface     Pinterface     Nanagement Settings     Sinterface Settings     Sinterface Settings     Sinterface Settings     Sinterface Settings     Sinterface Settings     Sinterface Settings                                                                                                    | Add Static ARP Entry IP Address                                    | MAC            | Address           |                                       |                         | Apply<br>Delete All       |
| SNMP Global Settings                                                                                                    | Total Entries: 3                                                   | IP Address     | MAC Address       | Tuna                                  |                         |                           |
| - SNMP Linkchange Traps Setting                                                                                                    | Interface<br>System                                                | 10.0.0.0       | FF-FF-FF-FF-FF    | Type<br>Local/Broadcast               | Edit                    | Delete                    |
| SNMP View Table Settings      SNMP Community Table Settings                                                                                                    | System                                                             | 10.78.62.40    | 34-08-04-45-B4-00 | Local                                 | Edit                    | Delete                    |
| SNMP Group Table Settings                                                                                                    | System                                                             | 10.255.255.255 | FF-FF-FF-FF-FF    | Local/Broadcast                       | Edit                    | Delete                    |
| SNMP Engine ID Settings SNMP Loser Table Settings SNMP Nost Table Settings RMON Settings RMON Settings RMON Settings Carlot Settings Carlot S |                                                                    |                |                   |                                       |                         |                           |

# ARP Folder

### **Static ARP Settings**

The Address Resolution Protocol is a TCP/IP protocol that converts IP addresses into physical addresses. This table allows network managers to view, define, modify, and delete ARP information for specific devices. Static entries can be defined in the ARP table. When static entries are defined, a permanent entry is entered and is used to translate IP addresses to MAC addresses.

| Global Settings<br>ARP Aging Time (0-6553   | 35) 20                 | min                              |                         |      | Apply      |
|---------------------------------------------|------------------------|----------------------------------|-------------------------|------|------------|
| Add Static ARP Entry                        |                        |                                  |                         |      |            |
| IP Address                                  | MAC Ad                 | Idress                           |                         |      | Apply      |
|                                             |                        |                                  |                         |      |            |
|                                             |                        |                                  |                         |      | Delete All |
|                                             |                        |                                  |                         |      | Delete All |
|                                             |                        |                                  |                         |      | Delete All |
|                                             | IP Address             | MAC Address                      | Туре                    |      | Delete All |
| iterface                                    | IP Address<br>10.0.0.0 | MAC Address<br>FF-FF-FF-FF-FF-FF | Type<br>Local/Broadcast | Edit | Delete All |
| Total Entries: 3<br>Interface<br>Ingmt_ipif | The average sector     |                                  |                         | Edit |            |

The fields that can be configured are described below:

| Parameter                    | Description                                                        |
|------------------------------|--------------------------------------------------------------------|
| ARP Aging Time (0-<br>65535) | The ARP entry age-out time, in minutes. The default is 20 minutes. |
| IP Address:                  | The IP address of the ARP entry.                                   |
| MAC Address:                 | The MAC address of the ARP entry.                                  |

Click the **Apply** button, located in the **Global Settings** section to accept the changes made in this section.

Click the **Apply** button, located in the **Add Static ARP Entry** section to accept the changes made in this section.

Click the **Delete All** button to remove all the entries listed.

Click the **Edit** button to re-configure the specific entry.

Click the **Delete** button to remove the specific entry.

# **ARP Table**

Users can display current ARP entries on the Switch.

| ARP Table      |            |             |                       |
|----------------|------------|-------------|-----------------------|
| Interface Name | IP Address | MAC Address | Find                  |
|                |            |             | Show Static Clear All |

### The fields that can be configured are described below:

| Parameter       | Description                                              |
|-----------------|----------------------------------------------------------|
| Interface Name: | Here the user can enter or view the Interface name used. |
| IP Address:     | Here the user can enter or view the IP Address used.     |
| MAC Address:    | Here the user can enter or view the MAC Address used.    |

Click the **Find** button to locate a specific entry based on the information entered.

Click the **Show Static** button to display only the static entries in the display table.

Click the **Clear All** button to remove all the entries listed in the table.

Enter a page number and click the **Go** button to navigate to a specific page when multiple pages exist.

Click the **Apply** button to accept the changes made.

# IP Interface Folder

# System IP Address Settings

The IP address may initially be set using the console interface prior to connecting to it through the Ethernet. The Web manager will display the Switch's current IP settings.

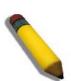

**NOTE:** The Switch's factory default IP address is 10.90.90.90 with a subnet mask of 255.0.0.0 and a default gateway of 0.0.0.0.

| System IP Address Settings                                                                 |                                                                                                    |         |  |
|--------------------------------------------------------------------------------------------|----------------------------------------------------------------------------------------------------|---------|--|
| <ul> <li>Static</li> </ul>                                                                 | ODHCP                                                                                                    | © воотр |  |
| IP Interface<br>Management VLAN Name<br>Interface Admin State<br>IP Address<br>Subnet Mask | Bystem           default           Enabled           12         78         62         41           255         0         0         0 |         |  |
| Gateway                                                                                    | 0, 0, 0, 0                                                                                                    | Apply   |  |
| IP Interface<br>IP Address<br>Subnet Mask<br>Gateway<br>Status<br>Link Status              | mgmt_ipif<br>10 . 78 . 62 . 41<br>255 . 0 . 0 . 0<br>10 . 1 . 1 . 254<br>Enabled<br>Link Up                                          |         |  |

The fields that can be configured are described below:

| Parameter | Description                                                                                                    |
|-----------|----------------------------------------------------------------------------------------------------|
| Static:   | Allows the entry of an IP address, subnet mask, and a default gateway for the Switch. These fields should be of the form xxx.xxx.xxx, where each xxx is a number (represented in decimal form) between <i>0</i> and <i>255</i> . This address should be a unique address on the network assigned for use by the network administrator.                            |
| DHCP:     | The Switch will send out a DHCP broadcast request when it is powered up.<br>The DHCP protocol allows IP addresses, network masks, and default<br>gateways to be assigned by a DHCP server. If this option is set, the Switch will<br>first look for a DHCP server to provide it with this information before using the<br>default or previously entered settings. |

| BOOTP: | The Switch will send out a BOOTP broadcast request when it is powered up.<br>The BOOTP protocol allows IP addresses, network masks, and default<br>gateways to be assigned by a central BOOTP server. If this option is set, the<br>Switch will first look for a BOOTP server to provide it with this information |
|--------|----------------------------------------------------------------------------------------------------|
|        | before using the default or previously entered settings.                                                                                                    |

The following table will describe the fields that are about the System Interface.

| Parameter                 | Description                                                                                                    |
|---------------------------|----------------------------------------------------------------------------------------------------|
| IP Interface:             | Here the System interface name will be displayed.                                                                                                    |
| Management VLAN<br>Name:  | This allows the entry of a VLAN name from which a management station will<br>be allowed to manage the Switch using TCP/IP (in-band via Web manager or<br>Telnet). Management stations that are on VLANs other than the one entered<br>here will not be able to manage the Switch in-band unless their IP addresses<br>are entered in the <b>Trusted Host</b> window ( <b>Security &gt; Trusted Host</b> ). If VLANs<br>have not yet been configured for the Switch, the default VLAN contains all of<br>the Switch's ports. There are no entries in the Trusted Host table, by default,<br>so any management station that can connect to the Switch can access the<br>Switch until a management VLAN is specified or Management Station IP<br>addresses are assigned. |
| Interface Admin<br>State: | Use the drop-down menu to enable or disable the configuration on this interface.                                                                                                    |
| IP Address:               | This field allows the entry of an IPv4 address to be assigned to this IP interface.                                                                                                    |
| Subnet Mask:              | A Bitmask that determines the extent of the subnet that the Switch is on.<br>Should be of the form xxx.xxx.xxx, where each xxx is a number<br>(represented in decimal) between <i>0</i> and <i>255</i> . The value should be 255.0.0.0<br>for a Class A network, 255.255.0.0 for a Class B network, and 255.255.255.0<br>for a Class C network, but custom subnet masks are allowed.                                                                                                    |
| Gateway:                  | IP address that determines where packets with a destination address outside<br>the current subnet should be sent. This is usually the address of a router or a<br>host acting as an IP gateway. If your network is not part of an intranet, or you<br>do not want the Switch to be accessible outside your local network, you can<br>leave this field unchanged.                                                                                                    |

Click the **Apply** button to accept the changes made.

The following table will describe the fields that are about the **Management** Interface. The management interface can be accessed by connecting to the **Management port**.

| Parameter     | Description                                                                         |
|---------------|-------------------------------------------------------------------------------------|
| IP Interface: | Here the management interface name will be displayed.                               |
| IP Address:   | This field allows the entry of an IPv4 address to be assigned to this IP interface. |

| Subnet Mask: | A Bitmask that determines the extent of the subnet that the Switch is on.<br>Should be of the form xxx.xxx.xxx, where each xxx is a number<br>(represented in decimal) between <i>0</i> and <i>255</i> . The value should be 255.0.0.0<br>for a Class A network, 255.255.0.0 for a Class B network, and 255.255.255.0<br>for a Class C network, but custom subnet masks are allowed. |
|--------------|----------------------------------------------------------------------------------------------------|
| Gateway:     | IP address that determines where packets with a destination address outside<br>the current subnet should be sent. This is usually the address of a router or a<br>host acting as an IP gateway. If your network is not part of an intranet, or you<br>do not want the Switch to be accessible outside your local network, you can<br>leave this field unchanged.                     |
| Status:      | Specifies whether the management port is enabled or disabled.                                                                                                    |
| Link Status: | Specifies whether a physical connection is made to the Management Port.                                                                                                    |

### Setting the Switch's IP Address using the Console Interface

Each Switch must be assigned its own IP Address, which is used for communication with an SNMP network manager or other TCP/IP application (for example BOOTP, TFTP). The Switch's default IP address is 10.90.90.90. The default Switch IP address can be changed to meet the specification of your networking address scheme.

The IP address for the Switch must be set before the Web-based manager can manage the switch. The Switch IP address can be automatically set using BOOTP or DHCP protocols, in which case the actual address assigned to the Switch must be known. The IP address may be set using the Command Line Interface (CLI) over the console serial port as follows:

Starting at the command line prompt, enter the commands

EKI-4668C:15# configure terminal EKI-4668C:15(config)#out-band interface ip xxx.xxx.xxx yyy.yyy.yyy

Where the x's represent the IP address to be assigned to the IP interface named System and the y's represent the corresponding subnet mask.

Alternatively, the user can enter:

```
EKI-4668C:15# configure terminal
EKI-4668C:15(config)#ip interface System
EKI-4668C:15(config-ip-if)# ip address ip xxx.xxx.xxx yyy.yyy.yyy
EKI-4668C:15(config-ip-if)#
```

Where the x's represent the IP address to be assigned to the IP interface named **System** and the z represents the corresponding number of subnets in CIDR notation.

The IP interface named System on the Switch can be assigned an IP address and subnet mask, which can then be used to connect a management station to the Switch's Telnet or Web-based management agent.

The user may now utilize this address to configure or manage the Switch through Telnet, the Command Line Interface (CLI) or the Web-based management (GUI).

### **Interface Settings**

Users can display the Switch's current IP interface settings.

| Interface Setting | IS        |             |           |                |
|-------------------|-----------|-------------|-----------|----------------|
| IP Interface Name |           |             |           | Find           |
|                   |           |             |           | Add Delete All |
| Total Entries: 1  |           |             |           |                |
| IP Interface      | VLAN Name | Admin.State | Secondary |                |
| System            | default   | Enabled     | No        | Edit Delete    |

The fields that can be configured are described below:

| Parameter          | Description                                                         |
|--------------------|---------------------------------------------------------------------|
| IP Interface Name: | Here the user can enter the name of the IP interface to search for. |

Click the Find button to locate a specific entry based on the information entered.

Click the **Add** button to add a new entry based on the information entered.

Click the **Delete All** button to remove all the entries listed.

Click the IPv4 Edit button to edit the IPv4 settings for the specific entry.

Click the IPv6 Edit button to edit the IPv6 settings for the specific entry.

Click the **Delete** button to remove the specific entry.

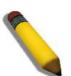

**NOTE:** To create IPv6 interfaces, the user has to create an IPv4 interface then edit it to IPv6.

After clicking the Add button, the following page will appear:

| IPv4 Interface Setti  | ings      |                                 |
|-----------------------|-----------|---------------------------------|
| IP Interface Name     |           | (Max: 12 characters)            |
| IPv4 Address          |           | (e.g.: 172.18.211.10)           |
| Subnet Mask           |           | (e.g.: 255.255.254 or 0-32)     |
| VLAN Name             |           | (Max: 32 characters)            |
| Interface Admin State | Enabled 🗸 |                                 |
| Secondary Interface   |           |                                 |
|                       |           | < <back apply<="" th=""></back> |

### The fields that can be configured are described below:

| Parameter                 | Description                                                                                                    |
|---------------------------|----------------------------------------------------------------------------------------------------|
| IP Interface Name:        | Here the user can enter the name of the IP interface being created.                                                                                                    |
| IPv4 Address:             | Here the user can enter the IPv4 address used.                                                                                                    |
| Subnet Mask:              | Here the user can enter the IPv4 subnet mask used.                                                                                                    |
| VLAN Name:                | Here the user can enter the VLAN Name used.                                                                                                    |
| Interface Admin<br>State: | Here the user can select to enable or disable the Interface Admin State.                                                                                                    |
| Secondary Interface:      | The user can select this option to use this Interface as a Secondary Interface.<br>When the primary IP is not available, the VLAN will switch to the secondary<br>interface. It will switch back when the primary IP was recovered. |

Click the **Apply** button to accept the changes made.

Click the **<<Back** button to discard the changes made and return to the previous page.

After clicking the Edit button, the following page will appear:

### IPv4 Interface Settings

| Get IP From           | Static                                        |
|-----------------------|-----------------------------------------------|
| IP Interface Name     | SalesDesk1                                    |
| IPv4 Address          | 47.100.100.99 (e.g.: 172.18.211.10)           |
| Subnet Mask           | 255.255.252.0 (e.g.: 255.255.255.254 or 0-32) |
| VLAN Name             | Sales                                         |
| Interface Admin State | Enabled 🗸                                     |

The fields that can be configured are described below:

| Parameter                 | Description                                                                            |  |  |  |  |  |
|---------------------------|----------------------------------------------------------------------------------------|--|--|--|--|--|
| Get IP From:              | Here the user can specify the method this Interface will use to acquire an IF Address. |  |  |  |  |  |
| IP Interface Name:        | Here the user can enter the name of the IP interface being configured.                 |  |  |  |  |  |
| IPv4 Address:             | Here the user can enter the IPv4 address used.                                         |  |  |  |  |  |
| Subnet Mask:              | Here the user can enter the IPv4 subnet mask used.                                     |  |  |  |  |  |
| VLAN Name:                | Here the user can enter the VLAN Name used.                                            |  |  |  |  |  |
| IPv4 State:               | Here the user can select to enable or disable IPv4 State.                              |  |  |  |  |  |
| Interface Admin<br>State: | Here the user can select to enable or disable the Interface Admin State.               |  |  |  |  |  |

Click the **Apply** button to accept the changes made.

<<Back Apply

Click the <<Back button to discard the changes made and return to the previous page.

### **Management Settings**

Users can stop the scrolling of multiple pages beyond the limits of the console when using the Command Line Interface.

This window is also used to enable the DHCP auto configuration feature on the Switch. When enabled, the Switch is instructed to receive a configuration file from a TFTP server, which will set the Switch to become a DHCP client automatically on boot-up. To employ this method, the DHCP server must be set up to deliver the TFTP server IP address and configuration file name information in the DHCP reply packet. The TFTP server must be up and running and hold the necessary configuration file stored in its base directory when the request is received from the Switch. For more information about loading a configuration file for use by a client, see the DHCP server and/or TFTP server software instructions. The user may also consult the **Upload Log File** window description located in the **Tools** section of this manual.

If the Switch is unable to complete the DHCP auto configuration, the previously saved configuration file present in the Switch's memory will be used.

This window also allows the user to implement the Switch's built-in power saving feature. When power saving is Enabled, a port which has a link down status will be turned off to save power to the Switch. This will not affect the port's capabilities when the port status is link up.

Users can also configure Password Encryption on the Switch.

| Management Settings          |                      |       |
|------------------------------|----------------------|-------|
| Password Encryption Settings |                      |       |
| Password Encryption State    | ○ Enabled ④ Disabled |       |
|                              |                      | Apply |

The fields that can be configured are described below:

| Parameter                     | Description                                                                                                    |
|-------------------------------|----------------------------------------------------------------------------------------------------|
| Password<br>Encryption State: | Password encryption will encrypt the password configuration in configuration files. Password encryption is Disabled by default. To enable password encryption, click the Enabled radio button. |

Click the **Apply** button to accept the changes made.

### **Out of Band Management Settings**

On this page the user can configure the details of the RJ-45 out of band management port.

#### Out of Band Management Settings

| IP Address  | 10 . 78 . 62 | . 41  |
|-------------|--------------|-------|
| Subnet Mask | 255 . 0 . 0  | . 0   |
| Gateway     | 10 . 1 . 1   | . 254 |
| Status      | Enabled      | ~     |
| Link Status | Link Up      |       |
|             |              |       |

The fields that can be configured are described below:

| Parameter    | Description                                                            |  |  |  |  |  |
|--------------|------------------------------------------------------------------------|--|--|--|--|--|
| IP Address:  | The user can enter the IP address used here.                           |  |  |  |  |  |
| Subnet Mask: | The user can enter the subnet mask used here.                          |  |  |  |  |  |
| Gateway:     | The user can enter the Gateway IP address used here.                   |  |  |  |  |  |
| Status:      | The user can enable or disable the out of band management status here. |  |  |  |  |  |
| Link Status: | The user can view the link status here.                                |  |  |  |  |  |

Click the **Apply** button to accept the changes made.

Click the **Refresh** button to refresh the display table so that new entries will appear.

Apply

### **SNMP Settings Folder**

Simple Network Management Protocol (SNMP) is an OSI Layer 7 (Application Layer) designed specifically for managing and monitoring network devices. SNMP enables network management stations to read and modify the settings of gateways, routers, switches, and other network devices. Use SNMP to configure system features for proper operation, monitor performance and detect potential problems in the Switch, switch group or network.

Managed devices that support SNMP include software (referred to as an agent), which runs locally on the device. A defined set of variables (managed objects) is maintained by the SNMP agent and used to manage the device. These objects are defined in a Management Information Base (MIB), which provides a standard presentation of the information controlled by the on-board SNMP agent. SNMP defines both the format of the MIB specifications and the protocol used to access this information over the network.

The Switch supports the SNMP versions 1, 2c, and 3. The three versions of SNMP vary in the level of security provided between the management station and the network device.

In SNMP v.1 and v.2, user authentication is accomplished using 'community strings', which function like passwords. The remote user SNMP application and the Switch SNMP must use the same community string. SNMP packets from any station that has not been authenticated are ignored (dropped).

The default community strings for the Switch used for SNMP v.1 and v.2 management access are:

- public Allows authorized management stations to retrieve MIB objects.
- private Allows authorized management stations to retrieve and modify MIB objects.

SNMPv3 uses a more sophisticated authentication process that is separated into two parts. The first part is to maintain a list of users and their attributes that are allowed to act as SNMP managers. The second part describes what each user on that list can do as an SNMP manager.

The Switch allows groups of users to be listed and configured with a shared set of privileges. The SNMP version may also be set for a listed group of SNMP managers. Thus, you may create a group of SNMP managers that are allowed to view read-only information or receive traps using SNMPv1 while assigning a higher level of security to another group, granting read/write privileges using SNMPv3.

Using SNMPv3 individual users or groups of SNMP managers can be allowed to perform or be restricted from performing specific SNMP management functions. The functions allowed or restricted are defined using the Object Identifier (OID) associated with a specific MIB. An additional layer of security is available for SNMPv3 in that SNMP messages may be encrypted. To read more about how to configure SNMPv3 settings for the Switch read the next section.

### Traps

Traps are messages that alert network personnel of events that occur on the Switch. The events can be as serious as a reboot (someone accidentally turned OFF the Switch), or less serious like a port status change. The Switch generates traps and sends them to the trap recipient (or network manager). Typical traps include trap messages for Authentication Failure, Topology Change and Broadcast\Multicast Storm.

### MIBs

The Switch in the Management Information Base (MIB) stores management and counter information. The Switch uses the standard MIB-II Management Information Base module. Consequently, values for MIB objects can be retrieved from any SNMP-based network management software. In addition to the standard MIB-II, the Switch also supports its own proprietary enterprise MIB as an extended Management Information Base. Specifying the MIB Object Identifier may also retrieve the proprietary MIB. MIB values can be either read-only or read-write.

The Switch incorporates a flexible SNMP management for the switching environment. SNMP management can be customized to suit the needs of the networks and the preferences of the network administrator. Use the SNMP V3 menus to select the SNMP version used for specific tasks.

The Switch supports the Simple Network Management Protocol (SNMP) versions 1, 2c, and 3. The administrator can specify the SNMP version used to monitor and control the Switch. The three versions of SNMP vary in the level of security provided between the management station and the network device.

SNMP settings are configured using the menus located on the SNMP V3 folder of the Web manager. Workstations on the network that are allowed SNMP privileged access to the Switch can be restricted with the Management Station IP Address menu.

# **SNMP Global Settings**

SNMP global state settings can be enabled or disabled.

| SNMP Global Settings               |          |          |  |  |       |  |
|------------------------------------|----------|----------|--|--|-------|--|
| SNMP Global Settings<br>SNMP State | CEnabled | Disabled |  |  |       |  |
|                                    |          |          |  |  | Apply |  |

### The fields that can be configured are described below:

| Parameter   | Description                                 |
|-------------|---------------------------------------------|
| SNMP State: | Enable this option to use the SNMP feature. |

Click the **Apply** button to accept the changes made.

# **SNMP Traps Settings**

Users can enable and disable the SNMP trap support function of the switch and SNMP authentication failure trap support, respectively.

| SNMP Traps Settings      |         |            |  |
|--------------------------|---------|------------|--|
| SNMP Traps               | Enabled | O Disabled |  |
| SNMP Authentication Trap | Enabled | O Disabled |  |
| Linkchange Traps         | Enabled | O Disabled |  |
| Coldstart Traps          | Enabled | O Disabled |  |
| Warmstart Traps          | Enabled | O Disabled |  |

Apply

The fields that can be configured are described below:

| Parameter                    | Description                                                      |
|------------------------------|------------------------------------------------------------------|
| SNMP Traps:                  | Enable this option to use the SNMP Traps feature.                |
| SNMP<br>Authentication Trap: | Enable this option to use the SNMP Authentication Traps feature. |
| Linkchange Traps:            | Enable this option to use the SNMP Link Change Traps feature.    |
| ColSummer Timeart<br>Traps:  | Enable this option to use the SNMP Cold Start Traps feature.     |
| Warmstart Traps:             | Enable this option to use the SNMP Warm Start Traps feature.     |

# **SNMP Link Change Traps Settings**

On this page the user can configure the SNMP link change trap settings

| Port To Port         | State      |       |
|----------------------|------------|-------|
| ✓ 01                 | Disabled V | Apply |
| hange Traps: Enabled |            |       |
| Port                 | State      |       |
| 1                    | Enabled    |       |
| 2                    | Enabled    |       |
| 3                    | Enabled    |       |
| 4                    | Enabled    |       |
| 5                    | Enabled    |       |
| 6                    | Enabled    |       |
| 7                    | Enabled    |       |
| 8                    | Enabled    |       |
| 9                    | Enabled    | =     |
| 10                   | Enabled    |       |
| 11                   | Enabled    |       |
| 12                   | Enabled    |       |
| 13                   | Enabled    |       |
| 14                   | Enabled    |       |
| 15                   | Enabled    |       |
| 16                   | Enabled    |       |
| 17                   | Enabled    |       |
| 18                   | Enabled    |       |
| 19                   | Enabled    |       |
| 20                   | Enabled    |       |
| 21                   | Enabled    |       |

The fields that can be configured are described below:

| Parameter            | Description                                                    |  |
|----------------------|----------------------------------------------------------------|--|
| From Port – To Port: | Here the user can select the starting and ending ports to use. |  |
| State:               | Here the user can enable or disable the SNMP link change Trap. |  |

## **SNMP View Table Settings**

Users can assign views to community strings that define which MIB objects can be accessed by a remote SNMP manager. The SNMP Group created with this table maps SNMP users (identified in the SNMP User Table) to the views created in the previous window.

| View Name                                                                                             |                                                                     |                                                          |                                      |
|----------------------------------------------------------------------------------------------------|---------------------------------------------------------------------|----------------------------------------------------------|--------------------------------------|
| Subtree OID                                                                                           |                                                                     |                                                          |                                      |
|                                                                                                    |                                                                     |                                                          |                                      |
| View Type Included                                                                                    | ~                                                                   |                                                          | Apply                                |
| Total Entries: 8                                                                                      |                                                                     |                                                          |                                      |
| View Name                                                                                             | Subtree                                                             | View Type                                                |                                      |
|                                                                                                    | Subtree<br>1.3.6.1.2.1.1                                            | View Type<br>Included                                    | Delete                               |
| restricted                                                                                            |                                                                     |                                                          | Delete                               |
| restricted<br>restricted                                                                              | 1.3.6.1.2.1.1                                                       | Included                                                 |                                      |
| restricted<br>restricted<br>restricted                                                                | 1.3.6.1.2.1.1<br>1.3.6.1.2.1.11                                     | Included<br>Included                                     | Delete                               |
| restricted<br>restricted<br>restricted<br>restricted                                                  | 1.3.6.1.2.1.1<br>1.3.6.1.2.1.11<br>1.3.6.1.6.3.10                   | Included<br>Included<br>Included                         | Delete                               |
| restricted<br>restricted<br>restricted<br>restricted<br>restricted                                    | 1.3.6.1.2.1.1<br>1.3.6.1.2.1.11<br>1.3.6.1.6.3.10<br>1.3.6.1.6.3.11 | Included<br>Included<br>Included<br>Included             | Delete<br>Delete<br>Delete           |
| View Name<br>restricted<br>restricted<br>restricted<br>restricted<br>Community/View<br>Community/View | 1.3.6.1.2.1.1<br>1.3.6.1.2.1.11<br>1.3.6.1.6.3.10<br>1.3.6.1.6.3.11 | Included<br>Included<br>Included<br>Included<br>Included | Delete<br>Delete<br>Delete<br>Delete |

The fields that can be configured are described below:

| Parameter    | Description                                                                                                    |
|--------------|----------------------------------------------------------------------------------------------------|
| View Name:   | Type an alphanumeric string of up to 32 characters. This is used to identify the new SNMP view being created.                                                                                   |
| Subtree OID: | Type the Object Identifier (OID) Subtree for the view. The OID identifies an object tree (MIB tree) that will be included or excluded from access by an SNMP manager.                           |
| View Type:   | Select Included to include this object in the list of objects that an SNMP manager can access. Select Excluded to exclude this object from the list of objects that an SNMP manager can access. |

Click the **Apply** button to accept the changes made.

## **SNMP** Community Table Settings

Users can create an SNMP community string to define the relationship between the SNMP manager and an agent. The community string acts like a password to permit access to the agent on the Switch. One or more of the following characteristics can be associated with the community string:

- An Access List of IP addresses of SNMP managers that are permitted to use the community string to gain access to the Switch's SNMP agent.
- Any MIB view that defines the subset of all MIB objects will be accessible to the SNMP community.
- Read/write or read-only level permission for the MIB objects accessible to the SNMP community.

| Add Community    |             |               |              |        |
|------------------|-------------|---------------|--------------|--------|
| Community Name   |             | ]             |              |        |
| View Name        |             | ]             |              |        |
| Access Right     | Read Only 🗸 |               |              | Apply  |
|                  |             |               |              |        |
| Total Entries: 2 |             |               |              |        |
| Community Name   |             | View Name     | Access Right |        |
| private          |             | CommunityView | read_write   | Delete |

The fields that can be configured are described below:

| Parameter       | Description                                                                                                    |
|-----------------|----------------------------------------------------------------------------------------------------|
| Community Name: | Type an alphanumeric string of up to 32 characters that is used to identify members of an SNMP community. This string is used like a password to give remote SNMP managers access to MIB objects in the Switch's SNMP agent.                                                                                                    |
| View Name:      | Type an alphanumeric string of up to 32 characters that is used to identify the group of MIB objects that a remote SNMP manager is allowed to access on the Switch. The view name must exist in the SNMP View Table.                                                                                                    |
| Access Right:   | <ul> <li>Read Only – Specifies that SNMP community members using the community string created can only read the contents of the MIBs on the Switch.</li> <li>Read Write – Specifies that SNMP community members using the community string created can read from, and write to the contents of the MIBs on the Switch.</li> </ul> |

Click the **Apply** button to accept the changes made.

## **SNMP Group Table Settings**

An SNMP Group created with this table maps SNMP users (identified in the SNMP User Table) to the views created in the previous window.

| Notify View Nam<br>User-based Sec |                | IMPv1           |                  |                           |                |        |
|-----------------------------------|----------------|-----------------|------------------|---------------------------|----------------|--------|
| Security Level                    | No             | AuthNoPriv      |                  |                           |                | Apply  |
| Total Entries: 9                  |                |                 |                  |                           |                |        |
| Group Name                        | Read View Name | Write View Name | Notify View Name | User-based Security Model | Security Level |        |
| public                            | CommunityV     |                 | CommunityV       | SNMPv1                    | NoAuthNoPriv   | Delete |
| public                            | CommunityV     |                 | CommunityV       | SNMPv2                    | NoAuthNoPriv   | Delete |
| initial                           | rectricted     |                 | restricted       | ONIMD/2                   | NoAuthNoBriv   | Delete |

| Parameter                     | Description                                                                                                    |
|-------------------------------|----------------------------------------------------------------------------------------------------|
| Group Name:                   | Type an alphanumeric string of up to 32 characters. This is used to identify the new SNMP group of SNMP users.                                                                                                    |
| Read View Name:               | This name is used to specify the SNMP group created can request SNMP messages.                                                                                                    |
| Write View Name:              | Specify a SNMP group name for users that are allowed SNMP write privileges to the Switch's SNMP agent.                                                                                                    |
| Notify View Name:             | Specify a SNMP group name for users that can receive SNMP trap messages generated by the Switch's SNMP agent.                                                                                                    |
| User-based Security<br>Model: | <ul> <li>SNMPv1 – Specifies that SNMP version 1 will be used.</li> <li>SNMPv2 – Specifies that SNMP version 2c will be used. The SNMPv2 supports both centralized and distributed network management strategies. It includes improvements in the Structure of Management Information (SMI) and adds some security features.</li> <li>SNMPv3 – Specifies that the SNMP version 3 will be used. SNMPv3 provides secure access to devices through a combination of authentication and encrypting packets over the network.</li> </ul>                                                                                                    |
| Security Level:               | <ul> <li>The Security Level settings only apply to SNMPv3.</li> <li><i>NoAuthNoPriv</i> – Specifies that there will be no authorization and no encryption of packets sent between the Switch and a remote SNMP manager.</li> <li><i>AuthNoPriv</i> – Specifies that authorization will be required, but there will be no encryption of packets sent between the Switch and a remote SNMP manager.</li> <li><i>AuthPriv</i> – Specifies that authorization will be required, but there sent between the Switch and a remote SNMP manager.</li> <li><i>AuthPriv</i> – Specifies that authorization will be required, and that packets sent between the Switch and a remote SNMP manager.</li> </ul> |

The fields that can be configured are described below:

Click the **Apply** button to accept the changes made.

## **SNMP Engine ID Settings**

The Engine ID is a unique identifier used for SNMP V3 implementations on the Switch.

| SNMP Engine ID Settings |                                                        |       |  |  |
|-------------------------|--------------------------------------------------------|-------|--|--|
| Engine ID               | 800000ab0334080445b400                                 | ]     |  |  |
| Note: Engine ID I       | ength is 10-64, the accepted character is from 0 to F. | Apply |  |  |
| Hotel Engline ID I      |                                                        |       |  |  |

To change the Engine ID, type the new Engine ID value in the space provided.

The fields that can be configured are described below:

| Parameter  | Description                                                                                                    |
|------------|----------------------------------------------------------------------------------------------------|
| Engine ID: | The SNMP engine ID displays the identification of the SNMP engine on the Switch. The default value is suggested in RFC2271. The very first bit is 1, and the first four octets are set to the binary equivalent of the agent's SNMP management private enterprise number as assigned by IANA (Advantech is 171). The fifth octet is 03 to indicate the rest is the MAC address of this device. The sixth to eleventh octets is the MAC address. |

Click the **Apply** button to accept the changes made.

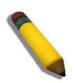

NOTE: The Engine ID length is 10-64 and accepted characters can range from 0 to F.

# **SNMP User Table Settings**

This window displays all of the SNMP User's currently configured on the Switch.

| User Name                 |       | ] | Group Name         |      |   |       |
|---------------------------|-------|---|--------------------|------|---|-------|
| SNMP Version              | V3    |   | SNMP V3 Encryption | None | ~ |       |
| Auth-Protocol by Password | MD5   |   | Password           |      |   |       |
| Priv-Protocol by Password | None  |   | Password           |      |   |       |
| Auth-Protocol by Key      | MD5 🗸 |   | Key                |      |   |       |
| Priv-Protocol by Key      | None  |   | Key                |      |   | Apply |
|                           |       |   |                    |      |   |       |

Total Entries: 1

#### The fields that can be configured are described below:

| Parameter              | Description                                                                                                    |  |
|------------------------|----------------------------------------------------------------------------------------------------|--|
| User Name:             | An alphanumeric string of up to 32 characters. This is used to identify the SNMP users.                                                                                                    |  |
| Group Name:            | This name is used to specify the SNMP group created can request SNMP messages.                                                                                                    |  |
| SNMP Version:          | <b>WP Version:</b> V3 – Indicates that SNMP version 3 is in use.                                                                                                    |  |
| SNMP V3<br>Encryption: | Use the drop-down menu to enable encryption for SNMP V3. This is only operable in SNMP V3 mode. The choices are <i>None</i> , <i>Password</i> , or <i>Key</i> .                                                                                                    |  |
| Auth-Protocol:         | <i>MD5</i> – Specifies that the HMAC-MD5-96 authentication level will be used.<br>This field is only operable when <i>V3</i> is selected in the SNMP Version field and<br>the Encryption field has been checked. This field will require the user to enter<br>a password.              |  |
|                        | SHA – Specifies that the HMAC-SHA authentication protocol will be used. This field is only operable when V3 is selected in the SNMP Version field and the Encryption field has been checked. This field will require the user to enter a password.                                     |  |
| Priv-Protocol:         | None – Specifies that no authorization protocol is in use.                                                                                                    |  |
|                        | <i>DES</i> – Specifies that DES 56-bit encryption is in use, based on the CBC-DES (DES-56) standard. This field is only operable when <i>V3</i> is selected in the SNMP Version field and the Encryption field has been checked. This field will require the user to enter a password. |  |

Click the **Apply** button to accept the changes made.

## **SNMP Host Table Settings**

Users can set up SNMP trap recipients for IPv4.

| Add Host Table<br>Host IP Address   |              |   |  |       |
|-------------------------------------|--------------|---|--|-------|
| User-based Security Model           | SNMPv1       | ~ |  |       |
| Security Level                      | NoAuthNoPriv | ~ |  |       |
| Community String / SNMPv3 User Name |              |   |  | Apply |

The fields that can be configured are described below:

| Parameter                                   | Description                                                                                                  |
|---------------------------------------------|----------------------------------------------------------------------------------------------------|
| Host IP Address:                            | Type the IP address of the remote management station that will serve as the SNMP host for the Switch.        |
| User-based Security<br>Model:               | SNMPv1 – Specifies that SNMP version 1 will be used.<br>SNMPv2 – Specifies that SNMP version 2 will be used. |
|                                             | SNMPv3 – Specifies that SNMP version 3 will be used.                                                         |
| Security Level:                             | <i>NoAuthNoPriv</i> – To specify that the SNMP version 3 will be used, with a NoAuth-NoPriv security level.  |
|                                             | <i>AuthNoPriv</i> – To specify that the SNMP version 3 will be used, with an Auth-NoPriv security level.     |
|                                             | <i>AuthPriv</i> – To specify that the SNMP version 3 will be used, with an Auth-Priv security level.         |
| Community String /<br>SNMP V3 User<br>Name: | Type in the community string or SNMP V3 user name as appropriate.                                            |

Click the **Apply** button to accept the changes made.

Click the **Delete** button to remove the specific entry.

Click the **Apply** button to accept the changes made.

## **RMON Settings**

On this page the user can enable or disable remote monitoring (RMON) for the rising and falling alarm trap feature for the SNMP function on the Switch.

| RMON Rising Alarm Trap  | Enabled ODisabled |  |  |
|-------------------------|-------------------|--|--|
| RMON Falling Alarm Trap | Enabled ODisabled |  |  |

The fields that can be configured are described below:

| Parameter                   | Description                                                    |
|-----------------------------|----------------------------------------------------------------|
| RMON Rising Alarm<br>Trap:  | Enable this option to use the RMON Rising Alarm Trap Feature.  |
| RMON Falling Alarm<br>Trap: | Enable this option to use the RMON Falling Alarm Trap Feature. |

# **Telnet Settings**

Users can configure Telnet Settings on the Switch.

| Telnet Settings                |                                               |       |
|--------------------------------|-----------------------------------------------|-------|
| Telnet State<br>Port (1-65535) | <ul> <li>Enabled</li> <li>Disabled</li> </ul> |       |
|                                |                                               | Apply |

### The fields that can be configured are described below:

| Parameter       | Description                                                                                                    |
|-----------------|----------------------------------------------------------------------------------------------------|
| Telnet State:   | Telnet configuration is Enabled by default. If you do not want to allow configuration of the system through Telnet choose Disabled. |
| Port (1-65535): | The TCP port number used for Telnet management of the Switch. The "well-<br>known" TCP port for the Telnet protocol is 23.          |

# Web Settings

Users can configure the Web settings on the Switch.

| Web Settings                |                             |       |
|-----------------------------|-----------------------------|-------|
| Web State<br>Port (1-65535) | Enabled     Disabled     B0 |       |
|                             |                             | Apply |

The fields that can be configured are described below:

| Parameter       | Description                                                                                                    |  |  |
|-----------------|----------------------------------------------------------------------------------------------------|--|--|
| Web Status:     | Web-based management is Enabled by default. If you choose to disable this by clicking Disabled, you will lose the ability to configure the system through the web interface as soon as these settings are applied |  |  |
| Port (1-65535): | The TCP port number used for web-based management of the Switch. The "well-known" TCP port for the Web protocol is <i>80</i> .                                                                                    |  |  |

# **L2 Features**

VLAN (802.1Q) Folder - 65

Spanning Tree Folder — 79

Link Aggregation Folder — 89

FDB Folder — 95

L2 Multicast Control Folder — 100

Multicast Filtering Folder — 114

LLDP Folder — 115

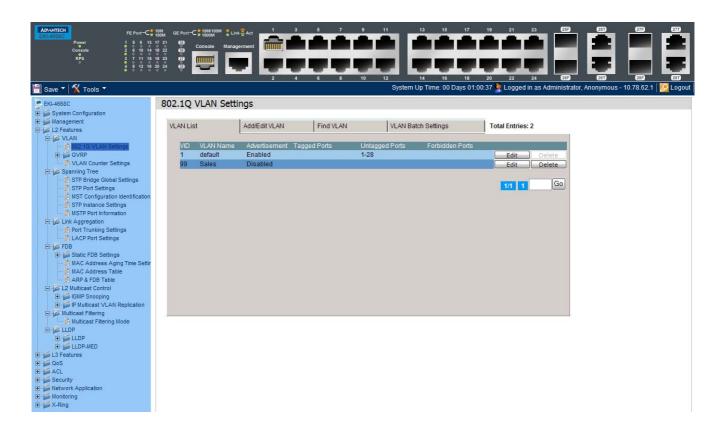

## VLAN (802.1Q) Folder

### **Understanding IEEE 802.1p Priority**

Priority tagging is a function defined by the IEEE 802.1p standard designed to provide a means of managing traffic on a network where many different types of data may be transmitted simultaneously. It is intended to alleviate problems associated with the delivery of time critical data over congested networks. The quality of applications that are dependent on such time critical data, such as video conferencing, can be severely and adversely affected by even very small delays in transmission.

Network devices that are in compliance with the IEEE 802.1p standard have the ability to recognize the priority level of data packets. These devices can also assign a priority label or tag to packets. Compliant devices can also strip priority tags from packets. This priority tag determines the packet's degree of expeditiousness and determines the queue to which it will be assigned.

Priority tags are given values from 0 to 7 with 0 being assigned to the lowest priority data and 7 assigned to the highest. The highest priority tag 7 is generally only used for data associated with video or audio applications, which are sensitive to even slight delays, or for data from specified end users whose data transmissions warrant special consideration.

The Switch allows you to further tailor how priority tagged data packets are handled on your network. Using queues to manage priority tagged data allows you to specify its relative priority to suit the needs of your network. There may be circumstances where it would be advantageous to group two or more differently tagged packets into the same queue. Generally, however, it is recommended that the highest priority queue, Queue 7, be reserved for data packets with a priority value of 7. Packets that have not been given any priority value are placed in Queue 0 and thus given the lowest priority for delivery.

Strict mode and weighted round robin system are employed on the Switch to determine the rate at which the queues are emptied of packets. The ratio used for clearing the queues is 4:1. This means that the highest priority queue, Queue 7, will clear 4 packets for every 1 packet cleared from Queue 0.

Remember, the priority queue settings on the Switch are for all ports, and all devices connected to the Switch will be affected. This priority queuing system will be especially beneficial if your network employs switches with the capability of assigning priority tags.

### **VLAN Description**

A Virtual Local Area Network (VLAN) is a network topology configured according to a logical scheme rather than the physical layout. VLANs can be used to combine any collection of LAN segments into an autonomous user group that appears as a single LAN. VLANs also logically segment the network into different broadcast domains so that packets are forwarded only between ports within the VLAN. Typically, a VLAN corresponds to a particular subnet, although not necessarily.

VLANs can enhance performance by conserving bandwidth, and improve security by limiting traffic to specific domains.

A VLAN is a collection of end nodes grouped by logic instead of physical location. End nodes that frequently communicate with each other are assigned to the same VLAN, regardless of where they are physically on the network. Logically, a VLAN can be equated to a broadcast domain, because broadcast packets are forwarded to only members of the VLAN on which the broadcast was initiated.

### Notes about VLANs on the Switch

- No matter what basis is used to uniquely identify end nodes and assign these nodes VLAN membership, packets cannot cross VLANs without a network device performing a routing function between the VLANs.
- The Switch supports IEEE 802.1Q VLANs. The port untagging function can be used to remove the 802.1Q tag from packet headers to maintain compatibility with devices that are tag-unaware.
- The Switch's default is to assign all ports to a single 802.1Q VLAN named "default."
- The "default" VLAN has a VID = 1.
- The member ports of Port-based VLANs may overlap, if desired.

#### IEEE 802.1Q VLANs

Some relevant terms:

- Tagging The act of putting 802.1Q VLAN information into the header of a packet.
- Untagging The act of stripping 802.1Q VLAN information out of the packet header.
- Ingress port A port on a switch where packets are flowing into the Switch and VLAN decisions must be made.
- Egress port A port on a switch where packets are flowing out of the Switch, either to another switch or to an end station, and tagging decisions must be made.

IEEE 802.1Q (tagged) VLANs are implemented on the Switch. 802.1Q VLANs require tagging, which enables them to span the entire network (assuming all switches on the network are IEEE 802.1Q-compliant).

VLANs allow a network to be segmented in order to reduce the size of broadcast domains. All packets entering a VLAN will only be forwarded to the stations (over IEEE 802.1Q enabled switches) that are members of that VLAN, and this includes broadcast, multicast and unicast packets from unknown sources.

VLANs can also provide a level of security to your network. IEEE 802.1Q VLANs will only deliver packets between stations that are members of the VLAN.

Any port can be configured as either tagging or untagging. The untagging feature of IEEE 802.1Q VLANs allows VLANs to work with legacy switches that don't recognize VLAN tags in packet headers. The tagging feature allows VLANs to span multiple 802.1Q-compliant switches through a single physical connection and allows Spanning Tree to be enabled on all ports and work normally.

The IEEE 802.1Q standard restricts the forwarding of untagged packets to the VLAN the receiving port is a member of.

The main characteristics of IEEE 802.1Q are as follows:

- Assigns packets to VLANs by filtering.
- Assumes the presence of a single global spanning tree.
- Uses an explicit tagging scheme with onelevel tagging.
- 802.1Q VLAN Packet Forwarding
- Packet forwarding decisions are made based upon the following three types of rules:
- Ingress rules rules relevant to the classification of received frames belonging to a VLAN.
- Forwarding rules between ports decides whether to filter or forward the packet.
- Egress rules determines if the packet must be sent tagged or untagged.

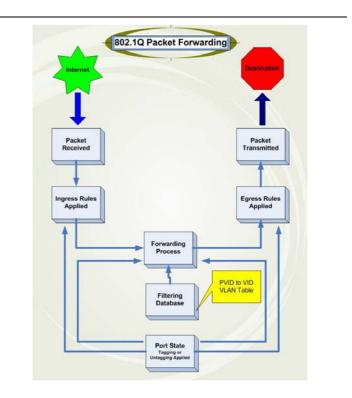

### 802.1Q VLAN Tags

The figure below shows the 802.1Q VLAN tag. There are four additional octets inserted after the source MAC address. Their presence is indicated by a value of 0x8100 in the EtherType field. When a packet's EtherType field is equal to 0x8100, the packet carries the IEEE 802.1Q/802.1p tag. The tag is contained in the following two octets and consists of 3 bits of user priority, 1 bit of Canonical

Format Identifier (CFI – used for encapsulating Token Ring packets so they can be carried across Ethernet backbones), and 12 bits of VLAN ID (VID). The 3 bits of user priority are used by 802.1p. The VID is the VLAN identifier and is used by the 802.1Q standard. Because the VID is 12 bits long, 4094 unique VLANs can be identified.

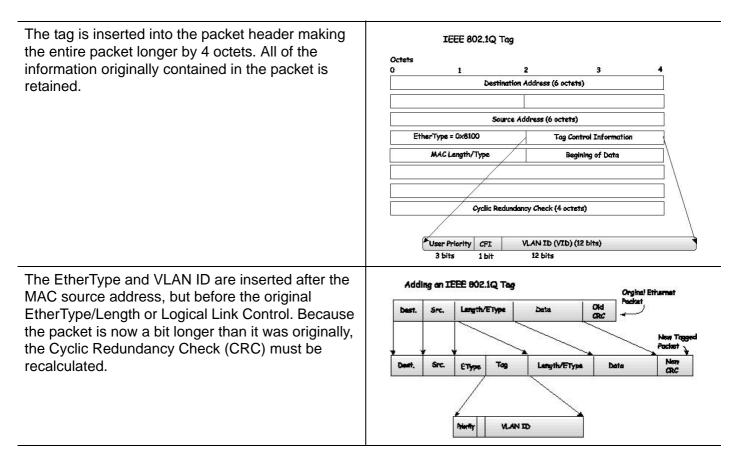

#### Port VLAN ID

Packets that are tagged (are carrying the 802.1Q VID information) can be transmitted from one 802.1Q compliant network device to another with the VLAN information intact. This allows 802.1Q VLANs to span network devices (and indeed, the entire network, if all network devices are 802.1Q compliant).

Unfortunately, not all network devices are 802.1Q compliant. These devices are referred to as tag-unaware. 802.1Q devices are referred to as tag-aware.

Prior to the adoption of 802.1Q VLANs, port-based and MAC-based VLANs were in common use. These VLANs relied upon a Port VLAN ID (PVID) to forward packets. A packet received on a given port would be assigned that port's PVID and then be forwarded to the port that corresponded to the packet's destination address (found in the Switch's forwarding table). If the PVID of the port that received the packet is different from the PVID of the port that is to transmit the packet, the Switch will drop the packet.

Within the Switch, different PVIDs mean different VLANs (remember that two VLANs cannot communicate without an external router). So, VLAN identification

based upon the PVIDs cannot create VLANs that extend outside a given switch (or switch stack).

Every physical port on a switch has a PVID. 802.1Q ports are also assigned a PVID, for use within the Switch. If no VLANs are defined on the Switch, all ports are then assigned to a default VLAN with a PVID equal to 1. Untagged packets are assigned the PVID of the port on which they were received. Forwarding decisions are based upon this PVID, in so far as VLANs are concerned. Tagged packets are also assigned a PVID, but the PVID is not used to make packet-forwarding decisions, the VID is.

Tag-aware switches must keep a table to relate PVIDs within the Switch to VIDs on the network. The Switch will compare the VID of a packet to be transmitted to the VID of the port that is to transmit the packet. If the two VIDs are different, the Switch will drop the packet. Because of the existence of the PVID for untagged packets and the VID for tagged packets, tag-aware and tag-unaware network devices can coexist on the same network.

A switch port can have only one PVID, but can have as many VIDs as the Switch has memory in its VLAN table to store them.

Because some devices on a network may be tag-unaware, a decision must be made at each port on a tag-aware device before packets are transmitted – should the packet to be transmitted have a tag or not? If the transmitting port is connected to a tag-unaware device, the packet should be untagged. If the transmitting port is connected to a tag-aware device, the packet should be tagged.

#### **Tagging and Untagging**

Every port on an 802.1Q compliant switch can be configured as tagging or untagging.

Ports with tagging enabled will put the VID number, priority and other VLAN information into the header of all packets that flow into and out of it.

If a packet has previously been tagged, the port will not alter the packet, thus keeping the VLAN information intact. Other 802.1Q compliant devices on the network to make packet-forwarding decisions can then use the VLAN information in the tag.

Ports with untagging enabled will strip the 802.1Q tag from all packets that flow into and out of those ports. If the packet doesn't have an 802.1Q VLAN tag, the port will not alter the packet. Thus, all packets received by and forwarded by an untagging port will have no 802.1Q VLAN information. (Remember that the PVID is only used internally within the Switch). Untagging is used to send packets from an 802.1Q-compliant network device to a non-compliant network device.

### **Ingress Filtering**

A port on a switch where packets are flowing into the Switch and VLAN decisions must be made is referred to as an ingress port. If ingress filtering is enabled for a port, the Switch will examine the VLAN information in the packet header (if present) and decide whether or not to forward the packet.

If the packet is tagged with VLAN information, the ingress port will first determine if the ingress port itself is a member of the tagged VLAN. If it is not, the packet will be dropped. If the ingress port is a member of the 802.1Q VLAN, the Switch then determines if the destination port is a member of the 802.1Q VLAN. If it is not, the packet is dropped. If the destination port is a member of the 802.1Q VLAN. If it is not, the packet is forwarded and the destination port transmits it to its attached network segment.

If the packet is not tagged with VLAN information, the ingress port will tag the packet with its own PVID as a VID (if the port is a tagging port). The switch then determines if the destination port is a member of the same VLAN (has the same VID) as the ingress port. If it does not, the packet is dropped. If it has the same VID, the packet is forwarded and the destination port transmits it on its attached network segment.

This process is referred to as ingress filtering and is used to conserve bandwidth within the Switch by dropping packets that are not on the same VLAN as the ingress port at the point of reception. This eliminates the subsequent processing of packets that will just be dropped by the destination port.

### **Default VLANs**

The Switch initially configures one VLAN, VID = 1, called "default." The factory default setting assigns all ports on the Switch to the "default." As new VLANs are configured in Port-based mode, their respective member ports are removed from the "default."

Packets cannot cross VLANs. If a member of one VLAN wants to connect to another VLAN, the link must be through an external router.

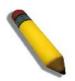

**NOTE:** If no VLANs are configured on the Switch, then all packets will be forwarded to any destination port. Packets with unknown source addresses will be flooded to all ports. Broadcast and multicast packets will also be flooded to all ports.

An example is presented below:

| VLAN Name        | VID | Switch Ports |
|------------------|-----|--------------|
| System (default) | 1   | 5, 6, 7      |
| Engineering      | 2   | 9, 10        |
| Sales            | 5   | 1, 2, 3, 4   |

#### **Port-based VLANs**

Port-based VLANs limit traffic that flows into and out of switch ports. Thus, all devices connected to a port are members of the VLAN(s) the port belongs to, whether there is a single computer directly connected to a switch, or an entire department.

On port-based VLANs, NICs do not need to be able to identify 802.1Q tags in packet headers. NICs send and receive normal Ethernet packets. If the packet's destination lies on the same segment, communications take place using normal Ethernet protocols. Even though this is always the case, when the destination for a packet lies on another switch port, VLAN considerations come into play to decide if the packet gets dropped by the Switch or delivered.

#### **VLAN Segmentation**

Take for example a packet that is transmitted by a machine on Port 1 that is a member of VLAN 2. If the destination lies on another port (found through a normal forwarding table lookup), the Switch then looks to see if the other port (Port 10) is a member of VLAN 2 (and can therefore receive VLAN 2 packets). If Port 10 is not a member of VLAN 2, then the packet will be dropped by the Switch and will not reach its destination. If Port 10 is a member of VLAN 2, the packet will go through. This selective forwarding feature based on VLAN criteria is how VLANs segment networks. The key point being that Port 1 will only transmit on VLAN 2.

The members of a trunk group have the same VLAN setting. Any VLAN setting on the members of a trunk group will apply to the other member ports.

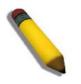

**NOTE:** In order to use VLAN segmentation in conjunction with port trunk groups, first set the port trunk group(s), and then configure the VLAN settings. To change the port trunk grouping with VLANs already in place it is unnecessary to reconfigure the VLAN settings after changing the port trunk group settings. VLAN settings will automatically change in conjunction with the change of the port trunk group settings.

## 802.1Q VLAN Settings

The **VLAN List** tab lists all previously configured VLANs by VLAN ID and VLAN Name.

| AN Lis | t         | Add/Edit VLAN | Find VLAN    | VLAN Ba        | tch Settings    | Total Entries: 1 |
|--------|-----------|---------------|--------------|----------------|-----------------|------------------|
| VID    | VLAN Name | Advertisement | Tagged Ports | Untagged Ports | Forbidden Ports | - M              |
| 1      | default   | Enabled       |              | 1-28           |                 | Edit Dele        |
|        |           |               |              |                |                 | 1/1 1            |
|        |           |               |              |                |                 |                  |
|        |           |               |              |                |                 |                  |
|        |           |               |              |                |                 |                  |
|        |           |               |              |                |                 |                  |
|        |           |               |              |                |                 |                  |
|        |           |               |              |                |                 |                  |
|        |           |               |              |                |                 |                  |
|        |           |               |              |                |                 |                  |

Click the Edit button to re-configure the specific entry.

Click the **Delete** button to remove the specific entry.

Enter a page number and click the **Go** button to navigate to a specific page when multiple pages exist.

To create a new 802.1Q VLAN or modify an existing 802.1Q VLAN, click the **Add/Edit VLAN** tab.

A new tab will appear, as shown below, to configure the port settings and to assign a unique name and number to the new VLAN.

| ID<br>dvertisement | Disabled 🔽    | VLA | N Nam | ie 🗌 |    |    | (Max | : 32 ch | aracter | s) [ | A  | pply |    |    |
|--------------------|---------------|-----|-------|------|----|----|------|---------|---------|------|----|------|----|----|
| Port               | Select All 01 | 02  | 03    | 04   | 05 | 06 | 07   | 08      | 09      | 10   | 11 | 12   | 13 | 14 |
| Tagged             |               | 0   | 0     | 0    | 0  | 0  | 0    | 0       | 0       | 0    | 0  | 0    | 0  | 0  |
| Untagged           |               | 0   | 0     | 0    | 0  | 0  | 0    | 0       | 0       | 0    | 0  | 0    | 0  | 0  |
| Forbidden          |               | 0   | 0     | 0    | 0  | 0  | 0    | 0       | 0       | 0    | 0  | 0    | 0  | 0  |
| Not Member         |               | ۲   | ۲     | ۲    | ۲  | ۲  | ۲    | ۲       | ۲       | ۲    | ۲  | ۲    | ۲  | ۲  |
| Ports              | 15            |     | 17    | 18   | 19 |    | 21   | 22      | 23      | 24   |    | 26   |    | 28 |
| Tagged             | 0             | 0   | 0     | 0    | 0  | 0  | 0    | 0       | 0       | 0    | 0  | 0    | 0  | 0  |
| Untagged           | 0             | 0   | 0     | 0    | 0  | 0  | 0    | 0       | 0       | 0    | 0  | 0    | 0  | 0  |
| Forbidden          | 0             | 0   | 0     | 0    | 0  | 0  | 0    | 0       | 0       | 0    | 0  | 0    | 0  | 0  |
| Not Member         | ۲             | ۲   | ۲     | ۲    | ۲  | ۲  | ۲    | ۲       | ۲       | ۲    | ۲  | ۲    | ۲  | ۲  |

The fields that can be configured are described below:

| Parameter      | Description                                                                                                    |
|----------------|----------------------------------------------------------------------------------------------------|
| VID (VLAN ID): | Allows the entry of a VLAN ID or displays the VLAN ID of an existing VLAN in the <b>Add/Edit VLAN</b> tab. VLANs can be identified by either the VID or the VLAN name. |

| VLAN Name:     | Allows the entry of a name for the new VLAN or for editing the VLAN name in the <b>Add/Edit VLAN</b> tab.                                                                                                    |
|----------------|----------------------------------------------------------------------------------------------------|
| Advertisement: | Enabling this function will allow the Switch to send out GVRP packets to outside sources, notifying that they may join the existing VLAN.                                                                    |
| Port:          | Shows all ports of the Switch for the configuration option.                                                                                                    |
| Tagged:        | Specifies the port as 802.1Q tagging. Clicking the radio button will designate the port as tagged. Click the <b>All</b> button to select all ports.                                                          |
| Untagged:      | Specifies the port as 802.1Q untagged. Clicking the radio button will designate the port as untagged. Click the <b>All</b> button to select all ports.                                                       |
| Forbidden:     | Click the radio button to specify the port as not being a member of the VLAN and that the port is forbidden from becoming a member of the VLAN dynamically. Click the <b>All</b> button to select all ports. |
| Not Member     | Click the radio button to allow an individual port to be specified as a non-VLAN member. Click the <b>All</b> button to select all ports.                                                                    |

Click the **Apply** button to accept the changes made.

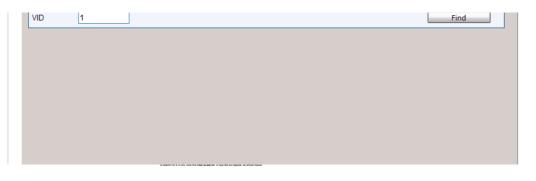

Enter the VLAN ID number in the field offered and then click the **Find** button. You will be redirected to the **VLAN List** tab.

To create, delete and configure a VLAN Batch entry click the **VLAN Batch Settings** tab, as shown below.

| VID List (e.g.: 2-5)                   |            | ● Add | O Delete | Configure |
|----------------------------------------|------------|-------|----------|-----------|
| Advertisement<br>Port List (e.g.: 1-5) | Disabled 💌 | Add   | Tagged 🗸 |           |
|                                        |            |       |          | Apply     |
|                                        |            |       |          |           |

The fields that can be configured are described below:

| Parameter | Description |
|-----------|-------------|
|           |             |

L2 Features

| VID List (e.g.: 2-5):                                                                                                    | Enter a VLAN ID List that can be added, deleted or configured.                                                                                                    |  |  |  |
|----------------------------------------------------------------------------------------------------|----------------------------------------------------------------------------------------------------|--|--|--|
| Advertisement:Enabling this function will allow the Switch to send out GVRP packets<br>sources, notifying that they may join the existing VLAN. |                                                                                                    |  |  |  |
| Port List (e.g.: 1-5):                                                                                                    | Allows an individual port list to be added or deleted as a member of the VLAN.                                                                                                    |  |  |  |
| Tagged:                                                                                                    | Specifies the port as 802.1Q tagged. Use the drop-down menu to designate the port as tagged.                                                                                                   |  |  |  |
| Untagged:                                                                                                    | Specifies the port as 802.1Q untagged. Use the drop-down menu to designate the port as untagged.                                                                                               |  |  |  |
| Forbidden:                                                                                                    | Specifies the port as not being a member of the VLAN and that the port is forbidden from becoming a member of the VLAN dynamically. Use the drop-down menu to designate the port as forbidden. |  |  |  |

Click the **Apply** button to accept the changes made.

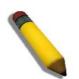

**NOTE:** The Switch supports up to 4k static VLAN entries.

# **GVRP Folder**

## **GVRP Global Settings**

Users can determine whether the Switch will share its VLAN configuration information with other GARP VLAN Registration Protocol (GVRP) enabled switches. In addition, Ingress Checking can be used to limit traffic by filtering incoming packets whose PVID does not match the PVID of the port. Results can be seen in the table under the configuration settings.

| GVRP Global Settings               |          |          |       |
|------------------------------------|----------|----------|-------|
| GVRP Global Settings<br>GVRP State | CEnabled | Obsabled | Apply |

The fields that can be configured are described below:

| Parameter         | Description                                                                                                    |
|-------------------|----------------------------------------------------------------------------------------------------|
| GVRP State:       | Here the user can enable or disable the GVRP State.                                                                                                    |
| Join Time:        | Here the user can enter the Join Time value in milliseconds.                                                                                                    |
| Leave Time:       | Here the user can enter the Leave Time value in milliseconds.                                                                                                    |
| Leave All Time:   | Here the user can enter the Leave All Time value in milliseconds.                                                                                                    |
| NNI BPDU Address: | Used to determine the BPDU protocol address for GVRP in service provide site. It can use an 802.1d GVRP address, 802.1ad service provider GVRP address or a user defined multicast address. |

Click the **Apply** button to accept the changes made for each individual section.

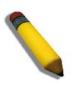

**NOTE:** The **Leave Time** value should be greater than twice the **Join Time** value. The **Leave All Time** value should be greater than the **Leave Time** value.

# **GVRP Port Settings**

| n Port | To Port         PVID (1-4094)           01         • |          | abled  Acceptable Fr All All |                       | Apply |
|--------|------------------------------------------------------|----------|------------------------------|-----------------------|-------|
| Port   | PVID                                                 | GVRP     | Ingress Checking             | Acceptable Frame Type | ^     |
| 1      | 1                                                    | Disabled | Enabled                      | All                   |       |
| 2      | 1                                                    | Disabled | Enabled                      | All                   |       |
| 3      | 1                                                    | Disabled | Enabled                      | All                   |       |
| 4      | 1                                                    | Disabled | Enabled                      | All                   |       |
| 5      | 1                                                    | Disabled | Enabled                      | All                   |       |
| 6      | 1                                                    | Disabled | Enabled                      | All                   |       |
| 7      | 1                                                    | Disabled | Enabled                      | All                   |       |
| 8      | 1                                                    | Disabled | Enabled                      | All                   |       |
| 9      | 1                                                    | Disabled | Enabled                      | All                   |       |
| 10     | 1                                                    | Disabled | Enabled                      | All                   | ≡     |
| 11     | 1                                                    | Disabled | Enabled                      | All                   |       |
| 12     | 1                                                    | Disabled | Enabled                      | All                   |       |
| 13     | 1                                                    | Disabled | Enabled                      | All                   |       |
| 14     | 1                                                    | Disabled | Enabled                      | All                   |       |
| 15     | 1                                                    | Disabled | Enabled                      | All                   |       |
| 16     | 1                                                    | Disabled | Enabled                      | All                   |       |
| 17     | 1                                                    | Disabled | Enabled                      | All                   |       |
| 18     | 1                                                    | Disabled | Enabled                      | All                   |       |
| 19     | 1                                                    | Disabled | Enabled                      | All                   |       |
| 20     | 1                                                    | Disabled | Enabled                      | All                   |       |
| 21     | 1                                                    | Disabled | Enabled                      | All                   |       |
| 22     | 1                                                    | Disabled | Enabled                      | All                   |       |
| 23     | 1                                                    | Disabled | Enabled                      | All                   |       |
| 04     | 4                                                    | Disabled | Enabled                      | AII                   | Y     |

On this page the user can configure the GVRP port parameters.

The fields that can be configured are described below:

| Parameter  | Description                                                                                                    |
|------------|----------------------------------------------------------------------------------------------------|
| From Port: | This drop-down menu allows the selection of the beginning port for a range of ports that will be included in the Port-based VLAN.                                                                                                    |
| To Port:   | This drop-down menu allows the selection of the ending port for a range of ports that will be included in the Port-based VLAN.                                                                                                    |
| PVID:      | This field is used to manually assign a PVID to a VLAN. The Switch's default is to assign all ports to the default VLAN with a VID of 1. The PVID is used by the port to tag outgoing, untagged packets, and to make filtering decisions about incoming packets. If the port is specified to accept only tagged frames - as tagging, and an untagged packet is forwarded to the port for transmission, the port will add an 802.1Q tag using the PVID to write the VID in the tag. When the packet arrives at its destination, the receiving device will use the PVID to make VLAN forwarding decisions. If the port receives a packet, and Ingress filtering is <i>Enabled</i> , the port will compare the VID of the incoming packet to its PVID. If the two are unequal, the port will drop the packet. If the two are equal, the port will receive the packet. |
| GVRP:      | The GARP VLAN Registration Protocol (GVRP) enables the port to dynamically become a member of a VLAN. GVRP is <i>Disabled</i> by default.                                                                                                    |

| Ingress Checking:         | This drop-down menu allows the user to enable the port to compare the VID tag of an incoming packet with the PVID number assigned to the port. If the two are different, the port filters (drops) the packet. <i>Disabled</i> disables ingress filtering. Ingress checking is <i>Enabled</i> by default. |
|---------------------------|----------------------------------------------------------------------------------------------------|
| Acceptable Frame<br>Type: | This field denotes the type of frame that will be accepted by the port. The user may choose between <i>Tagged Only</i> , which means only VLAN tagged frames will be accepted, and <i>All</i> , which mean both tagged and untagged frames will be accepted. <i>All</i> is enabled by default.           |

## **VLAN Counter Settings**

The user can create control entry to count statistics for a specific VLAN, or to count statistics for a specific port on a specific VLAN. The statistics can be either byte count or packet count. The statistics can be counted for different frame types.

| VLAN Counter Setti                                                               | ngs       |             |             |              |            |
|----------------------------------------------------------------------------------|-----------|-------------|-------------|--------------|------------|
| Add VLAN Counter<br>VID List (e.g.: 1, 4-6)<br>Ports (e.g.: 1-5)<br>Counter Type | All Ports | Packet Type | Broadcast 💌 | Add          | Delete     |
| Find VLAN Counter<br>● VID List                                                  |           | 🔘 VLAN Name |             | Find         | View All   |
|                                                                                  |           |             |             |              | Delete All |
| Total Entries: 0                                                                 | D         | Deals       | - * Tue -   |              |            |
| VID                                                                              | Ports     | Раско       | et Type     | Counter Type |            |

The fields that can be configured are described below:

| Parameter     | Description                                                                                                    |
|---------------|----------------------------------------------------------------------------------------------------|
| VID List:     | Specifies a list of VLANs by VLAN ID.                                                                                                    |
| VLAN Name:    | Specifies the VLAN name.                                                                                                    |
| Ports:        | To enable to count statistics by specific port on specific VLAN.                                                                                                    |
| Packet Type:  | This option specifies the Packet Type:Broadcast - Specifies to count broadcast packets.Multicast - Specifies to count multicast packets.Unicast - Specifies to count unicast packets.All - The statistics will be counted for all packets. |
| Counter Type: | This option specifies the Counter Type:<br><i>Packet</i> - Specifies to count at packet level.<br><i>Byte</i> - Specifies to count at byte level.                                                                                          |

Click the **Add** button to add a new entry based on the information entered.

Click the **Delete** button to remove the specific entry based on the information entered.

Click the **Find** button to locate a specific entry based on the information entered.

Click the View All button to display all the existing entries.

Click the **Delete All** button to remove all the entries listed.

## Spanning Tree Folder

This Switch supports three versions of the Spanning Tree Protocol: 802.1D-1998 STP, 802.1D-2004 Rapid STP, and 802.1Q-2005 MSTP. 802.1D-1998 STP will be familiar to most networking professionals. However, since 802.1D-2004 RSTP and 802.1Q-2005 MSTP have been recently introduced to Advantech managed Ethernet switches, a brief introduction to the technology is provided below followed by a description of how to set up 802.1D-1998 STP, 802.1D-2004 RSTP, and 802.1Q-2005 MSTP.

### 802.1Q-2005 MSTP

Multiple Spanning Tree Protocol, or MSTP, is a standard defined by the IEEE community that allows multiple VLANs to be mapped to a single spanning tree instance, which will provide multiple pathways across the network. Therefore, these MSTP configurations will balance the traffic load, preventing wide scale disruptions when a single spanning tree instance fails. This will allow for faster convergences of new topologies for the failed instance. Frames designated for these VLANs will be processed quickly and completely throughout interconnected bridges utilizing any of the three spanning tree protocols (STP, RSTP or MSTP).

This protocol will also tag BDPU packets so receiving devices can distinguish spanning tree instances, spanning tree regions and the VLANs associated with them. An MSTI ID will classify these instances. MSTP will connect multiple spanning trees with a Common and Internal Spanning Tree (CIST). The CIST will automatically determine each MSTP region, its maximum possible extent and will appear as one virtual bridge that runs a single spanning tree. Consequentially, frames assigned to different VLANs will follow different data routes within administratively established regions on the network, continuing to allow simple and full processing of frames, regardless of administrative errors in defining VLANs and their respective spanning trees.

Each switch utilizing the MSTP on a network will have a single MSTP configuration that will have the following three attributes:

- 1. A configuration name defined by an alphanumeric string of up to 32 characters (defined in the **MST Configuration Identification** window in the Configuration Name field).
- 2. A configuration revision number (named here as a Revision Level and found in the **MST Configuration Identification** window) and;
- 3. A 4094-element table (defined here as a VID List in the **MST Configuration Identification** window), which will associate each of the possible 4094 VLANs supported by the Switch for a given instance.

To utilize the MSTP function on the Switch, three steps need to be taken:

1. The Switch must be set to the MSTP setting (found in the **STP Bridge Global Settings** window in the STP Version field)

- 2. The correct spanning tree priority for the MSTP instance must be entered (defined here as a Priority in the **MSTI Config Information** window when configuring MSTI ID settings).
- 3. VLANs that will be shared must be added to the MSTP Instance ID (defined here as a VID List in the **MST Configuration Identification** window when configuring an MSTI ID settings).

#### 802.1D-2004 Rapid Spanning Tree

The Switch implements three versions of the Spanning Tree Protocol, the Multiple Spanning Tree Protocol (MSTP) as defined by the IEEE 802.1Q-2005, the Rapid Spanning Tree Protocol (RSTP) as defined by the IEEE 802.1D-2004 specification and a version compatible with the IEEE 802.1D-1998 STP. RSTP can operate with legacy equipment implementing IEEE 802.1D-1998; however the advantages of using RSTP will be lost.

The IEEE 802.1D-2004 Rapid Spanning Tree Protocol (RSTP) evolved from the 802.1D-1998 STP standard. RSTP was developed in order to overcome some limitations of STP that impede the function of some recent switching innovations, in particular, certain Layer 3 functions that are increasingly handled by Ethernet switches. The basic function and much of the terminology is the same as STP. Most of the settings configured for STP are also used for RSTP. This section introduces some new Spanning Tree concepts and illustrates the main differences between the two protocols.

### **Port Transition States**

An essential difference between the three protocols is in the way ports transition to a forwarding state and in the way this transition relates to the role of the port (forwarding or not forwarding) in the topology. MSTP and RSTP combine the transition states disabled, blocking and listening used in 802.1D-1998 and creates a single state Discarding. In either case, ports do not forward packets. In the STP port transition states disabled, blocking or listening or in the RSTP/ MSTP port state discarding, there is no functional difference, the port is not active in the network topology. Table 7-3 below compares how the three protocols differ regarding the port state transition.

All three protocols calculate a stable topology in the same way. Every segment will have a single path to the root bridge. All bridges listen for BPDU packets. However, BPDU packets are sent more frequently - with every Hello packet. BPDU packets are sent even if a BPDU packet was not received. Therefore, each link between bridges is sensitive to the status of the link. Ultimately this difference results in faster detection of failed links, and thus faster topology adjustment. A drawback of 802.1D-1998 is this absence of immediate feedback from adjacent bridges.

| 802.1Q-2005 MSTP | 802.1D-2004 RSTP | 802.1D-1998 STP | Forwarding | Learning |
|------------------|------------------|-----------------|------------|----------|
| Disabled         | Disabled         | Disabled        | No         | No       |
| Discarding       | Discarding       | Blocking        | No         | No       |

| Discarding | Discarding | Listening  | No  | No  |
|------------|------------|------------|-----|-----|
| Learning   | Learning   | Listening  | No  | Yes |
| Forwarding | Forwarding | Forwarding | Yes | Yes |

RSTP is capable of a more rapid transition to a forwarding state - it no longer relies on timer configurations - RSTP compliant bridges are sensitive to feedback from other RSTP compliant bridge links. Ports do not need to wait for the topology to stabilize before transitioning to a forwarding state. In order to allow this rapid transition, the protocol introduces two new variables: the edge port and the point-to-point (P2P) port.

#### **Edge Port**

The edge port is a configurable designation used for a port that is directly connected to a segment where a loop cannot be created. An example would be a port connected directly to a single workstation. Ports that are designated as edge ports transition to a forwarding state immediately without going through the listening and learning states. An edge port loses its status if it receives a BPDU packet, immediately becoming a normal spanning tree port.

#### P2P Port

A P2P port is also capable of rapid transition. P2P ports may be used to connect to other bridges. Under RSTP/MSTP, all ports operating in full-duplex mode are considered to be P2P ports, unless manually overridden through configuration.

#### 802.1D-1998/802.1D-2004/802.1Q-2005 Compatibility

MSTP or RSTP can interoperate with legacy equipment and is capable of automatically adjusting BPDU packets to 802.1D-1998 format when necessary. However, any segment using 802.1D-1998 STP will not benefit from the rapid transition and rapid topology change detection of MSTP or RSTP. The protocol also provides for a variable used for migration in the event that legacy equipment on a segment is updated to use RSTP or MSTP.

The Spanning Tree Protocol (STP) operates on two levels:

- 1. On the switch level, the settings are globally implemented.
- 2. On the port level, the settings are implemented on a per-user-defined group of ports basis.

# **STP Bridge Global Settings**

| STE Druge Giobal Setting    | lo                   |       |
|-----------------------------|----------------------|-------|
| STP Global Setting          |                      |       |
| STP State                   | ◯ Enabled ③ Disabled | Apply |
| STP Version                 | RSTP 🗸               |       |
| Forwarding BPDU             | Disabled 💌           |       |
| New Root Trap               | Enabled 💌            |       |
| Topology Change Trap        | Enabled 💌            |       |
| Bridge Max Age (6-40)       | 20 sec               |       |
| Bridge Hello Time (1-2)     | 2 sec                |       |
| Bridge Forward Delay (4-30) | 15 sec               |       |
| TX Hold Count (1-10)        | 6 times              |       |
| Max Hops (6-40)             | 20 times             |       |
|                             |                      | Apply |

On this page the user can configure the STP bridge global parameters.

The fields that can be configured are described below:

| Parameter                         | Description                                                                                                    |
|-----------------------------------|----------------------------------------------------------------------------------------------------|
| STP Status:                       | Use the radio button to globally enable or disable STP.                                                                                                    |
| STP Version:                      | Use the pull-down menu to choose the desired version of STP:<br><i>STP</i> - Select this parameter to set the Spanning Tree Protocol (STP) globally<br>on the switch.<br><i>RSTP</i> - Select this parameter to set the Rapid Spanning Tree Protocol<br>(RSTP) globally on the Switch.<br><i>MSTP</i> - Select this parameter to set the Multiple Spanning Tree Protocol<br>(MSTP) globally on the Switch.                                        |
| Forwarding BPDU:                  | This field can be <i>Enabled</i> or <i>Disabled</i> . When <i>Enabled</i> , it allows the forwarding of STP BPDU packets from other network devices. The default is <i>Enabled</i> .                                                                                                    |
| Bridge Max Age (6 –<br>40):       | The Max Age may be set to ensure that old information does not endlessly circulate through redundant paths in the network, preventing the effective propagation of the new information. Set by the Root Bridge, this value will aid in determining that the Switch has spanning tree configuration values consistent with other devices on the bridged LAN. The user may choose a time between 6 and 40 seconds. The default value is 20 seconds. |
| Bridge Hello Time (1<br>– 2):     | The Hello Time can be set from <i>1</i> to <i>2</i> seconds. This is the interval between two transmissions of BPDU packets sent by the Root Bridge to tell all other switches that it is indeed the Root Bridge. This field will only appear here when STP or RSTP is selected for the STP Version. For MSTP, the Hello Time must be set on a port per port basis. The default is <i>2</i> seconds.                                              |
| Bridge Forward<br>Delay (4 – 30): | The Forward Delay can be from <i>4</i> to <i>30</i> seconds. Any port on the Switch spends this time in the listening state while moving from the blocking state to the forwarding state. The default is <i>15</i> seconds                                                                                                    |
| Tx Hold Count (1-<br>10):         | Used to set the maximum number of Hello packets transmitted per interval.<br>The count can be specified from <i>1</i> to <i>10</i> . The default is <i>6</i> .                                                                                                    |

| Max Hops (6-40):  | Used to set the number of hops between devices in a spanning tree region<br>before the BPDU (bridge protocol data unit) packet sent by the Switch will be                                                                                                    |
|-------------------|----------------------------------------------------------------------------------------------------|
|                   | discarded. Each switch on the hop count will reduce the hop count by one until the value reaches zero. The Switch will then discard the BDPU packet and the information held for the port will age out. The user may set a hop count from 6 to 40. The default is 20. |
| NNI BPDU Address: | Here the user can enter the NNI BPDU Address used. Among the options, the user can select either <b>Dot1d</b> or <b>Dot1adb</b> .                                                                                                    |

Click the **Apply** button to accept the changes made for each individual section.

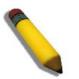

The Bridge Hello Time cannot be longer than the Bridge Max Age. Otherwise, a configuration error will occur. Observe the following formulas when setting the above parameters:

Bridge Max Age <= 2 x (Bridge Forward Delay - 1 second)

**NOTE:** Bridge Max Age > 2 x (Bridge Hello Time + 1 second)

# **STP Port Settings**

## STP can be set up on a port per port basis.

| 2P        | Cost (0 = Auto) |          | -        | Migrate<br>Port STP | Yes 🛩<br>Enabled 🕶 | Edge<br>Restricted R | Auto<br>Role False | ~          |   |
|-----------|-----------------|----------|----------|---------------------|--------------------|----------------------|--------------------|------------|---|
| Restricte |                 | False    | /        | Forward BPDU        | Enabled 🔽          |                      |                    | Apply      |   |
| Port      | External Cost   | Edge     | P2P      | Port STP            | Restricted Role    | Restricted TCN       | Forward BPDU       | Hello Time |   |
| 1         | Auto/200000     | False/No | Auto/Yes | Enabled             | False              | False                | Disabled           | 2/2        | 7 |
| 2         | Auto/200000     | False/No | Auto/Yes | Enabled             | False              | False                | Disabled           | 2/2        |   |
| 3         | Auto/200000     | False/No | Auto/Yes | Enabled             | False              | False                | Disabled           | 2/2        |   |
| 4         | Auto/200000     | False/No | Auto/Yes | Enabled             | False              | False                | Disabled           | 2/2        |   |
| 5         | Auto/200000     | False/No | Auto/Yes | Enabled             | False              | False                | Disabled           | 2/2        |   |
| 6         | Auto/200000     | False/No | Auto/Yes | Enabled             | False              | False                | Disabled           | 2/2        |   |
| 7         | Auto/200000     | False/No | Auto/Yes | Enabled             | False              | False                | Disabled           | 2/2        |   |
| 8         | Auto/200000     | False/No | Auto/Yes | Enabled             | False              | False                | Disabled           | 2/2        |   |
| 9         | Auto/200000     | False/No | Auto/Yes | Enabled             | False              | False                | Disabled           | 2/2        |   |
| 0         | Auto/200000     | False/No | Auto/Yes | Enabled             | False              | False                | Disabled           | 2/2        |   |
| 10        | Auto/200000     |          |          |                     |                    |                      |                    |            |   |

It is advisable to define an STP Group to correspond to a VLAN group of ports.

The fields that can be configured are described below:

| Parameter                  | Description                                                                                                    |
|----------------------------|----------------------------------------------------------------------------------------------------|
| From Port:                 | The beginning port in a consecutive group of ports to be configured.                                                                                                    |
| To Port:                   | The ending port in a consecutive group of ports to be configured.                                                                                                    |
| External Cost<br>(0=Auto): | This defines a metric that indicates the relative cost of forwarding packets to the specified port list. Port cost can be set automatically or as a metric value. The default value is 0 (auto). Setting 0 for the external cost will automatically set the speed for forwarding packets to the specified port(s) in the list for optimal efficiency. The default port cost for a 100Mbps port is 200000 and the default port cost for a Gigabit port is 20000. Enter a value between 1 and 200000000 to determine the External Cost. The lower the number, the greater the probability the port will be chosen to forward packets.                                                                                                    |
| P2P:                       | Choosing the <i>True</i> parameter indicates a point-to-point (P2P) shared link. P2P ports are similar to edge ports; however they are restricted in that a P2P port must operate in full duplex. Like edge ports, P2P ports transition to a forwarding state rapidly thus benefiting from RSTP. A P2P value of <i>False</i> indicates that the port cannot have P2P status. <i>Auto</i> allows the port to have P2P status whenever possible and operate as if the P2P status were <i>True</i> . If the port cannot maintain this status, (for example if the port is forced to half-duplex operation) the P2P status changes to operate as if the P2P value were <i>False</i> . The default setting for this parameter is <i>Auto</i> . |
| Restricted TCN:            | Topology Change Notification is a simple BPDU that a bridge sends out to its root port to signal a topology change. Restricted TCN can be toggled between <i>True</i> and <i>False</i> . If set to <i>True</i> , this stops the port from propagating received topology change notifications and topology changes to other ports. The default is <i>False</i> .                                                                                                    |
| Migrate:                   | When operating in RSTP mode, selecting Yes forces the port that has been selected to transmit RSTP BPDUs.                                                                                                    |

L2 Features

| Port STP:         | This drop-down menu allows you to enable or disable STP for the selected group of ports. The default is <i>Enabled</i> .                                                                                                    |
|-------------------|----------------------------------------------------------------------------------------------------|
| Forward BPDU:     | Use the pull-down menu to enable or disable the flooding of BPDU packets when STP is disabled.                                                                                                    |
| Edge:             | Choosing the <i>True</i> parameter designates the port as an edge port. Edge ports cannot create loops, however an edge port can lose edge port status if a topology change creates a potential for a loop. An edge port normally should not receive BPDU packets. If a BPDU packet is received, it automatically loses edge port status. Choosing the <i>False</i> parameter indicates that the port does not have edge port status. Alternatively, the <i>Auto</i> option is available. |
| Restricted Role:  | Use the drop-down menu to toggle Restricted Role between <i>True</i> and <i>False</i> . If set to <i>True</i> , the port will never be selected to be the Root port. The default is <i>False</i> .                                                                                                    |
| Hello Time (sec): | This is a per-Bridge parameter in RSTP, but it becomes a per-Port parameter in MSTP.<br>The default value is 2 seconds.                                                                                                    |

## **MST** Configuration Identification

This window allows the user to configure a MSTI instance on the Switch. These settings will uniquely identify a multiple spanning tree instance set on the Switch. The Switch initially possesses one CIST, or Common Internal Spanning Tree, of which the user may modify the parameters for but cannot change the MSTI ID for, and cannot be deleted.

| MST Configuration Ide            | entification       |  |
|----------------------------------|--------------------|--|
| MST Configuration Identification | on Settings        |  |
| Configuration Name               | 34:08:04:45:B4:00  |  |
| Revision Level (0-65535)         | 0 Apply            |  |
| Instance ID Settings             |                    |  |
| MSTIID (1-15)                    |                    |  |
| Туре                             | Add VID            |  |
| VID List (1-4094)                | Apply              |  |
|                                  |                    |  |
| Total Entries: 1                 |                    |  |
| MSTLID                           | VID List           |  |
| CIST                             | 1-4094 Edit Delete |  |
|                                  |                    |  |

| Parameter                     | Description                                                                                                    |
|-------------------------------|----------------------------------------------------------------------------------------------------|
| Configuration<br>Name:        | This name uniquely identifies the MSTI (Multiple Spanning Tree Instance). If a Configuration Name is not set, this field will show the MAC address to the device running MSTP.                                                                                                    |
| Revision Level (0-<br>65535): | This value, along with the Configuration Name, identifies the MSTP region configured on the Switch.                                                                                                    |
| MSTI ID:                      | Enter a number between 1 and 15 to set a new MSTI on the Switch.                                                                                                    |
| Туре:                         | <ul> <li>This field allows the user to choose a desired method for altering the MSTI settings. The user has two choices:</li> <li><i>Add VID</i> - Select this parameter to add VIDs to the MSTI ID, in conjunction with the VID List parameter.</li> <li><i>Remove VID</i> - Select this parameter to remove VIDs from the MSTI ID, in conjunction with the VID List parameter.</li> </ul> |
| VID List (1-4094):            | This field is used to specify the VID range from configured VLANs set on the Switch. Supported VIDs on the Switch range from ID number <i>1</i> to <i>4094</i> .                                                                                                    |

The fields that can be configured are described below:

Click the **Apply** button to accept the changes made for each individual section.

Click the Edit button to re-configure the specific entry.

## **STP Instance Settings**

This window displays MSTIs currently set on the Switch and allows users to change the Priority of the MSTIs.

| STP Instance S        | ettings         |                        |                                  |      |           |
|-----------------------|-----------------|------------------------|----------------------------------|------|-----------|
| STP Priority Settings |                 |                        |                                  |      |           |
| MSTIID                | P               | riority 0 🗸            |                                  |      | Apply     |
|                       |                 |                        |                                  |      |           |
| Total Entries: 1      |                 |                        |                                  |      |           |
| Instance Type         | Instance Status | Instance P             | riority                          |      |           |
| CIST                  | Disabled        | 32768(Brid             | dge Priority : 32768, SYS ID Ext | : 0) | Edit View |
| STP Instance Operatio | nal Status      |                        |                                  |      |           |
| MSTP ID               |                 | Designated Root Bridge |                                  |      |           |
| External Root Cost    | -               | Regional Root Bridge   |                                  |      |           |
| Internal Root Cost    | -               | Designated Bridge      |                                  |      |           |
| Root Port             | -               | Max Age                | -                                |      |           |
|                       |                 | Remaining Hops         |                                  |      |           |
| Forward Delay         |                 | Remaining Hops         |                                  |      |           |

The fields that can be configured are described below:

| Parameter | Description                                                                         |
|-----------|-------------------------------------------------------------------------------------|
| MSTI ID:  | Enter the MSTI ID in this field. An entry of 0 denotes the CIST (default MSTI).     |
| Priority: | Enter the priority in this field. The available range of values is from 0 to 61440. |

Click the **Apply** button to accept the changes made.

Click the Edit button to re-configure the specific entry.

Click the **View** button to display the information of the specific entry.

## **MSTP Port Information**

This window displays the current MSTI configuration information and can be used to update the port configuration for an MSTI ID. If a loop occurs, the MSTP function will use the port priority to select an interface to put into the forwarding state. Set a higher priority value for interfaces to be selected for forwarding first. In instances where the priority value is identical, the MSTP function will implement the lowest MAC address into the forwarding state and other interfaces will be blocked. Remember that lower priority values mean higher priorities for forwarding packets.

| JIF               | Port Information            |                             |          |            |      |       |
|-------------------|-----------------------------|-----------------------------|----------|------------|------|-------|
| Port              | 01 🗸                        |                             |          |            |      | Find  |
| MSTP P            | ort Settings                |                             |          |            |      |       |
| Instance          | ID Inter                    | nal Path Cost (1-200000000) |          | Priority 0 | ~    | Apply |
|                   |                             |                             |          |            |      |       |
|                   |                             |                             |          |            |      |       |
|                   |                             |                             |          |            |      |       |
| Port 1 Se         | ttings                      |                             |          |            |      |       |
| Port 1 Se<br>MSTI | ttings<br>Designated Bridge | Internal Path Cost          | Priority | Status     | Role |       |

To view the MSTI settings for a particular port, use the drop-down menu to select the Port number. To modify the settings for a particular MSTI instance, enter a value in the Instance ID field, an Internal Path Cost, and use the drop-down menu to select a Priority.

The fields that can be configured are described below:

| Parameter           | Description                                                                                                    |
|---------------------|----------------------------------------------------------------------------------------------------|
| Instance ID:        | The MSTI ID of the instance to be configured. Enter a value between 0 and 15.<br>An entry of 0 in this field denotes the CIST (default MSTI).                                                                                                    |
| Internal Path Cost: | This parameter is set to represent the relative cost of forwarding packets to specified ports when an interface is selected within an STP instance. Selecting this parameter with a value in the range of $1$ to $200000000$ will set the quickest route when a loop occurs. A lower Internal cost represents a quicker transmission. Selecting $0$ (zero) for this parameter will set the quickest route automatically and optimally for an interface. |
| Priority:           | Enter a value between 0 and 240 to set the priority for the port interface. A higher priority will designate the interface to forward packets first. A lower number denotes a higher priority.                                                                                                    |
|                     | Click the <b>Find</b> button to locate a specific entry based on the information entered.                                                                                                    |
|                     | Click the <b>Apply</b> button to accept the changes made.                                                                                                    |
|                     | Click the <b>Edit</b> button to re-configure the specific entry.                                                                                                    |

# Link Aggregation Folder

# **Understanding Port Trunk Groups**

Port trunk groups are used to combine a number of ports together to make a single highbandwidth data pipeline. The Switch supports up to fourteen port trunk groups with two to eight ports in each group. A potential bit rate of 800 Mbps can be achieved.

The Switch treats all ports in a trunk group as a single port. Data transmitted to a specific host (destination address) will always be transmitted over the same port in a trunk group. This allows packets in a data stream to arrive in the same order they were sent.

Link aggregation allows several ports to be grouped together and to act as a single link. This gives a bandwidth that is a multiple of a single link's bandwidth.

Link aggregation is most commonly used to link a bandwidth intensive network device or devices, such as a server, to the backbone of a network.

The Switch allows the creation of up to fourteen link aggregation groups, each group consisting of 2 to 8 links (ports). The (optional) Gigabit ports can only belong to a single link aggregation group.

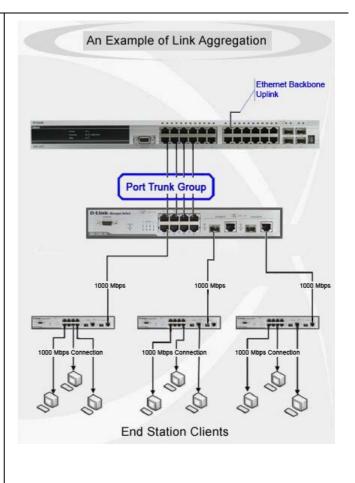

All of the ports in the group must be members of the same VLAN, and their STP status, static multicast, traffic control; traffic segmentation and 802.1p default priority configurations must be identical. Port locking, port mirroring and 802.1X must not be enabled on the trunk group. Further, the LACP aggregated links must all be of the same speed and should be configured as full duplex.

The Master Port of the group is to be configured by the user, and all configuration options, including the VLAN configuration that can be applied to the Master Port, are applied to the entire link aggregation group.

Load balancing is automatically applied to the ports in the aggregated group, and a link failure within the group causes the network traffic to be directed to the remaining links in the group.

The Spanning Tree Protocol will treat a link aggregation group as a single link, on the switch level. On the port level, the STP will use the port parameters of the Master Port in the calculation of port cost and in determining the state of the link aggregation group. If two redundant link aggregation groups are configured on the Switch, STP will block one entire group; in the same way STP will block a single port that has a redundant link.

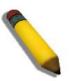

**NOTE:** If any ports within the trunk group become disconnected, packets intended for the disconnected port will be load shared among the other linked ports of the link aggregation group.

# **Port Trunking Settings**

On this page the user can configure the port trunk settings for the switch.

| lgorithm                         | IP S                  | ource |        | ·      |        |     |             |    |          |       |             |        |          | Apply |
|----------------------------------|-----------------------|-------|--------|--------|--------|-----|-------------|----|----------|-------|-------------|--------|----------|-------|
| otal Entri                       | es: 0                 |       |        |        |        |     |             |    |          |       |             |        |          |       |
| roup ID                          | Туре                  | Maste | r Port | Member | Ports  | Act | ive Ports   | St | atus     | Flo   | oding Ports |        |          |       |
| dit Trunk                        | ing Informat          | ion   |        |        |        |     |             |    |          |       |             |        |          |       |
| Group ID (                       | (1-14)                |       |        | Туре   | Static | ~   | Master Port | 01 | <b>v</b> | State | Disabled    |        | Clear Al |       |
| Group ID (                       | ( <b>1-14</b> )<br>01 | 02    | 03     | 04     | 05     | 06  | 07          | 08 | 09       | 10    | 11          | 12     | 13       | 14    |
| Group ID (                       | (1-14)<br>01          | 02    |        | 04     | 05     | 06  | 07          | 08 | 09       | 10    | 11          | <br>12 | 13       | 14    |
| Group ID (                       | ( <b>1-14</b> )<br>01 | 02    |        | 04     | 05     | 06  | 07          | 08 | 09       | 10    | 11          | 12     | 13       | 14    |
| Edit Trunk<br>Group ID (<br>Port | (1-14)<br>01          | 02    |        | 04     | 05     | 06  | 07          | 08 | 09       | 10    | 11          | <br>12 | 13       | 14    |

Note: Maximum 8 ports in a static trunk or LACP group.

The fields that can be configured are described below:

| Parameter       | Description                                                                                                    |
|-----------------|----------------------------------------------------------------------------------------------------|
| Algorithm:      | This is the traffic hash algorithm among the ports of the link aggregation group.<br>Options to choose from are MAC Source Dest, IP Source Dest and Lay4<br>Source Dest.                                                                                                    |
| Group ID (1-5): | Select an ID number for the group, between 1 and 14.                                                                                                    |
| Туре:           | This pull-down menu allows users to select between <i>Static</i> and <i>LACP</i> (Link Aggregation Control Protocol). <i>LACP</i> allows for the automatic detection of links in a Port Trunking Group.                                                                                                    |
| Master Port:    | Choose the Master Port for the trunk group using the pull-down menu.                                                                                                    |
| State:          | Use the drop-down menu to toggle between <i>Enabled</i> and <i>Disabled</i> . This is used to turn a port trunking group on or off. This is useful for diagnostics, to quickly isolate a bandwidth intensive network device or to have an absolute backup aggregation group that is not under automatic control. |
| Member Ports:   | Choose the members of a trunked group. Up to eight ports per group can be assigned to a group.                                                                                                    |
| Active Ports:   | Shows the ports that are currently forwarding packets.                                                                                                    |

Click the **Apply** button to accept the changes made.

Click the Clear All button to clear out all the information entered.

Click the **Add** button to add a new entry based on the information entered.

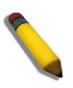

**NOTE:** The maximum number of ports that can be configured in one Static Trunk or LACP Group are **8 ports**.

### **LACP Port Settings**

In conjunction with the Trunking window, users can create port trunking groups on the Switch. Using the following window, the user may set which ports will be active and passive in processing and sending LACP control frames.

| n Port | To Port | Activity Passive | Apply |
|--------|---------|------------------|-------|
|        |         |                  |       |
| Port   |         | Activity         |       |
| 1      |         | Passive          |       |
| 2      |         | Passive          |       |
| 3      |         | Passive          |       |
| 4      |         | Passive          |       |
| 5      |         | Passive          |       |
| 6      |         | Passive          |       |
| 7      |         | Passive          |       |
| 8      |         | Passive          |       |
| 9      |         | Passive          | =     |
| 10     |         | Passive          |       |
| 11     |         | Passive          |       |
| 12     |         | Passive          |       |
| 13     |         | Passive          |       |
| 14     |         | Passive          |       |
| 15     |         | Passive          |       |
| 16     |         | Passive          |       |
| 17     |         | Passive          |       |
| 18     |         | Passive          |       |
| 19     |         | Passive          |       |
| 20     |         | Passive          |       |
| 21     |         | Passive          |       |
| 22     |         | Passive          |       |
| 23     |         | Passive          | ×     |

The fields that can be configured are described below:

| Parameter  | Description                                                                                                    |
|------------|----------------------------------------------------------------------------------------------------|
| From Port: | The beginning port of a consecutive group of ports may be configured starting with the selected port.                                                                                                    |
| To Port:   | The ending port of a consecutive group of ports may be configured ending with the selected port.                                                                                                    |
| Activity:  | Active - Active LACP ports are capable of processing and sending LACP control frames. This allows LACP compliant devices to negotiate the aggregated link so the group may be changed dynamically as needs require. In order to utilize the ability to change an aggregated port group, that is, to add or subtract ports from the group, at least one of the participating devices must designate LACP ports as active. Both devices must support LACP.<br><i>Passive</i> - LACP ports that are designated as passive cannot initially send LACP control frames. In order to allow the linked port group to negotiate adjustments and make changes dynamically, one end of the connection must have "active" LACP ports (see above). |

### FDB Folder

### Static DFDB Settings Folder

# **Unicast Static FDB Settings**

Users can set up static unicast forwarding on the Switch.

| Unicast Sta                 | atic FDB Settings |             |                |        |       |
|-----------------------------|-------------------|-------------|----------------|--------|-------|
| Unicast Forwar<br>VLAN Name | ding Settings     | MAC Address | 00-00-00-00-00 | Port 🗸 | Apply |
| Total Entries: 0<br>VID     | VLAN Name         | MAC Addres  | s              | Port   |       |

The fields that can be configured are described below:

| Parameter    | Description                                                                                                    |
|--------------|----------------------------------------------------------------------------------------------------|
| VLAN Name:   | The VLAN name of the VLAN on which the associated unicast MAC address resides.                                                                                        |
| MAC Address: | The MAC address to which packets will be statically forwarded. This must be a unicast MAC address.                                                                    |
| Port/Drop:   | Allows the selection of the port number on which the MAC address entered<br>above resides This option could also drop the MAC address from the unicast<br>static FDB. |

Click the **Apply** button to accept the changes made.

Click the **Delete** button to remove the specific entry.

# **Multicast Static FDB Settings**

Users can set up static multicast forwarding on the Switch.

| lulticast | MAC Address |    |    |    |    |         |    |            |    |    |    |    |    |    |    |            |    |    |    |         |    |    |    | Clea | r All |    | _  | Apply | ,  |
|-----------|-------------|----|----|----|----|---------|----|------------|----|----|----|----|----|----|----|------------|----|----|----|---------|----|----|----|------|-------|----|----|-------|----|
| Port      | Select All  | 01 | 02 | 03 | 04 | 05      | 06 | 07         | 08 | 09 | 10 | 11 | 12 | 13 | 14 | 15         | 16 | 17 | 18 | 19      | 20 | 21 | 22 | 23   | 24    | 25 | 26 | 27    | 28 |
| None      | All         | ۲  | ۲  | ۲  | ۲  | ۲       | ۲  | ۲          | ۲  | ۲  | ۲  | ۲  | ۲  | ۲  | ۲  | ۲          | ۲  | ۲  | ۲  | ۲       | ۲  | ۲  | ۲  | ۲    | ۲     | ۲  | ۲  | ۲     | ۲  |
| Egress    | All         | 0  | 0  | 0  | 0  | $\circ$ | 0  | $\bigcirc$ | 0  | 0  | 0  | 0  | 0  | 0  | 0  | $\bigcirc$ | 0  | 0  | 0  | $\circ$ | 0  | 0  | 0  | 0    | 0     | 0  | 0  | 0     | 0  |

Parameter Description VID: The VLAN ID of the VLAN the corresponding MAC address belongs to. **Multicast MAC** The static destination MAC address of the multicast packets. This must be a Address: multicast MAC address. Port: Allows the selection of ports that will be members of the static multicast group and ports that are either forbidden from joining dynamically, or that can join the multicast group dynamically, using GMRP. The options are: None - No restrictions on the port dynamically joining the multicast group. When None is chosen, the port will not be a member of the Static Multicast Group. Click the **All** button to select all the ports. Egress - The port is a static member of the multicast group. Click the All button to select all the ports.

The fields that can be configured are described below:

Click the Clear All button to clear out all the information entered.

# **MAC Address Aging Time Settings**

Users can configure the MAC Address aging time on the Switch.

| MAC Address Aging Time Settings  |     |     |       |
|----------------------------------|-----|-----|-------|
| MAC Address Aging Time (10-1260) | 300 | sec |       |
|                                  |     |     | Apply |

The fields that can be configured are described below:

| Parameter                            | Description                                                                                                    |
|--------------------------------------|----------------------------------------------------------------------------------------------------|
| MAC Address Aging<br>Time (10-1260): | This field specifies the length of time a learned MAC Address will remain in the forwarding table without being accessed (that is, how long a learned MAC Address is allowed to remain idle). To change this option, type in a different value representing the MAC address' age-out time in seconds. The MAC Address Aging Time can be set to any value between <i>10</i> and <i>1260</i> seconds. The default setting is <i>300</i> seconds. |

#### **MAC Address Table**

This allows the Switch's MAC address forwarding table to be viewed. When the Switch learns an association between a MAC address, VLAN and a port number, it makes an entry into its forwarding table. These entries are then used to forward packets through the Switch.

| Port             | 01             |                   |      |      | Find             | Clear Dynamic Entries  |
|------------------|----------------|-------------------|------|------|------------------|------------------------|
| VLAN Name        |                |                   |      |      | Find             | Clear Dynamic Entries  |
| MAC Address      | 00-00-00-00-00 | )                 |      |      | Find             |                        |
|                  |                |                   |      |      | View All Entries | Clear All Entries      |
| Total Entries: 1 |                |                   |      |      |                  |                        |
|                  | Name           | MAC Address       | Port | Туре |                  |                        |
| 1 defa           | ult            | 34-08-04-45-B4-00 | CPU  | Self | Α                | dd to Static MAC table |
|                  |                |                   |      |      |                  | 1/1 1 Go               |

The fields that can be configured are described below:

| Parameter    | Description                                                    |
|--------------|----------------------------------------------------------------|
| Port:        | The port to which the MAC address below corresponds.           |
| VLAN Name:   | Enter a VLAN Name for the forwarding table to be browsed by.   |
| MAC Address: | Enter a MAC address for the forwarding table to be browsed by. |

Click the Find button to locate a specific entry based on the information entered.

Click the **Clear Dynamic Entries** button to delete all dynamic entries of the address table.

Click the View All Entries button to display all the existing entries.

Click the Clear All Entries button to remove all the entries listed in the table.

Click the **Add to Static MAC table** button to add the specific entry to the Static MAC table.

Enter a page number and click the **Go** button to navigate to a specific page when multiple pages exist.

#### **ARP and FDB Table**

On this page the user can find the ARP and FDB table parameters.

|                  | Table             |             |           |      |                    |  |  |  |  |
|------------------|-------------------|-------------|-----------|------|--------------------|--|--|--|--|
| ARP & FDB Table  |                   |             |           |      |                    |  |  |  |  |
| Port             | 01 💌              |             |           |      | Find by Port       |  |  |  |  |
| MAC Address      | 00-00-00-00-00-00 |             |           |      | Find by MAC        |  |  |  |  |
| IP Address       |                   |             |           |      | Find by IP Address |  |  |  |  |
|                  |                   |             |           |      |                    |  |  |  |  |
|                  |                   |             |           |      | View All Entries   |  |  |  |  |
| Total Entries: 0 |                   |             |           |      |                    |  |  |  |  |
| Interface        | IP Address        | MAC Address | VLAN Name | Port |                    |  |  |  |  |
|                  |                   |             |           |      |                    |  |  |  |  |
|                  |                   |             |           |      |                    |  |  |  |  |

The fields that can be configured are described below:

| Parameter    | Description                                                             |
|--------------|-------------------------------------------------------------------------|
| Port:        | Here the user can select the port number to use for this configuration. |
| MAC Address: | Here the user can enter the MAC address to use for this configuration.  |
| IP Address:  | Here the user can enter the IP address the use for this configuration.  |

Click the **Find by Port** button to locate a specific entry based on the port number selected.

Click the **Find by MAC** button to locate a specific entry based on the MAC address entered.

Click the **Find by IP Address** button to locate a specific entry based on the IP address entered.

Click the View All Entries button to display all the existing entries.

Click the **Add to IP MAC Port Binding Table** to add the specific entry to the IP MAC Port Binding Table.

#### L2 Multicast Control Folder

#### IGMP Snooping Folder

Internet Group Management Protocol (IGMP) snooping allows the Switch to recognize IGMP queries and reports sent between network stations or devices and an IGMP host. When enabled for IGMP snooping, the Switch can open or close a port to a specific device based on IGMP messages passing through the Switch.

#### **IGMP Snooping Settings**

In order to use IGMP Snooping it must first be enabled for the entire Switch under IGMP Global Settings at the top of the window. You may then fine-tune the settings for each VLAN by clicking the corresponding **Edit** button. When enabled for IGMP snooping, the Switch can open or close a port to a specific multicast group member based on IGMP messages sent from the device to the IGMP host or vice versa. The Switch monitors IGMP messages and discontinues forwarding multicast packets when there are no longer hosts requesting that they continue.

| IGMP Snooping Settings                                                 |                      |          |                   |                    |          |
|------------------------------------------------------------------------|----------------------|----------|-------------------|--------------------|----------|
| IGMP Snooping Global Settings<br>IGMP Snooping State                   | C Enabled            | Oisabled |                   |                    | Apply    |
| IGMP Data Driven Learning Settings<br>Max Learned Entry Value (1-1024) | 128                  |          |                   |                    | Apply    |
| Total Entries: 1<br>VID<br>1                                           | VLAN Name<br>default |          | State<br>Disabled | Modify Router Port | Edit     |
|                                                                        |                      |          |                   |                    | 1/1 1 Go |

The fields that can be configured are described below:

| Parameter                    | Description                                                  |
|------------------------------|--------------------------------------------------------------|
| IGMP Snooping<br>State:      | Here the user can enable or disable the IGMP Snooping state. |
| Max Learning Entry<br>Value: | Here the user can enter the maximum learning entry value.    |

Click the **Apply** button to accept the changes made for each individual section.

Click the Edit button to configure the IGMP Snooping Parameters Settings.

Click the <u>Modify Router Port</u> link to configure the IGMP Snooping Router Port Settings.

#### After clicking the **Edit** button, the following page will appear:

#### IGMP Snooping Parameters Settings

| VID                               | 1          | VLAN Name                               | default     |
|-----------------------------------|------------|-----------------------------------------|-------------|
| Querier IP                        | 0.0.0.0    |                                         |             |
| Querier Expiry Time               | 0 secs     | Query Interval (1-65535)                | 125 sec     |
| Max Response Time (1-25)          | 10 sec     | Robustness Value (1-255)                | 2           |
| Last Member Query Interval (1-25) | 1 sec      | Data Driven Group Expiry Time (1-65535) | 260 sec     |
| Querier State                     | Disabled 🗸 | FastLeave                               | Disabled 💌  |
| State                             | Disabled 🗸 | Report Suppression                      | Enabled 🗸   |
| Data Driven Learning State        | Enabled 💌  | Data Driven Learning Aged Out           | Disabled 💌  |
| Version                           | 3 🗸        | Querier Role                            | Non-Querier |

#### The fields that can be configured are described below:

| Parameter                        | Description                                                                                                    |
|----------------------------------|----------------------------------------------------------------------------------------------------|
| VID:                             | Specify the name of the VLAN ID.                                                                                                    |
| VLAN Name:                       | Specify the name of the VLAN for which IGMP snooping querier is to be configured.                                                                                                    |
| Rate Limit:                      | Here is displayed the rate of IGMP control packets that the switch can process<br>on a specific port/VLAN. The rate is specified in packet per second. The<br>packets that exceed the limited rate will be dropped.                                                         |
| Querier IP:                      | Displays the querier IP address                                                                                                    |
| Querier Expiry Time:             | Displays the querier expiry time.                                                                                                    |
| Query Interval:                  | Specify the amount of time in seconds between general query transmissions.<br>The default setting is 125 seconds                                                                                                    |
| Max Response<br>Time:            | Specify the maximum time in seconds to wait for reports from members. The default setting is 10 seconds.                                                                                                    |
| Robustness Value:                | Provides fine-tuning to allow for expected packet loss on a subnet. The value of the robustness value is used in calculating the following IGMP message intervals: By default, the robustness variable is set to 2.                                                         |
| Last Member Query<br>Interval:   | Specify the maximum amount of time between group-specific query<br>messages, including those sent in response to leave-group messages. You<br>might lower this interval to reduce the amount of time it takes a router to detect<br>the loss of the last member of a group. |
| Data Drive Group<br>Expiry Time: | Specify the data driven group lifetime in seconds.                                                                                                    |
| Querier State:                   | Specify to enable or disable the querier state.                                                                                                    |
| Fast Leave:                      | Enable or disable the IGMP snooping fast leave function. If enabled, the membership is immediately removed when the system receive the IGMP leave message.                                                                                                    |

| State:                           | If the state is enable, it allows the switch to be selected as a IGMP Querier<br>(sends IGMP query packets). It the state is disabled, then the switch can not<br>play the role as a querier.<br><b>NOTE:</b> that if the Layer 3 router connected to the switch provides only the<br>IGMP proxy function but does not provide the multicast routing function, then<br>this state must be configured as disabled. Otherwise, if the Layer 3 router is<br>not selected as the querier, it will not send the IGMP query packet. Since it will<br>not also send the multicast-routing protocol packet, the port will be timed out<br>as a router port. |
|----------------------------------|----------------------------------------------------------------------------------------------------|
| Report<br>Suppression:           | When enabled, multiple IGMP reports or leave for a specific (S, G) will be integrated into one report only before sending to the router port.                                                                                                    |
| Data Driven<br>Learning State:   | Specify to enable or disable the data driven learning state.                                                                                                    |
| Data Drive Learning<br>Aged Out: | Specify to enable or disable the data drive learning aged out option.                                                                                                    |
| Version:                         | Specify the version of IGMP packet that will be sent by this port. If a IGMP packet received by the interface has a version higher than the specified version, this packet will be dropped.                                                                                                    |
| Querier Role:                    | Displays the querier role.                                                                                                    |

Click the **Apply** button to accept the changes made.

Click the **<<Back** button to discard the changes made and return to the previous page.

After clicking the Modify Router Port link, the following page will appear:

| /ID: | 1       |        |         |    |    |    |    |    |    |    | VL    | AN Na | me: d | efault |    |    |    |    |    |    |    |    |                                                |       |    |       |     |
|------|---------|--------|---------|----|----|----|----|----|----|----|-------|-------|-------|--------|----|----|----|----|----|----|----|----|------------------------------------------------|-------|----|-------|-----|
| Stat | ic Rou  | ter Po | rt:     |    |    |    |    |    |    |    |       |       |       |        |    |    |    |    |    |    |    |    | Selec                                          | t All |    | Clear | All |
| 01   | 02      | 03     | 04      | 05 | 06 | 07 | 08 | 09 | 10 | 11 | 12    | 13    | 14    | 15     | 16 | 17 | 18 | 19 | 20 | 21 | 22 | 23 | 24                                             | 25    | 26 | 27    | 28  |
|      |         |        |         |    |    |    |    |    |    |    |       |       |       |        |    |    |    |    |    |    |    |    |                                                |       |    |       |     |
| Forb | idden   | Route  | r Port: |    |    |    |    |    |    |    |       |       |       |        |    |    |    |    |    |    |    |    | Selec                                          | t All |    | Clear | All |
| 01   | 02      | 03     | 04      | 05 | 06 | 07 | 08 | 09 | 10 | 11 | 12    | 13    | 14    | 15     | 16 | 17 | 18 | 19 | 20 | 21 | 22 | 23 | 24                                             | 25    | 26 | 27    | 28  |
|      |         |        |         |    |    |    |    |    |    |    |       |       |       |        |    |    |    |    |    |    |    |    |                                                |       |    |       |     |
| Dyna | amic R  | outer  | Port:   |    |    |    |    |    |    |    |       |       |       |        |    |    |    |    |    |    |    |    |                                                |       |    |       |     |
| 01   | 02      | 03     | 04      | 05 | 06 | 07 | 08 | 09 | 10 | 11 | 12    | 13    | 14    | 15     | 16 | 17 | 18 | 19 | 20 | 21 | 22 | 23 | 24                                             | 25    | 26 | 27    | 28  |
|      |         |        |         |    |    |    |    |    |    |    |       |       |       |        |    |    |    |    |    |    |    |    |                                                |       |    |       |     |
|      |         |        |         |    |    |    |    |    |    |    |       |       |       |        |    |    |    |    |    |    |    |    | < <back< td=""><td>Арр</td><td>ly</td></back<> |       |    | Арр   | ly  |
|      |         |        |         |    |    |    |    |    |    |    |       |       |       |        |    |    |    |    |    |    |    |    |                                                |       |    |       |     |
|      | er IP T | able   |         |    |    |    |    |    |    |    |       |       |       |        |    |    |    |    |    |    |    |    |                                                |       |    |       |     |
| 10   |         |        |         |    |    |    |    |    |    |    | Route | er IP |       |        |    |    |    |    |    |    |    |    |                                                |       |    |       |     |

The fields that can be configured are described below:

| Parameter           | Description                                                                                                    |
|---------------------|----------------------------------------------------------------------------------------------------|
| Static Router Port: | This section is used to designate a range of ports as being connected to multicast-enabled routers. This will ensure that all packets with such a router as its destination will reach the multicast-enabled router regardless of the protocol. |

| Forbidden Router<br>Port: | This section is used to designate a range of ports as being not connected to multicast-enabled routers. This ensures that the forbidden router port will not propagate routing packets out. |
|---------------------------|----------------------------------------------------------------------------------------------------|
| Dynamic Router<br>Port:   | Displays router ports that have been dynamically configured.                                                                                                    |
| Ports:                    | Select the appropriate ports individually to include them in the Router Port configuration.                                                                                                 |

Click the Select All button to select all the ports for configuration.

Click the Clear All button to unselect all the ports for configuration.

Click the Apply button to accept the changes made.

Click the <<Back button to discard the changes made and return to the previous page.

#### **IGMP Snooping Static Group Settings**

Users can view the Switch's IGMP Snooping Group Table. IGMP Snooping allows the Switch to read the Multicast Group IP address and the corresponding MAC address from IGMP packets that pass through the Switch.

| IGMP Snooping S  | tatic Group Setting | 6                    |                    |      |        |          |
|------------------|---------------------|----------------------|--------------------|------|--------|----------|
| VLAN Name        |                     | (Max: 32 characters) |                    |      |        |          |
| ◯ VID List       |                     | (e.g.: 1-3, 5)       |                    |      |        |          |
| IPv4 Address     |                     | (e.g.: 224.1.1.1)    |                    | Find | Create | Delete   |
|                  |                     |                      |                    |      |        |          |
|                  |                     |                      |                    |      |        | View All |
| Total Entries: 0 |                     |                      |                    |      |        |          |
| VID              | VLAN Name           | IP Address           | Static Member Port |      |        |          |

The fields that can be configured are described below:

| Parameter     | Description                             |
|---------------|-----------------------------------------|
| VLAN Name:    | The VLAN Name of the multicast group.   |
| VID List:     | The VID List or of the multicast group. |
| IPv4 Address: | Enter the IPv4 address.                 |

Click the **Find** button to locate a specific entry based on the information entered.

Click the **Create** button to add a new entry based on the information entered.

Click the **Delete** button to remove the specific entry based on the information entered.

Click the **View All** button to display all the existing entries.

Click the **Edit** button to re-configure the specific entry.

Enter a page number and click the **Go** button to navigate to a specific page when multiple pages exist.

After clicking the Edit button, the following page will appear:

| IGMP S      | noopi | ing St | atic G   | roup   | Setti | ngs |    |    |    |    |    |    |    |    |    |    |    |    |    |    |                                 |    |    |    |    |  |
|-------------|-------|--------|----------|--------|-------|-----|----|----|----|----|----|----|----|----|----|----|----|----|----|----|---------------------------------|----|----|----|----|--|
| VID :       |       |        | 1        |        |       |     |    |    |    |    |    |    |    |    |    |    |    |    |    |    |                                 |    |    |    |    |  |
| VLAN Nam    | ie:   |        | default  |        |       |     |    |    |    |    |    |    |    |    |    |    |    |    |    |    |                                 |    |    |    |    |  |
| IPv4 Addres | SS :  |        | 224.1.1. | 1      |       |     |    |    |    |    |    |    |    |    |    |    |    |    |    |    |                                 |    |    |    |    |  |
|             |       |        |          |        |       |     |    |    |    |    |    |    |    |    |    |    |    |    |    |    |                                 |    |    |    |    |  |
| Select      | All   | Clea   | ar All   | Ports: |       |     |    |    |    |    |    |    |    |    |    |    |    |    |    |    |                                 |    |    |    |    |  |
| 01 02       | 03    | 04 0   | 5 06     | 07     | 80    | 09  | 10 | 11 | 12 | 13 | 14 | 15 | 16 | 17 | 18 | 19 | 20 | 21 | 22 | 23 | 24                              | 25 | 26 | 27 | 28 |  |
|             |       |        |          |        |       |     |    |    |    |    |    |    |    |    |    |    |    |    |    |    |                                 |    |    |    |    |  |
|             |       |        |          |        |       |     |    |    |    |    |    |    |    |    |    |    |    |    |    |    | < <back apply<="" td=""></back> |    |    |    |    |  |

Click the **Select All** button to select all the ports for configuration.

Click the **Clear All** button to unselect all the ports for configuration.

Click the **Apply** button to accept the changes made.

Click the **<<Back** button to discard the changes made and return to the previous page.

#### **IGMP** Router Port

Users can display which of the Switch's ports are currently configured as router ports. A router port configured by a user (using the console or Web-based management interfaces) is displayed as a static router port, designated by S. A router port that is dynamically configured by the Switch is designated by D, while a Forbidden port is designated by F.

| VID        |         |       |    |         |       |    |    |    |    |    |    |    |            |    |    |    |    |    |    |    |    |    |    |     | Fine | d  |
|------------|---------|-------|----|---------|-------|----|----|----|----|----|----|----|------------|----|----|----|----|----|----|----|----|----|----|-----|------|----|
| VID<br>VLA | N Nan   | пе    |    | 1<br>de | fault |    |    |    |    |    |    |    |            |    |    |    |    |    |    |    |    |    |    |     |      |    |
| Tota       | l Entri | es: 1 |    |         |       |    |    |    |    |    |    |    |            |    |    |    |    |    |    |    |    |    |    |     |      |    |
| 01         | 02      | 03    | 04 | 05      | 06    | 07 | 08 | 09 | 10 | 11 | 12 | 13 | Port<br>15 | 16 | 17 | 18 | 19 | 20 | 21 | 22 | 23 | 24 | 25 | 26  | 27   | 28 |
|            |         |       |    |         |       |    |    |    |    |    |    |    |            |    |    |    |    |    |    |    |    |    |    | 1/1 | 1    | Go |

Enter a VID (VLAN ID) in the field at the top of the window.

Click the **Find** button to locate a specific entry based on the information entered.

Enter a page number and click the **Go** button to navigate to a specific page when multiple pages exist.

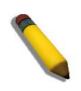

**NOTE:** The abbreviations used on this page are **Static Router Port (S)**, **Dynamic Router Port (D)** and **Forbidden Router Port (F)**.

### **IGMP Snooping Group**

Users can view the Switch's IGMP Snooping Group Table. IGMP Snooping allows the Switch to read the Multicast Group IP address and the corresponding MAC address from IGMP packets that pass through the Switch.

| Give Shooping Group        |       |             |             |            |         |                            |    |
|----------------------------|-------|-------------|-------------|------------|---------|----------------------------|----|
| VLAN Name                  |       |             |             |            |         |                            |    |
| -                          |       |             |             |            |         |                            |    |
| VID List (e.g.: 1, 4-6)    |       |             |             |            |         |                            |    |
| O Port List (e.g.: 1, 3-5) |       |             |             |            |         |                            |    |
| Group IPv4 Address         |       | Data Driven |             |            | F       | ind Clear Data Driven      |    |
|                            |       |             |             |            | Vie     | w All Clear All Data Drive | n. |
| Total Entries: 0           |       |             |             |            |         |                            |    |
| VID VLAN Name Source       | Group | Member Port | Router Port | Group Type | Up Time | Expiry Time Filter Mode    |    |

The user may search the IGMP Snooping Group Table by either *VLAN Name* or *VID List* by entering it in the top left hand corner and clicking **Find**.

| Parameter           | Description                                                           |
|---------------------|-----------------------------------------------------------------------|
| VLAN Name:          | The VLAN Name of the multicast group.                                 |
| VID List:           | The VLAN ID list of the multicast group.                              |
| Port List:          | Specifies the port number(s) used to find a multicast group.          |
| Group IPv4 Address: | Enter the IPv4 address.                                               |
| Data Driven:        | If Data Drive is selected, only data driven groups will be displayed. |

The fields that can be configured are described below:

Click the **Clear Data Driven** button to delete the specific IGMP snooping group which is learned by the Data Driven feature of the specified VLAN.

Click the **View All** button to display all the existing entries.

Click the **Clear All Data Driven** button to delete all IGMP snooping groups which is learned by the Data Driven feature of specified VLANs.

### **IGMP Snooping Forwarding Table**

This page displays the switch's current IGMP snooping forwarding table. It provides an easy way for user to check the list of ports that the multicast group comes from and specific sources that it will be forwarded to. The packet comes from the source VLAN. They will be forwarded to the forwarding VLAN. The IGMP snooping further restricts the forwarding ports.

| IGMP Snooping Forwarding Table |                           |                 |             |          |  |  |  |
|--------------------------------|---------------------------|-----------------|-------------|----------|--|--|--|
| VLAN Name                      | O VID List (e.g.: 1, 4-6) |                 |             | Find     |  |  |  |
|                                |                           |                 |             | View All |  |  |  |
| Total Entries: 0<br>VLAN Name  | Source IP                 | Multicast Group | Port Member |          |  |  |  |

The fields that can be configured are described below:

| Parameter  | Description                              |
|------------|------------------------------------------|
| VLAN Name: | The VLAN Name of the multicast group.    |
| VID List:  | The VLAN ID list of the multicast group. |

Click the Find button to locate a specific entry based on the information entered.

Click the View All button to display all the existing entries.

### **IGMP Host Table**

On this page the user can view the IGMP host table.

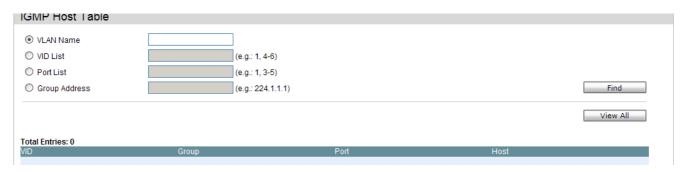

The fields that can be configured are described below:

| Parameter      | Description                               |
|----------------|-------------------------------------------|
| VLAN Name:     | The VLAN Name of the multicast group.     |
| VID List:      | The VLAN ID list of the multicast group.  |
| Port List:     | The Port List of the multicast group.     |
| Group Address: | The Group Address of the multicast group. |

Click the **Find** button to locate a specific entry based on the information entered.

#### **IP Multicast VLAN Replication Folder**

In a switching environment, multiple VLANs may exist. Every time a multicast query passes through the Switch, the switch must forward separate different copies of the data to each VLAN on the system, which, in turn, increases data traffic and may clog up the traffic path. To lighten the traffic load, multicast VLANs may be incorporated. These multicast VLANs will allow the Switch to forward this multicast traffic as one copy to recipients of the multicast VLAN, instead of multiple copies.

Regardless of other normal VLANs that are incorporated on the Switch, users may add any ports to the multicast VLAN where they wish multicast traffic to be sent. Users are to set up a source port, where the multicast traffic is entering the switch, and then set the ports where the incoming multicast traffic is to be sent. The source port cannot be a recipient port and if configured to do so, will cause error messages to be produced by the switch. Once properly configured, the stream of multicast data will be relayed to the receiver ports in a much more timely and reliable fashion.

#### **Restrictions and Provisos:**

The Multicast VLAN feature of this Switch does have some restrictions and limitations, such as:

- 1. Multicast VLANs can be implemented on edge and non-edge switches.
- **2.** Member ports and source ports can be used in multiple ISM VLANs. But member ports and source ports cannot be the same port in a specific ISM VLAN.
- **3.** The Multicast VLAN is exclusive with normal 802.1q VLANs, which means that VLAN IDs (VIDs) and VLAN Names of 802.1q VLANs and ISM VLANs cannot be the same. Once a VID or VLAN Name is chosen for any VLAN, it cannot be used for any other VLAN.
- **4.** The normal display of configured VLANs will not display configured Multicast VLANs.
- **5.** Once an ISM VLAN is enabled, the corresponding IGMP snooping state of this VLAN will also be enabled. Users cannot disable the IGMP feature for an enabled ISM VLAN.
- **6.** One IP multicast address cannot be added to multiple ISM VLANs, yet multiple Ranges can be added to one ISM VLAN.

# **IP Multicast VLAN Replication Global Settings**

On this page the user can configure the IP multicast VLAN replication parameters.

| IP Multicast VLAN  | Replication Glo | al Settings   |  |
|--------------------|-----------------|---------------|--|
| Global State       | Enabled         | Obisabled     |  |
| TTL                | Oecrease        | ○ No Decrease |  |
| Source MAC Address | Replace         | O No Replace  |  |

The fields that can be configured are described below:

| Parameter              | Description                                                                                      |
|------------------------|--------------------------------------------------------------------------------------------------|
| Global State:          | Here the user can enable or disable the global state feature.                                    |
| TTL:                   | Here the user can select to decrease or no decrease the Time to live (TTL) value in the packets. |
| Source MAC<br>Address: | Here the user can select to replace or not to replace the Source MAC Address of the packet.      |

# **IP Multicast VLAN Replication Settings**

On this page the user can add and view the IP multicast VLAN replication table.

| IP Multicast VLAN Replication Settings                                  |                           |  |  |  |  |
|-------------------------------------------------------------------------|---------------------------|--|--|--|--|
| Add IP Multicast VLAN Replication Entry Entry Name (Max: 16 characters) | Add                       |  |  |  |  |
|                                                                         | Find by Hardware View All |  |  |  |  |

The fields that can be configured are described below:

| Parameter              | Description                                                         |                          |                           |                |                         |  |  |  |
|------------------------|---------------------------------------------------------------------|--------------------------|---------------------------|----------------|-------------------------|--|--|--|
| Entry Name:            | Here the us                                                         | ser can enter a N        | lulticast VLAN Rep        | lication entry | name.                   |  |  |  |
|                        | Click the Ad                                                        | <b>d</b> button to add a | a new entry based o       | on the inform  | ation entered.          |  |  |  |
|                        | Click the Find by Hardware the find an entry based on the hardware. |                          |                           |                |                         |  |  |  |
|                        | Click the View All button to display all the existing entries.      |                          |                           |                |                         |  |  |  |
|                        | Click the <b>Ed</b>                                                 | it button under S        | ource to re-configu       | ure the specif | ic entry.               |  |  |  |
|                        | Click the <b>Ed</b>                                                 | it button under D        | estination to re-co       | onfigure the s | pecific entry.          |  |  |  |
|                        | Click the <b>De</b>                                                 | lete button to rer       | nove the specific e       | ntry.          |                         |  |  |  |
|                        | After clicking                                                      | g the <b>Edit</b> button | under <b>Source</b> , the | following pag  | ge will appear:         |  |  |  |
| IP Multicast VLAN R    | eplication Source Settin                                            | as                       |                           |                |                         |  |  |  |
| Entry Name             | vlan99                                                              | 5-                       |                           |                |                         |  |  |  |
| VID / VLAN Name        |                                                                     | ● VID                    | 🔿 VLAN Name               | O Group        |                         |  |  |  |
| Action                 | Add 🗸                                                               |                          |                           |                |                         |  |  |  |
| Multicast Address List |                                                                     | IPv4                     |                           |                |                         |  |  |  |
| Source Address         |                                                                     | IPv4                     |                           |                | Apply                   |  |  |  |
|                        |                                                                     |                          |                           |                | < <back< td=""></back<> |  |  |  |
|                        |                                                                     |                          |                           |                |                         |  |  |  |
| Total Entries: 0       |                                                                     |                          |                           |                |                         |  |  |  |

The fields that can be configured are described below:

| Parameter        | Description                                                                 |
|------------------|-----------------------------------------------------------------------------|
| Entry Name:      | Here the IP Multicast VLAN Replication Source entry name will be displayed. |
| VID / VLAN Name: | Here the user can choose to enter a VLAN Name, VID value or Group value.    |

| Action:                    | Here the user can select the action to be taken.    |
|----------------------------|-----------------------------------------------------|
| Multicast Address<br>List: | Here the user can enter the multicast address list. |
| Source Address:            | Here the user can enter the source address.         |

Click the **Apply** button to accept the changes made.

Click the **<<Back** button to discard the changes made and return to the previous page.

After clicking the Edit button under Destination, the following page will appear:

| IP Multicast VLAN Rep    | lication Destination Set | tings     |             |                         |
|--------------------------|--------------------------|-----------|-------------|-------------------------|
| Entry Name               | vlan99                   |           |             |                         |
| VID List / VLAN Name     |                          | VID List  | ◯ VLAN Name |                         |
| Action                   | Add 🗸                    |           |             |                         |
| Port List (e.g.: 1, 6-9) |                          |           |             | Apply                   |
|                          |                          |           |             | < <back< th=""></back<> |
| Total Entries: 0         |                          |           |             |                         |
| Entry NO.                | VID                      | VLAN Name | PortList    |                         |
|                          |                          |           |             |                         |
|                          |                          |           |             |                         |

The fields that can be configured are described below:

| Parameter                  | Description                                                                      |
|----------------------------|----------------------------------------------------------------------------------|
| Entry Name:                | Here the IP Multicast VLAN Replication Destination entry name will be displayed. |
| VID / VLAN Name:           | Here the user can choose to enter a VLAN Name, VID value or Group value.         |
| Action:                    | Here the user can select the action to be taken.                                 |
| Multicast Address<br>List: | Here the user can enter the multicast address list.                              |
| Source Address:            | Here the user can enter the source address.                                      |

Click the **Apply** button to accept the changes made.

Click the **<<Back** button to discard the changes made and return to the previous page.

### **Multicast Filtering Folder**

### **Multicast Filtering Mode**

Users can configure the multicast filtering mode.

| All All                                                                                                    | Apply    |
|----------------------------------------------------------------------------------------------------|----------|
|                                                                                                    | Find     |
| Total Entries: 1     Multicast Filter Mode       VLAN ID     VLAN Name       1     default   Forward Unregistered Groups | 1/1 1 Go |

The fields that can be configured are described below:

| Parameter                    | Description                                                                                                    |
|------------------------------|----------------------------------------------------------------------------------------------------|
| VLAN Name/VID<br>List:       | The VLAN to which the specified filtering action applies. Tick the <b>All</b> option to apply this feature to all the VLANs.                                                                               |
| Multicast Filtering<br>Mode: | This drop-down menu allows you to select the action the Switch will take when it receives a multicast packet that requires forwarding to a port in the specified VLAN.                                     |
|                              | <i>Forward Unregistered Groups</i> – This will instruct the Switch to forward a multicast packet whose destination is an unregistered multicast group residing within the range of ports specified above.  |
|                              | <i>Filter Unregistered Groups</i> – This will instruct the Switch to filter any multicast packets whose destination is an unregistered multicast group residing within the range of ports specified above. |

Click the **Apply** button to accept the changes made.

Click the **Find** button to locate a specific entry based on the information entered.

Enter a page number and click the **Go** button to navigate to a specific page when multiple pages exist.

# LLDP Folder

The Link Layer Discovery Protocol (LLDP) allows stations attached to an IEEE 802 LAN to advertise, to other stations attached to the same IEEE 802 LAN. The major capabilities provided by this system is that it incorporates the station, the management address or addresses of the entity or entities that provide management of those capabilities, and the identification of the station's point of attachment to the IEEE 802 LAN required by those management entity or entities.

The information distributed via this protocol is stored by its recipients in a standard Management Information Base (MIB), making it possible for the information to be accessed by a Network Management System (NMS) through a management protocol such as the Simple Network Management Protocol (SNMP).

# <u>LLDP Folder</u>

# **LLDP Global Settings**

On this page the user can configure the LLDP global parameters.

| LLDP State                          | C Enabled         | <ul> <li>Disabled</li> </ul> | Apply |
|-------------------------------------|-------------------|------------------------------|-------|
| LLDP Forward Message                | CEnabled          | Oisabled                     | Apply |
| Message TX Interval (5-32768)       | 30                | sec                          |       |
| Message TX Hold Multiplier (2-10)   | 4                 |                              |       |
| LLDP Relnit Delay (1-10)            | 2                 | sec                          |       |
| LLDP TX Delay (1-8192)              | 2                 | sec                          |       |
| LLDP Notification Interval (5-3600) | 5                 | sec                          | Apply |
| LLDP System Information             |                   |                              |       |
| Chassis ID Subtype                  | MAC Address       |                              |       |
| Chassis ID                          | 34-08-04-45-B4-00 |                              |       |
| System Name                         |                   |                              |       |

The fields that can be configured are described below:

| Parameter                      | Description                                                                                                    |
|--------------------------------|----------------------------------------------------------------------------------------------------|
| LLDP State:                    | Here the user can enable or disable the LLDP feature.                                                                                                    |
| LLDP Forward<br>Message:       | When LLDP is disabled this function controls the LLDP packet forwarding message based on individual ports. If LLDP is enabled on a port it will flood the LLDP packet to all ports that have the same port VLAN and will advertise to other stations attached to the same IEEE 802 LAN.     |
| Message TX<br>Interval:        | This interval controls how often active ports retransmit advertisements to their neighbors. To change the packet transmission interval, enter a value in seconds (5 to 32768).                                                                                                    |
| Message TX Hold<br>Multiplier: | This function calculates the Time-to-Live for creating and transmitting the LLDP advertisements to LLDP neighbors by changing the multiplier used by an LLDP Switch. When the Time-to-Live for an advertisement expires the advertised data is then deleted from the neighbor Switch's MIB. |
| LLDP ReInit Delay:             | The LLDP re-initialization delay interval is the minimum time that an LLDP port will wait before reinitializing after receiving an LLDP disable command. To change the LLDP re-init delay, enter a value in seconds (1 to 10).                                                              |
| LLDP TX Delay:                 | LLDP TX Delay allows the user to change the minimum time delay interval for<br>any LLDP port which will delay advertising any successive LLDP<br>advertisements due to change in the LLDP MIB content. To change the LLDP<br>TX Delay, enter a value in seconds (1 to 8192).                |
| LLDP Notification interval:    | LLDP Notification Interval is used to send notifications to configured SNMP trap receiver(s) when an LLDP change is detected in an advertisement received on the port from an LLDP neighbor. To set the LLDP Notification Interval, enter a value in seconds (5 to 3600).                   |

Click the **Apply** button to accept the changes made for each individual section.

# **LLDP Port Settings**

| e the switch's address. |                                                                                                    |                                                                                                    |                                                                                                    |
|-------------------------|----------------------------------------------------------------------------------------------------|----------------------------------------------------------------------------------------------------|----------------------------------------------------------------------------------------------------|
|                         |                                                                                                    |                                                                                                    |                                                                                                    |
|                         |                                                                                                    |                                                                                                    |                                                                                                    |
| Notification            | Admin Status                                                                                                    | IPv4 Address                                                                                                    |                                                                                                    |
| Disabled                | TX and RX                                                                                                    |                                                                                                    |                                                                                                    |
| Disabled                | TX and RX                                                                                                    |                                                                                                    |                                                                                                    |
| Disabled                | TX and RX                                                                                                    |                                                                                                    |                                                                                                    |
| Disabled                | TX and RX                                                                                                    |                                                                                                    |                                                                                                    |
| Disabled                | TX and RX                                                                                                    |                                                                                                    |                                                                                                    |
| Disabled                | TX and RX                                                                                                    |                                                                                                    |                                                                                                    |
| Disabled                | TX and RX                                                                                                    |                                                                                                    |                                                                                                    |
| Disabled                | TX and RX                                                                                                    |                                                                                                    |                                                                                                    |
| Disabled                | TX and RX                                                                                                    |                                                                                                    |                                                                                                    |
| Disabled                | TX and RX                                                                                                    |                                                                                                    |                                                                                                    |
| Disabled                | TX and RX                                                                                                    |                                                                                                    |                                                                                                    |
| Disabled                | TX and RX                                                                                                    |                                                                                                    |                                                                                                    |
|                         | Disabled<br>Disabled<br>Disabled<br>Disabled<br>Disabled<br>Disabled<br>Disabled<br>Disabled<br>Disabled<br>Disabled<br>Disabled<br>Disabled | Disabled     TX and RX       Disabled     TX and RX       Disabled     TX and RX | Disabled     TX and RX       Disabled     TX and RX       Disabled     TX and RX |

#### On this page the user can configure the LLDP port parameters.

The fields that can be configured are described below:

| Parameter            | Description                                                                                                    |
|----------------------|----------------------------------------------------------------------------------------------------|
| From Port – To Port: | Here the user can select the ports used for this configuration.                                                                                                    |
| Notification:        | Use the pull-down menu to enable or disable the status of the LLDP notification. This function controls the SNMP trap however it cannot implement traps on SNMP when the notification is disabled. |
| Admin Status:        | This function controls the local LLDP agent and allows it to send and receive LLDP frames on the ports. This option contains <b>TX</b> , <b>RX</b> , <b>TX And RX</b> or <b>Disabled</b> .         |
|                      | TX: the local LLDP agent can only transmit LLDP frames.                                                                                                    |
|                      | RX: the local LLDP agent can only receive LLDP frames.                                                                                                    |
|                      | TX And RX: the local LLDP agent can both transmit and receive LLDP frames.                                                                                                    |
|                      | <i>Disabled</i> : the local LLDP agent can neither transmit nor receive LLDP frames.<br>The default value is TX And RX.                                                                            |
| Subtype:             | Here the user can select the type of the IP address information will be sent.                                                                                                    |
| Action:              | Here the user can enable or disable the action field.                                                                                                    |
| Address:             | Here the user can enter the IP address will that be sent.                                                                                                    |

Click the **Apply** button to accept the changes made.

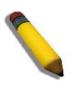

**NOTE:** The IPv4 or IPv6 address entered here should be an existing LLDP management IP address.

# LLDP Management Address List

On this page the user can view the LLDP management address list.

| LLDP Management Address List |             |         |                     |                   |    |  |
|------------------------------|-------------|---------|---------------------|-------------------|----|--|
|                              |             |         |                     |                   |    |  |
| IPv4 Address                 |             |         |                     | Fir               | nd |  |
|                              |             |         |                     |                   |    |  |
|                              |             |         |                     |                   |    |  |
| Subtype                      | Address     | IF Туре | OID                 | Advertising Ports |    |  |
| IPv4                         | 12.78.62.41 | lfindex | 1.3.6.1.4.1.10297.2 |                   |    |  |
|                              |             |         |                     |                   |    |  |

The fields that can be configured are described below:

| Parameter  | Description                                                                                                    |
|------------|----------------------------------------------------------------------------------------------------|
| IPv4/IPv6: | Here the user can select either IPv4 or IPv6.                                                                                                    |
| Address:   | Enter the management IP address or the IP address of the entity you wish to advertise to here. The IPv4 address is a management IP address so the IP information will be sent with the frame when the mgt_addr config is enabled. |

Click the **Find** button to locate a specific entry based on the information entered.

#### LLDP Basic TLVs Settings

TLV stands for Type-length-value, which allows the specific sending information as a TLV element within LLDP packets. This window is used to enable the settings for the Basic TLVs Settings. An active LLDP port on the Switch always included mandatory data in its outbound advertisements. There are four optional data types that can be configured for an individual port or group of ports to exclude one or more of these data types from outbound LLDP advertisements. The mandatory data type includes four basic types of information (end of LLDPDU TLV, chassis ID TLV, port ID TLV, and Time to Live TLV). The mandatory data types cannot be disabled. There are also four data types which can be optionally selected. These include Port Description, System Name, System Description and System Capability.

| Port | Port Description | System Name | System Description | System Capabilities |  |
|------|------------------|-------------|--------------------|---------------------|--|
| 1    | Disabled         | Disabled    | Disabled           | Disabled            |  |
| 2    | Disabled         | Disabled    | Disabled           | Disabled            |  |
| 3    | Disabled         | Disabled    | Disabled           | Disabled            |  |
| 4    | Disabled         | Disabled    | Disabled           | Disabled            |  |
| 5    | Disabled         | Disabled    | Disabled           | Disabled            |  |
| 6    | Disabled         | Disabled    | Disabled           | Disabled            |  |
| 7    | Disabled         | Disabled    | Disabled           | Disabled            |  |
| 8    | Disabled         | Disabled    | Disabled           | Disabled            |  |
| 9    | Disabled         | Disabled    | Disabled           | Disabled            |  |
| 10   | Disabled         | Disabled    | Disabled           | Disabled            |  |
| 11   | Disabled         | Disabled    | Disabled           | Disabled            |  |
| 12   | Disabled         | Disabled    | Disabled           | Disabled            |  |
| 13   | Disabled         | Disabled    | Disabled           | Disabled            |  |
| 14   | Disabled         | Disabled    | Disabled           | Disabled            |  |
| 15   | Disabled         | Disabled    | Disabled           | Disabled            |  |

The fields that can be configured are described below:

| Parameter                                                                                  | Description                                                         |
|--------------------------------------------------------------------------------------------|---------------------------------------------------------------------|
| From Port – To Port: Here the user can enter the port range to use for this configuration. |                                                                     |
| Port Description:                                                                          | Here the user can enable or disable the Port Description option.    |
| System Name:                                                                               | Here the user can enable or disable the System Name option.         |
| System Description:                                                                        | Here the user can enable or disable the System Description option.  |
| System Capabilities:                                                                       | Here the user can enable or disable the System Capabilities option. |

### LLDP Dot1 TLVs Settings

LLDP Dot1 TLVs are organizationally specific TLVs which are defined in IEEE 802.1 and used to configure an individual port or group of ports to exclude one or more of the IEEE 802.1 organizational port VLAN ID TLV data types from outbound LLDP advertisements.

| Port | PVID State | VID | VLAN<br>Name State | VID | Protocol<br>Identity State | Protocol Identity |
|------|------------|-----|--------------------|-----|----------------------------|-------------------|
| 1    | Disabled   |     | Disabled           |     | Disabled                   |                   |
| 2    | Disabled   |     | Disabled           |     | Disabled                   |                   |
| 3    | Disabled   |     | Disabled           |     | Disabled                   |                   |
| 4    | Disabled   |     | Disabled           |     | Disabled                   |                   |
| 5    | Disabled   |     | Disabled           |     | Disabled                   |                   |
| 6    | Disabled   |     | Disabled           |     | Disabled                   |                   |
| 7    | Disabled   |     | Disabled           |     | Disabled                   |                   |
| 8    | Disabled   |     | Disabled           |     | Disabled                   |                   |
| 9    | Disabled   |     | Disabled           |     | Disabled                   |                   |
| 10   | Disabled   |     | Disabled           |     | Disabled                   |                   |
| 11   | Disabled   |     | Disabled           |     | Disabled                   |                   |
| 12   | Disabled   |     | Disabled           |     | Disabled                   |                   |
| 13   | Disabled   |     | Disabled           |     | Disabled                   |                   |

The fields that can be configured are described below:

| Parameter                      | Description                                                                                                    |
|--------------------------------|----------------------------------------------------------------------------------------------------|
| From Port – To Port:           | Here the user can enter the port range to use for this configuration.                                                                                                    |
| Dot1 TLV PVID:                 | Here the user can enable or disable and configure the Dot1 TLV PVID option.                                                                                                    |
| Dot1 TLV Protocol<br>VLAN:     | Here the user can enable or disable and configure the Dot1 TLV Protocol VLAN option. After enabling this option to the user can select to use either <b>VLAN Name</b> , <b>VID List</b> or <b>AII</b> in the next drop-down menu. After selecting this, the user can enter either the <b>VLAN Name</b> or <b>VID List</b> value in the space provided. |
| Dot1 TLV VLAN:                 | Here the user can enable or disable and configure the Dot1 TLV VLAN option.<br>After enabling this option to the user can select to use either VLAN Name, VID<br>List or All in the next drop-down menu. After selecting this, the user can enter<br>either the VLAN Name or VID List value in the space provided.                                     |
| Dot1 TLV Protocol<br>Identity: | Here the user can enable or disable and configure the Dot1 TLV Protocol Identity option. After enabling this option the user can select to either use <b>EAPOL</b> , <b>LACP</b> , <b>GVRP</b> , <b>STP</b> , or <b>AII</b> .                                                                                                    |

### LLDP Dot3 TLVs Settings

This window is used to configure an individual port or group of ports to exclude one or more IEEE 802.3 organizational specific TLV data type from outbound LLDP advertisements.

| Port | MAC / PHY Configuration Status | Link Aggregation | Maximum Frame Size | ^ |
|------|--------------------------------|------------------|--------------------|---|
| 1    | Disabled                       | Disabled         | Disabled           |   |
| 2    | Disabled                       | Disabled         | Disabled           |   |
| 3    | Disabled                       | Disabled         | Disabled           |   |
| 4    | Disabled                       | Disabled         | Disabled           |   |
| 5    | Disabled                       | Disabled         | Disabled           |   |
| 6    | Disabled                       | Disabled         | Disabled           |   |
| 7    | Disabled                       | Disabled         | Disabled           | _ |
| 8    | Disabled                       | Disabled         | Disabled           |   |
| 9    | Disabled                       | Disabled         | Disabled           |   |
| 10   | Disabled                       | Disabled         | Disabled           |   |
| 11   | Disabled                       | Disabled         | Disabled           |   |
| 12   | Disabled                       | Disabled         | Disabled           |   |
| 13   | Disabled                       | Disabled         | Disabled           |   |
| 14   | Disabled                       | Disabled         | Disabled           |   |
| 15   | Disabled                       | Disabled         | Disabled           |   |

The fields that can be configured are described below:

| Parameter                             | Description                                                                                                    |
|---------------------------------------|----------------------------------------------------------------------------------------------------|
| From Port – To Port:                  | Here the user can enter the port range to use for this configuration.                                                                                                    |
| MAC / PHY<br>Configuration<br>Status: | This TLV optional data type indicates that the LLDP agent should transmit the MAC/PHY configuration/status TLV. This indicates it is possible for two ends of an IEEE 802.3 link to be configured with different duplex and/or speed settings and still establish some limited network connectivity. More precisely, the information includes whether the port supports the auto-negotiation function, whether the function is enabled, whether it has auto-negotiated advertised capability, and what is the operational MAU type. The default state is Disabled. |
| Link Aggregation:                     | The Link Aggregation option indicates that LLDP agents should transmit 'Link Aggregation TLV'. This indicates the current link aggregation status of IEEE 802.3 MACs. More precisely, the information should include whether the port is capable of doing link aggregation, whether the port is aggregated in an aggregated link, and what is the aggregated port ID. The default state is Disabled.                                                                                                    |
| Maximum Frame<br>Size:                | The Maximum Frame Size indicates that LLDP agent should transmit<br>'Maximum-frame-size TLV. The default state is Disabled.                                                                                                    |

### **LLDP Statistics System**

The LLDP Statistics System page allows you an overview of the neighbor detection activity, LLDP Statistics and the settings for individual ports on the Switch. Select a **Port** number and click the **Find** button to view statistics for a certain port.

| LLDP Statistics                     |      |  |      |
|-------------------------------------|------|--|------|
| Last Change Time                    | 1311 |  |      |
| Number of Table Insert              | 0    |  |      |
| Number of Table Delete              | 0    |  |      |
| Number of Table Drop                | 0    |  |      |
| Number of Table Ageout              | 0    |  |      |
| Port 01                             |      |  | Find |
| Total TX Frames                     | 0    |  |      |
| Total Discarded RX Frames           | 0    |  |      |
| RX Errors Frames                    | 0    |  |      |
| Total RX Frames                     | 0    |  |      |
| Total Discarded RX TLVs             | 0    |  |      |
| Total Unrecognized RX TLVs          | 0    |  |      |
| Total Aged out Neighbor Information | 0    |  |      |
|                                     |      |  |      |

#### **LLDP Local Port Information**

The LLDP Local Port Information page displays the information on a per port basis currently available for populating outbound LLDP advertisements in the local port brief table shown below.

| L  | mino maarooo |                   | providence on Envire |   |
|----|--------------|-------------------|----------------------|---|
| 2  | MAC Address  | 34-08-04-45-B4-65 | Advantech EKI-4      |   |
| 3  | MAC Address  | 34-08-04-45-B4-66 | Advantech EKI-4      |   |
| 4  | MAC Address  | 34-08-04-45-B4-67 | Advantech EKI-4      |   |
| 5  | MAC Address  | 34-08-04-45-B4-68 | Advantech EKI-4      |   |
| 6  | MAC Address  | 34-08-04-45-B4-69 | Advantech EKI-4      |   |
| 7  | MAC Address  | 34-08-04-45-B4-6A | Advantech EKI-4      |   |
| 8  | MAC Address  | 34-08-04-45-B4-6B | Advantech EKI-4      |   |
| 9  | MAC Address  | 34-08-04-45-B4-6C | Advantech EKI-4      | = |
| 10 | MAC Address  | 34-08-04-45-B4-6D | Advantech EKI-4      | _ |
| 11 | MAC Address  | 34-08-04-45-B4-6E | Advantech EKI-4      |   |
| 12 | MAC Address  | 34-08-04-45-B4-6F | Advantech EKI-4      |   |
| 13 | MAC Address  | 34-08-04-45-B4-70 | Advantech EKI-4      |   |
| 14 | MAC Address  | 34-08-04-45-B4-71 | Advantech EKI-4      |   |
| 15 | MAC Address  | 34-08-04-45-B4-72 | Advantech EKI-4      |   |
| 16 | MAC Address  | 34-08-04-45-B4-73 | Advantech EKI-4      |   |
| 17 | MAC Address  | 34-08-04-45-B4-74 | Advantech EKI-4      |   |
| 18 | MAC Address  | 34-08-04-45-B4-75 | Advantech EKI-4      |   |

To view the normal LLDP Local Port information page per port, click the **Show Normal** button.

To view the brief LLDP Local Port information page per port, click the **Show Brief** button.

| LLDP Local Port Information     |                                                 |                 |
|---------------------------------|-------------------------------------------------|-----------------|
| LLDP Local Port Normal Table    |                                                 |                 |
| Port 01 💌                       |                                                 | Find Show Brief |
| LLDP Normal Ports               |                                                 |                 |
| Port ID Subtype                 | MAC Address                                     |                 |
| Port ID                         | 34-08-04-45-B4-64                               |                 |
| Port Description                | Advantech EKI-4668C R1.01.B010 Port 1 on Unit 1 |                 |
| Port PVID                       | 1                                               |                 |
| Management Address Count        | Show Detail                                     |                 |
| VLAN Entries                    | Show Detail                                     |                 |
| Protocol Identity Entries Count | Show Detail                                     |                 |
| MAC / PHY Configuration/Status  | Show Detail                                     |                 |
| Link Aggregation                | Show Detail                                     |                 |
| Maximum Frame Size              | 1536                                            |                 |

Select a **Port** number and click the **Find** button to locate a specific entry.

To view more details about, for example, the **Management Address Count**, click on the <u>Show Detail</u> hyperlink.

| LLDP Local               | Port Information             |                        |                    |                         |
|--------------------------|------------------------------|------------------------|--------------------|-------------------------|
| LLDP Local Mana          | agement Address Detail Table |                        |                    |                         |
|                          |                              |                        |                    | < <back< th=""></back<> |
|                          |                              |                        |                    | < >Ddck                 |
|                          |                              |                        |                    | Dook                    |
| Total Entries: 2         |                              |                        |                    | - Odek                  |
| Total Entries: 2<br>Port | Subtype                      | Address                | IF Туре            | OID                     |
|                          | Subtype<br>IPv4              | Address<br>10.78.62.40 | IF Type<br>Ifindex |                         |

Click the **<<Back** button to return to the previous page.

#### **LLDP Remote Port Information**

This page displays port information learned from the neighbors. The switch receives packets from a remote station but is able to store the information as local.

|             | LDP Remote Port Information |            |                 |         |                  |  |
|-------------|-----------------------------|------------|-----------------|---------|------------------|--|
| LLDP Rem    | note Port Brief Table       |            |                 |         |                  |  |
| г           |                             |            |                 |         |                  |  |
| Port        | 01 🗸                        |            |                 |         | Find Show Normal |  |
|             |                             |            |                 |         |                  |  |
| Total Entri | es: 0                       |            |                 |         |                  |  |
| Entity      | Chassis ID Subtype          | Chassis ID | Port ID Subtype | Port ID | Port Description |  |
|             |                             |            |                 |         |                  |  |
|             |                             |            |                 |         |                  |  |

Select a Port number and click the Find button to locate a specific entry.

To view the normal LLDP Remote Port information page per port, click the **Show Normal** button.

| LLDP Remote Port Information         |             |                         |
|--------------------------------------|-------------|-------------------------|
| LLDP Remote Entity Information Table |             |                         |
|                                      |             | < <back< td=""></back<> |
| Total Entries: 0                     |             |                         |
| Entity                               | Information |                         |
|                                      |             |                         |

Click the **<<Back** button to return to the previous page.

#### **LLDP-MED Folder**

LLDP-MED (Media-Endpoint-Discovery) extends the LLDP industry standard to support advanced features on the network edges with specialized capabilities and LLDP-MED standards-based functionality.

### **LLDP-MED System Settings**

On this page the user can configure the fast start repeat count.

| LLDP-MED System Settings       |                                  |       |
|--------------------------------|----------------------------------|-------|
| LLDP-MED Log State             | ○ Enabled                        | Apply |
| Fast Start Repeat Count (1-10) | 4                                | Apply |
| LLDP-MED System Information :  |                                  |       |
| Device Class                   | Network Connectivity Device      |       |
| Hardware Revision              | A1                               |       |
| Firmware Revision              | 1.01.B002                        |       |
| Software Revision              | 1.01.B010                        |       |
| Serial Number                  | PVMB1A9000003                    |       |
| Manufacturer Name              | Advantech                        |       |
| Model Name                     | EKI-4668C Fast Ethernet Industri |       |
| Asset ID                       |                                  |       |

The fields that can be configured are described below:

| Parameter                       | Description                                                                 |
|---------------------------------|-----------------------------------------------------------------------------|
| LLDP-MED Log<br>State:          | Here the user can enable or disable the LLDP-MED Log State.                 |
| Fast Start Repeat<br>Count:     | The repeat count range is from 1 to 10. The default value is 4.             |
| LLDP-MEP System<br>Information: | Here a list of information regarding the LLDP-MEP system will be displayed. |

Click the **Apply** button to accept the changes made for each individual section.

#### **LLDP-MED Port Settings**

On this page the user can enable or disable transmit LLDP-MED TLVs. Setting non-supported capability shall have no functional effect and will result in an inconsistent value error returned to the management application. It effectively disables LLDP-MED on a per-port basis by disabling transmission of capabilities TLV. In this case the remote table's objects in the LLDP-MED MIB corresponding to the respective port will not be populated.

| P-MED Por        | rt Settings                |                  |                     |              |           |           |          |
|------------------|----------------------------|------------------|---------------------|--------------|-----------|-----------|----------|
| Port 🗸           | To Port<br>01              | NTCS<br>Disabled | State<br>Disabled 🗸 | Capabilities | Inventory | □ All     | Apply    |
| NTCS: Notificati | ion Topology Chan <u>o</u> | ge Status        |                     |              |           |           |          |
| Po               | ort                        | 1                | NTCS                | Capabilitie  | es        | Inventory | <u>^</u> |
| 1                |                            | Di               | sabled              | Disabled     | d l       | Disabled  |          |
| 2                | 2                          | Di               | sabled              | Disabled     | t l       | Disabled  |          |
| 3                | }                          | Disabled         |                     | Disabled     | d l       | Disabled  |          |
| 4                | L .                        | Disabled         |                     | Disabled     | t         | Disabled  |          |
| 5                | 5                          | Disabled         |                     | Disabled     | t         | Disabled  |          |
| 6 Disa           |                            | sabled           | Disabled            | t            | Disabled  |           |          |
| 7 Disabled       |                            | sabled           | Disabled            | t            | Disabled  |           |          |
| 8                |                            | Disabled         |                     | Disabled     | t l       | Disabled  | =        |
| 9                | )                          | Disabled         |                     | Disabled     | t         | Disabled  |          |
| 10               | 0                          | Disabled         |                     | Disabled     | t         | Disabled  |          |
| 11               | 1                          | Disabled         |                     | Disabled     | t         | Disabled  |          |
| 12               | 2                          | D                | Disabled            |              | t l       | Disabled  |          |
| 13               | 3                          | Di               | sabled              | Disabled     | d d       | Disabled  |          |
| 14               | 4                          | Di               | sabled              | Disabled     | t         | Disabled  |          |
| 15 Disabled      |                            | sabled           | Disabled            | t            | Disabled  |           |          |
| 16 Disabled      |                            | Disabled         | t                   | Disabled     |           |           |          |
| 17               | 7                          | Di               | sabled              | Disabled     | t         | Disabled  |          |
| 18               | 8                          | Disabled         |                     | Disabled     | d l       | Disabled  |          |
| 19               | 9                          | D                | sabled              | Disabled     | t         | Disabled  |          |
| 20               |                            |                  | sabled              | Disabled     | 4         | Disabled  |          |

The fields that can be configured are described below:

| Parameter            | Description                                                                                                    |
|----------------------|----------------------------------------------------------------------------------------------------|
| From Port – To Port: | Specified a range of ports to be configured.                                                                                                    |
| NTCS:                | Here the user can enable or disable the notification topology change status.                                                                                                    |
| State:               | Here the user can enable or disable TLVs.                                                                                                    |
| Capabilities:        | This TLV type indicates that LLDP agent should transmit 'LLDP-MED capabilities TLV'.<br>If user wants to transmit LLDP-MED PDU, this TLV type should be enabled.<br>Otherwise, this port cannot transmit LLDP-MED PDU. |
| Network Policy:      | This TLV type indicates that LLDP agent should transmit 'LLDP-MED network policy TLV'.                                                                                                    |
| Inventory:           | This TLV type indicates that LLDP agent should transmit 'LLDP-MED inventory TLV'.                                                                                                    |
| All:                 | Select this option to include <b>Capabilities, Network Policy</b> and <b>Inventory</b> in the configuration.                                                                                                    |

Click the **Apply** button to accept the changes made.

### **LLDP-MED Local Port Information**

On this page the LLDP-MED local port information will be displayed per port.

| LLDP-MED Local Port Information |             |      |
|---------------------------------|-------------|------|
| Port 01                         |             | Find |
| Port 1                          |             |      |
| LLDP-MED Capabilities Support:  |             |      |
| LLDP-MED Capabilities           | Support     |      |
| Network Policy                  | Not Support |      |
| Location Identification         | Not Support |      |
| Extended Power Via MDI PSE      | Not Support |      |
| Extended Power Via MDI PD       | Not Support |      |
| Inventory                       | Support     |      |

Click the **Find** button to locate a specific entry based on the information entered.

## **LLDP-MED Remote Port Information**

On this page the LLDP-MEP Remote Port Information will be displayed.

| LLDP-MED Remote                  | LLDP-MED Remote Port Information |            |                 |                  |  |
|----------------------------------|----------------------------------|------------|-----------------|------------------|--|
| LLDP-MED Remote Port Brief Table |                                  |            |                 |                  |  |
| Port 01                          |                                  |            |                 | Find Show Normal |  |
| Total Entries: 0<br>Entity       | Chassis ID Subtype               | Chassis ID | Port ID Subtype | Port ID          |  |

Click the **Find** button to locate a specific entry based on the information entered.

Click the **Show Normal** button to view the normal layout of the Remote Port Information.

| LLDP Remote Port Information         |             |                         |
|--------------------------------------|-------------|-------------------------|
| LLDP Remote Entity Information Table |             | < <back< td=""></back<> |
| Total Entries: 0<br>Entity           | Information |                         |

Click the **<<Back** button to return to the previous page.

## L3 Features

IPv4 Static/Default Route Settings - 132

IPv4 Route Table — 134

IP Forwarding TableIP Forwarding Table — 135

Route Preference SettingsRoute Preference Settings — 137

ECMP Algorithm SettingsECMP Algorithm Settings — 138

Route Redistribution SettingsRoute Preference Settings — 137

OSPFv2OSPF Folder — 140

RIPRIP Folder — 153

IP Multicast Routing ProtocollP Multicast Routing Protocol Folder — 155

IGMP Static Group SettingsIGMP Static Group Settings — 159

MD5 SettingsMD5 Settings - 160

| Console 2 6 10 14<br>Console 2 6 10 14<br>RPS 3 7 11 15<br>4 8 12 16<br>6 0 12 12                                                                                                    |            | 3 5                  | 7 9 11<br>8 10 12                                        | 13 15<br>13 15<br>14 16 | 17 19 21<br>19 21<br>18 20 22 | 23 (26F)<br>24 (26F)<br>26F | 257 (27)            |                        |
|----------------------------------------------------------------------------------------------------|------------|----------------------|----------------------------------------------------------|-------------------------|-------------------------------|-----------------------------|---------------------|------------------------|
| 🛗 Save 👻 🕺 Tools 🍷                                                                                                    |            |                      | Syst                                                     | em Up Time: 00 Day      | s 00:59:46 🌻 Logged           | in as Administrator,        | Anonymous - 10.78.6 | 52.1   <u>6</u> Logout |
| EKI-4668C     System Configuration     Management     L2 Features     L3 Features     L3 Features     Dev StaticOctnull Route Settings     Route Preference Settings     COSPF Value Redistribution Settings     DOSPF Global Settings     OSPF Area Settings     OSPF Area Settings     OSPF Area Settings     OSPF Variau Link Settings     OSPF Variau Link Settings | e Settings | (e.g.: 2<br>(e.g.: 1 | ault<br>55 255 254 or 0-32<br>72 18 211.10)<br>Cost<br>1 | Backup<br>Primary       | Weight<br>None                | Status<br>Active            |                     | pply                   |
|                                                                                                    |            |                      |                                                          |                         |                               |                             |                     |                        |

#### IPv4 Static/Default Route Settings

The Switch supports static routing for IPv4 and IPv6 formatted addressing. Users can create up to 256 static route entries for IPv4 and 128 static route entries for IPv6. For IPv4 static routes, once a static route has been set, the Switch will send an ARP request packet to the next hop router that has been set by the user. Once an ARP response has been retrieved by the switch from that next hop, the route becomes enabled. However, if the ARP entry already exists, an ARP response will not be sent.

The Switch also supports a floating static route, which means that the user may create an alternative static route to a different next hop. This secondary next hop device route is considered as a backup static route for when the primary static route is down. If the primary route is lost, the backup route will uplink and its status will become Active.

Entries into the Switch's forwarding table can be made using both an IP address subnet mask and a gateway.

| IPv4 Static/Det       | IPv4 Static/Default Route Settings |            |                  |        |        |        |       |
|-----------------------|------------------------------------|------------|------------------|--------|--------|--------|-------|
| IPv4 Static/Default R | oute Settings                      | 3          |                  |        |        |        |       |
| IP Address            |                                    | 🗹 Defa     | ult              |        |        |        |       |
| Netmask               |                                    | (e.g.: 25  | 5.255.255.254 or | 0-32)  |        |        |       |
| Gateway               |                                    | (e.g.: 17  | 2.18.211.10)     |        |        |        |       |
| Metric (1-65535)      |                                    |            |                  |        |        |        |       |
| Backup State          |                                    | Primary 🗸  |                  |        |        |        |       |
| NULL Interface        |                                    | Disabled 🗸 |                  |        |        |        | Apply |
|                       |                                    |            |                  |        |        |        |       |
| Total Entries: 0      |                                    |            |                  |        |        |        |       |
| IP Address            | Netmask                            | Gateway    | Cost             | Backup | Weight | Status |       |

The fields that can be configured are described below:

| Parameter       | Description                                                                                                    |
|-----------------|----------------------------------------------------------------------------------------------------|
| IP Address:     | This field allows the entry of an IPv4 address to be assigned to the Static or Default route.                                                                                                    |
| Netmask:        | This field allows the entry of a subnet mask to be applied to the corresponding subnet mask of the IP address.                                                                                                    |
| Gateway:        | This field allows the entry of a Gateway IP Address to be applied to the corresponding gateway of the IP address.                                                                                                    |
| Metric:         | Represents the metric value of the IP interface entered into the table. This field may read a number between 1 and 65535.                                                                                                    |
| Backup State:   | Each IP address can only have one primary route, while other routes should be<br>assigned to the backup state. When the primary route failed, switch will try the<br>backup routes according to the order learnt by the routing table until route<br>success. The field represents the Backup state that the Static and Default<br>Route is configured for. |
| NULL Interface: | Specify to enable or disable the NULL function for the routes The null interface provides an alternative method of filtering traffic. Packets send to null interface will be dropped by the switch.                                                                                                    |

Click the **Apply** button to accept the changes made.

#### **IPv4 Route Table**

The IP routing table stores all the external routes information of the switch. On this page the user can view all the external route information on the switch.

| IPv4 Route Table                                | e         |                                         |                |      |          |
|-------------------------------------------------|-----------|-----------------------------------------|----------------|------|----------|
| Network Address     IP Address     RIP     OSPF |           | : 172.18.208.11/24)<br>: 172.18.208.11) |                |      | Find     |
| Total Entries: 2                                |           |                                         |                |      |          |
| IP Address                                      | Netmask   | Gateway                                 | Interface Name | Cost | Protocol |
| 10.0.0.0                                        | 255.0.0.0 | 10.1.1.254                              | mgmt_ipif      | 1    | Local    |
| 12.0.0.0                                        | 255.0.0.0 | 0.0.0.0                                 | System         | 1    | Local    |
|                                                 |           |                                         |                |      | 1/1 1 Go |

Select the **Hardware** option to display only the routes that have been written into the chip.

Click the Find button to locate a specific entry based on the information entered.

Click the **Apply** button to accept the changes made.

Click the **Delete All** button to remove all the entries listed.

### **IP Forwarding Table**

Policy Based routing is a method used by the Switch to give specified devices a cleaner path to the Internet. Used in conjunction with the Access Profile feature, the Switch will identify traffic originating from a device using the Access Profile feature and forward it on to a next hop router that has a more direct connection to the Internet than the normal routing scheme of your network.

Take the example adjacent picture. Let's say that the PC with IP address 10.1.1.1 belongs to the manager of a company while the other PCs belong to employees. The network administrator hopes to circumvent network traffic by configuring the Policy Routing Switch to make a more direct connection to the Internet using a next hop router (10.2.2.2) that is directly attached to a Gateway router (10.3.3.3), thus totally avoiding the normal network and its related traffic. To accomplish this, the user must configure the Access Profile feature of the Switch to have the PC, with IP address 10.1.1.1 as the Source IP address and the Internet address as the destination IP address (learned through routing protocols), along with other pertinent information. Next, the administrator must configure the Policy Route window to be enabled for this Access Profile and its associated rule, and the Next Hop Router's IP address (10.2.2.2) must be set. Finally, this Policy Route entry must be enabled.

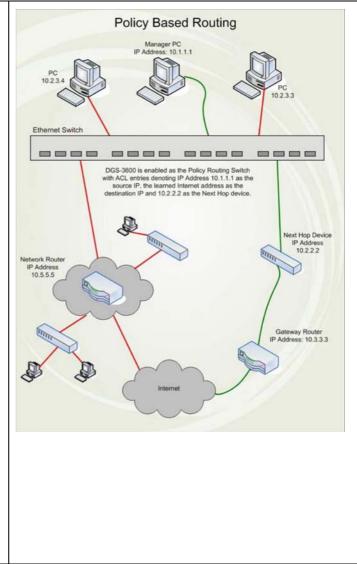

Once completed, the Switch will identify the IP address using the Access Profile function, recognize that is has a Policy Based route, and then forward the information on to the specified next hop router, that will, in turn, relay packets to the gateway router. Thus, the new, cleaner path to the Internet has been formed.

- 1. The access profile must first be created, along with the accompanying rule. If the administrator attempts to enable this feature without the access profile, an error message will be produced.
- 2. If the access profile is configured as Deny, the packet will be dropped and not forwarded to the next hop destination.
- 3. If the administrator deletes a rule or profile that is directly linked to a configured policy route, and error message will be prompted to the administrator.

The IP forwarding table stores all the direct connected IP information. On this page the user can view all the direct connected IP information.

| IP Forwarding Table |            |      |         |      |
|---------------------|------------|------|---------|------|
| IP Address          |            |      |         | Find |
| Total Entries: 0    |            |      |         |      |
| Interface           | IP Address | Port | Learned |      |

Click the **Find** button to locate a specific entry based on the information entered.

Enter a page number and click the **Go** button to navigate to a specific page when multiple pages exist.

#### **Route Preference Settings**

This window is used to configure the route type preference. The route with smaller preference has higher priority. The preference for local routes is fixed to 0.

To view the following window, click **L3 Features > Route Preference Settings**, as shown below:

| Route Preference S | Settings |
|--------------------|----------|
| Static (1-999)     | 60       |
| Default (1-999)    | 1        |
| RIP (1-999)        | 100      |
| OSPF Intra (1-999) | 80       |
| OSPF Inter (1-999) | 90       |
| OSPF ExtT1 (1-999) | 110      |
| OSPF ExtT2 (1-999) | 115      |
| Local              | 0        |
|                    |          |

Click the Apply button to accept the changes made.f

#### **ECMP Algorithm Settings**

This window is used to configure the ECMP OSPF state and ECMP route loadbalancing algorithm.

To view the following window, click L3 Features > ECMP Algorithm Settings, as shown below:

| ECMP Algorithm Settings |         |            |       |
|-------------------------|---------|------------|-------|
| ECMP OSPF State         | Enabled | O Disabled |       |
|                         |         |            | Apply |

Parameter Description **ECMP OSPF State** Click the radio buttons to enable or disable the ECMP OSPF state. **Destination IP** Tick the check box so that the ECMP algorithm will include the destination IP. Source IP Tick the check box so that the ECMP algorithm will include the lower 5 bits of the source IP. This attribution is mutually exclusive with CRC Low and CRC High. If it is set, CRC Low and CRC High will be excluded. **CRC Low** Tick the check box so that the ECMP algorithm will include the lower 5 bits of the CRC. This attribution is mutually exclusive with Source IP and CRC High. If it is set, Source IP and CRC High will be excluded. **CRC High** Tick the check box so that the ECMP algorithm will include the upper 5 bits of the CRC. This attribution is mutually exclusive with Source IP and CRC Low. If it is set, Source IP and CRC Low will be excluded. **TCP/UDP** Port Tick the check box so that the ECMP algorithm will include the TCP or UDP port.

The fields that can be configured are described below:

Click the Apply button to accept the changes made for each individual section.f

#### **Route Redistribution Settings**

This window is used to redistribute the routing information from other routing protocols to RIP, OSPF or BGP.

To view the following window, click L3 Features > Route Redistribution Settings, as shown below:

| Route Redistribution                | Settings             |      |             |               |       |
|-------------------------------------|----------------------|------|-------------|---------------|-------|
| Destination Protocol                | Source Protocol      |      | Type<br>All | Metric (0-16) | Apply |
| Total Entries: 0<br>Source Protocol | Destination Protocol | Туре |             | Metric        |       |

The fields that can be configured are described below:

| Parameter                   | Description                                                                                                   |
|-----------------------------|----------------------------------------------------------------------------------------------------|
| <b>Destination Protocol</b> | Use the drop-down menu to select the destination protocol.                                                    |
| Source Protocol             | Use the drop-down menu to select the source protocol.                                                         |
| Туре                        | When OSPF is select in the <b>Source Protocol</b> drop-down menu, this is able to configure.                  |
|                             | All - To redistribute both OSPF AS-internal and OSPF AS-external routes to RIP.                               |
|                             | Internal - To redistribute only the OSPF AS-internal routes.                                                  |
|                             | <i>External</i> - To redistribute only the OSPF AS-external routes, including Ext Type1 and Ext Type2 routes. |
|                             | <i>Ext Type1</i> - To redistribute only the OSPF AS-external type-1 routes.                                   |
|                             | <i>Ext Type2</i> - To redistribute only the OSPF AS-external type-2 routes.                                   |
|                             | <i>Inter-E1</i> - To redistribute only the OSPF AS-external type-1 and OSPF AS-internal routes.               |
|                             | <i>Inter-E2</i> - To redistribute only the OSPF AS-external type-2 and OSPF AS-internal routes.               |
| Metric (0-16)               | Enter the RIP metric value for the redistributed routes.                                                      |
| Route Map Name              | Enter a route map which will be used as the criteria to determine whether to redistribute specific routes.    |
|                             | Click the Apply button to accort the changes made for each individual section                                 |

Click the **Apply** button to accept the changes made for each individual section.

Click the Edit button to re-configure the specific entry.

Click the Delete button to remove the specific entry.f

#### **OSPF Folder**

#### **OSPFv2 Folder**

### **OSPF Global Settings**

This window is used to configure the OSPF Global settings for the Switch.

To view the following window, click L3 Features > OSPF > OSPFv2 > OSPF Global Settings, as shown below:

| OSPF Global Set                                   | tings                                                                |       |
|---------------------------------------------------|----------------------------------------------------------------------|-------|
| OSPF State<br>OSPF Router ID<br>Current Router ID | © Enabled  © Disabled (e.g.: 10.90.90.90) 10.90.9090 (Auto selected) |       |
|                                                   |                                                                      | Apply |

#### The fields that can be configured or displayed are described below:

| Parameter         | Description                                                                                                    |
|-------------------|----------------------------------------------------------------------------------------------------|
| OSPF State        | Click the radio buttons to enable or disable the OSPF global state.                                                                                                    |
| OSPF Router ID    | A 32-bit number (in the same format as an IP address - xxx.xxx.xxx) that uniquely identifies the Switch in the OSPF domain. It is common to assign the highest IP address assigned to the Switch (router). |
| Current Router ID | Display the OSPF Route ID currently in use by the Switch. This Route ID is displayed as a convenience to the user when changing the Switch's OSPF Route ID.                                                |

Click the Apply button to accept the changes made.f

#### **OSPF** Area Settings

This window is used to configure the OSPF Area settings for the Switch. OSPF allows collections of contiguous networks and hosts to be grouped together. Such a group, together with the routers having interfaces to any one of the included networks, is called an area.

To view the following window, click L3 Features > OSPF > OSPFv2 > OSPF Area Settings, as shown below:

| OSPF Area                   | a Settings     |                         |                         |                          |                  |      |        |
|-----------------------------|----------------|-------------------------|-------------------------|--------------------------|------------------|------|--------|
| Area ID (e.g.: 10           | .90.90.6)      | Type<br>Normal          | Translate<br>Disabled 🗸 | Stub Summary<br>Disabled | Metric (0-65535) |      | Apply  |
| Total Entries: 1<br>Area ID | Tupo           | Stub Import Summary LSA | Stub Default C          | ost Translate            |                  |      |        |
| 0.0.0.0                     | Type<br>Normal | None                    | None                    | None                     | View Detail      | Edit | Delete |

Parameter Description Area ID A 32-bit number in the form of an IP address (xxx.xxx.xxx.xxx) that uniquely identifies the OSPF area in the OSPF domain. OSPF area operation Normal, Stub, or NSSA.. In some Autonomous Systems, the Type majority of the topological database may consist of AS external advertisements. An OSPF AS external advertisement is usually flooded throughout the entire AS. However, OSPF allows certain areas to be configured as "stub areas". AS external advertisements are not flooded into or throughout stub areas. Routing to AS external destinations in these areas is based on a (per-area) default only. This reduces the topological database size, and therefore the memory requirements, for a stub area's internal routers. Translate Use the drop-down menu to enable or disable the translating of Type-7 LSAs into Type-5 LSAs, so that they can be distributed outside of the NSSA. The default is Disabled. This field can only be configured if NSSA is chosen in the Type field. Stub Summary Display whether or not the selected Area will allow Summary Link-State Advertisements (Summary LSAs) to be imported into the area from other areas. Metric (0-65535) Enter the metric (1 - 65535; 0 for auto cost) of this area. For NSSA areas, the metric field determines the cost of traffic entering the NSSA area.

The fields that can be configured are described below:

Click the **Apply** button to accept the changes made.

Click the <u>View Detail</u> link to view a display of the OSPF Area settings.

Click the Edit button to re-configure the selected entry.

Click the **Delete** button to remove the selected entry.

After click the <u>View Detail</u> link, the following window will appear.

| OSPF Area Detail Information        |        |  |
|-------------------------------------|--------|--|
| Area ID                             | 0.0.00 |  |
| Area Type                           | Normal |  |
| Import Summary for Stub             |        |  |
| Default Cost for Stub               |        |  |
| SPF Algorithm Runs for Area 0.0.0.0 | 1 time |  |
| Number of LSA in This Area          | 0      |  |
| Checksum Sum                        | 0x0    |  |
| Number of ABR in This Area          | 0      |  |
| Number of ASBR in This Area         | 0      |  |

This window is used to display the OSPF Area settings.

Click the <<Back button to return to the previous window.

#### **OSPF Interface Settings**

This window is used to configure the OSPF Interface settings for this Switch.

To view the following window, click L3 Features > OSPF > OSPFv2 > OSPF Interface Settings, as shown below:

| OSPF Interface Settings                                                   |   |
|---------------------------------------------------------------------------|---|
| Interface Name Find                                                       |   |
| View All                                                                  |   |
| Total Entries: 1                                                          | _ |
| Interface Name IP Address Area ID Administrative State Link Status Metric |   |
| System 12.78.62.41/8 0.0.0.0 Disabled Link Up 1 Edit                      |   |

The fields that can be configured are described below:

| Parameter                                                   | Description                             |  |
|-------------------------------------------------------------|-----------------------------------------|--|
| Interface Name                                              | Enter the name of the IP interface here |  |
| Click the <b>Find</b> button to find the interface entered. |                                         |  |

Click the View All button to view all the interfaces configured on this switch.

Click the **Edit** button to re-configure the selected entry.

After clicking the Edit button, the following window will appear.

| Interface Name                                                             | System                                      | Area ID                                    | 0.0.0                                     |                               |
|----------------------------------------------------------------------------|---------------------------------------------|--------------------------------------------|-------------------------------------------|-------------------------------|
| Priority (0-255)                                                           | 1                                           | Hello Interval (1-65535)                   | 10                                        | sec                           |
| Metric (1-65535)                                                           | 1                                           | Dead Interval (1-65535)                    | 40                                        | sec                           |
| Authentication                                                             | None                                        | Password                                   |                                           |                               |
| Administrative State                                                       | Disabled 🗸                                  | Passive                                    | Disabled                                  | ~                             |
| OSPF Interface Detail Inform                                               |                                             | ID àddro                                   |                                           | 40.00.00.00/0 /Link Lin       |
| Interface Name                                                             | System                                      | IP Addres                                  | 55                                        | 10.90.90.90/8 (Link Up)       |
|                                                                            |                                             | IP Addres<br>Metric                        | ss                                        | 10.90.90.90/8 (Link Up)<br>1  |
| Interface Name                                                             | System                                      | Metric                                     | ss<br>trative State                       |                               |
| Interface Name<br>Network Medium Type                                      | System<br>Broadcast                         | Metric                                     | trative State                             | 1                             |
| Interface Name<br>Network Medium Type<br>Area ID                           | System<br>Broadcast<br>0.0.00               | Metric<br>Administ<br>DR State             | trative State                             | 1<br>Disabled                 |
| Interface Name<br>Network Medium Type<br>Area ID<br>Priority               | System<br>Broadcast<br>0.0.0.0<br>1         | Metric<br>Administ<br>DR State             | trative State<br>9<br>DR Address          | 1<br>Disabled<br>Down         |
| Interface Name<br>Network Medium Type<br>Area ID<br>Priority<br>DR Address | System<br>Broadcast<br>0.0.0.0<br>1<br>None | Metric<br>Administ<br>DR State<br>Backup D | trative State<br>9<br>DR Address<br>erval | 1<br>Disabled<br>Down<br>None |

The fields that can be configured are described below:

| Parameter        | Description                                                                                  |
|------------------|----------------------------------------------------------------------------------------------|
| Priority (0-255) | Enter the priority for the Designated Router election. If a Router Priority of 0 is set, the |
|                  | Switch cannot be elected as the DR for the network.                                          |
| Metric (1-65535) | Enter the interface metric used.                                                             |

| Authentication           | Select the authentication used. Options to choose from are <b>None</b> , <b>Simple</b> and <b>MD5</b> . When choosing <b>Simple</b> authentication, a password must be entered. When choosing <b>MD5</b> authentication, a Key ID must be entered. |
|--------------------------|----------------------------------------------------------------------------------------------------|
| Administrative State     | Use the drop-down menu to enable or disable the administrative state.                                                                                                    |
| Area ID                  | Enter the area to which the interface is assigned. An Area ID is a 32-bit number in the form of an IP address (xxx.xxx.xxx) that uniquely identifies the OSPF area in the OSPF domain.                                                             |
| Hello Interval (1-65535) | Enter the specification of the interval between the transmissions of OSPF Hello packets, in seconds. The Hello Interval, Dead Interval, Authorization Type, and Authorization Key should be the same for all routers on the same network.          |
| Dead Interval (1-65535)  | Enter the specification of the length of time between the receipts of Hello packets from a neighbor router before the selected area declares that router down. The Dead Interval must be evenly divisible by the Hello Interval.                   |
| Password                 | When <i>Simple</i> is selected in the <b>Authentication</b> drop-down menu, enter a simple text password.                                                                                                    |
| Passive                  | Assign the designated entry to be a passive interface. A passive interface will not advertise to any other routers than those within its OSPF intranet.                                                                                            |

Click the **Apply** button to accept the changes made.

Click the <<Back button to return to the previous window

#### **OSPF Virtual Link Settings**

This window is used to configure the OSPF virtual interface settings for this switch.

To view the following window, click L3 Features > OSPF > OSPFv2 > OSPF Virtual Link Settings, as shown below:

| OSPF Virtual Link                                             | Settings           |                      |               |                                             |             |                           |       |
|---------------------------------------------------------------|--------------------|----------------------|---------------|---------------------------------------------|-------------|---------------------------|-------|
| Transit Area ID<br>Hello Interval (1-65535)<br>Authentication | (e.c               | g.: 10.90.90.6)<br>: | -             | bor Router ID<br>Interval (1-65535)<br>vord |             | (e.g.: 10.90.90.8)<br>sec | Apply |
| <b>Total Entries: 0</b><br>Transit Area ID                    | Neighbor Router ID | Hello Interval       | Dead Interval | Authentication                              | Link Status | _                         |       |

The fields that can be configured are described below:

| Parameter                | Description                                                                                             |
|--------------------------|----------------------------------------------------------------------------------------------------|
| Transit Area ID          | A 32-bit number in the form of an IP address (xxx.xxx.xxx) that uniquely identifies                     |
|                          | the OSPF area in the OSPF domain.                                                                       |
| Neighbor Router ID       | The OSPF router ID for the remote area. This is a 32-bit number in the form of an IP                    |
|                          | address (xxx.xxx.xxx) that uniquely identifies the remote area's Area Border                            |
|                          | Router. This is the router ID of the neighbor router.                                                   |
| Hello Interval (1-65535) | Enter the specification of the interval between the transmissions of OSPF Hello                         |
|                          | packets, in seconds. The Hello Interval, Dead Interval, Authorization Type, and                         |
|                          | Authorization Key should be the same for all routers on the same network.                               |
| Dead Interval (1-65535)  | Enter the specification of the length of time between the receipts of Hello packets from                |
|                          | a neighbor router before the selected area declares that router down. The Dead                          |
|                          | Interval must be evenly divisible by the Hello Interval.                                                |
| Authentication           | Select the authentication used. Options to choose from are <b>None</b> , <b>Simple</b> and <b>MD5</b> . |
|                          | When choosing <b>Simple</b> authentication, a password must be entered. When choosing                   |
|                          | MD5 authentication, a Key ID must be entered.                                                           |
| Password                 | When Simple is selected in the Authentication drop-down menu, enter a simple text                       |
|                          | password.                                                                                               |

Click the **Apply** button to accept the changes made.

Click the Edit button to re-configure the selected entry.

Click the **Delete** button to remove the selected entry.

After clicking the Edit button, the following window will appear.f

| Transit Area ID                                                                                                    | 10.90.90.6            | Neighbor Router ID              | 10.90.90.8   |                       |
|----------------------------------------------------------------------------------------------------|-----------------------|---------------------------------|--------------|-----------------------|
| Hello Interval (1-65535)                                                                                                    | 30 sec                | Dead Interval (1-65535)         | 300          | sec                   |
| Authentication                                                                                                    | None                  | Password                        |              |                       |
| OSPF Virtual Link Detail Info                                                                                                    | rmation               |                                 |              |                       |
| OSPF Virtual Link Detail Info<br>Transit Area ID                                                                                                    | rmation<br>10.90.90.6 | Virtual Neight                  | or Router ID | 10.90.90.8            |
| and the second state of the second state of th |                       | Virtual Neight<br>Dead Interval | or Router ID | 10.90.90.8<br>300 sec |
| Transit Area ID                                                                                                    | 10.90.90.6            |                                 |              |                       |

The fields that can be configured are described below:

| Parameter                | Description                                                                                             |
|--------------------------|----------------------------------------------------------------------------------------------------|
| Hello Interval (1-65535) | Enter the specification of the interval between the transmissions of OSPF Hello                         |
|                          | packets, in seconds. The Hello Interval, Dead Interval, Authorization Type, and                         |
|                          | Authorization Key should be the same for all routers on the same network.                               |
| Dead Interval (1-65535)  | Enter the specification of the length of time between the receipts of Hello packets from                |
|                          | a neighbor router before the selected area declares that router down. The Dead                          |
|                          | Interval must be evenly divisible by the Hello Interval.                                                |
| Authentication           | Select the authentication used. Options to choose from are <b>None</b> , <b>Simple</b> and <b>MD5</b> . |
|                          | When choosing Simple authentication, a password must be entered. When choosing                          |
|                          | MD5 authentication, a Key ID must be entered.                                                           |
| Password                 | When Simple is selected in the Authentication drop-down menu, enter a simple text                       |
|                          | password.                                                                                               |

Click the **Apply** button to accept the changes made.

Click the **<<Back** button to return to the previous window.

#### **OSPF** Area Aggregation Settings

This window is used to configure the OSPF area aggregation settings.

To view the following window, click L3 Features > OSPF > OSPFv2 > OSPF Area Aggregation Settings, as shown below:

| OSPF Area Aggr   | egation Settings |              |                       |                       |       |
|------------------|------------------|--------------|-----------------------|-----------------------|-------|
| Area ID          | IP Address       | Network Mask | LSDB Type<br>NSSA Ext | Advertise<br>Disabled | Apply |
| Total Entries: 0 |                  |              |                       |                       |       |
| Area ID          | IP Address       | Network Mask | LSDB Type             | Advertise             |       |
|                  |                  |              |                       |                       |       |
|                  |                  |              |                       |                       |       |

The fields that can be configured are described below:

| Parameter    | Description                                                                                                    |
|--------------|----------------------------------------------------------------------------------------------------|
| Area ID      | Enter a 32-bit number in the form of an IP address (xxx.xxx.xxx) that uniquely identifies the OSPF area in the OSPF domain.       |
| IP Address   | Enter the IP address that uniquely identifies the network that corresponds to the OSPF Area.                                      |
| Network Mask | Enter the network mask that uniquely identifies the network that corresponds to the OSPF Area.                                    |
| LSDB Type    | Use the drop-down menu to select the type of address aggregation. Options to choose from are <i>NSSA Ext</i> and <i>Summary</i> . |
| Advertise    | Use the drop-down menu to enable or disable the advertisement trigger.                                                            |

Click the **Apply** button to accept the changes made.

Click the Edit button to re-configure the selected entry.

Click the **Delete** button to remove the selected entry.

#### **OSPF Host Router Settings**

This window is used to configure OSPF host route settings.

To view the following window, click L3 Features > OSPF > OSPFv2 > OSPF Host Router Settings, as shown below:

| OSPF Host Router Settings        |                  |         |       |
|----------------------------------|------------------|---------|-------|
| Host Address                     | Metric (1-65535) | Area ID | Apply |
| Total Entries: 0<br>Host Address | Metric           | Area ID |       |

The fields that can be configured are described below:

| Parameter    | Description                                                                                                    |
|--------------|----------------------------------------------------------------------------------------------------|
| Host Address | Enter the host's IP address used.                                                                                           |
| Metric       | Enter a metric between 1 and 65535, which will be advertised.                                                               |
| Area ID      | Enter a 32-bit number in the form of an IP address (xxx.xxx.xxx) that uniquely identifies the OSPF area in the OSPF domain. |

Click the **Apply** button to accept the changes made.

Click the Edit button to re-configure the selected entry.

Click the Delete button to remove the selected entry.f

# **OSPF** Default Information Originate Settings

????????

| OSPF Default Information | tion Originate Settings |
|--------------------------|-------------------------|
| Always                   | Off 🗸                   |
| State                    | Disabled V              |
| Metric (1-65535)         | 1                       |
|                          | Apply                   |
|                          |                         |

#### **OSPF LSDB Table**

This window is used to display the OSPF Link State Database (LSDB).

To view the following window, click L3 Features > OSPF > OSPFv2 > OSPF LSDB Table, as shown below:

| OSPF LSDB Tab    | le       |                       |               |           |                 |          |
|------------------|----------|-----------------------|---------------|-----------|-----------------|----------|
| Area ID          | A        | Advertise Router ID   |               | LSDB Type | None 🗸          | Find     |
|                  |          |                       |               |           |                 | View All |
| Total Entries: 0 |          |                       |               |           |                 |          |
| Area ID L        | SDB Type | Advertising Router ID | Link State ID | Cost      | Sequence Number |          |

The fields that can be configured are described below:

| Description                                                                        |  |  |  |  |  |
|------------------------------------------------------------------------------------|--|--|--|--|--|
| Enter a 32-bit number in the form of an IP address (xxx.xxx.xxx.xxx) that uniquely |  |  |  |  |  |
| identifies the OSPF area in the OSPF domain.                                       |  |  |  |  |  |
| Enter the router ID of the advertising router.                                     |  |  |  |  |  |
| Use the drop-down menu to select the LSDB type to be displayed. Options to choose  |  |  |  |  |  |
| from are None, RTRLink, NETLink, Summary, ASSummary, ASExtLink, NSSA Ext and       |  |  |  |  |  |
| Stub.                                                                              |  |  |  |  |  |
|                                                                                    |  |  |  |  |  |

Click the **Find** button to find the specified entry.

Click the View All button to view all the OSPF Link State Database entries.

Click the <u>View Detail</u> link to view the OSPF LSDB details of the specific entry.

After clicking the <u>View Detail</u> link, the following window will appear.

| OSPF LSDB Table                  |                |                    |              |  |  |  |
|----------------------------------|----------------|--------------------|--------------|--|--|--|
|                                  |                |                    |              |  |  |  |
| OSPF Internal LSDB Detail Inform | ation          |                    |              |  |  |  |
| Area ID                          | 1.0.0.1        | Link State Type    | Network Link |  |  |  |
| Link State ID                    | 10.90.90.110/8 | Advertising Router | 18.0.0.1     |  |  |  |
| Link State Age                   | 698            | Checksum           | 0xBB1E       |  |  |  |
| Link State Sequence Number       | 0x80000001     |                    |              |  |  |  |
|                                  |                |                    |              |  |  |  |

Click the <<Back button to return to the previous window.f

#### **OSPF** Neighbor Table

This window is used to display OSPF-neighbor information on a per-interface basis.

To view the following window, click L3 Features > OSPF > OSPFv2 > OSPF Neighbor Table, as shown below:

| OSPF Neighbor Ta    | able               |                  |                   |                |               |
|---------------------|--------------------|------------------|-------------------|----------------|---------------|
| Neighbor IP Address |                    |                  |                   |                | Find          |
|                     |                    |                  |                   |                | View All      |
| Total Entries: 0    |                    |                  |                   |                |               |
| Neighbor Address    | Neighbor Router ID | Neighbor Options | Neighbor Priority | Neighbor State | State Changes |
|                     |                    |                  |                   |                |               |

The fields that can be configured are described below:

| Parameter                                                 | Description                                  |  |  |  |
|-----------------------------------------------------------|----------------------------------------------|--|--|--|
| Neighbor IP Address                                       | Enter the IP address of the neighbor router. |  |  |  |
| Click the <b>Find</b> button to find the specified entry. |                                              |  |  |  |

Click the View All button to view all the entries.

#### **OSPF Virtual Neighbor Table**

This window is used to display OSPF-neighbor information of OSPF virtual links.

To view the following window, click L3 Features > OSPF > OSPFv2 > OSPF Virtual Neighbor Table, as shown below:

| OSPF Virtual N                      | eighbor Table      |                |               |                    |         |
|-------------------------------------|--------------------|----------------|---------------|--------------------|---------|
| Transit Area ID [                   | (e.g.: 10.90.90.6) | Virtual Neighl | bor Router ID | (e.g.: 10.90.90.6) |         |
| Total Fatrica: 0                    |                    |                |               |                    |         |
| Total Entries: 0<br>Transit Area ID | VN Router ID       | VN IP Address  | VN Options    | VN State           | State C |

The fields that can be configured are described below:

| Parameter        | Description                                                                             |
|------------------|-----------------------------------------------------------------------------------------|
| Transit Area ID  | A 32-bit number in the form of an IP address (xxx.xxx.xxx) that uniquely identifies the |
|                  | OSPF area in the OSPF domain.                                                           |
| Virtual Neighbor | The OSPF router ID for the remote area. This is a 32-bit number in the form of an IP    |
| Router ID        | address (xxx.xxx.xxx) that uniquely identifies the remote area's Area Border Router.    |
|                  | Click the <b>Find</b> button to find the specified entry.                               |

Click the View All button to view all the entries.f

| OSPF Virtual                        | Neighbor Table     |                    |            |                    |               |
|-------------------------------------|--------------------|--------------------|------------|--------------------|---------------|
| Transit Area ID                     | (e.g.: 10.90.90.6) | Virtual Neighbor I | Router ID  | (e.g.: 10.90.90.6) | Find          |
|                                     |                    |                    |            |                    | View All      |
| Total Entries: 0<br>Transit Area ID | VN Router ID       | VN IP Address      | VN Options | VN State           | State Changes |

### **<u>RIP Folder</u>**

#### **RIP Settings**

This window is used to configure the RIP settings for one or more IP interfaces.

To view the following window, click **L3 Features > RIP > RIP Settings**, as shown below:

| RIP Settings                       |               |               |       |        |                |          |
|------------------------------------|---------------|---------------|-------|--------|----------------|----------|
| RIP Global Settings<br>RIP State   | O Enabl       | ed 💿 Disabled |       |        |                |          |
| Update Time (5-65535)              |               | 30            | sec   |        |                |          |
| Timeout Time (5-65535)             | 12            | 180           | sec   |        |                |          |
| Garbage Collection Time            | e (5-65535)   | 120           | sec   |        |                |          |
| Interface Name                     |               |               |       |        |                |          |
|                                    |               |               |       |        |                |          |
| Total Entries: 1<br>Interface Name | IP Address    | TX Mode       | RX    | Mode   | Authentication | State    |
| System                             | 10.90.90.90/8 | Disable       | d Dis | sabled | Disabled       | Disabled |
|                                    |               |               |       |        |                |          |

Figure 5-61 RIP Settings window

The fields that can be configured are described below:

| Parameter              | Description                                                                              |
|------------------------|------------------------------------------------------------------------------------------|
| RIP State              | Specifies that the RIP state will be enabled or disabled. If the state is disabled, then |
|                        | RIP packets will not be either transmitted or received by the interface. The network     |
|                        | configured on this interface will not be in the RIP database.                            |
| Update Time (5-65535)  | Enter the value of the rate at which RIP updates are sent.                               |
| Timeout Time (5-65535) | Enter the value of the time after which a RIP route is declared to be invalid.           |
| Garbage Collection     | Enter the value of the time for which a RIP route will be kept before it is removed      |
| Time (5-65535)         | from routing table.                                                                      |
| Interface Name         | Specifies the IP interface name used for this configuration.                             |

Click the **Apply** button to accept the changes made for each individual section.

Click the **Find** button to find the specified entry.

Click the View All button to view all the entries.

Click the **Edit** button to re-configure the selected entry.

After clicking the **Edit** button, the following window will appear.

| RIP Settings         | _           | _    |                      |                         |  |  |
|----------------------|-------------|------|----------------------|-------------------------|--|--|
| Interface Name       | System      |      |                      |                         |  |  |
| TX Mode              | Disabled    | *    |                      |                         |  |  |
| RX Mode              | Disabled    | ¥    |                      |                         |  |  |
| State                | Disabled    | ~    |                      |                         |  |  |
| Authentication       | Disabled    | ×    | (Max:16 characters)  | (Max:16 characters)     |  |  |
|                      |             |      |                      |                         |  |  |
| RIP Interface Detail | Information |      |                      |                         |  |  |
| Interface Name       | Syst        | em   | IP Address           | 10.90.90.90/8 (Link Up) |  |  |
| Interface Metric     | 1           |      | Administrative State | Disabled                |  |  |
| TX Mode              | Disa        | bled | RX Mode              | Disabled                |  |  |
| Authentication       | Dies        | bled |                      |                         |  |  |

The fields that can be configured are described below:

| Parameter      | Description                                                                                    |  |  |  |  |
|----------------|------------------------------------------------------------------------------------------------|--|--|--|--|
| TX Mode        | Specifies the RIP transmission mode. Options to choose from are v1 Only, v1 Compatible         |  |  |  |  |
|                | and v2 Only. Select Disable to disable this option.                                            |  |  |  |  |
| RX Mode        | Specifies the RIP receive mode Options to choose from are v1 Only, v2 Only and v1 or v2.       |  |  |  |  |
|                | Select <b>Disable</b> to disable this option.                                                  |  |  |  |  |
| State          | Specifies that the RIP state will be enabled or disabled. If the state is disabled, then RIP   |  |  |  |  |
|                | packets will not be either transmitted or received by the interface. The network configured on |  |  |  |  |
|                | this interface will not be in the RIP database.                                                |  |  |  |  |
| Authentication | Specifies to set the state of authentication. When the authentication state is enabled, enter  |  |  |  |  |
|                | the password used in the space provided.                                                       |  |  |  |  |

Click the **Apply** button to accept the changes made.

#### Click the **<<Back** button to return to the previous window.

| RIP Global Settings             |                     |          |          |                |          |          |
|---------------------------------|---------------------|----------|----------|----------------|----------|----------|
| RIP State                       | O Enabled 💿 Disable | ed       |          |                |          | Apply    |
| Update Time (5-65535)           | 30                  | sec      |          |                |          |          |
| Timeout Time (5-65535)          | 180                 | sec      |          |                |          |          |
| Garbage Collection Time (5-6553 | 5) 120              | sec      |          |                |          | Apply    |
| Interface Name                  |                     | ]        |          |                |          | Find     |
|                                 |                     |          |          |                |          | View All |
| Total Entries: 1                |                     |          |          |                |          |          |
| Interface Name IP A             | \ddress             | TX Mode  | RX Mode  | Authentication | State    |          |
| System 12.                      | 78.62.41/8          | Disabled | Disabled | Disabled       | Disabled | Edit     |

#### IP Multicast Routing Protocol Folder

#### **IGMP Interface Settings**

The Internet Group Management Protocol (IGMP) can be configured on the Switch on a per-IP interface basis. Each IP interface configured on the Switch is displayed in the below IGMP Interface Settings window.

To view the following window, click L3 Features > IP Multicast Routing Protocol > IGMP > IGMP Interface Settings, as shown below:

| Total Entries: 1           Interface Name         Network Address         Version         Query Interval         Max RT         RV         LMQI         State           System         12.78.62.4         3         125         10         2         1         Disabled         Edit | IGMP Interface Settings |                 |         |                |       |    |      |          |      |
|----------------------------------------------------------------------------------------------------|-------------------------|-----------------|---------|----------------|-------|----|------|----------|------|
|                                                                                                    |                         |                 |         |                |       |    |      |          |      |
| System 12.78.62.4 3 125 10 2 1 Disabled Edit                                                                                                    | Interface Name          | Network Address | version | Query Interval | MaxRI | RV | LMQI | State    |      |
|                                                                                                    | System                  | 12.78.62.4      | 3       | 125            | 10    | 2  | 1    | Disabled | Edit |

Click the **Edit** button to re-configure the specific entry.

Click the Edit button to see the following window.

| IGMP Interface Settings           |          |   |    |
|-----------------------------------|----------|---|----|
| Interface Name                    | System   |   |    |
| Version                           | 3        | ~ |    |
| State                             | Disabled | ~ |    |
| Query Interval (1-31744)          | 125      |   |    |
| Max Response Time (1-25)          | 10       |   | se |
| Robustness Variable (1-7)         | 2        |   |    |
| Last Member Query Interval (1-25) | 1        |   | K. |

Figure 5-68 IGMP Interface Settings - Edit window

| Parameter                    | Description                                                                                                    |
|------------------------------|----------------------------------------------------------------------------------------------------|
| Version                      | Use the drop-down menu to select the IGMP version that will be used to interpret IGMP queries on the interface.                                      |
| State                        | Use the drop-down menu to enables or disables IGMP for the IP interface. The default is Disabled.                                                    |
| Query Interval (1-<br>31744) | Enter a value between 1 and 31744 seconds, with a default of 125 seconds. This specifies the length of time between sending IGMP queries.            |
| Max Response Time<br>(1-25)  | Enter a value between 1 and 25 to specify the maximum amount of time allowed before sending an IGMP response report. The default time is 10 seconds. |

The fields that can be configured are described below:

| Robustness Variable<br>(1-7)         | A tuning variable to allow for subnetworks that are expected to lose a large number of packets. A value between 1 and 7 can be entered, with larger values being specified for subnetworks that are expected to lose larger numbers of packets. The default setting is 2. |
|--------------------------------------|----------------------------------------------------------------------------------------------------|
| Last Member Query<br>Interval (1-25) | Enter a value between 1 and 25 to specify the maximum amount of time between group-specific query messages, including those sent in response to leave group messages. The default is 1 second.                                                                            |

Click the **<<Back** button to return to the previous window.

Click the **Apply** button to accept the changes made.

#### **IGMP Check Subscriber Source Network Settings**

This window allows users to configure IGMP check subscriber source network settings. When Check Subscriber Source Network is enabled on an interface, every IGMP report/leave message received by the interface will be checked to see whether its source IP is in the same network as the interface. If the check is disabled, an IGMP report/leave message with any source IP can be processed by IGMP protocol.

To view the following window, click L3 Features > IP Multicast Routing Protocol > IGMP > IGMP Check Subscriber Source Network Settings, as shown below:

| IGMP Check Subscriber Source Network Settings |            |                 |                                 |          |  |
|-----------------------------------------------|------------|-----------------|---------------------------------|----------|--|
| Interface Name                                |            |                 |                                 | Find     |  |
|                                               |            |                 |                                 | View All |  |
| Total Entries: 1                              |            |                 |                                 |          |  |
| Interface Name IF                             | P Address  | Network Address | Check Subscriber Source Network |          |  |
| System 1                                      | 2.78.62.41 | 255.0.0.0       | Enabled                         | Edit     |  |

The fields that can be configured are described below:

| Parameter      | Description                                                 |
|----------------|-------------------------------------------------------------|
| Interface Name | Enter the IP interface name used for this configuration.    |
|                | Click the <b>Find</b> button to find the interface entered. |

Click the View All button to view all the interfaces configured on this switch.

Click the Edit button to re-configure the selected entry.f

#### **IGMP Group Table**

The window is used to display the IGMP static groups on the Switch.

To view the following window, click L3 Features > IP Multicast Routing Protocol > IGMP > IGMP Group Table, as shown below:

| IGMP Group Table                   |                 |                 |            |           |          |
|------------------------------------|-----------------|-----------------|------------|-----------|----------|
| Interface Name                     |                 | Multicast Group |            |           | Find     |
|                                    |                 |                 |            |           | View All |
| Total Entries: 0<br>Interface Name | Multicast Group | Last Reporter   | IP Querier | IP Expire | _        |
| intenace Name                      | Mullicast Group | Last Reporter   |            |           |          |

The fields that can be configured are described below:

| Parameter       | Description                                              |
|-----------------|----------------------------------------------------------|
| Interface Name  | Enter the IP interface name used for this configuration. |
| Multicast Group | Enter the multicast group IP address.                    |
|                 |                                                          |

Click the **Find** button to locate a specific entry based on the information entered.

Click the View All button to view all the interfaces configured on this switch.

Click the <u>View Detail</u> link to view more information regarding the specific entry.

Enter a page number and click the **Go** button to navigate to a specific page when multiple pages exist.

Click the <u>View Detail</u> link to see the following window.

| IGMP Group Detail Int |           |       |  |
|-----------------------|-----------|-------|--|
| nterface Name         | System    |       |  |
| Multicast Group       | 239.1.1.0 |       |  |
| ast Reporter          | 10.3.0.1  |       |  |
| P Querier             | SELF      |       |  |
| P Expire              | 0         |       |  |
| Filter Mode           | Include   |       |  |
| v1 Host Time          | 0         |       |  |
| v2 Host Time          | 0         |       |  |
|                       |           |       |  |
| Total Entries: 1      |           |       |  |
| Source List           |           | Timer |  |
| 10.2.0.1              |           | 134   |  |

Click the **<<Back** button to return to the previous window.

Enter a page number and click the **Go** button to navigate to a specific page when multiple pages exist.

#### **IGMP Static Group Settings**

This window is used to create an IGMP static group on the switch. To view the following window, click L3 Features > IGMP Static Group Settings, as shown below:

| IGMP Static      | Group Settings |                 |     |     |          |
|------------------|----------------|-----------------|-----|-----|----------|
| Interface        |                | Multicast Group | All | Add | Delete   |
| Interface        |                |                 |     |     | Find     |
|                  |                |                 |     |     | View All |
| Total Entries: 0 |                |                 |     |     |          |
| Interface        |                | Multicast Group |     |     |          |
|                  |                |                 |     |     |          |

The fields that can be configured are described below:

| Parameter       | Description                                                                                 |
|-----------------|---------------------------------------------------------------------------------------------|
| Interface       | Enter the IP interface on which the IGMP static group resides. The IP interface must be the |
|                 | primary IP interface.                                                                       |
| Multicast Group | Enter the multicast IP address.                                                             |
|                 |                                                                                             |

Click the **Add** button to add a new entry based on the information entered.

Click the **Delete** button to remove a specific entry listed.

Click the Find button to find the information enterf

#### **MD5 Settings**

The MD5 Configuration allows the entry of a 16 character Message Digest version 5 (MD5) key which can be used to authenticate every packet exchanged between OSPF routers. It is used as a security mechanism to limit the exchange of network topology information to the OSPF routing domain. This page is used to configure an MD5 key and password.

To view the following window, click **L3 Features > MD5 Settings**, as shown below:

| MD5 Settings     |          |          |  |          |
|------------------|----------|----------|--|----------|
| Key ID (1-255)   |          | Password |  | Add      |
| Key ID (1-255)   |          |          |  | Find     |
|                  |          |          |  | View All |
| Total Entries: 0 |          |          |  |          |
| Key ID           | Password |          |  |          |

The fields that can be configured are described below:

| Parameter | Description                                                                                                    |  |  |
|-----------|----------------------------------------------------------------------------------------------------|--|--|
| Key ID    | Specifies a number from 1 to 255 used to identify the MD5 Key.                                                                                                    |  |  |
| Password  | Specifies an alphanumeric string of between 1 and 16 case-sensitive characters used to generate the Message Digest which is in turn, used to authenticate OSPF packets within the OSPF routing domain. |  |  |

Click the Add button to add a new Key ID with its corresponding password.

Click the Find button to search for the Key ID entered.

Click the View All button to view all the entries.

Click the Edit button to re-configure a specific entry listed.

Click the **Delete** button to remove a specific entry listed.

# Quality of Service (QoS)

802.1p Settings Folder — 164

Bandwidth Control Folder — 166

Storm Control Settings — 169s

DSCP Folder — 173

HOL Blocking Prevention — 175

Scheduling Settings Folder — 176

CPU RX Rate Limit Settings - 178

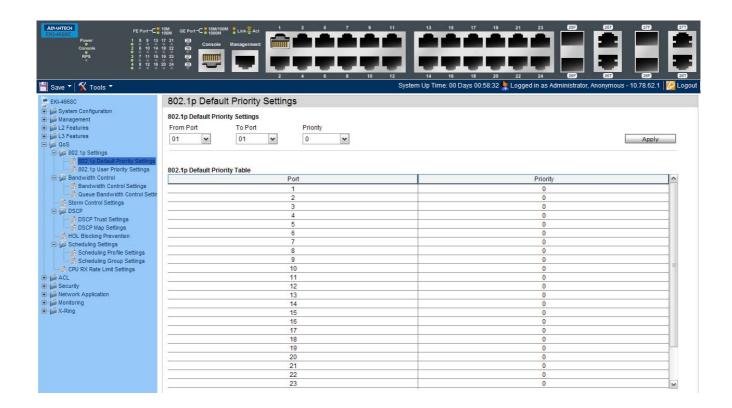

QoS is an implementation of the IEEE 802.1p standard that allows network administrators a method of reserving bandwidth for important functions that require a large bandwidth or have a high priority, such as VoIP (voice-over Internet Protocol), web browsing applications, file server applications or video conferencing. Not only can a larger bandwidth be created, but other less critical traffic can be limited, so excessive bandwidth can be saved. The Switch has separate hardware queues on every physical port to which packets from various applications can be mapped to, and, in turn prioritized. View the following map to see how the Switch implements basic 802.1P priority queuing.

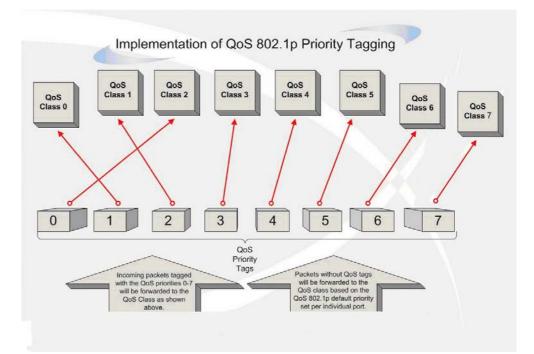

The picture above shows the default priority setting for the Switch. Class-7 has the highest priority of the seven priority classes of service on the Switch. In order to implement QoS, the user is required to instruct the Switch to examine the header of a packet to see if it has the proper identifying tag. Then the user may forward these tagged packets to designated classes of service on the Switch where they will be emptied, based on priority.

For example, let's say a user wishes to have a video conference between two remotely set computers. The administrator can add priority tags to the video packets being sent out, utilizing the Access Profile commands. Then, on the receiving end, the administrator instructs the Switch to examine packets for this tag, acquires the tagged packets and maps them to a class queue on the Switch. Then in turn, the administrator will set a priority for this queue so that will be emptied before any other packet is forwarded. This result in the end user receiving all packets sent as quickly as possible, thus prioritizing the queue and allowing for an uninterrupted stream of packets, which optimizes the use of bandwidth available for the video conference.

#### **Understanding QoS**

The Switch supports 802.1p priority queuing. The Switch has eight priority queues. These priority queues are numbered from 7 (Class 7) — the highest priority queue — to 0 (Class 0) — the lowest priority queue. The eight priority tags specified in IEEE 802.1p (p0 to p7) are mapped to the Switch's priority queues as follows:

- Priority 0 is assigned to the Switch's Q2 queue.
- Priority 1 is assigned to the Switch's Q0 queue.
- Priority 2 is assigned to the Switch's Q1 queue.

- Priority 3 is assigned to the Switch's Q3 queue.
- Priority 4 is assigned to the Switch's Q4 queue.
- Priority 5 is assigned to the Switch's Q5 queue.
- Priority 6 is assigned to the Switch's Q6 queue.
- Priority 7 is assigned to the Switch's Q7 queue.

For strict priority-based scheduling, any packets residing in the higher priority classes of service are transmitted first. Multiple strict priority classes of service are emptied based on their priority tags. Only when these classes are empty, are packets of lower priority transmitted.

For weighted round-robin queuing, the number of packets sent from each priority queue depends upon the assigned weight. For a configuration of eight CoS queues, A~H with their respective weight value: 8~1, the packets are sent in the following sequence: A1, B1, C1, D1, E1, F1, G1, H1, A2, B2, C2, D2, E2, F2, G2, A3, B3, C3, D3, E3, F3, A4, B4, C4, D4, E4, A5, B5, C5, D5, A6, B6, C6, A7, B7, A8, A1, B1, C1, D1, E1, F1, G1, H1.

For weighted round-robin queuing, if each CoS queue has the same weight value, then each CoS queue has an equal opportunity to send packets just like round-robin queuing.

For weighted round-robin queuing, if the weight for a CoS is set to 0, then it will continue processing the packets from this CoS until there are no more packets for this CoS. The other CoS queues that have been given a nonzero value, and depending upon the weight, will follow a common weighted round-robin scheme.

Remember that the Switch has eight configurable priority queues (and eight Classes of Service) for each port on the Switch.

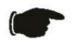

**NOTICE:** The Switch contains eight classes of service for each port on the Switch. One of these classes is reserved for internal use on the Switch and is therefore not configurable. All references in the following section regarding classes of service will refer to only the eight classes of service that may be used and configured by the administrator.

## 802.1p Settings Folder

# 802.1p Default Priority Settings

The Switch allows the assignment of a default 802.1p priority to each port on the Switch. This page allows the user to assign a default 802.1p priority to any given port on the switch that will insert the 802.1p priority tag to untagged packets received. The priority and effective priority tags are numbered from *0*, the lowest priority, to *7*, the highest priority. The effective priority indicates the actual priority assigned by RADIUS. If the RADIUS assigned value exceeds the specified limit, the value will be set at the default priority. For example, if the RADIUS assigns a limit of 8 and the default priority is 0, the effective priority will be 0.

| 2.1p Default Priority Settings                              |          |                       |
|-------------------------------------------------------------|----------|-----------------------|
| om Port     To Port     Priority       1     •     01     • |          | Apply                 |
| 2.1p Default Priority Table                                 |          |                       |
| Port                                                        | Priority | <u>^</u>              |
| 1                                                           | 0        |                       |
| 2                                                           | 0        |                       |
| 3                                                           | 0        |                       |
| 4 5                                                         | 0        |                       |
| 6                                                           | 0        |                       |
| 7                                                           | 0        |                       |
| 8                                                           | 0        |                       |
| 9                                                           | 0        | =                     |
| 10                                                          | 0        |                       |
| 11                                                          | 0        |                       |
| 12                                                          | 0        |                       |
| 13                                                          | 0        |                       |
| 14                                                          | 0        |                       |
| 15                                                          | 0        |                       |
| 16                                                          | 0        |                       |
| 17                                                          | 0        |                       |
| 18                                                          | 0        |                       |
| 19                                                          | 0        |                       |
| 20                                                          | 0        |                       |
| 21                                                          | 0        |                       |
| 22                                                          | 0        | $\mathbf{\mathbf{v}}$ |

To implement a new default priority, first choose a port range by using the From Port and To Port pull-down menus and then use the Priority drop-down menu to select a value from 0 to 7.

## 802.1p User Priority Settings

The Switch allows the assignment of a class of service to each of the 802.1p priorities.

| 802.1p User Priority Settings Priority Class ID  Class-0  Class-0  Class-0  Class-0  Class-2  Class-0  Class-0  Class-1  Class-3  Class-3  Class-3  Class-5  Class-5  Class-6  Class-7                                                                                                    | 802.1p User Priority Settings |          |       |
|----------------------------------------------------------------------------------------------------|-------------------------------|----------|-------|
| Class-0       Apply         Apply         802.1p User Priority Table         Priority       Class ID         0       Class-2         1       Class-0         2       Class-1         3       Class-3         4       Class-4         5       Class-5         6       Class-6                                                                                                    | 802.1p User Priority Settings |          |       |
| Sold of the second second se | Priority Class ID             |          |       |
| Priority         Class ID           0         Class-2           1         Class-0           2         Class-1           3         Class-3           4         Class-5           6         Class-6                                                                                                    | 0 V Class-0 V                 |          | Apply |
| Priority         Class ID           0         Class-2           1         Class-0           2         Class-1           3         Class-3           4         Class-5           6         Class-6                                                                                                    |                               |          |       |
| Priority         Class ID           0         Class-2           1         Class-0           2         Class-1           3         Class-3           4         Class-5           6         Class-6                                                                                                    |                               |          |       |
| 0 Class-2<br>1 Class-0<br>2 Class-1<br>3 Class-3<br>4 Class-4<br>5 Class-5<br>6 Class-6                                                                                                    |                               |          |       |
| Class-0           2         Class-1           3         Class-3           4         Class-4           5         Class-5           6         Class-6                                                                                                    | Priority                      | Class ID |       |
| 2 Class-1<br>3 Class-3<br>4 Class-4<br>5 Class-5<br>6 Class-6                                                                                                    | 0                             | Class-2  |       |
| 3 Class-3<br>4 Class-4<br>5 Class-5<br>6 Class-6                                                                                                    | 1                             | Class-0  |       |
| 4 Class-4<br>5 Class-5<br>6 Class-6                                                                                                    | 2                             | Class-1  |       |
| 5 Class-5<br>6 Class-6                                                                                                    | 3                             | Class-3  |       |
| 6 Class-6                                                                                                    | 4                             | Class-4  |       |
|                                                                                                    | 5                             | Class-5  |       |
|                                                                                                    | 6                             | Class-6  |       |
|                                                                                                    | 7                             | Class-7  |       |

Once a priority has been assigned to the port groups on the Switch, then a Class may be assigned to each of the eight levels of 802.1p priorities using the dropdown menus on this window. User priority mapping is not only for the default priority configured in the last page, but also for all the incoming tagged packets with 802.1p tag.

#### **Bandwidth Control Folder**

The bandwidth control settings are used to place a ceiling on the transmitting and receiving data rates for any selected port.

### **Bandwidth Control Settings**

The Effective RX/TX Rate refers to the actual bandwidth of the switch port, if it does not match the configured rate. This usually means that the bandwidth has been assigned by a higher priority resource, such as a RADIUS server.

| ndwidth Con        | trol Setting  | gs           |                        |                               |           |
|--------------------|---------------|--------------|------------------------|-------------------------------|-----------|
| m Port             | To Port<br>01 | Type<br>RX V | No Limit<br>Disabled 🔽 | Rate (64-1024000)<br>Kbit/sec | Apply     |
| ndwidth Control Ta | ble           |              |                        |                               |           |
| Port               |               | R            | (Rate (Kbit/sec)       | TX Rate (K                    | (bit/sec) |
| 1                  |               |              | No Limit               | No Lii                        | mit       |
| 2                  |               |              | No Limit               | No Lii                        | mit       |
| 3                  |               |              | No Limit               | No Lii                        | mit       |
| 4                  |               |              | No Limit               | No Lii                        | mit       |
| 5                  |               |              | No Limit               | No Lii                        | mit       |
| 6                  |               |              | No Limit               | No Li                         | mit       |
| 7                  |               |              | No Limit               | No Li                         |           |
| 8                  |               |              | No Limit               | No Lii                        |           |
| 9                  |               |              | No Limit               | No Lii                        |           |
| 10                 |               | No Limit     |                        | No Li                         |           |
| 11                 |               |              | No Limit               | No Lii                        |           |
| 12                 |               |              | No Limit               | No Lii                        |           |
| 13                 |               |              | No Limit               | No Lii                        |           |
| 14                 |               | No Limit     |                        | No Lii                        |           |
| 15                 |               | No Limit     |                        | No Limit                      |           |
| 16                 |               |              | No Limit               | No Lii                        |           |
| 17                 |               |              | No Limit               | No Lii                        |           |
|                    | 18 No Limit   |              |                        | No Lii                        |           |
| 19                 |               |              | No Limit               | No Lii                        |           |
| 20                 |               |              | No Limit               | No Lii                        |           |
| 21                 |               |              | No Limit               | No Lii                        | mit 🖌 🖌   |

| Parameter          | Description                                                                                                    |
|--------------------|----------------------------------------------------------------------------------------------------|
| From Port:         | The beginning port of a consecutive group of ports to be configured.                                                                                                    |
| To Port:           | The ending port of a consecutive group of ports to be configured.                                                                                                    |
| Туре:              | This drop-down menu allows a selection between <i>RX</i> (receive), <i>TX</i> (transmit), and <i>Both</i> . This setting will determine whether the bandwidth ceiling is applied to receiving, transmitting, or both receiving and transmitting packets. |
| No Limit:          | This drop-down menu allows the user to specify that the selected port will have no bandwidth limit or not.<br><b>NOTE:</b> If the configured number is larger than the port speed, it means no bandwidth limit.                                          |
| Rate (64-1024000): | This field allows the input of the data rate that will be the limit for the selected port. The user may choose a rate between <i>64</i> and <i>1024000</i> Kbits per second.                                                                             |

| Effective RX: | If a RADIUS server has assigned the RX bandwidth, then it will be the effective RX bandwidth. The authentication with the RADIUS sever can be per port or per user. For per user authentication, there may be multiple RX bandwidths assigned if there are multiple users attached to this specific port. The final RX bandwidth will be the largest one among these multiple RX bandwidths. |
|---------------|----------------------------------------------------------------------------------------------------|
| Effective TX: | If a RADIUS server has assigned the TX bandwidth, then it will be the effective TX bandwidth. The authentication with the RADIUS sever can be per port or per user. For per user authentication, there may be multiple TX bandwidths assigned if there are multiple users attached to this specific port. The final TX bandwidth will be the largest one among these multiple TX bandwidths. |

# **Queue Bandwidth Control Settings page**

| rom Port<br>D1 🔽 | To Port          | From CoS | To CoS            | Max Rate (6 | 4-1024000) |      | Apply    |
|------------------|------------------|----------|-------------------|-------------|------------|------|----------|
| · ·              | 01               |          |                   |             |            |      |          |
|                  |                  |          |                   |             |            |      |          |
|                  | th Control Table |          |                   |             |            |      | <u>^</u> |
| Queue            |                  |          | Max Rate (Kbit/se | c)          |            |      |          |
| 0                |                  |          | No Limit          |             |            |      |          |
| 1                |                  |          | No Limit          |             |            |      |          |
| 2                |                  |          | No Limit          |             |            |      |          |
| 3                |                  |          | No Limit          |             |            |      |          |
| 4                |                  |          | No Limit          |             |            |      |          |
| 5                |                  |          | No Limit          |             |            |      |          |
| 6                |                  |          | No Limit          |             |            |      |          |
| 7                |                  |          | No Limit          |             |            |      |          |
|                  | th Control Table |          |                   |             |            |      |          |
| Queue            |                  |          | Max Rate (Kbit/se | c)          |            |      |          |
| 0                |                  |          | No Limit          |             |            |      |          |
| 1                |                  |          | No Limit          |             |            |      |          |
| 2                |                  |          | No Limit          |             |            |      |          |
| 3                |                  |          | No Limit          |             |            |      |          |
| 4                |                  |          | No Limit          |             |            |      |          |
| 5                |                  |          | No Limit          |             |            |      |          |
| 6                |                  |          | No Limit          |             |            | <br> |          |
| 7                |                  |          | No Limit          |             |            |      |          |
|                  | th Control Table |          |                   |             |            |      |          |
| Queue            |                  |          | Max Rate (Kbit/se | 2)          |            |      |          |
| 0                |                  |          | No Limit          |             |            |      |          |
| 1                |                  |          | No Limit          |             |            |      |          |
| 2                |                  |          | No Limit          |             |            |      | ►        |
| 3                |                  |          | No Limit          |             |            |      | ~        |

The fields that can be configured are described below:

| Parameter            | Description                                                                                             |
|----------------------|----------------------------------------------------------------------------------------------------|
| From Port – To Port: | Here the user can select the port range to use for this configuration.                                  |
| From CoS – To CoS:   | Here the user can select the queue range to use for this configuration.                                 |
| Max Rate:            | Here the user can enter the maximum rate for the queue. For no limit select the <b>No Limit</b> option. |

Click the **Apply** button to accept the changes made.

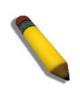

**NOTE:** The minimum granularity of queue bandwidth control is 1.85MBps. The system will adjust the number to the multiple of 1850 automatically.

## **Storm Control Settings**

On a computer network, packets such as Multicast packets and Broadcast packets continually flood the network as normal procedure. At times, this traffic may increase due to a malicious end station on the network or a malfunctioning device, such as a faulty network card. Thus, switch throughput problems will arise and consequently affect the overall performance of the switch network. To help rectify this packet storm, the Switch will monitor and control the situation.

Packet storms are monitored to determine if too many packets are flooding the network based on threshold levels provided by the user. Once a packet storm has been detected, the Switch will drop packets coming into the Switch until the storm has subsided. This method can be utilized by selecting the *Drop* option of the Action parameter in the window below.

The Switch will also scan and monitor packets coming into the Switch by monitoring the Switch's chip counter. This method is only viable for Broadcast and Multicast storms because the chip only has counters for these two types of packets. Once a storm has been detected (that is, once the packet threshold set below has been exceeded), the Switch will shut down the port to all incoming traffic, with the exception of STP BPDU packets, for a time period specified using the Count Down parameter.

If a Time Interval parameter times-out for a port configured for traffic control and a packet storm continues, that port will be placed in Shutdown Forever mode, which will cause a warning message to be sent to the Trap Receiver. Once in Shutdown Forever mode, the method of recovering the port is to manually recoup it using the **Port Settings** window in the **Configuration** folder or automatic recovering after 5 minutes. Select the disabled port and return its State to *Enabled* status. To utilize this method of Storm Control, choose the *Shutdown* option of the Action parameter in the window below.

Use this window to enable or disable storm control and adjust the threshold for multicast and broadcast storms.

| Storm     | Control Setti         | ngs                                       |        |                     |           |              |                  |          |
|-----------|-----------------------|-------------------------------------------|--------|---------------------|-----------|--------------|------------------|----------|
| Storm C   | ontrol Settings       |                                           |        |                     |           |              |                  |          |
| From Po   | rt                    | 01 🗸                                      | т      | o Port              |           | 01 🗸         |                  |          |
| Action    |                       | Drop 🗸                                    | C      | Countdown (0 or 5-  | 30)       | 0 min        |                  |          |
| Time Int  | erval (5-30)          | 5 sec                                     | т      | hreshold (0-2550)   | 202       | 131072 pkt/s |                  |          |
|           |                       |                                           |        | 1116311010 (0-2000) | ,0)       | 151072 pkt/s |                  |          |
| Storm C   | ontrol Type           | None                                      | *      |                     |           |              | Appl             | /        |
|           |                       |                                           |        |                     |           |              |                  |          |
|           |                       |                                           |        |                     |           |              |                  |          |
| Port      |                       | Storm Control Type                        | Action | Threshold           | Countdown | Interval     | Shutdown Forever | <u>^</u> |
| 1         |                       | None                                      | Drop   | 131072              | 0         | 5            |                  |          |
| 2         |                       | None                                      | Drop   | 131072              | 0         | 5            |                  |          |
| 3         | None                  |                                           | Drop   | 131072              | 0         | 5            |                  |          |
| 4         | None                  |                                           | Drop   | 131072              | 0         | 5            |                  |          |
| 5         |                       | None                                      | Drop   | 131072              | 0         | 5            |                  |          |
| 6         |                       | None                                      | Drop   | 131072              | 0         | 5            |                  | =        |
| 7         |                       | None                                      | Drop   | 131072              | 0         | 5            |                  |          |
| 8         |                       | None                                      | Drop   | 131072              | 0         | 5            |                  |          |
| 9         |                       | None                                      | Drop   | 131072              | 0         | 5            |                  |          |
| 10        |                       | None                                      | Drop   | 131072              | 0         | 5            |                  |          |
| 11        |                       | None                                      | Drop   | 131072              | 0         | 5            |                  |          |
| 12        | None                  |                                           | Drop   | 131072              | 0         | 5            |                  |          |
| 13        | None                  |                                           | Drop   | 131072              | 0         | 5            |                  |          |
| 14        | None                  |                                           | Drop   | 131072              | 0         | 5            |                  |          |
| 15        | None                  |                                           | Drop   | 131072              | 0         | 5            |                  |          |
| 16        |                       | None                                      | Drop   | 131072              | 0         | 5            |                  |          |
| 17        |                       | None                                      | Drop   | 131072              | 0         | 5            |                  |          |
| Note: For | r unicast storm traff | ic, the violated action is always 'drop'. | Drop   | 404070              | 0         | c .          |                  | ~        |

| Parameter                   | Description                                                                                                    |
|-----------------------------|----------------------------------------------------------------------------------------------------|
| From Port:                  | Select the beginning port of the range of port(s) to be configured.                                                                                                    |
| To Port:                    | Select the ending port of the range of port(s) to be configured.                                                                                                    |
| Action:                     | Select the method of traffic control from the pull-down menu. The choices are:                                                                                                    |
|                             | <i>Drop</i> – Utilizes the hardware Traffic Control mechanism, which means the Switch's hardware will determine the Packet Storm based on the Threshold value stated and drop packets until the issue is resolved.                                                                                                    |
|                             | Shutdown – Utilizes the Switch's software Traffic Control mechanism to determine the Packet Storm occurring. Once detected, the port will deny all incoming traffic to the port except STP BPDU packets, which are essential in keeping the Spanning Tree operational on the Switch. If the Count Down timer has expired and yet the Packet Storm continues, the port will be placed in Shutdown Forever mode and is no longer operational until the port recovers after 5 minutes automatically or the user manually resets the port using the <b>Port Settings</b> window ( <b>Configuration&gt; Port Configuration&gt; Port Settings</b> ). Choosing this option obligates the user to configure the Time Interval setting as well, which will provide packet count samplings from the Switch's chip to determine if a Packet Storm is occurring. |
| Count Down (0 or 5-<br>30): | The Count Down timer is set to determine the amount of time, in minutes, that the Switch will wait before shutting down the port that is experiencing a traffic storm. This parameter is only useful for ports configured as <i>Shutdown</i> in their Action field and therefore will not operate for hardware-based Traffic Control implementations. The possible time settings for this field are <i>0</i> and <i>5</i> to <i>30</i> minutes.                                                                                                    |
| Time Interval (5-30):       | The Time Interval will set the time between Multicast and Broadcast packet counts sent from the Switch's chip to the Traffic Control function. These packet counts are the determining factor in deciding when incoming packets exceed the Threshold value. The Time Interval may be set between <i>5</i> and <i>30</i> seconds, with a default setting of <i>5</i> seconds.                                                                                                    |
| Threshold (0-<br>255000):   | Specifies the maximum number of packets per second that will trigger the Traffic Control function to commence. The configurable threshold range is from <i>0-255000</i> with a default setting of <i>130560</i> packets per second.                                                                                                    |
| Storm Control Type:         | Specifies the desired Storm Control Type: None, Broadcast, Multicast,<br>Unknown Unicast, Broadcast + Multicast, Broadcast + Unknown Unicast,<br>Multicast + Unknown Unicast, and Broadcast + Multicast + Unknown Unicast.                                                                                                    |

| Traffic Trap<br>Settings: | Enable sending of Storm Trap messages when the type of action taken by the Traffic Control function in handling a Traffic Storm is one of the following: |
|---------------------------|----------------------------------------------------------------------------------------------------|
|                           | <i>None</i> – Will send no Storm trap warning messages regardless of action taken by the Traffic Control mechanism.                                      |
|                           | Storm Occurred – Will send Storm Trap warning messages upon the occurrence of a Traffic Storm only.                                                      |
|                           | Storm Cleared – Will send Storm Trap messages when a Traffic Storm has been cleared by the Switch only.                                                  |
|                           | <i>Both</i> – Will send Storm Trap messages when a Traffic Storm has been both detected and cleared by the Switch.                                       |
|                           | This function cannot be implemented in the hardware mode. (When <i>Drop</i> is chosen for the Action parameter)                                          |

Click the **Apply** button to accept the changes made for each individual section.

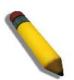

**NOTE:** Traffic Control cannot be implemented on ports that are set for Link Aggregation (Port Trunking).

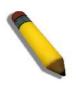

**NOTE:** Ports that are in the Shutdown Forever mode will be seen as Discarding in Spanning Tree windows and implementations though these ports will still be forwarding BPDUs to the Switch's CPU.

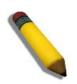

**NOTE:** Ports that are in Shutdown Forever mode will be seen as link down in all windows and screens until the user recovers these ports.

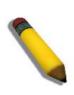

**NOTE:** The minimum granularity of storm control on a GE port is 640pps.

# **DSCP Folder**

# **DSCP Trust Settings**

This page is to configure the DSCP trust state of ports. When ports are under the DSCP trust mode, the switch will insert the priority tag to untagged packets by using the DSCP Map settings instead of the default port priority.

| nom Port | To Port | State Disabled | Apply |
|----------|---------|----------------|-------|
| Port     |         | DSCP Trust     |       |
| 1        |         | Disabled       |       |
| 2        |         | Disabled       |       |
| 3        |         | Disabled       |       |
| 4        |         | Disabled       |       |
| 5        |         | Disabled       |       |
| 6        |         | Disabled       |       |
| 7        |         | Disabled       |       |
| 8        |         | Disabled       |       |
| 9        |         | Disabled       |       |
| 10       |         | Disabled       |       |
| 11       |         | Disabled       |       |
| 12       |         | Disabled       |       |
| 13       |         | Disabled       |       |
| 14       |         | Disabled       |       |
| 15       |         | Disabled       |       |
| 16       |         | Disabled       |       |
| 17       |         | Disabled       |       |
| 18       |         | Disabled       |       |
| 19       |         | Disabled       |       |
| 20       |         | Disabled       |       |
| 21       |         | Disabled       |       |
| 22       |         | Disabled       |       |
| 23       |         | Disabled       | v     |

#### The fields that can be configured are described below:

| Parameter            | Description                                                       |
|----------------------|-------------------------------------------------------------------|
| From Port – To Port: | Here the user can select a range of port to configure.            |
| State:               | Enable/disable to trust DSCP. By default, DSCP trust is disabled. |

## **DSCP Map Settings**

The mapping of DSCP to queue will be used to determine the priority of the packet (which will be then used to determine the scheduling queue) when the port is in DSCP trust state.

The DSCP-to-DSCP mapping is used in the swap of DSCP of the packet when the packet is ingresses to the port. The remaining processing of the packet will base on the new DSCP. By default, the DSCP is mapped to the same DSCP.

| DSCP Map Settings         | 6                |               |       |
|---------------------------|------------------|---------------|-------|
| DSCP Map<br>DSCP Priority | DSCP List (0-63) | Priority<br>0 | Apply |
| Priority                  |                  | DSCP List     |       |
| 0                         |                  | 0-7           |       |
| 1                         |                  | 8-15          |       |
| 2                         |                  | 16-23         |       |
| 3                         |                  | 24-31         |       |
| 4                         |                  | 32-39         |       |
| 5                         |                  | 40-47         |       |
| 6                         |                  | 48-55         |       |
| 7                         |                  | 56-63         |       |

The fields that can be configured are described below:

| Parameter  | Description                                                                                                    |
|------------|----------------------------------------------------------------------------------------------------|
| DSCP Map:  | <ul> <li>Here the user can select one of two options:</li> <li>DSCP Priority – Specifies a list of DSCP values to be mapped to a specific priority.</li> <li>DSCP DSCP – Specifies a list of DSCP value to be mapped to a specific DSCP.</li> </ul> |
| DSCP List: | Here the user can enter a DSCP List value.                                                                                                    |
| Priority:  | Here the user can select a Priority value.                                                                                                    |

#### **HOL Blocking Prevention**

HOL (Head of Line) Blocking happens when one of the destination ports of a broadcast or multicast packet are busy. The switch will hold this packet in the buffer while the other destination port will not transmit the packet even they are not busy.

The HOL Blocking Prevention will ignore the busy port and forward the packet directly to have lower latency and better performance.

On this page the user can enable or disable HOL Blocking Prevention.

| HOL Blocking Prevention                                                  |                         |       |
|--------------------------------------------------------------------------|-------------------------|-------|
| HOL Blocking Prevention Global Settings<br>HOL Blocking Prevention State | Enabled      O Disabled |       |
|                                                                          |                         | Apply |

The fields that can be configured are described below:

| Parameter                                      | Description                                                                      |
|------------------------------------------------|----------------------------------------------------------------------------------|
| HOL Blocking<br>Prevention Global<br>Settings: | Here the user can enable of disable the HOL blocking prevention global settings. |

# Scheduling Settings Folder

# **Scheduling Profile Settings**

Changing the output scheduling used for the hardware queues in the Switch can customize the QoS. As with any changes to the QoS implementation, careful consideration should be given to how network traffic in lower priority queues are affected. Changes in scheduling may result in unacceptable levels of packet loss or significant transmission delays. If you choose to customize this setting, it is important to the monitor network performance, especially during peak demand, as bottlenecks can quickly develop if the QoS settings are not suitable.

| Scheduling Prot | file Settings   |                      |        |          |
|-----------------|-----------------|----------------------|--------|----------|
| Profile ID F    | From CoS To CoS | Scheduling Mechanism |        |          |
| Default 🗸       | 0 🗸 0           | ▼ Strict ▼           |        | Apply    |
|                 |                 |                      |        |          |
| Profile ID      | CoS             | Mechanism            | Weight | <u>^</u> |
|                 | 0               | Strict               | 1      |          |
|                 | 1               | Strict               | 2      |          |
|                 | 2               | Strict               | 3      |          |
|                 | 3               | Strict               | 4      |          |
|                 | 4               | Strict               | 5      |          |
|                 | 5               | Strict               | 6      |          |
|                 | 6               | Strict               | 1      |          |
|                 | 7               | Strict               | 8      |          |
|                 | 0               | Strict               | 1      |          |
|                 | 1               | Strict               | 2      |          |
|                 | 2               | Strict               | 3      |          |
|                 | 3               | Strict               | 4      |          |
|                 | 4               | Strict               | 5      |          |
|                 | 5               | Strict               | 6      |          |
|                 | 6               | Strict               | 7      |          |
|                 | 7               | Strict               | 8      |          |
|                 | 0               | Strict               | 1      |          |
|                 | 1               | Strict               | 2      |          |
|                 | 2               | Strict               | 3      |          |
|                 | 3               | Strict               | 4      |          |
|                 | 4               | Strict               | 5      |          |
|                 | 5               | Strict               | 6      |          |
|                 | 6               | Strict               | 7      |          |
|                 | 7               | Strict               | 8      | <b>─</b> |

The fields that can be configured are described below:

| Parameter                | Description                                                                                                    |
|--------------------------|----------------------------------------------------------------------------------------------------|
| Profile ID:              | Here the user can select the profile ID to configure.                                                                                                    |
| From CoS – To CoS:       | Here the user can select the range on CoS to configure.                                                                                                    |
| Scheduling<br>Mechanism: | <ul> <li>Here the user can select one of two Scheduling Mechanisms:</li> <li>Strict – The queue will operate in strict mode. The highest class of service is the first to process traffic. That is, the highest class of service will finish before other queues empty.</li> <li>Weight – Specifies the weights for weighted round robin. A value between 1 and n can be specified. The queue will operate in WRR mode if port mode is WRR. It will operate in strict mode if port mode is strict. Determination of n is project dependent.</li> </ul> |

# **Scheduling Group Settings**

On this page the user can configure the scheduling group parameters.\

| Scheduling | Group Settings      |                          |            |
|------------|---------------------|--------------------------|------------|
|            |                     |                          |            |
| Profile ID | 2 🗸                 | Port List (e.g.: 1, 4-9) | Add Delete |
|            |                     |                          |            |
|            |                     |                          |            |
|            |                     |                          |            |
|            | heduling Group List |                          |            |
| Profile ID |                     | Group Port List          |            |
| 1          |                     | 1-28                     |            |
| 2          |                     |                          |            |
| 3          |                     |                          |            |
| 4          |                     |                          |            |
| 5          |                     |                          |            |
| 6          |                     |                          |            |
| 7          |                     |                          |            |
| 8          |                     |                          |            |
|            |                     |                          |            |

The fields that can be configured are described below:

| Parameter   | Description                                           |
|-------------|-------------------------------------------------------|
| Profile ID: | Here the user can select the profile ID to configure. |
| Port List:  | Here the user can enter the port range to configure.  |

Click the **Add** button to add a new entry based on the information entered.

Click the **Delete** button to remove the specific entry based on the information entered.

## **CPU RX Rate Limit Settings**

The CPU RX Rate Limit Settings help to protect the CPU from receiving too many packets(ARP Request/Broadcast IP) over a short period. To many of these packet types can exhaust the CPU resources.

Use this window to configure CPU RX rate limit for ARP request and broadcast IP packets..

| CPU RX Rate Limit Set                                                         | tings                    |  |       |
|-------------------------------------------------------------------------------|--------------------------|--|-------|
| CPU RX Rate Limit Settings<br>ARP Request (1-10000)<br>Broadcast IP (1-10000) | ☑ No Limit<br>☑ No Limit |  |       |
|                                                                               |                          |  | Apply |

| Parameter | Description                                                                                                    |
|-----------|----------------------------------------------------------------------------------------------------|
| arp:      | Specifies the rate limit will be applied to ARP request packets received on CPU. The setting is from 1 to 10000 CPU RX packets per second.   |
| bcip:     | Specifies the rate limit will be applied to broadcast IP packets received on CPU. The settings is from 1 to 10000 CPU RX packets per second. |

# Access Control List (ACL)

ACL Flow Meter — 180

ACL Port Settings — 181

Access Profile Settings — 182

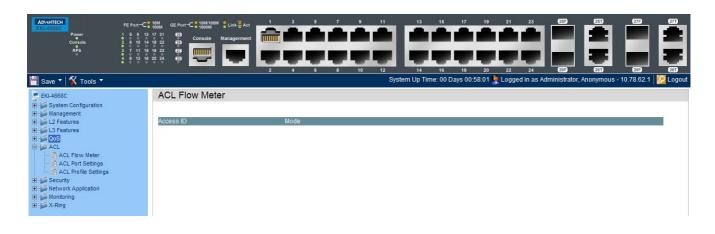

# **ACL Flow Meter**

ACL Flow Meter

Access ID

# **ACL Port Settings**

| CL Port Settings                     |             |
|--------------------------------------|-------------|
| CL Interface List                    |             |
|                                      |             |
| Iterface                             | View        |
|                                      | View        |
| 2                                    | View        |
| 2<br>3                               | View        |
| 4                                    | View        |
| 5                                    | View        |
| 4<br>5<br>6<br>7                     | View        |
|                                      | View        |
| 3                                    | View        |
| 8<br>9<br>0<br>1                     | View        |
| 0                                    | View        |
| 1                                    | View        |
| 2<br>3                               | View        |
| 3                                    | <u>View</u> |
| 4<br>5                               | View        |
|                                      | <u>View</u> |
| 3                                    |             |
| 7                                    | View        |
| 8                                    | View        |
| 9                                    | View        |
| 0                                    | View        |
| 1                                    | View        |
| 2                                    | View        |
| 3                                    | View        |
| 4                                    | View        |
| 0<br>1<br>2<br>3<br>4<br>5<br>6<br>7 | View        |
| 7                                    | View        |
| /                                    | View        |
| 8                                    | View        |

Click on the View links to display the ACL configuration for each individual port.

#### **Access Profile Settings**

Access profiles allow you to establish criteria to determine whether the Switch will forward packets based on the information contained in each packet's header.

The Switch supports four Profile Types, Ethernet ACL, IPv4 ACL, IPv6 ACL, and Packet Content ACL.

Creating an access profile is divided into two basic parts. The first is to specify which part or parts of a frame the Switch will examine, such as the MAC source address or the IP destination address. The second part is entering the criteria the Switch will use to determine what to do with the frame. The entire process is described below in two parts.

Users can display the currently configured Access Profiles on the Switch.

| ACL Profile Table                           |      |                   |          |               |
|---------------------------------------------|------|-------------------|----------|---------------|
| Access List Name                            | Туре | IPv4 💌 Extended 🗌 | Add      | View All Find |
| Access List Group Settings Access List Name | Port | 01                |          | Apply         |
| Total Entries: 0<br>Access List Name        | Туре | Rule List         | Add Rule | Delete        |

Click the Add ACL Profile button to add an entry to the Access Profile List.

Click the **Delete All** button to remove all access profiles from this table.

Click the **Show Details** button to display the information of the specific profile ID entry.

Click the **Add/View Rules** button to view or add ACL rules within the specified profile ID.

Click the **Delete** button to remove the specific entry.

Click the **Show Total Entries** button to view the total amount of consumed hardware entries.

Enter a page number and click the **Go** button to navigate to a specific page when multiple pages exist.

There are four Add Access Profile windows;

one for Ethernet (or MAC address-based) profile configuration,

one for IPv6 address-based profile configuration,

one for IPv4 address-based profile configuration, and

one for packet content profile configuration.

#### Adding an IPv4 ACL Profile

The window shown below is the **Add ACL Profile** window for IPv4. To use specific filtering masks in this ACL profile, click on the packet filtering mask field to highlight it red. This will add more filed to the mask.

After clicking the Add ACL Profile button, the following page will appear:

| ACL Profile Table          |                |      |      |   |            |           |          |             |     |
|----------------------------|----------------|------|------|---|------------|-----------|----------|-------------|-----|
| Access List Name           |                | Туре | IPv4 | ~ | Extended 🗌 |           | Add      | View All Fi | nd  |
| Access List Group Settings |                |      |      |   |            |           |          |             |     |
| Access List Name           |                | Port | 01   | ► |            |           |          | Ar          | ply |
| Total Entries: 1           |                |      |      |   |            |           |          |             |     |
| Access List Name           | Туре           |      |      |   |            | Rule List | Add Rule | Delete      |     |
| ACL_1                      | ip access-list |      |      |   |            | View      | Add      | Delete      |     |
|                            |                |      |      |   |            |           |          | 1/1 1       | Go  |

| Parameter        | Description                                                                                                    |
|------------------|----------------------------------------------------------------------------------------------------|
| Profile ID:      | Here the user can enter a unique identifier number for this profile set. This value can be set from <i>1</i> to <i>1024</i> .                                                     |
| Select ACL Type: | Select profile based on Ethernet (MAC Address), IPv4 address, IPv6 address, or packet content. This will change the window according to the requirements for the type of profile. |
|                  | Select Ethernet ACL to instruct the Switch to examine the layer 2 part of each packet header.                                                                                     |
|                  | Select IPv4 ACL to instruct the Switch to examine the IPv4 address in each frame's header.                                                                                        |
|                  | Select IPv6 ACL to instruct the Switch to examine the IPv6 address in each frame's header.                                                                                        |
|                  | Select Packet Content to instruct the Switch to examine the packet content in each frame's header.                                                                                |
| 802.1Q VLAN:     | Selecting this option instructs the Switch to examine the 802.1Q VLAN identifier of each packet header and use this as the full or partial criterion for forwarding.              |

| IPv4 DSCP:                   | Selecting this option instructs the Switch to examine the DiffServ Code part of each packet header and use this as the, or part of the criterion for forwarding. |
|------------------------------|----------------------------------------------------------------------------------------------------|
| IPv4 Source IP Mask:         | Enter an IP address mask for the source IP address.                                                                                                    |
| IPv4 Destination IP<br>Mask: | Enter an IP address mask for the destination IP address.                                                                                                    |

| Protocol: | Selecting this option instructs the Switch to examine the protocol type value in each frame's header. Then the user must specify what protocol(s) to include according to the following guidelines:                                                                                                    |
|-----------|----------------------------------------------------------------------------------------------------|
|           | Select <i>ICMP</i> to instruct the Switch to examine the Internet Control Message Protocol (ICMP) field in each frame's header.                                                                                                    |
|           | Select <i>Type</i> to further specify that the access profile will apply an ICMP type value, or specify Code to further specify that the access profile will apply an ICMP code value.                                                                                                    |
|           | Select <i>IGMP</i> to instruct the Switch to examine the Internet Group Management Protocol (IGMP) field in each frame's header.                                                                                                    |
|           | Select <i>Type</i> to further specify that the access profile will apply an IGMP type value.                                                                                                    |
|           | Select <i>TCP</i> to use the TCP port number contained in an incoming packet as the forwarding criterion. Selecting TCP requires that you specify a source port mask and/or a destination port mask.                                                                                                    |
|           | <i>src port mask</i> - Specify a TCP port mask for the source port in hex form (hex 0x0-0xffff), which you wish to filter.                                                                                                    |
|           | Summer Time port mask - Specify a TCP port mask for the destination port in hex form (hex 0x0-0xffff) which you wish to filter.                                                                                                    |
|           | <i>flag bit</i> - The user may also identify which flag bits to filter. Flag bits are parts of a packet that determine what to do with the packet. The user may filter packets by filtering certain flag bits within the packets, by checking the boxes corresponding to the flag bits of the TCP field. The user may choose between urg (urgent), ack (acknowledgement), psh (push), rst (reset), syn (synchronize), fin (finish). |
|           | Select <i>UDP</i> to use the UDP port number contained in an incoming packet as the forwarding criterion. Selecting UDP requires that you specify a source port mask and/or a destination port mask.                                                                                                    |
|           | <i>src port mask</i> - Specify a UDP port mask for the source port in hex form (hex 0x0-0xffff).                                                                                                    |
|           | Summer Time port mask - Specify a UDP port mask for the destination port in hex form (hex 0x0-0xffff).                                                                                                    |
|           | Select <i>Protocol ID</i> - Enter a value defining the protocol ID in the packet header to mask. Specify the protocol ID mask in hex form (hex 0x0-0xff.                                                                                                    |
|           | Protocol ID Mask - Specify that the rule applies to the IP protocol ID traffic.                                                                                                    |
|           | User Define - Specify the Layer 4 part mask                                                                                                    |

Click the **Select** button to select an ACL type. Click the **Create** button to create a profile.

Click the **<<Back** button to discard the changes made and return to the previous page.

After clicking the **Show Details** button, the following page will appear:

| ccess Rule Detail Informa | tion       |                         |
|---------------------------|------------|-------------------------|
|                           |            |                         |
| ACL Rule Details          |            |                         |
| Access ID                 | 1          |                         |
| Profile Type              | IP         |                         |
| Action                    | Deny       |                         |
| Source IP                 | 10.78.62.1 |                         |
| Destination IP            | 10.78.62.2 |                         |
| TCP                       | Yes        |                         |
|                           |            | < <back< td=""></back<> |

Click the **Show All Profiles** button to navigate back to the **Access Profile List** Page.

After clicking the Add/View Rules button, the following page will appear:

| ACL Rule List                                      |        |        |          |
|----------------------------------------------------|--------|--------|----------|
| < <back< td=""><td></td><td></td><td></td></back<> |        |        |          |
| Total Entries: 1                                   |        |        |          |
| Rule ID                                            | Delete |        |          |
| 1                                                  | Delete | Detail |          |
|                                                    |        |        | 1/1 1 Go |

Click the **Add Rule** button to create a new ACL rule in this profile.

Click the **<<Back** button to return to the previous page.

Click the **Show Details** button to view more information about the specific rule created.

Click the **Delete Rules** button to remove the specific entry.

Enter a page number and click the **Go** button to navigate to a specific page when multiple pages exist.

After clicking the Add Rule button, the following page will appear:

| Add Access Rule              |                                 |
|------------------------------|---------------------------------|
| Profile Information          |                                 |
| Profile Name                 | ACL_1                           |
| Rule Detail                  |                                 |
| Access ID (1-1024)           | 1 🗌 Auto Assign                 |
| Rule Action Type             | TCP 💌                           |
| Source IP Address            | (e.g.: 192.168.1.10)            |
| Destination IP Address       | (e.g.: 192.168.1.10)            |
| Rule Action                  |                                 |
| Action                       | Permit 💌                        |
| Priority (0-7)               |                                 |
| Replace Priority             |                                 |
| Replace DSCP (0-63)          |                                 |
| Replace ToS Precedence (0-7) |                                 |
| Rate Control                 |                                 |
| Rate (0-1000000)             |                                 |
| Burst Size (0-16384)         |                                 |
| Rate Exceed                  | Drop Packet                     |
| Remark DSCP Value (0-63)     |                                 |
| Counter                      | Disabled 💌                      |
|                              | < <back apply<="" th=""></back> |

| Parameter                | Description                                                                                                    |
|--------------------------|----------------------------------------------------------------------------------------------------|
| Access ID (1-1024):      | Type in a unique identifier number for this access. This value can be set from <i>1</i> to <i>1024</i> .<br>Auto Assign – Ticking this check box will instruct the Switch to automatically assign an Access ID for the rule being created.                                                                                                    |
| Action:                  | Select Permit to specify that the packets that match the access profile are<br>forwarded by the Switch, according to any additional rule added (see below).<br>Select Deny to specify that the packets that match the access profile are not<br>forwarded by the Switch and will be filtered.<br>Select Mirror to specify that packets that match the access profile are mirrored<br>to a port defined in the config mirror port command. Port Mirroring must be<br>enabled and a target port must be set.                               |
| Priority (0-7):          | Tick the corresponding check box if you want to re-write the 802.1p default<br>priority of a packet to the value entered in the Priority field, which meets the<br>criteria specified previously in this command, before forwarding it on to the<br>specified CoS queue. Otherwise, a packet will have its incoming 802.1p user<br>priority re-written to its original value before being forwarded by the Switch.<br>For more information on priority queues, CoS queues and mapping for 802.1p,<br>see the QoS section of this manual. |
| Replace Priority:        | Tick this check box to replace the Priority value in the adjacent field.                                                                                                    |
| Replace DSCP (0-<br>63): | Select this option to instruct the Switch to replace the DSCP value (in a packet that meets the selected criteria) with the value entered in the adjacent field. When an ACL rule is added to change both the priority and DSCP of an IPv4 packet, only one of them can be modified due to a chip limitation. Currently the priority is changed when both the priority and DSCP are set to be modified.                                                                                                    |

| Replace ToS<br>Precedence (0-7): | Specify that the IP precedence of the outgoing packet is changed with the new value. If used without an action priority, the packet is sent to the default TC.                                                                                                    |  |  |
|----------------------------------|----------------------------------------------------------------------------------------------------|--|--|
| Time Range Name:                 | Tick the check box and enter the name of the Time Range settings that has been previously configured in the <b>Time Range Settings</b> window. This will set specific times when this access rule will be implemented on the Switch.                                                                          |  |  |
| Counter:                         | Here the user can select the counter. By checking the counter, the administrator can see how many times that the rule was hit.                                                                                                    |  |  |
| Ports:                           | When a range of ports is to be configured, the Auto Assign check box MUST<br>be ticked in the Access ID field of this window. If not, the user will be<br>presented with an error message and the access rule will not be configured.<br>Ticking the All Ports check box will denote all ports on the Switch. |  |  |
| VLAN Name:                       | Specify the VLAN name to apply to the access rule.                                                                                                    |  |  |
| VLAN ID:                         | Specify the VLAN ID to apply to the access rule.                                                                                                    |  |  |

Click the **Apply** button to accept the changes made.

Click the **<<Back** button to discard the changes made and return to the previous page.

After clicking the **Show Details** button in the **Access Rule List**, the following page will appear:

| ccess Rule Detail Information | on         |                         |
|-------------------------------|------------|-------------------------|
|                               |            |                         |
| ACL Rule Details              |            |                         |
| Access ID                     | 1          |                         |
| Profile Type                  | IP         |                         |
| Action                        | Deny       |                         |
| Source IP                     | 10.78.62.1 |                         |
| Destination IP                | 10.78.62.2 |                         |
| TCP                           | Yes        |                         |
|                               |            | < <back< td=""></back<> |

Click the **Show All Rules** button to navigate back to the Access Rule List.

#### Adding an IPv6 ACL Profile

The window shown below is the **Add ACL Profile** window for IPv6. To use specific filtering masks in this ACL profile, click on the packet filtering mask field to highlight it red. This will add more filed to the mask.

After clicking the Add ACL Profile button, the following page will appear:

| ACL Profile Table          |              |       |       |          |           |          |               |
|----------------------------|--------------|-------|-------|----------|-----------|----------|---------------|
| Access List Name           |              | Туре  | Pv4 🗸 | Extended |           | Add      | View All Find |
| Access List Group Settings |              |       |       |          |           |          |               |
| Access List Name           |              | Port  | 01 🔽  |          |           |          | Apply         |
| Total Entries: 2           |              |       |       |          |           |          |               |
| Access List Name           | Туре         |       |       |          | Rule List | Add Rule | Delete        |
| ACL_1                      | ip access-li | st    |       |          | View      | Add      | Delete        |
| ACLv6_1                    | ipv6 access  | -list |       |          | View      | Add      | Delete        |
|                            |              |       |       |          |           |          | 1/1 1 Go      |

| Parameter                    | Description                                                                                                    |
|------------------------------|----------------------------------------------------------------------------------------------------|
| Profile ID:                  | Here the user can enter a unique identifier number for this profile set.<br>This value can be set from <i>1</i> to <i>1024.</i>                                                                                                    |
| Select ACL Type:             | <ul> <li>Select profile based on Ethernet (MAC Address), IPv4 address, IPv6 address, or packet content. This will change the window according to the requirements for the type of profile.</li> <li>Select Ethernet ACL to instruct the Switch to examine the layer 2 part of each packet header.</li> <li>Select IPv4 ACL to instruct the Switch to examine the IPv4 address in each frame's header.</li> <li>Select IPv6 ACL to instruct the Switch to examine the IPv6 address in each frame's header.</li> <li>Select Packet Content to instruct the Switch to examine the packet content in each frame's header.</li> </ul> |
| IPv6 Class:                  | Ticking this check box will instruct the Switch to examine the <i>class</i> field of the IPv6 header. This class field is a part of the packet header that is similar to the Type of Service (ToS) or Precedence bits field in IPv4.                                                                                                    |
| IPv6 Flow Label:             | Ticking this check box will instruct the Switch to examine the <i>flow label</i> field of the IPv6 header. This flow label field is used by a source to label sequences of packets such as non-default quality of service or real time service packets.                                                                                                    |
| IPv6 TCP:                    | Source Port Mask – Specify that the rule applies to the range of TCP source ports.<br>Destination Port Mask – Specify the range of the TCP destination port range.                                                                                                    |
| IPv6 UDP:                    | Source Port Mask – Specify the range of the TCP source port range.<br>Destination Port Mask – Specify the range of the TCP destination port<br>mask.                                                                                                    |
| IPv6 Source Address:         | The user may specify an IP address mask for the source IPv6 address by ticking the corresponding check box and entering the IP address mask.                                                                                                    |
| IPv6 Destination<br>Address: | The user may specify an IP address mask for the destination IPv6 address by ticking the corresponding check box and entering the IP address mask.                                                                                                    |

Click the **Select** button to select an ACL type. Click the **Create** button to create a profile.

Click the **<<Back** button to discard the changes made and return to the previous page.

After clicking the Show Details button, the following page will appear:

| cess Rule Detail Informat | ion   |                         |
|---------------------------|-------|-------------------------|
|                           |       |                         |
| ACL Rule Details          |       |                         |
| Access ID                 | 1024  |                         |
| Profile Type              | IPv6  |                         |
| Action                    | Deny  |                         |
| Source IPv6               | 2F::3 |                         |
| Destination IPv6          | 5B::5 |                         |
| TCP                       | Yes   |                         |
|                           |       | < <back< td=""></back<> |

Click the **Show All Profiles** button to navigate back to the **Access Profile List** Page.

After clicking the Add/View Rules button, the following page will appear:

| ACL Rule List                                      |        |        |          |
|----------------------------------------------------|--------|--------|----------|
| < <back< th=""><th></th><th></th><th></th></back<> |        |        |          |
| Total Entries: 1                                   |        |        |          |
| Rule ID                                            | Delete |        |          |
| 1024                                               | Delete | Detail |          |
|                                                    |        |        | 1/1 1 Go |

Click the Add Rule button to create a new ACL rule in this profile.

Click the **<<Back** button to return to the previous page.

Click the **Show Details** button to view more information about the specific rule created.

Click the **Delete Rules** button to remove the specific entry.

Enter a page number and click the **Go** button to navigate to a specific page when multiple pages exist.

After clicking the Add Rule button, the following page will appear:

| Add IPv6 Access Rule         |                                 |
|------------------------------|---------------------------------|
| Add IP vo Access Rule        |                                 |
| Profile Information          |                                 |
| Profile Name                 | ACLv6_1                         |
| Rule Detail                  |                                 |
| Access ID (1-1024)           | 1 Auto Assign                   |
| Rule Action Type             | TCP 💌                           |
| Source IPv6 Address          | (e.g.: 3EFF::3)                 |
| Destination IPv6 Address     | (e.g.: 3EFF::3)                 |
| Rule Action                  |                                 |
| Action                       | Permit 🗸                        |
| Priority (0-7)               |                                 |
| Replace Priority             |                                 |
| Replace DSCP (0-63)          |                                 |
| Replace ToS Precedence (0-7) |                                 |
| Rate Control                 |                                 |
| Rate (0-1000000)             |                                 |
| Burst Size (0-16384)         |                                 |
| Rate Exceed                  | Drop Packet                     |
| Remark DSCP Value (0-63)     |                                 |
| Counter                      | Disabled 💌                      |
|                              | < <back apply<="" th=""></back> |

| Parameter           | Description                                                                                                    |
|---------------------|----------------------------------------------------------------------------------------------------|
| Access ID (1-1024): | <ul><li>Type in a unique identifier number for this access. This value can be set from 1 to 1024.</li><li>Auto Assign – Ticking this check box will instruct the Switch to automatically assign an Access ID for the rule being created.</li></ul>                                                                                                    |
| Action:             | <ul> <li>Select <i>Permit</i> to specify that the packets that match the access profile are forwarded by the Switch, according to any additional rule added (see below).</li> <li>Select <i>Deny</i> to specify that packets that match the access profile are not forwarded by the Switch and will be filtered.</li> <li>Select <i>Mirror</i> to specify that packets that match the access profile are mirrored to a port defined in the config mirror port command. Port Mirroring must be enabled and a target port must be set.</li> </ul> |
| Priority (0-7):     | Tick the corresponding check box to re-write the 802.1p default priority of a packet to the value entered in the Priority field, which meets the criteria specified previously in this command, before forwarding it on to the specified CoS queue. Otherwise, a packet will have its incoming 802.1p user priority re-written to its original value before being forwarded by the Switch. For more information on priority queues, CoS queues and mapping for 802.1p, see the QoS section of this manual.                                      |
| Replace Priority:   | Tick this check box to replace the Priority value in the adjacent field.                                                                                                    |

| Replace DSCP (0-<br>63):         | Select this option to instruct the Switch to replace the DSCP value (in a packet that meets the selected criteria) with the value entered in the adjacent field. When an ACL rule is added to change both the priority and DSCP of an IPv6 packet, only one of them can be modified due to a chip limitation. Currently the priority is changed when both the priority and DSCP are set to be modified. |
|----------------------------------|----------------------------------------------------------------------------------------------------|
| Replace ToS<br>Precedence (0-7): | Specify that the IP precedence of the outgoing packet is changed with the new value. If used without an action priority, the packet is sent to the default TC.                                                                                                    |
| Time Range Name:                 | Tick the check box and enter the name of the Time Range settings that has been previously configured in the <b>Time Range Settings</b> window. This will set specific times when this access rule will be implemented on the Switch.                                                                                                    |
| Counter:                         | Here the user can select the counter. By checking the counter, the administrator can see how many times that the rule was hit.                                                                                                    |
| Ports:                           | When a range of ports is to be configured, the Auto Assign check box MUST<br>be ticked in the Access ID field of this window. If not, the user will be<br>presented with an error message and the access rule will not be configured.<br>Ticking the All Ports check box will denote all ports on the Switch.                                                                                           |
| VLAN Name:                       | Specify the VLAN name to apply to the access rule.                                                                                                    |
| VLAN ID:                         | Specify the VLAN ID to apply to the access rule.                                                                                                    |

Click the **Apply** button to accept the changes made.

Click the **<<Back** button to discard the changes made and return to the previous page.

After clicking the **Show Details** button in the **Access Rule List**, the following page will appear:

| ccess Rule Detail Informat | tion       |                         |
|----------------------------|------------|-------------------------|
|                            |            |                         |
| ACL Rule Details           |            |                         |
| Access ID                  | 1          |                         |
| Profile Type               | IP         |                         |
| Action                     | Deny       |                         |
| Source IP                  | 10.78.62.1 |                         |
| Destination IP             | 10.78.62.2 |                         |
| TCP                        | Yes        |                         |
|                            |            | < <back< td=""></back<> |

Click the **Show All Rules** button to navigate back to the Access Rule List.

#### Adding a Packet Content (MAC) ACL Profile

The window shown below is the **Add ACL Profile** window for Packet Content: To use specific filtering masks in this ACL profile, click on the packet filtering mask field to highlight it red. This will add more filed to the mask.

After clicking the Add ACL Profile button, the following page will appear:

| ACL Profile Table          |                  |      |     |   |            |           |          |          |       |
|----------------------------|------------------|------|-----|---|------------|-----------|----------|----------|-------|
| Access List Name           | т                | Туре | Мас | ~ | Extended 🗹 |           | Add      | View All | Find  |
| Access List Group Settings |                  |      |     |   |            |           |          |          |       |
| Access List Name           | F                | Port | 01  | • |            |           |          | ĺ        | Apply |
| Total Entries: 2           |                  |      |     |   |            |           |          |          |       |
| Access List Name           | Туре             |      |     |   |            | Rule List | Add Rule | Delete   |       |
| ACL_1                      | ip access-list   |      |     |   |            | View      | Add      | Delete   |       |
| ACLv6_1                    | ipv6 access-list |      |     |   |            | View      | Add      | Delete   |       |
|                            |                  |      |     |   |            |           |          | 1/1      | 1 Go  |

| Parameter        | Description                                                                                                    |
|------------------|----------------------------------------------------------------------------------------------------|
| Profile ID:      | Here the user can enter a unique identifier number for this profile set. This value can be set from <i>1</i> to <i>1024</i> .                                                                                                    |
| Select ACL Type: | Select profile based on Ethernet (MAC Address), IPv4 address, IPv6 address,<br>or packet content. This will change the window according to the requirements<br>for the type of profile.<br>Select Ethernet ACL to instruct the Switch to examine the layer 2 part of each<br>packet header.<br>Select IPv4 ACL to instruct the Switch to examine the IPv4 address in each<br>frame's header.<br>Select IPv6 ACL to instruct the Switch to examine the IPv6 address in each |
|                  | frame's header.<br>Select Packet Content to instruct the Switch to examine the packet content in each frame's header.                                                                                                    |

| Packet Content: | Source MAC - Specifies the source MAC mask.                                                                                                    |
|-----------------|----------------------------------------------------------------------------------------------------|
|                 | Destination MAC - Specifies the destination MAC mask.                                                                                                    |
|                 | <i>Outer Tag</i> - Specifies the outer VLAN tag of the packet to mask. This constitutes only the 12-bit VID fields.                                              |
|                 | <i>Offset1, Offset2, Offset3, Offset4, Offset5, Offset6</i> - Defines the UDF fields that the device filters.                                                    |
|                 | Each UDF field consists of 1-byte of data, which is n bytes away from the offset reference (where n is the offset value).                                        |
|                 | The offset ranges are from 0 to 127.                                                                                                    |
|                 | The offset reference can be one of the following:                                                                                                    |
|                 | L2 – The offset starts counting from the byte after the end of the VLAN tags (start of ether type).                                                              |
|                 | L3- The offset starts counting right after the ether type field. The packet must have a valid L2 header and a recognizable ether type in order to be recognized. |
|                 | L4 – The offset starts counting right after the end of the IP header. The packet must have a valid IP header in order to be recognized.                          |
|                 |                                                                                                    |

Click the **Select** button to select an ACL type. Click the **Create** button to create a profile.

Click the **<<Back** button to discard the changes made and return to the previous page.

After clicking the **Show Details** button, the following page will appear:

| Access Rule Detail Information |                   |                         |
|--------------------------------|-------------------|-------------------------|
|                                |                   |                         |
|                                |                   |                         |
| ACL Rule Details               |                   |                         |
| Access ID                      | 124               |                         |
| Profile Type                   | MAC Access List   |                         |
| VLAN ID                        | 1                 |                         |
| Action                         | Deny              |                         |
| Source MAC                     | CB-CB-CB-CB-CB-CB |                         |
| Source MAC Mask                | FF-FF-FF-FF-FF    |                         |
| Destination MAC                | 1F-1F-1F-1F-1F-1F |                         |
| Destination MAC Mask           | 3E-3E-3E-3E-3E    |                         |
| 802.1p                         | 0                 |                         |
| Ethernet Type                  | 0x8FFF            |                         |
|                                |                   | < <back< td=""></back<> |

Click the **Show All Profiles** button to navigate back to the **Access Profile List** Page.

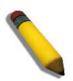

**NOTE:** Address Resolution Protocol (ARP) is the standard for finding a host's hardware address (MAC address). However, ARP is vulnerable as it can be easily spoofed and utilized to attack a LAN (i.e. an ARP spoofing attack). For a more detailed explanation on how ARP protocol works and how to employ Advantech's unique Packet Content ACL to prevent ARP spoofing attack, please see Appendix E at the end of this manual.

After clicking the Add/View Rules button, the following page will appear:

| ACL Rule List                                      |                  |               |          |
|----------------------------------------------------|------------------|---------------|----------|
| < <back< td=""><td></td><td></td><td></td></back<> |                  |               |          |
|                                                    |                  |               |          |
|                                                    |                  |               |          |
| Total Entries: 1                                   |                  |               |          |
|                                                    | Delete           |               |          |
| Total Entries: 1<br>Rule ID<br>124                 | Delete<br>Delete | Detail        |          |
| Rule ID                                            |                  | <u>Detail</u> | 1/1 1 Go |

Click the Add Rule button to create a new ACL rule in this profile.

Click the **<<Back** button to return to the previous page.

Click the **Show Details** button to view more information about the specific rule created.

Click the **Delete Rules** button to remove the specific entry.

Enter a page number and click the **Go** button to navigate to a specific page when multiple pages exist.

After clicking the Add Rule button, the following page will appear:

| Add MAC Access Rule                 |                                 |
|-------------------------------------|---------------------------------|
| Profile Information<br>Profile Name | ACL_MAC_1                       |
| Rule Detail                         |                                 |
| Access ID (1-1024)                  | 1 Auto Assign                   |
| Source MAC Address                  | (e.g.: FF-FF-FF-FF-FF)          |
| Source MAC Address Mask             | (e.g.: FF-FF-FF-FF-FF)          |
| Destination MAC Address             | (e.g.: FF-FF-FF-FF-FF)          |
| Destination MAC Address Mask        | (e.g.: FF-FF-FF-FF-FF)          |
| Ethernet Type 0x(1-FFFF)            | (e.g.: FFFF)                    |
| Vlan ID (1-4094)                    |                                 |
| Priority (0-7)                      |                                 |
| Rule Action                         |                                 |
| Action                              | Permit 💌                        |
| Priority (0-7)                      |                                 |
| Replace Priority                    |                                 |
| Replace DSCP (0-63)                 |                                 |
| Replace ToS Precedence (0-7)        |                                 |
| Rate Control                        |                                 |
| Rate (0-100000)                     |                                 |
| Burst Size (0-16384)                |                                 |
| Rate Exceed                         | Drop Packet                     |
| Remark DSCP Value (0-63)            |                                 |
| Counter                             | Disabled 💌                      |
|                                     | < <back apply<="" th=""></back> |

| Parameter           | Description                                                                                                    |
|---------------------|----------------------------------------------------------------------------------------------------|
| Access ID (1-1024): | Type in a unique identifier number for this access. This value can be set from <i>1</i> to <i>1024.</i><br>Auto Assign – Ticking this check box will instruct the Switch to automatically assign an Access ID for the rule being created.                                                                                                    |
| Action:             | <ul> <li>Select <i>Permit</i> to specify that the packets that match the access profile are forwarded by the Switch, according to any additional rule added (see below).</li> <li>Select <i>Deny</i> to specify that the packets that match the access profile are not forwarded by the Switch and will be filtered.</li> <li>Select <i>Mirror</i> to specify that packets that match the access profile are mirrored to a port defined in the config mirror port command. Port Mirroring must be enabled and a target port must be set.</li> </ul> |
| Priority (0-7):     | <ul> <li>Tick the corresponding check box if you want to re-write the 802.1p default priority of a packet to the value entered in the Priority field, which meets the criteria specified previously in this command, before forwarding it on to the specified CoS queue. Otherwise, a packet will have its incoming 802.1p user priority re-written to its original value before being forwarded by the Switch.</li> <li>For more information on priority queues, CoS queues and mapping for 802.1p, see the QoS section of this manual.</li> </ul> |
| Replace Priority:   | Tick this check box to replace the Priority value in the adjacent field.                                                                                                    |

| Replace DSCP (0-63):             | Select this option to instruct the Switch to replace the DSCP value (in a packet that meets the selected criteria) with the value entered in the adjacent field. When an ACL rule is added to change both the priority and DSCP of an IPv4 packet, only one of them can be modified due to a chip limitation. Currently the priority is changed when both the priority and DSCP are set to be modified. |
|----------------------------------|----------------------------------------------------------------------------------------------------|
| Replace ToS Precedence<br>(0-7): | Specify that the IP precedence of the outgoing packet is changed with the new value. If used without an action priority, the packet is sent to the default TC.                                                                                                    |
| Time Range Name:                 | Tick the check box and enter the name of the Time Range settings that<br>has been previously configured in the <b>Time Range Settings</b> window. This<br>will set specific times when this access rule will be implemented on the<br>Switch.                                                                                                    |
| Counter:                         | Here the user can select the counter. By checking the counter, the administrator can see how many times that the rule was hit.                                                                                                    |
| Ports:                           | When a range of ports is to be configured, the Auto Assign check box<br>MUST be ticked in the Access ID field of this window. If not, the user will<br>be presented with an error message and the access rule will not be<br>configured. Ticking the All Ports check box will denote all ports on the<br>Switch.                                                                                        |
| VLAN Name:                       | Specify the VLAN name to apply to the access rule.                                                                                                    |
| VLAN ID:                         | Specify the VLAN ID to apply to the access rule.                                                                                                    |

Click the **Apply** button to accept the changes made.

Click the **<<Back** button to discard the changes made and return to the previous page.

After clicking the **Show Details** button in the **Access Rule List**, the following page will appear:

| ccess Rule Detail Information |                                  |  |
|-------------------------------|----------------------------------|--|
|                               | I                                |  |
|                               |                                  |  |
| ACL Rule Details              |                                  |  |
| Access ID                     | 124                              |  |
| Profile Type                  | MAC Access List                  |  |
| VLAN ID                       | 1                                |  |
| Action                        | Deny                             |  |
| Source MAC                    | CB-CB-CB-CB-CB-CB                |  |
| Source MAC Mask               | FF-FF-FF-FF-FF                   |  |
| Destination MAC               | 1F-1F-1F-1F-1F                   |  |
| Destination MAC Mask          | 3E-3E-3E-3E-3E                   |  |
| 802.1p                        | 0                                |  |
| Ethernet Type                 | 0x8FFF                           |  |
|                               | < <back< td=""><td></td></back<> |  |

Click the Show All Rules button to navigate back to the Access Rule List.

# Security

802.1X Folder — 199

RADIUS Folder — 209

IP-MAC-Port Binding (IMPB) Folder — 212

Port Security Folder — 218

Loopback Detection Settings - 221

Traffic Segmentation Settings - 223

SSL Settings — 224

Trusted Host Settings - 227

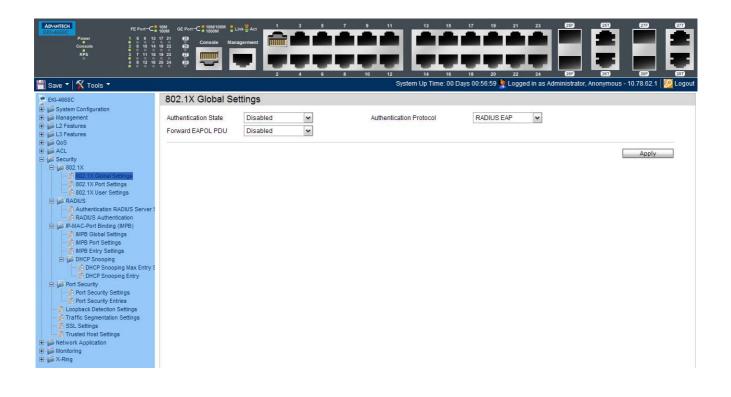

## 802.1X Folder

#### 802.1X (Port-Based and Host-Based Access Control)

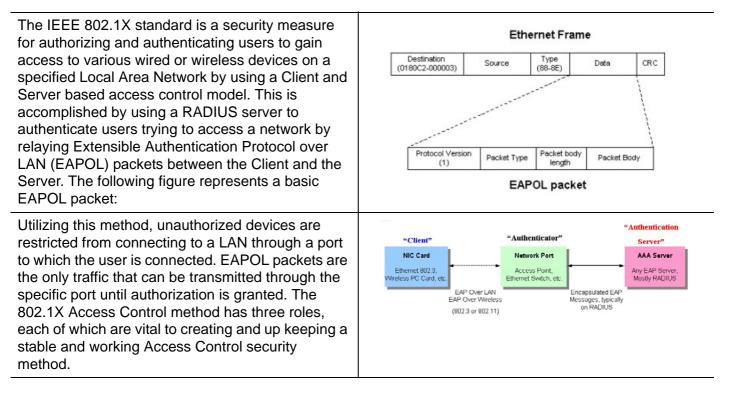

The following section will explain the three roles of Client, Authenticator and Authentication Server in greater detail.

#### **Authentication Server**

The Authentication Server is a remote device that is connected to the same network as the Client and Authenticator, must be running a RADIUS Server program and must be configured properly on the Authenticator (Switch). Clients connected to a port on the Switch must be authenticated by the Authentication Server (RADIUS) before attaining any services offered by the Switch on the LAN. The role of the Authentication Server is to certify the identity of the Client attempting to access the network by exchanging secure information between the RADIUS server and the Client through EAPOL packets and, in turn, informs the Switch whether or not the Client is granted access to the LAN and/or switches services.

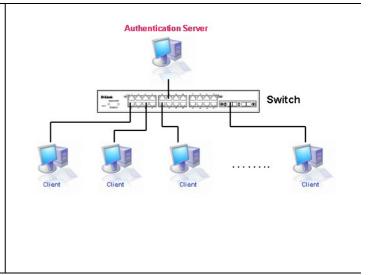

#### Authenticator

The Authenticator (the Switch) is an intermediary between the Authentication Server and the Client. The Authenticator serves two purposes when utilizing the 802.1X function. The first purpose is to request certification information from the Client through EAPOL packets, which is the only information allowed to pass through the Authenticator before access is granted to the Client. The second purpose of the Authenticator is to verify the information gathered from the Client with the Authentication Server, and to then relay that information back to the Client.

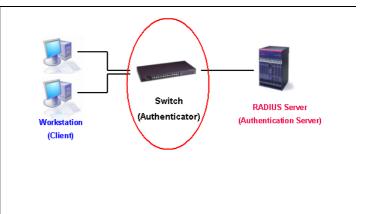

Three steps must be implemented on the Switch to properly configure the Authenticator.

- 1. The 802.1X State must be Enabled. (Security / 802.1X /802.1X Settings)
- 2. The 802.1X settings must be implemented by port (Security / 802.1X / 802.1X Settings)
- 3. A RADIUS server must be configured on the Switch. (Security / 802.1X / Authentic RADIUS Server)

#### Client

The Client is simply the end station that wishes to gain access to the LAN or switch services. All end stations must be running software that is compliant with the 802.1X protocol. For users running Windows XP and Windows Vista, that software is included within the operating system. All other users are required to attain 802.1X client software from an outside source. The Client will request access to the LAN and or Switch through EAPOL packets and, in turn will respond to requests from the Switch.

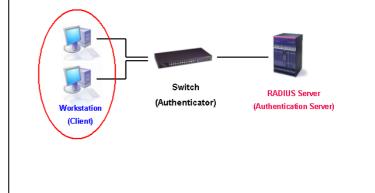

#### **Authentication Process**

Utilizing the three roles stated above, the 802.1X protocol provides a stable and secure way of authorizing and authenticating users attempting to access the network. Only EAPOL traffic is allowed to pass through the specified port before a successful authentication is made. This port is "locked" until the point when a Client with the correct username and password (and MAC address if 802.1X is enabled by MAC address) is granted access and therefore successfully "unlocks" the port. Once unlocked, normal traffic is allowed to pass through the port. The following figure displays a more detailed explanation of how the authentication process is completed between the three roles stated above.

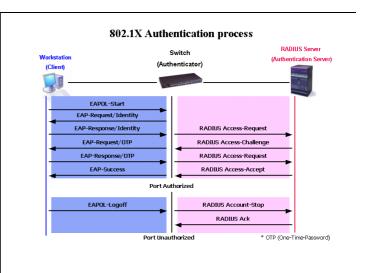

The Advantech implementation of 802.1X allows network administrators to choose between two types of Access Control used on the Switch, which are:

- 1. Port-Based Access Control This method requires only one user to be authenticated per port by a remote RADIUS server to allow the remaining users on the same port access to the network.
- Host-Based Access Control Using this method, the Switch will automatically learn up to a maximum of 16 MAC addresses by port and set them in a list. Each MAC address must be authenticated by the Switch using a remote RADIUS server before being allowed access to the Network.

#### Understanding 802.1X Port-based and Host-based Network Access Control

The original intent behind the development of 802.1X was to leverage the characteristics of point-to-point in LANs. As any single LAN segment in such infrastructures has no more than two devices attached to it, one of which is a Bridge Port. The Bridge Port detects events that indicate the attachment of an active device at the remote end of the link, or an active device becoming inactive. These events can be used to control the authorization state of the Port and initiate the process of authenticating the attached device if the Port is unauthorized. This is the Port-Based Network Access Control.

#### **Port-Based Network Access Control**

Once the connected device has successfully been authenticated, the Port then becomes Authorized, and all subsequent traffic on the Port is not subject to access control restriction until an event occurs that causes the Port to become Unauthorized. Hence, if the Port is actually connected to a shared media LAN segment with more than one attached device, successfully authenticating one of the attached devices effectively provides access to the LAN for all devices on the shared segment. Clearly, the security offered in this situation is open to attack.

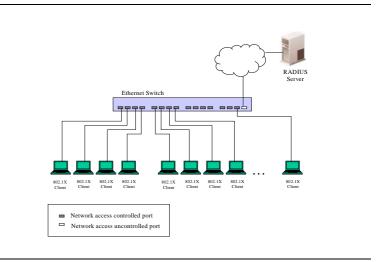

#### **Host-Based Network Access Control**

In order to successfully make use of 802.1X in a shared media LAN segment, it would be necessary to create "logical" Ports, one for each attached device that required access to the LAN. The Switch would regard the single physical Port connecting it to the shared media segment as consisting of a number of distinct logical Ports, each logical Port being independently controlled from the point of view of EAPOL exchanges and authorization state. The Switch learns each attached devices' individual MAC addresses, and effectively creates a logical Port that the attached device can then use to communicate with the LAN via the Switch.

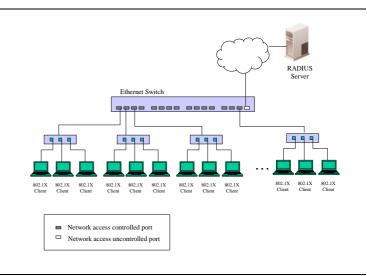

## **802.1X Global Settings**

#### Users can configure the 802.1X global parameter.vb

| 802.1X Global Se                          | ttings                   |                         |            |       |
|-------------------------------------------|--------------------------|-------------------------|------------|-------|
| Authentication State<br>Forward EAPOL PDU | Disabled V<br>Disabled V | Authentication Protocol | RADIUS EAP |       |
|                                           |                          |                         |            | Apply |

| Parameter                   | Description                                                                                                    |
|-----------------------------|----------------------------------------------------------------------------------------------------|
| Authentication<br>Mode:     | Choose the 802.1X authenticator mode, <i>Disabled</i> , <i>Port Based</i> , or <i>MAC(host)-based</i> .                                                                                                    |
| Authentication<br>Protocol: | Choose the authenticator protocol, <i>Local</i> or <i>RADIUS EAP</i> .                                                                                                    |
| Forward EAPOL<br>PDU:       | This is a global setting to control the forwarding of EAPOL PDU. When 802.1X functionality is disabled globally or for a port, and if 802.1X forward PDU is enabled both globally and for the port, a received EAPOL packet on the port will be flooded in the same VLAN to those ports for which 802.1X forward PDU is enabled and 802.1X is disabled (globally or just for the port). The default state is disabled. |
| Max Users:                  | Specifies the maximum number of users. The limit on the maximum users is <i>1792</i> users.                                                                                                    |
| RADIUS<br>Authorization:    | This option is used to enable or disable acceptation of authorized configuration. When the authorization is enabled for 802.1X's RADIUS, the authorized data assigned by the RADIUS server will be accepted if the global authorization network is enabled.                                                                                                    |

The fields that can be configured are described below:

## 802.1X Port Settings

#### Users can configure the 802.1X authenticator port settings.

| 802.                     | 1X Port                              | Settings                             |                                      |                                  |                            |                                  |                                        |                            |                                      |                                                          |                                      |                                                          |   |
|--------------------------|--------------------------------------|--------------------------------------|--------------------------------------|----------------------------------|----------------------------|----------------------------------|----------------------------------------|----------------------------|--------------------------------------|----------------------------------------------------------|--------------------------------------|----------------------------------------------------------|---|
| 802.1)                   | ( Port Acce                          | ess Control                          |                                      |                                  |                            |                                  |                                        |                            |                                      |                                                          |                                      |                                                          |   |
| From I                   | Port                                 |                                      | 01                                   | ~                                | ·                          | To Port                          |                                        | 01                         |                                      | ~                                                        |                                      |                                                          |   |
| QuietF                   | eriod (0-65                          | 5535)                                | 60                                   |                                  | sec                        | SuppTimeou                       | t (1-65535)                            | 30                         |                                      | sec                                                      |                                      |                                                          |   |
| Server                   | Timeout (1                           | -65535)                              | 30                                   |                                  | sec                        | MaxReq (1-1)                     | 0)                                     | 2                          |                                      | times                                                    |                                      |                                                          |   |
| TX Per                   | iod (1-655                           | 35)                                  | 30                                   |                                  | sec                        | ReAuthPerio                      | d (1-65535)                            | 3600                       |                                      | sec                                                      |                                      |                                                          |   |
| ReAut                    | hentication                          |                                      | Disabled                             | 1 v                              | •]                         | Port Control                     |                                        | Auto                       |                                      | ~                                                        |                                      |                                                          |   |
| Capat                    | ility                                |                                      | None                                 | ~                                | ·                          | Direction                        |                                        | Both                       |                                      | ~                                                        | 6                                    | Refresh                                                  |   |
| Forwa                    | rd EAPOL F                           | PDU                                  | Disabled                             | 1 🗸                              | 1                          |                                  |                                        |                            |                                      |                                                          | Ĩ                                    | Apply                                                    |   |
|                          |                                      |                                      |                                      |                                  | -                          |                                  |                                        |                            |                                      |                                                          | _                                    |                                                          |   |
| Port                     | AdmDir                               | OpenCrlDir                           | Port<br>Control                      | TX Period                        | Quiet<br>Period            | Supp-Timeout                     | Server-<br>Timeout                     | MaxReq                     | ReAuth<br>Period                     | ReAuth                                                   | Capability                           | Forward EAPOL<br>PDU                                     | ^ |
| 1                        | Both                                 | Both                                 | Auto                                 | 30                               | 60                         | 30                               | 30                                     | 2                          | 3600                                 | Disabled                                                 | None                                 | Disabled                                                 |   |
| 2                        | Both                                 | Both                                 | Auto                                 | 30                               | 60                         | 30                               | 30                                     | 2                          | 3600                                 | Disabled                                                 | None                                 | Disabled                                                 |   |
| 3                        | Both                                 | Both                                 | Auto                                 | 30                               | 60                         | 30                               | 30                                     | 2                          | 3600                                 | Disabled                                                 | None                                 | Disabled                                                 |   |
| 4                        | Both                                 | Both                                 | Auto                                 | 30                               | 60                         | 30                               | 30                                     | 2                          | 3600                                 | Disabled                                                 | None                                 | Disabled                                                 |   |
| 5                        | Both                                 | Both                                 | Auto                                 | 30                               | 60                         | 30                               | 30                                     | 2                          | 3600                                 | Disabled                                                 | None                                 | Disabled                                                 |   |
| 6                        | Both                                 | Both                                 | Auto                                 | 30                               | 60                         | 30                               | 30                                     | 2                          | 3600                                 | Disabled                                                 | None                                 | Disabled                                                 |   |
| 7                        | Both                                 | Both                                 |                                      |                                  |                            |                                  |                                        |                            |                                      |                                                          |                                      |                                                          |   |
| _ (                      | Both                                 | Doui                                 | Auto                                 | 30                               | 60                         | 30                               | 30                                     | 2                          | 3600                                 | Disabled                                                 | None                                 | Disabled                                                 |   |
| 8                        | Both                                 | Both                                 | Auto<br>Auto                         | 30<br>30                         | 60<br>60                   | 30<br>30                         | 30<br>30                               | 2                          | 3600<br>3600                         | Disabled<br>Disabled                                     | None<br>None                         | Disabled<br>Disabled                                     | - |
|                          |                                      |                                      |                                      |                                  |                            |                                  |                                        |                            |                                      |                                                          |                                      |                                                          | - |
| 8                        | Both                                 | Both                                 | Auto                                 | 30                               | 60                         | 30                               | 30                                     | 2                          | 3600                                 | Disabled                                                 | None                                 | Disabled                                                 |   |
| 8                        | Both<br>Both                         | Both<br>Both                         | Auto<br>Auto                         | 30<br>30                         | 60<br>60                   | 30<br>30                         | 30<br>30                               | 2<br>2                     | 3600<br>3600                         | Disabled<br>Disabled                                     | None<br>None                         | Disabled<br>Disabled                                     |   |
| 8<br>9<br>10             | Both<br>Both<br>Both                 | Both<br>Both<br>Both                 | Auto<br>Auto<br>Auto                 | 30<br>30<br>30                   | 60<br>60<br>60             | 30<br>30<br>30                   | 30<br>30<br>30                         | 2<br>2<br>2                | 3600<br>3600<br>3600                 | Disabled<br>Disabled<br>Disabled                         | None<br>None<br>None                 | Disabled<br>Disabled<br>Disabled                         |   |
| 8<br>9<br>10<br>11       | Both<br>Both<br>Both<br>Both         | Both<br>Both<br>Both<br>Both         | Auto<br>Auto<br>Auto<br>Auto         | 30<br>30<br>30<br>30             | 60<br>60<br>60<br>60       | 30<br>30<br>30<br>30<br>30       | 30<br>30<br>30<br>30<br>30             | 2<br>2<br>2<br>2           | 3600<br>3600<br>3600<br>3600         | Disabled<br>Disabled<br>Disabled<br>Disabled             | None<br>None<br>None<br>None         | Disabled<br>Disabled<br>Disabled<br>Disabled             |   |
| 8<br>9<br>10<br>11<br>12 | Both<br>Both<br>Both<br>Both<br>Both | Both<br>Both<br>Both<br>Both<br>Both | Auto<br>Auto<br>Auto<br>Auto<br>Auto | 30<br>30<br>30<br>30<br>30<br>30 | 60<br>60<br>60<br>60<br>60 | 30<br>30<br>30<br>30<br>30<br>30 | 30<br>30<br>30<br>30<br>30<br>30<br>30 | 2<br>2<br>2<br>2<br>2<br>2 | 3600<br>3600<br>3600<br>3600<br>3600 | Disabled<br>Disabled<br>Disabled<br>Disabled<br>Disabled | None<br>None<br>None<br>None<br>None | Disabled<br>Disabled<br>Disabled<br>Disabled<br>Disabled |   |

| Parameter         | Description                                                                                                    |
|-------------------|----------------------------------------------------------------------------------------------------|
| From Port:        | Enter the beginning port of the range of ports to be set.                                                                                                    |
| To Port:          | Enter the ending port of the range of ports to be set.                                                                                                    |
| QuietPeriod:      | This allows the user to set the number of seconds that the Switch remains in the quiet state following a failed authentication exchange with the client. The default setting is <i>60</i> seconds.              |
| SuppTimeout:      | This value determines timeout conditions in the exchanges between the Authenticator and the client. The default setting is <i>30</i> seconds.                                                                   |
| ServerTimeout:    | This value determines timeout conditions in the exchanges between the Authenticator and the authentication server. The default setting is <i>30</i> seconds.                                                    |
| MaxReq:           | The maximum number of times that the Switch will retransmit an EAP Request to the client before it times out of the authentication sessions. The default setting is 2.                                          |
| TxPeriod:         | This sets the TxPeriod of time for the authenticator PAE state machine. This value determines the period of an EAP Request/Identity packet transmitted to the client. The default setting is <i>30</i> seconds. |
| ReAuthPeriod:     | A constant that defines a nonzero number of seconds between periodic re-<br>authentication of the client. The default setting is <i>3600</i> seconds.                                                           |
| ReAuthentication: | Determines whether regular re-authentication will take place on this port. The default setting is <i>Disabled</i> .                                                                                             |

| Port Control:         | This allows the user to control the port authorization state.                                                                                                    |
|-----------------------|----------------------------------------------------------------------------------------------------|
|                       | Select <i>ForceAuthorized</i> to disable 802.1X and cause the port to transition to the authorized state without any authentication exchange required. This means the port transmits and receives normal traffic without 802.1X-based authentication of the client.                                                                                                    |
|                       | If <i>ForceUnauthorized</i> is selected, the port will remain in the unauthorized state, ignoring all attempts by the client to authenticate. The Switch cannot provide authentication services to the client through the interface.                                                                                                    |
|                       | If <i>Auto</i> is selected, it will enable 802.1X and cause the port to begin in the unauthorized state, allowing only EAPOL frames to be sent and received through the port. The authentication process begins when the link state of the port transitions from down to up, or when an EAPOL-start frame is received. The Switch then requests the identity of the client and begins relaying authentication messages between the client and the authentication server. |
|                       | The default setting is Auto.                                                                                                    |
| Capability:           | This allows the 802.1X Authenticator settings to be applied on a per-port basis. Select <i>Authenticator</i> to apply the settings to the port. When the setting is activated, a user must pass the authentication process to gain access to the network. Select <i>None</i> disable 802.1X functions on the port.                                                                                                    |
| Direction:            | Sets the administrative-controlled direction to <i>Both</i> or <i>In</i> . If <i>Both</i> is selected, control is exerted over both incoming and outgoing traffic through the controlled port selected in the first field. If <i>In</i> is selected, the control is only exerted over incoming traffic through the port the user selected in the first field.                                                                                                    |
| Forward EAPOL<br>PDU: | This is a global setting to control the forwarding of EAPOL PDU. When 802.1X functionality is disabled globally or for a port, and if 802.1X forward PDU is enabled both globally and for the port, a received EAPOL packet on the port will be flooded in the same VLAN to those ports for which 802.1X forward PDU is enabled and 802.1X is disabled (globally or just for the port). The default state is disabled.                                                   |
| Max Users:            | Specifies the maximum number of users. The maximum user limit is 1792 users. By default, the maximum value is selected.                                                                                                    |

Click the **Refresh** button to refresh the display table so that new entries will appear.

## 802.1X User Settings

Users can set different 802.1X users in switch's local database.

| 802.1X User Settings                              |              |                  |       |
|---------------------------------------------------|--------------|------------------|-------|
| 802.1X User<br>Note: 802.1X User and Password sho | Password<br> | Confirm Password | Apply |
| 802.1X User Table Total Entries: 0<br>User Name   | Password     |                  |       |

The fields that can be configured are described below:

| Parameter         | Description                                              |
|-------------------|----------------------------------------------------------|
| 802.1X User:      | The user can enter an 802.1X user's username in here.    |
| Password:         | The user can enter an 802.1X user's password in here.    |
| Confirm Password: | The user can re-enter an 802.1X user's password in here. |

Click the **Apply** button to accept the changes made.

Click the **Delete** button to remove the specific entry.

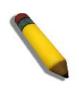

NOTE: The 802.1X User and Password values should be less than 16 characters.

## **Guest VLAN Settings**

On 802.1X security-enabled networks, there is a need for non- 802.1X supported devices to gain limited access to the network, due to lack of the proper 802.1X software or incompatible devices, such as computers running Windows 98 or older operating systems, or the need for guests to gain access to the network without full authorization or local authentication on the Switch. To supplement these circumstances, this switch now implements 802.1X Guest VLANs. These VLANs should have limited access rights and features separate from other VLANs on the network.

To implement 802.1X Guest VLANs, the user must first create a VLAN on the network with limited rights and then enable it as an 802.1X guest VLAN. Then the administrator must configure the guest accounts accessing the Switch to be placed in a Guest VLAN when trying to access the Switch. Upon initial entry to the Switch, the client wishing services on the Switch will need to be authenticated by a remote RADIUS Server or local authentication on the Switch to be placed in a fully operational VLAN.

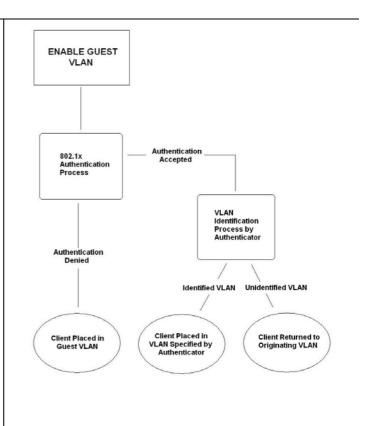

If authenticated and the authenticator possess the VLAN placement information, that client will be accepted into the fully operational target VLAN and normal switch functions will be open to the client. If the authenticator does not have target VLAN placement information, the client will be returned to its originating VLAN. Yet, if the client is denied authentication by the authenticator, it will be placed in the Guest VLAN where it has limited rights and access. The adjacent figure should give the user a better understanding of the Guest VLAN process.

#### Limitations Using the Guest VLAN

- 1. Ports supporting Guest VLANs cannot be GVRP enabled and vice versa.
- 2. A port cannot be a member of a Guest VLAN and a static VLAN simultaneously.
- 3. Once a client has been accepted into the target VLAN, it can no longer access the Guest VLAN.

Remember, to set an 802.1X guest VLAN, the user must first configure a normal VLAN, which can be enabled here for guest VLAN status. Only one VLAN may be assigned as the 802.1X guest VLAN.

| dd Guest VL/ | AN |    |    |    |    |    |    |    |    |    |    |      |       |       |
|--------------|----|----|----|----|----|----|----|----|----|----|----|------|-------|-------|
| VLAN Name    | 1  |    |    |    |    |    |    |    |    |    | A  | pply | ] [ [ | elete |
| Port         | 01 | 02 | 03 | 04 | 05 | 06 | 07 | 08 | 09 | 10 | 11 | 12   | 13    | 14    |
| All          |    |    |    |    |    |    |    |    |    |    |    |      |       |       |
| î.           | 15 | 16 | 17 | 18 | 19 | 20 | 21 | 22 | 23 | 24 | 25 | 26   | 27    | 28    |
|              |    |    |    |    |    |    |    |    |    |    |    |      |       |       |
| Ports:       |    |    |    |    |    |    |    |    |    |    |    |      |       |       |

The fields that can be configured are described below:

| Parameter  | Description                                                                                                 |
|------------|----------------------------------------------------------------------------------------------------|
| VLAN Name: | Enter the pre-configured VLAN name to create as an 802.1X guest VLAN.                                       |
| Port:      | Set the ports to be enabled for the 802.1X guest VLAN. Click the <b>All</b> button to select all the ports. |

Click the **Apply** button to accept the changes made.

Click the **Delete** button to remove the specific entry based on the information entered.

## **RADIUS Folder**

## **Authentication RADIUS Server Settings**

The RADIUS feature of the Switch allows the user to facilitate centralized user administration as well as providing protection against a sniffing, active hacker.

| Authentication RADIUS Ser     | rver Settings                              |
|-------------------------------|--------------------------------------------|
| Index                         | 1                                          |
|                               |                                            |
| Server IP                     | (e.g.: 10.90.90.90)                        |
| Authentication Port (1-65535) | ✓ Default                                  |
| Accounting Port (1-65535)     | ✓ Default                                  |
| Timeout (1-255)               | sec 🗹 Default                              |
| Retransmit (1-20)             | times 🗹 Default                            |
| Key (Max: 32 characters)      |                                            |
| Confirm Key                   | Apply                                      |
|                               |                                            |
| RADIUS Server List            |                                            |
| Index IP Address              | Auth-Port Acct-Port Timeout Retransmit Key |
| 1                             |                                            |
| 3                             |                                            |

The fields that can be configured are described below:

| Parameter            | Description                                                                                                    |
|----------------------|----------------------------------------------------------------------------------------------------|
| Index:               | Choose the desired RADIUS server to configure: <i>1, 2</i> or <i>3</i> and select the IPv4 Address.                                                                                |
| Server IP:           | Set the RADIUS server IP address.                                                                                                    |
| Authentication Port: | Set the RADIUS authentic server(s) UDP port which is used to transmit RADIUS data between the Switch and the RADIUS server. The default port is <i>1812</i> .                      |
| Accounting Port:     | Set the RADIUS account server(s) UDP port which is used to transmit<br>RADIUS accounting statistics between the Switch and the RADIUS server.<br>The default port is <i>1813</i> . |
| Timeout:             | Set the RADIUS server age-out, in seconds.                                                                                                    |
| Retransmit:          | Set the RADIUS server retransmit time, in times.                                                                                                    |
| Key:                 | Set the key the same as that of the RADIUS server.                                                                                                    |
| Confirm Key:         | Confirm the key the same as that of the RADIUS server.                                                                                                    |

## **RADIUS** Authentication

Users can display information concerning the activity of the RADIUS authentication client on the client side of the RADIUS authentication protocol.

| RADIUS Authentication |                  |                 |                   |                 |          |              |                |  |  |
|-----------------------|------------------|-----------------|-------------------|-----------------|----------|--------------|----------------|--|--|
| Clea                  | r                |                 |                   |                 |          |              |                |  |  |
|                       |                  |                 |                   |                 |          |              |                |  |  |
| ок                    |                  |                 |                   |                 |          |              |                |  |  |
|                       |                  |                 |                   |                 |          |              |                |  |  |
| Rejects               | AccessChallenges | AccessResponses | BadAuthenticators | PendingRequests | Timeouts | UnknownTypes | PacketsDropped |  |  |
|                       |                  |                 |                   |                 |          |              |                |  |  |
|                       |                  |                 |                   |                 |          |              |                |  |  |
|                       |                  |                 |                   |                 |          |              |                |  |  |

The user may also select the desired time interval to update the statistics, between *1s* and *60s*, where "s" stands for seconds. The default value is one second.

| Parameter                   | Description                                                                                                    |
|-----------------------------|----------------------------------------------------------------------------------------------------|
| InvalidServerAddress<br>es: | The number of RADIUS Access-Response packets received from unknown addresses.                                                                                                    |
| Identifier:                 | The NAS-Identifier of the RADIUS authentication client.                                                                                                    |
| ServerIndex:                | The identification number assigned to each RADIUS Authentication server that the client shares a secret with.                                                                            |
| AuthServerAddress:          | The (conceptual) table listing the RADIUS authentication servers with which the client shares a secret.                                                                                  |
| ServerPortNumber:           | The UDP port the client is using to send requests to this server.                                                                                                    |
| RoundTripTime:              | The time interval (in hundredths of a second) between the most recent<br>Access-Reply/Access-Challenge and the Access-Request that matched it<br>from this RADIUS authentication server. |
| AccessRequests:             | The number of RADIUS Access-Request packets sent to this server. This does not include retransmissions.                                                                                  |
| AccessRetransmissio<br>ns:  | The number of RADIUS Access-Request packets retransmitted to this RADIUS authentication server.                                                                                          |
| AccessAccepts:              | The number of RADIUS Access-Accept packets (valid or invalid) received from this server.                                                                                                 |
| AccessRejects:              | The number of RADIUS Access-Reject packets (valid or invalid) received from this server.                                                                                                 |
| AccessChallenges:           | The number of RADIUS Access-Challenge packets (valid or invalid) received from this server.                                                                                              |

Click the **Clear** button to clear the current statistics shown.

## IP-MAC-Port Binding (IMPB) Folder

The IP network layer uses a four-byte address. The Ethernet link layer uses a six-byte MAC address. Binding these two address types together allows the transmission of data between the layers. The primary purpose of IP-MAC-port binding is to restrict the access to a switch to a number of authorized users. Authorized clients can access a switch's port by either checking the pair of IP-MAC addresses with the pre-configured database or if DHCP snooping has been enabled in which case the switch will automatically learn the IP/MAC pairs by snooping DHCP packets and saving them to the IMPB white list. If an unauthorized user tries to access an IP-MAC binding enabled port, the system will block the access by dropping its packet. For the xStack<sup>®</sup> EKI-4668C series of switches, active and inactive entries use the same database. The maximum number of entries is 511. The creation of authorized users can be manually configured by CLI or Web. The function is port-based, meaning a user can enable or disable the function on the individual port.

### **IMPB Global Settings**

Users can enable or disable the Trap/Log State and DHCP Snoop state on the Switch. The Trap/Log field will enable and disable the sending of trap/log messages for IP-MAC-port binding. When enabled, the Switch will send a trap message to the SNMP agent and the Switch log when an ARP packet is received that doesn't match the IP-MAC-port binding configuration set on the Switch.

| IMPB Global Settings |           |  |       |  |
|----------------------|-----------|--|-------|--|
| Log<br>DHCP Snooping | C Enabled |  | Apply |  |

The fields that can be configured are described below:

| Parameter      | Description                                                                                                    |
|----------------|----------------------------------------------------------------------------------------------------|
| Log:           | This field will enable and disable the sending of log messages for IP-MAC-port binding. When <i>Enabled</i> , the Switch logs when an ARP packet is received that does not match the IP-MAC-port binding configuration set on the Switch. The default is <i>Disabled</i> . |
| DHCP Snooping: | Use the pull-down menu to enable or disable DHCP snooping for IP-MAC-port binding. The default is <i>Disabled</i> .                                                                                                    |

Click the **Apply** button to accept the changes made for each individual section.

### **IMPB Port Settings**

Select a port or a range of ports with the From Port and To Port fields. Enable or disable the port with the State, Allow Zero IP and Forward DHCP Packet field, and configure the port's Max Entry.

| Apply |                                  | m Port To Port State           M         O1         M         Disabled         M |
|-------|----------------------------------|----------------------------------------------------------------------------------|
|       | State                            | Port                                                                             |
|       | Disabled                         | 1                                                                                |
|       | Disabled                         | 2                                                                                |
|       | Disabled                         | 3                                                                                |
|       | Disabled                         | 4                                                                                |
|       | Disabled                         | 5                                                                                |
|       | Disabled                         | 6                                                                                |
|       | Disabled                         | 7                                                                                |
|       | Disabled                         | 8                                                                                |
|       | Disabled                         | 9                                                                                |
|       | Disabled                         | 10                                                                               |
|       | Disabled                         | 11                                                                               |
|       | Disabled                         | 12                                                                               |
|       | Disabled                         | 13                                                                               |
|       | Disabled                         | 14                                                                               |
|       | Disabled                         | 15                                                                               |
|       | Disabled                         | 16                                                                               |
|       | Disabled                         | 17                                                                               |
|       | Disabled                         | 18                                                                               |
|       | Disabled                         | 19                                                                               |
|       | Disabled                         | 20                                                                               |
|       | Disabled                         | 21                                                                               |
|       | Disabled                         | 22                                                                               |
|       | Disabled                         | 23                                                                               |
| ~     | Disabled                         | 24                                                                               |
| -     | Disabled<br>Disabled<br>Disabled | 21<br>22<br>23                                                                   |

| Parameter         | Description                                                                                                    |  |  |  |  |  |
|-------------------|----------------------------------------------------------------------------------------------------|--|--|--|--|--|
| From Port:        | Select a starting port to set for IP-MAC-port binding.                                                                                                    |  |  |  |  |  |
| To Port:          | Select an ending port to set for IP-MAC-port binding.                                                                                                    |  |  |  |  |  |
| State:            | Use the pull-down menu to enable or disable these ports for IP-MAC-port binding.                                                                                                    |  |  |  |  |  |
| Enabled (Strict): | This mode provides a stricter method of control. If the user selects this mode,<br>all packets will be sent to the CPU, thus all packets will not be forwarded by<br>the hardware until the S/W learns the entries for the ports. The port will check<br>ARP packets and IP packets by IP-MAC-port binding entries. When the<br>packet is found by the entry, the MAC address will be set to dynamic state. If<br>the packet is not found by the entry, the MAC address will be set to block.<br>Other packets will be dropped. The default mode is strict if not specified. The<br>ports with strict mode will capture unicast DHCP packets through the ACL<br>module. If configuring IP-MAC-port binding in strict mode when IP-MAC-port<br>binding DHCP snooping is enabled, it will create an ACL profile and the rules<br>according to the ports. If there is not enough profile or rule space for an ACL<br>profile or rule table, it will return a warning message and will not create an<br>ACL profile and rules to capture unicast DHCP packets. |  |  |  |  |  |

| Enabled (Loose):            | This mode provides a looser way of control. If the user selects loose mode,<br>ARP packets and IP broadcast packets will be sent to the CPU. The packets<br>will still be forwarded by the hardware until a specific source MAC address is<br>blocked by the software. The port will check ARP packets and IP broadcast<br>packets by IP-MAC-port binding entries. When the packet is found by the<br>entry, the MAC address will be set to dynamic state. If the packet is not found<br>by the entry, the MAC address will be set to block. Other packets will be<br>bypassed. |
|-----------------------------|----------------------------------------------------------------------------------------------------|
| Zero IP:                    | Use the pull-down menu to enable or disable this feature. Allow zero IP configures the state which allows ARP packets with 0.0.0.0 source IP to bypass.                                                                                                    |
| DHCP Packet:                | By default, the DHCP packet with broadcast DA will be flooded. When set to disable, the broadcast DHCP packet received by the specified port will not be forwarded in strict mode. This setting is effective when DHCP snooping is enabled, in the case when a DHCP packet which has been trapped by the CPU needs to be forwarded by the software. This setting controls the forwarding behavior in this situation.                                                                                                    |
| Mode:                       | Toggle between <i>ARP</i> and <i>ACL</i> . When configuring the port mode to ACL, the Switch will create an ACL access entry corresponding to the entries of this port. If the port changes to ARP, all the ACL access entries will be deleted automatically. The default mode is <i>ARP</i> .                                                                                                    |
| Stop Learning<br>Threshold: | Here is displayed the number of blocked entries on the port. The default value is 500.                                                                                                    |

## **IMPB Entry Settings**

This table is used to create static IP-MAC-binding port entries and view all IMPB entries on the Switch.

| IMPB Entry S     | ettings     |       |           |      |                     |
|------------------|-------------|-------|-----------|------|---------------------|
| IP Address       | MAC Address | Ports |           |      |                     |
|                  |             |       | All Ports |      | Apply Find          |
|                  |             |       |           |      | Apply Find          |
|                  |             |       |           |      | View All Delete All |
| Total Entries: 0 |             |       |           |      |                     |
| IP Address       | MAC Address |       | Ports     | Mode |                     |

The fields that can be configured are described below:

| Parameter    | Description                                                                                                    |
|--------------|----------------------------------------------------------------------------------------------------|
| IP Address:  | Enter the IP address to bind to the MAC address set below.                                                                                                    |
| MAC Address: | Enter the MAC address to bind to the IP Address set above.                                                                                                    |
| Ports:       | Specify the switch ports for which to configure this IP-MAC binding entry (IP Address + MAC Address). Click the <b>All Ports</b> check box to configure this entry for all ports on the Switch. |

Click the **Apply** button to accept the changes made.

Click the **Find** button to locate a specific entry based on the information entered.

Click the View All button to display all the existing entries.

Click the **Delete All** button to remove all the entries listed.

## **DHCP Snooping Folder**

## **DHCP Snooping Max Entry Settings**

Users can configure the maximum DHCP snooping entry for ports on this page.

| From Port | 01 | ~ | To Port | 01 | ~ | Max E | intry (1-50) | V No Limit | Apply |        |
|-----------|----|---|---------|----|---|-------|--------------|------------|-------|--------|
|           |    |   |         |    |   |       |              |            |       |        |
|           |    |   | Port    |    |   |       |              | Max Entry  |       | ^      |
|           |    |   | 1       |    |   |       |              | 5          |       |        |
|           |    |   | 2       |    |   |       |              | 5          |       |        |
|           |    |   | 3       |    |   |       |              | 5          |       |        |
|           |    |   | 4       |    |   |       |              | 5          |       |        |
|           |    |   | 5       |    |   |       |              | 5          |       |        |
|           |    |   | 6       |    |   |       |              | 5          |       |        |
|           |    |   | 7       |    |   |       |              | 5          |       |        |
|           |    |   | 8       |    |   |       |              | 5          |       |        |
|           |    |   | 9       |    |   |       |              | 5          |       |        |
|           |    |   | 10      |    |   |       |              | 5          |       |        |
|           |    |   | 11      |    |   |       |              | 5          |       | =      |
|           |    |   | 12      |    |   |       |              | 5          |       |        |
|           |    |   | 13      |    |   |       |              | 5          |       |        |
|           |    |   | 14      |    |   |       |              | 5          |       |        |
|           |    |   | 15      |    |   |       |              | 5          |       |        |
|           |    |   | 16      |    |   |       |              | 5          |       |        |
|           |    |   | 17      |    |   |       |              | 5          |       |        |
|           |    |   | 18      |    |   |       |              | 5          |       |        |
|           |    |   | 19      |    |   |       |              | 5          |       |        |
|           |    |   | 20      |    |   |       |              | 5          |       |        |
|           |    |   | 21      |    |   |       |              | 5          |       |        |
|           |    |   | 22      |    |   |       |              | 5          | L     | —      |
|           |    |   | 23      |    |   |       |              | 5          |       |        |
|           |    |   | 24      |    |   |       |              | 5          |       |        |
|           |    |   | 25      |    |   |       |              | 5          |       | $\sim$ |

The fields that can be configured are described below:

| Parameter            | Description                                       |  |  |  |  |
|----------------------|---------------------------------------------------|--|--|--|--|
| From Port – To Port: | Here the user can select a range of ports to use. |  |  |  |  |
| Max Entry:           | Here the user can enter the maximum entry value.  |  |  |  |  |

#### **DHCP Snooping Entries**

This table is used to view dynamic entries on specific ports. To view particular port settings, enter the port number and click **Find**. To view all entries click **View All**, and to delete an entry, click **Clear**.

| DHCP Snooping                 | Entry       |                  |      |        |          |
|-------------------------------|-------------|------------------|------|--------|----------|
| Port<br>Ports (e.g.: 1, 7-12) | 01 💌        |                  |      |        | Find     |
|                               |             |                  |      |        | View All |
| Total Entries: 0              |             |                  |      |        |          |
| IP Address                    | MAC Address | Lease Time (sec) | Port | Status |          |

The fields that can be configured are described below:

| Parameter              | Description                                                                                                    |
|------------------------|----------------------------------------------------------------------------------------------------|
| Port:                  | Use the drop-down menu to select the desired port.                                                                |
| Ports (e.g.: 1, 7-12): | Specify the ports for which to view DHCP snooping entries. Tick the All check box to clear entries for all ports. |

Click the **Find** button to locate a specific entry based on the port number selected.

Click the **Clear** button to clear all the information entered in the fields.

Click the View All button to display all the existing entries.

Click the **Apply** button to accept the changes made for each individual section.

| MAC Address       | VLAN Name | VID |                  |    |
|-------------------|-----------|-----|------------------|----|
| 00-11-22-33-44-55 | default   | 1   | Edit by Name App | ly |

Enter a page number and click the **Go** button to navigate to a specific page when multiple pages exist.

## Port Security Folder

## **Port Security Settings**

A given port's (or a range of ports') dynamic MAC address learning can be locked such that the current source MAC addresses entered into the MAC address forwarding table cannot be changed once the port lock is enabled. The port can be locked by changing the Admin State pull-down menu to *Enabled* and clicking **Apply**.

Port Security is a security feature that prevents unauthorized computers (with source MAC addresses) unknown to the Switch prior to locking the port (or ports) from connecting to the Switch's locked ports and gaining access to the network.

| Port Sec                            | curity Log Settings                          | ◯ Enabled                                                        | ● Disabled                 | Apply                        |
|-------------------------------------|----------------------------------------------|------------------------------------------------------------------|----------------------------|------------------------------|
| Port Sec                            | curity System Settings                       |                                                                  |                            |                              |
| System I                            | Maximum Address (1-448)                      |                                                                  | VNo Limit                  | Apply                        |
|                                     | rt To Port State       V     01     V        | Secure Type<br>Delete on Reset 🛛 🗸                               | Max. No. (0-448)<br>32     | Apply                        |
|                                     | urity Port Table                             |                                                                  | May Ma                     |                              |
| Interface<br>1                      | State<br>Disabled                            | Secure Type<br>DeleteOnReset                                     | Max. No.<br>32             | Edit                         |
| 2                                   | Disabled                                     | DeleteOnReset                                                    | 32                         | Edit                         |
| 3                                   | Disabled                                     | DeleteOnReset                                                    | 32                         | Edit                         |
| 4                                   | Disabled                                     | DeleteOnReset                                                    | 32                         | Edit =                       |
| 5                                   | Disabled                                     | DeleteOnReset                                                    | 32                         | Edit                         |
| 6                                   | Disabled                                     | DeleteOnReset                                                    | 32                         | Edit                         |
|                                     |                                              |                                                                  |                            |                              |
|                                     | Disabled                                     | DeleteOnReset                                                    | 32                         | Edit                         |
| 7                                   | Disabled<br>Disabled                         | DeleteOnReset<br>DeleteOnReset                                   | 32<br>32                   | Edit                         |
| 7<br>B                              |                                              |                                                                  |                            |                              |
| 7<br>B<br>9                         | Disabled                                     | DeleteOnReset                                                    | 32                         | Edit                         |
| 7<br>3<br>9<br>10                   | Disabled<br>Disabled                         | DeleteOnReset<br>DeleteOnReset                                   | 32<br>32                   | Edit                         |
| 7<br>8<br>9<br>10<br>11             | Disabled<br>Disabled<br>Disabled             | DeleteOnReset<br>DeleteOnReset<br>DeleteOnReset                  | 32<br>32<br>32             | Edit<br>Edit<br>Edit         |
| 7<br>8<br>9<br>10<br>11<br>12<br>13 | Disabled<br>Disabled<br>Disabled<br>Disabled | DeleteOnReset<br>DeleteOnReset<br>DeleteOnReset<br>DeleteOnReset | 32<br>32<br>32<br>32<br>32 | Edit<br>Edit<br>Edit<br>Edit |

| Parameter                            | Description                                                                                                    |
|--------------------------------------|----------------------------------------------------------------------------------------------------|
| Port Security Trap/<br>Log Settings: | Use the radio button to enable or disable Port Security Traps and Log Settings on the Switch.                             |
| System Max<br>Address:               | Here the user can enter the system maximum address.                                                                       |
| From Port:                           | The beginning port of a consecutive group of ports to be configured.                                                      |
| To Port:                             | The ending port of a consecutive group of ports to be configured.                                                         |
| Admin State:                         | This pull-down menu allows the user to enable or disable Port Security (locked MAC address table for the selected ports). |

| Lock Address Mode:       | This pull-down menu allows the option of how the MAC address table locking<br>will be implemented on the Switch, for the selected group of ports. The options<br>are:<br><i>Permanent</i> – The locked addresses will only age out after the Switch has been<br>reset.<br><i>DeleteOnTimeout</i> – The locked addresses will age out after the aging timer<br>expires.<br><i>DeleteOnReset</i> – The locked addresses will not age out until the Switch has |
|--------------------------|----------------------------------------------------------------------------------------------------|
|                          | been reset or rebooted.                                                                                                    |
| Max Learning<br>Address: | Specifies the maximum value of port security entries that can be learned on this port.                                                                                                    |

Click the **Apply** button to accept the changes made for each individual section.

Click the  $\ensuremath{\textit{Edit}}$  button to re-configure the specific entry.

### **Port Security Entries**

Users can remove an entry from the port security entries learned by the Switch and entered into the forwarding database.

| Port Security Entries                 |      |                           |           |                    |
|---------------------------------------|------|---------------------------|-----------|--------------------|
| Clear Port Security Entries By        | Port |                           |           |                    |
| VLAN Name<br>Port List (e.g.: 1, 4-6) | Ali  | ○ VID List (e.g.: 1, 4-6) |           | Find Clear         |
|                                       |      |                           |           | Show All Clear All |
| Total Entries: 0<br>VID MAC Addre     | ss   | Port                      | Lock Mode |                    |

The fields that can be configured are described below:

| Parameter    | Description                                                                                                    |
|--------------|----------------------------------------------------------------------------------------------------|
| VLAN Name:   | The VLAN Name of the entry in the forwarding database table that has been permanently learned by the Switch.                                                  |
| VID List:    | The VLAN ID of the entry in the forwarding database table that has been permanently learned by the Switch.                                                    |
| Port List:   | Enter the port number or list here to be used for the port security entry search.<br>When <b>All</b> is selected, all the ports configured will be displayed. |
| MAC Address: | The MAC address of the entry in the forwarding database table that has been permanently learned by the Switch.                                                |
| Lock Mode:   | The type of MAC address in the forwarding database table. Only entries marked Permanent or Delete on Reset can be deleted.                                    |

Click the **Find** button to locate a specific entry based on the information entered.

Click the Clear button to clear all the entries based on the information entered.

Click the **Show All** button to display all the existing entries.

Click the Clear All button to remove all the entries listed.

Click the **Delete** button to remove the specific entry.

#### **Loopback Detection Settings**

The Loopback Detection (LBD) function is used to detect the loop created by a specific port. This feature is used to temporarily shut down a port on the Switch when a CTP (Configuration Testing Protocol) packet has been looped back to the Switch. When the Switch detects CTP packets received from a port or a VLAN, this signifies a loop on the network. The Switch will automatically block the port or the VLAN and send an alert to the administrator. The Loopback Detection port will restart (change to discarding state) when the Loopback Detection Recover Time times out. The Loopback Detection function can be implemented on a range of ports at a time. The user may enable or disable this function using the pull-down menu.

| Loopback Detection Global<br>Loopback Detection State |                   |                                |                  | ( Arrely |
|-------------------------------------------------------|-------------------|--------------------------------|------------------|----------|
| Loopback Delection State                              | O Enabled 💿 Disab | led                            |                  | Apply    |
| Loopback Detection Global                             | Settings          |                                |                  |          |
| Mode                                                  | Port-based 💌      | Interval (1-32767)             | 10 sec           |          |
| Trap State                                            | None 💌            | Recover Time (0 or 60-1000000) | 60 sec           | Apply    |
| From Port                                             | To Port           | State                          |                  |          |
| 01 🗸                                                  | 01 🗸              | Disabled 🗸                     |                  | Apply    |
|                                                       |                   |                                |                  |          |
| Port                                                  | l anabash (       |                                | Lass Otatus      | ^        |
|                                                       |                   | Detection State                | Loop Status      | <u>^</u> |
| 2                                                     |                   | sabled                         | Normal<br>Normal |          |
| 3                                                     |                   | sabled                         | Normal           |          |
| 4                                                     |                   | sabled                         | Normal           |          |
| 5                                                     |                   | sabled                         | Normal           | =        |
| 6                                                     |                   | sabled                         | Normal           |          |
| 7                                                     |                   | sabled                         | Normal           |          |
| 8                                                     | Dis               | sabled                         | Normal           |          |
| 9                                                     | Dis               | sabled                         | Normal           |          |
| 10                                                    | Dis               | sabled                         | Normal           |          |
| 11                                                    | Dis               | sabled                         | Normal           |          |
| 12                                                    | Dis               | sabled                         | Normal           |          |
| 13                                                    | Dis               | sabled                         | Normal           |          |
|                                                       | Dis               | sabled                         | Normal           |          |
| 14                                                    | Die               | sabled                         | Normal           |          |
|                                                       | Dis               |                                |                  | *        |

| Parameter           | Description                                                                            |
|---------------------|----------------------------------------------------------------------------------------|
| LBD State:          | Use the radio button to enable or disable loopback detection. The default is Disabled. |
| Mode:               | Use the drop-down menu to toggle between Port Based and VLAN Based.                    |
| Trap Status:        | Set the desired trap status: None, Loop Detected, Loop Cleared, or Both.               |
| Interval (1-32767): | Set a Loopdetect Interval between 1 and 32767 seconds. The default is 10 seconds.      |

| Recover Time (0 or<br>60-1000000): | Time allowed (in seconds) for recovery when a Loopback is detected. The Loopdetect Recover Time can be set at <i>0</i> seconds, or <i>60</i> to <i>1000000</i> seconds. Entering <i>0</i> will disable the Loopdetect Recover Time. The default is <i>60</i> seconds. |
|------------------------------------|----------------------------------------------------------------------------------------------------|
| From Port:                         | Use the drop-down menu to select a beginning port number.                                                                                                    |
| To Port:                           | Use the drop-down menu to select an ending port number.                                                                                                    |
| State:                             | Use the drop-down menu to toggle between <i>Enabled</i> and <i>Disabled</i> .                                                                                                    |

Click the **Apply** button to accept the changes made for each individual section.

## **Traffic Segmentation Settings**

Traffic segmentation is used to limit traffic flow from a single or group of ports, to a group of ports. This method of segmenting the flow of traffic is similar to using VLANs to limit traffic, but is more restrictive. It provides a method of directing traffic that does not increase the overhead of the master switch CPU.

| affic Segmentation    | on Settings |      |          |          |          |      |              |          |          |          |          |    |    |    |
|-----------------------|-------------|------|----------|----------|----------|------|--------------|----------|----------|----------|----------|----|----|----|
| om Port 01            | ▼ To        | Port | 01       |          |          |      |              |          |          |          |          |    |    |    |
| orward Portlist       | 01          | 02   | 03       | 04       | 05       | 06   | 07           | 08       | 09       | 10       | 11       | 12 | 13 | 14 |
| Clear All Sele        | ect All 🔽   | V    | <b>V</b> |          | <b>V</b> | V    | <b>V</b>     | V        | <b>V</b> | <b>V</b> | <b>V</b> | V  | V  | V  |
|                       | 15          | 16   | 17       | 18       | 19       | 20   | 21           | 22       | 23       | 24       | 25       | 26 | 27 | 28 |
|                       | V           | V    | <b>V</b> | <b>V</b> | V        | V    | 7            | <b>V</b> | V        | V        | <b>V</b> | V  | V  | V  |
|                       |             |      |          |          |          |      |              |          |          |          |          |    |    |    |
| Port                  |             |      |          |          |          | Forw | ard Port     | List     |          |          |          |    |    | ^  |
|                       |             |      |          |          |          |      | 1-28         |          |          |          |          |    |    | 1  |
| 1                     |             |      |          |          |          |      | 1-28         |          |          |          |          |    |    | _  |
| 2                     |             |      |          |          |          |      | 1-28         |          |          |          |          |    |    | _  |
| 2                     |             |      |          |          |          |      |              |          |          |          |          |    |    |    |
| 2<br>3<br>4           |             |      |          |          |          |      | 1-28         |          |          |          |          |    |    | E  |
| 2<br>3<br>4<br>5      |             |      |          |          |          |      | 1-28         |          |          |          |          |    |    |    |
| 2<br>3<br>4<br>5<br>6 |             |      |          |          |          |      | 1-28<br>1-28 |          |          |          |          |    |    | _  |
| 2<br>3<br>4<br>5      |             |      |          |          |          |      | 1-28         |          |          |          |          |    |    |    |

The fields that can be configured are described below:

| Parameter           | Description                                                                                                    |
|---------------------|----------------------------------------------------------------------------------------------------|
| From Port –To Port: | Here the user can select the ports to be included in the traffic segmentation setup.                                                                                                    |
| Forward Port List:  | Here the user can select the ports to be included in the traffic segmentation setup by simply ticking the corresponding port's tick box. Click the <b>Clear All</b> button to un-select all the ports for the configuration. Click the <b>Select All</b> button to select all the ports for the configuration. |
| Ports:              | Here the ports that have been selected to be included in the traffic segmentation setup will be displayed.                                                                                                    |

## **SSL Settings**

Secure Sockets Layer, or SSL, is a security feature that will provide a secure communication path between a host and client through the use of authentication, digital signatures and encryption. These security functions are implemented through the use of a cipher suite, which is a security string that determines the exact cryptographic parameters, specific encryption algorithms and key sizes to be used for an authentication session and consists of three levels:

- Key Exchange: The first part of the Ciphersuite string specifies the public key algorithm to be used. This switch utilizes the Rivest Shamir Adleman (RSA) public key algorithm and the Digital Signature Algorithm (DSA), specified here as the DHE DSS Diffie-Hellman (DHE) public key algorithm. This is the first authentication process between client and host as they "exchange keys" in looking for a match and therefore authentication to be accepted to negotiate encryptions on the following level.
- 2. **Encryption:** The second part of the cipher suite that includes the encryption used for encrypting the messages sent between client and host. The Switch supports two types of cryptology algorithms:

Stream Ciphers – There are two types of stream ciphers on the Switch, *RC4 with* 40-bit keys and *RC4 with* 128-bit keys. These keys are used to encrypt messages and need to be consistent between client and host for optimal use.

CBC Block Ciphers – CBC refers to Cipher Block Chaining, which means that a portion of the previously encrypted block of encrypted text is used in the encryption of the current block. The Switch supports the *3DES EDE* encryption code defined by the Data Encryption Standard (DES) to create the encrypted text.

1. **Hash Algorithm**: This part of the cipher suite allows the user to choose a message digest function which will determine a Message Authentication Code. This Message Authentication Code will be encrypted with a sent message to provide integrity and prevent against replay attacks. The Switch supports two hash algorithms, *MD5* (Message Digest 5) and *SHA* (Secure Hash Algorithm).

These three parameters are uniquely assembled in four choices on the Switch to create a three-layered encryption code for secure communication between the server and the host. The user may implement any one or combination of the cipher suites available, yet different cipher suites will affect the security level and the performance of the secured connection. The information included in the cipher suites is not included with the Switch and requires downloading from a third source in a file form called a *certificate*. This function of the Switch cannot be executed without the presence and implementation of the certificate file and can be downloaded to the Switch by utilizing a TFTP server. The Switch supports SSLv3. Other versions of SSL may not be compatible with this Switch and may cause problems upon authentication and transfer of messages from client to host.

The **SSL Settings** window located on the next page will allow the user to enable SSL on the Switch and implement any one or combination of listed cipher suites

on the Switch. A cipher suite is a security string that determines the exact cryptographic parameters, specific encryption algorithms and key sizes to be used for an authentication session. The Switch possesses four possible cipher suites for the SSL function, which are all enabled by default. To utilize a particular cipher suite, disable the unwanted cipher suites, leaving the desired one for authentication.

When the SSL function has been enabled, the web will become disabled. To manage the Switch through the web based management while utilizing the SSL function, the web browser must support SSL encryption and the header of the URL must begin with https://. (Ex. https://xx.xx.xx) Any other method will result in an error and no access can be authorized for the web-based management.

Users can download a certificate file for the SSL function on the Switch from a TFTP server. The certificate file is a data record used for authenticating devices on the network. It contains information on the owner, keys for authentication and digital signatures. Both the server and the client must have consistent certificate files for optimal use of the SSL function. The Switch only supports certificate files with .der file extensions. Currently, the Switch comes with a certificate pre-loaded though the user may need to download more, depending on user circumstances.

| SSL Settings                                  |                              |          |
|-----------------------------------------------|------------------------------|----------|
| SSL Global Settings                           |                              |          |
| SSL State                                     | C Enabled                    |          |
| Cache Timeout (60-86400)                      | 600 sec                      |          |
| Note: Web will be disabled if SSL is enabled. |                              | Apply    |
| SSL Ciphersuite Settings                      |                              |          |
| RSA with RC4_128_MD5                          | Enabled Obisabled            |          |
| RSA with 3DES EDE CBC SHA                     | Enabled Obisabled            |          |
| DHE DSS with 3DES EDE CBC SHA                 | Enabled Obisabled            |          |
| RSA EXPORT with RC4 40 MD5                    |                              | Apply    |
| SSL Certificate Download                      |                              |          |
| Server IP Address                             |                              |          |
| Certificate File Name                         |                              |          |
| Key File Name                                 |                              | Download |
| Current Certificate                           | Loaded with RSA Certificate! |          |

To set up the SSL function on the Switch, configure the parameters in the SSL Settings section described.

| Parameter                     | Description                                                                                                    |  |  |
|-------------------------------|----------------------------------------------------------------------------------------------------|--|--|
| SSL Status:                   | Use the radio buttons to enable or disable the SSL status on the Switch. The default is Disabled.                                                                                                    |  |  |
| Cache Timeout (60-<br>86400): | This field will set the time between a new key exchange between a client and a host using the SSL function. A new SSL session is established every time the client and host go through a key exchange. Specifying a longer timeout will allow the SSL session to reuse the master key on future connections with that particular host, therefore speeding up the negotiation process. The default setting is <i>600</i> seconds. |  |  |

Click the Apply button to accept the changes made.

To set up the **SSL cipher suite function** on the Switch, configure the parameters in the SSL Cipher suite Settings section described below:

| Parameter                         | Description                                                                                                    |
|-----------------------------------|----------------------------------------------------------------------------------------------------|
| RSA with<br>RC4_128_MD5:          | This cipher suite combines the RSA key exchange, stream cipher RC4 encryption with 128-bit keys and the MD5 Hash Algorithm. Use the radio buttons to enable or disable this cipher suite. This field is Enabled by default.        |
| RSA with 3DES EDE<br>CBC SHA:     | This cipher suite combines the RSA key exchange, CBC Block Cipher<br>3DES_EDE encryption and the SHA Hash Algorithm. Use the radio buttons to<br>enable or disable this cipher suite. This field is Enabled by default.            |
| DHS DSS with 3DES<br>EDE CBC SHA: | This cipher suite combines the DSA Diffie Hellman key exchange, CBC Block<br>Cipher 3DES_EDE encryption and SHA Hash Algorithm. Use the radio<br>buttons to enable or disable this cipher suite. This field is Enabled by default. |
| RSA EXPORT with RC4 40 MD5:       | This cipher suite combines the RSA Export key exchange and stream cipher RC4 encryption with 40-bit keys. Use the radio buttons to enable or disable this cipher suite. This field is Enabled by default.                          |

Click the **Apply** button to accept the changes made.

To download SSL certificates, configure the parameters in the SSL Certificate Download section described below.

| Parameter                 | Description                                                                                                    |
|---------------------------|----------------------------------------------------------------------------------------------------|
| Server IP Address:        | Enter the IPv4 address of the TFTP server where the certificate files are located.                                           |
| Certificate File<br>Name: | Enter the path and the filename of the certificate file to download. This file must have a .der extension. (Ex. c:/cert.der) |
| Key File Name:            | Enter the path and the filename of the key file to download. This file must have a .der extension (Ex. c:/pkey.der)          |

Click the **Download** button to download the SSL certificate based on the information entered.

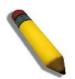

**NOTE:** Certain implementations concerning the function and configuration of SSL are not available on the web-based management of this Switch and need to be configured using the command line interface.

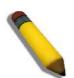

**NOTE:** Enabling the SSL command will disable the web-based switch management. To log on to the Switch again, the header of the URL must begin with https://. Entering anything else into the address field of the web browser will result in an error and no authentication will be granted.

### **Trusted Host Settings**

Up to ten trusted host secure IP addresses or ranges may be configured and used for remote Switch management. It should be noted that if one or more trusted hosts are enabled, the Switch will immediately accept remote instructions from only the specified IP address or addresses. If you enable this feature, be sure to first enter the IP address of the station you are currently using.

| Trusted Host Settin              | tings                                                              |                        |
|----------------------------------|--------------------------------------------------------------------|------------------------|
| IPv4 Address<br>Access Interface | Net Mask     (e.g.: 255       SNMP     Telnet       HTTP     HTTPS | 5.255.255.254 or 1-32) |
| Total Entries: 0                 |                                                                    |                        |

When the user clicks the **Edit** button, one will be able to edit the service allowed to the selected host.

The fields that can be configured are described below:

| Parameter         | Description                                                                 |
|-------------------|-----------------------------------------------------------------------------|
| IPv4 Address:     | Here the user can enter an IPv4 address to add to the trusted host list.    |
| Net Mask:         | Here the user can enter a Net Mask address to add to the trusted host list. |
| Access Interface: | Here the user can select services that will be allowed to the trusted host. |

Click the Add button to add a new entry based on the information entered.

Click the Delete All button to remove all the entries listed.

# **Network Application Folder**

DHCP Folder — 229

SMTP Settings - 243

SNTP Folder — 246

Flash File System Settings - 249

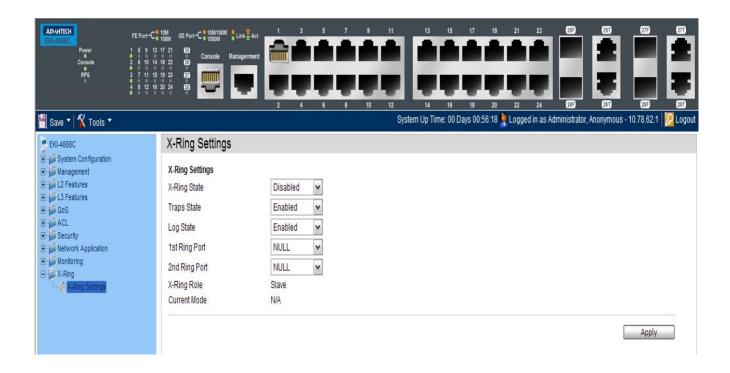

#### **DHCP Folder**

### **DHCP Relay Folder**

## **DHCP Relay Global Settings**

Users can enable and configure DHCP Relay Global Settings. The relay hops count limit allows the maximum number of hops (routers) that the DHCP messages can be relayed through to be set. If a packet's hop count is more than the hop count limit, the packet is dropped. The range is between 1 and 16 hops, with a default value of 4. The relay time threshold sets the minimum time (in seconds) that the Switch will wait before forwarding a BOOTREQUEST packet. If the value in the seconds' field of the packet is less than the relay time threshold, the packet will be dropped. The range is between 0 and 65,535 seconds, with a default value of 0 seconds.

| DHCP Relay Global Settings                       |                   |       |
|--------------------------------------------------|-------------------|-------|
| DHCP Relay State                                 | Disabled 💌        |       |
| DHCP Relay Hops Count Limit (1-16)               | 4                 |       |
| DHCP Relay Time Threshold (0-65535)              | 0 sec             |       |
| DHCP Relay Option 82 State                       | Disabled V        |       |
| DHCP Relay Agent Information Option 82 Check     | Disabled V        |       |
| DHCP Relay Agent Information Option 82 Policy    | Replace V         |       |
| DHCP Relay Agent Information Option 82 Remote ID | 34-08-04-45-B4-00 | Apply |
| DHCP Relay Option 60 State                       | Disabled 💌        |       |
| DHCP Relay Option 61 State                       | Disabled 💌        | Apply |
|                                                  |                   |       |
|                                                  |                   |       |
|                                                  |                   |       |
|                                                  |                   |       |
|                                                  |                   |       |
|                                                  |                   |       |
|                                                  |                   |       |
|                                                  |                   |       |
|                                                  |                   |       |
|                                                  |                   |       |
|                                                  |                   |       |
|                                                  |                   |       |
|                                                  |                   |       |

| Parameter                              | Description                                                                                                    |
|----------------------------------------|----------------------------------------------------------------------------------------------------|
| DHCP Relay State:                      | This field can be toggled between <i>Enabled</i> and <i>Disabled</i> using the pull-down menu. It is used to enable or disable the DHCP Relay service on the Switch. The default is <i>Disabled</i> . |
| DHCP Relay Hops<br>Count Limit (1-16): | This field allows an entry between <i>1</i> and <i>16</i> to define the maximum number of router hops DHCP messages can be forwarded. The default hop count is <i>4</i> .                             |

| DHCP Relay Time<br>Threshold (0-65535):                 | Allows an entry between 0 and 65535 seconds, and defines the maximum time limit for routing a DHCP packet. If a value of 0 is entered, the Switch will not process the value in the seconds' field of the DHCP packet. If a non-zero value is entered, the Switch will use that value, along with the hop count to determine whether to forward a given DHCP packet.                                                                                                    |
|---------------------------------------------------------|----------------------------------------------------------------------------------------------------|
| DHCP Relay Option<br>82 State:                          | This field can be toggled between <i>Enabled</i> and <i>Disabled</i> using the pull-down menu. It is used to enable or disable the DHCP Relay Agent Information Option 82 on the Switch. The default is <i>Disabled</i> .<br><i>Enabled</i> –When this field is toggled to <i>Enabled</i> , the relay agent will insert and remove DHCP relay information (option 82 field) in messages between DHCP servers and clients. When the relay agent receives the DHCP request, it adds the option 82 information, and the IP address of the relay agent (if the relay agent is configured), to the packet. Once the option 82 information has been added to the packet it is sent on to the DHCP server. When the DHCP server receives the packet, if the server is capable of option 82, it can implement policies like restricting the number of IP addresses that can be assigned to a single remote ID or circuit ID. Then the DHCP server echoes the option 82 field in the DHCP reply. The DHCP server unicasts the reply back to the relay agent if the request was relayed to the server by the relay agent. The switch verifies that it originally inserted the option 82 data. Finally, the relay agent removes the OHCP client that sent the DHCP request.<br><i>Disabled</i> -When the field is toggled to <i>Disabled</i> , the relay agent will not insert and remove DHCP relay information (option 82 field) in messages between DHCP relay information (option 82 field) in messages between DHCP servers and clients, and the check and policy settings will have no effect. |
| DHCP Relay Agent<br>Information Option<br>82 Check:     | This field can be toggled between <i>Enabled</i> and <i>Disabled</i> using the pull-down<br>menu. It is used to enable or disable the Switches ability to check the validity<br>of the packet's option 82 field.<br><i>Enabled</i> – When the field is toggled to <i>Enabled</i> , the relay agent will check the<br>validity of the packet's option 82 field. If the switch receives a packet that<br>contains the option 82 field from a DHCP client, the switch drops the packet<br>because it is invalid. In packets received from DHCP servers, the relay agent<br>will drop invalid messages.<br><i>Disabled</i> – When the field is toggled to <i>Disabled</i> , the relay agent will not check<br>the validity of the packet's option 82 field.                                                                                                    |
| DHCP Relay Agent<br>Information Option<br>82 Policy:    | This field can be toggled between <i>Replace, Drop,</i> and <i>Keep</i> by using the pull-<br>down menu. It is used to set the Switches policy for handling packets when<br>the DHCP Relay Agent Information Option 82 Check is set to<br><i>Disabled.</i> The default is <i>Replace.</i><br><i>Replace</i> – The option 82 field will be replaced if the option 82 field already<br>exists in the packet received from the DHCP client.<br><i>Drop</i> – The packet will be dropped if the option 82 field already exists in the<br>packet received from the DHCP client.<br><i>Keep</i> – The option 82 field will be retained if the option 82 field already exists<br>in the packet received from the DHCP client.                                                                                                    |
| DHCP Relay Agent<br>Information Option<br>82 Remote ID: | Here the user can enter the DHCP Relay Agent Information Option 82 Remote ID.                                                                                                    |

| DHCP Relay Option<br>60 State: | Here the user can enable or disable the use of the DHCP Relay Option 60 State feature. |
|--------------------------------|----------------------------------------------------------------------------------------|
| DHCP Relay Option              | Here the user can enable or disable the use of the DHCP Relay Option 61                |
| 61 State:                      | State feature.                                                                         |

Click the Apply button to accept the changes made for each individual section.

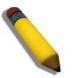

**NOTE:** If the Switch receives a packet that contains the option 82 field from a DHCP client and the information-checking feature is enabled, the Switch drops the packet because it is invalid. However, in some instances, users may configure a client with the option 82 field. In this situation, disable the information check feature so that the Switch does not remove the option 82 field from the packet. Users may configure the action that the Switch takes when it receives a packet with existing option 82 information by configuring the DHCP Agent Information Option 82 Policy.

#### **DHCP Relay Interface Settings**

Users can set up a server, by IP address, for relaying DHCP information to the Switch. The user may enter a previously configured IP interface on the Switch that will be connected directly to the DHCP server using this window. Properly configured settings will be displayed in the DHCP Relay Interface Table at the bottom of the window, once the user clicks the Apply button. The user may add up to four server IPs per IP interface on the Switch. Entries may be deleted by clicking the corresponding Delete button.

|       | DHCP Relay Interface Settings |         |         |                      |                                       |         |                  |
|-------|-------------------------------|---------|---------|----------------------|---------------------------------------|---------|------------------|
|       |                               |         |         | (Max: 12 characters) | (                                     |         | Interface        |
| Apply |                               |         |         | (e.g.: 10.90.90.90)  |                                       |         | Server IP        |
|       |                               |         |         |                      |                                       |         |                  |
|       |                               |         |         |                      |                                       |         |                  |
|       |                               |         |         |                      |                                       |         | Total Entries: 0 |
|       | 4                             | Server4 | Server3 | Server2              | i i i i i i i i i i i i i i i i i i i | Server1 | Interface        |
|       | 4                             | Server4 | Server3 | Server2              |                                       | Server1 | Interface        |

The fields that can be configured are described below:

| Parameter  | Description                                                                                        |
|------------|----------------------------------------------------------------------------------------------------|
| Interface: | The IP interface on the Switch that will be connected directly to the Server.                      |
| Server IP: | Enter the IP address of the DHCP server. Up to four server IPs can be configured per IP Interface. |

### **DHCP Relay Option 60 Server Settings**

On this page the user can configure the DHCP relay option 60 server parameters.

| DHCP Relay Option 60 Server Settings |              |          |         |       |
|--------------------------------------|--------------|----------|---------|-------|
| Relay IP Address                     | (e.g.: 10.90 | 0.90.90) |         | Add   |
| Mode                                 | Drop         |          |         | Apply |
| Server1                              | Server2      | Server3  | Server4 |       |

The fields that can be configured are described below:

| Parameter         | Description                                                               |
|-------------------|---------------------------------------------------------------------------|
| Relay IP Address: | Here the user can enter the DHCP Relay Option 60 Server Relay IP Address. |
| Mode:             | Here the user can choose the DHCP Relay Option 60 Server mode.            |

Click the Add button to add a new entry based on the information entered.

Click the **Apply** button to accept the changes made.

Click the **Delete** button to remove the specific entry.

Click the **Delete All** button to remove all the entries listed.

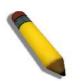

**NOTE:** When there is no matching server found for the packet based on option 60, the relay servers will be determined by the default relay server setting.

### **DHCP Relay Option 60 Settings**

This option decides whether the DHCP Relay will process the DHCP option 60 or not

| DHCP Relay Option 60 Setting      | js                                                          |            |                     |
|-----------------------------------|-------------------------------------------------------------|------------|---------------------|
| String<br>Server IP<br>Match Type | (Max: 255 characters)<br>(e.g.: 10.90.90.90)<br>Exact Match |            | Add                 |
| IP Address                        |                                                             |            | Find Delete         |
|                                   |                                                             |            | Show All Delete All |
| Total Entries: 0<br>String        | Match Type                                                  | IP Address |                     |

The fields that can be configured are described below:

| Parameter   | Description                                                                                                    |
|-------------|----------------------------------------------------------------------------------------------------|
| String:     | Here the user can enter the DHCP Relay Option 60 String value. Different strings can be specified for the same relay server, and the same string can be specified with multiple relay servers. The system will relay the packet to all the matching servers.                                                             |
| Server IP:  | Here the user can enter the DHCP Relay Option 60 Server IP address.                                                                                                    |
| Match Type: | <ul> <li>Here the user can enter the DHCP Relay Option 60 Match Type value.</li> <li><i>Exact Match</i> – The option 60 string in the packet must full match with the specified string.</li> <li><i>Partial Match</i> – The option 60 string in the packet only need partial match with the specified string.</li> </ul> |
| IP Address: | Here the user can enter the DHCP Relay Option 60 IP address.                                                                                                    |
| String:     | Here the user can enter the DHCP Relay Option 60 String value.                                                                                                    |

Click the **Add** button to add a new entry based on the information entered.

Click the **Find** button to locate a specific entry based on the information entered.

Click the **Delete** button to remove the specific entry based on the information entered.

Click the **Show All** button to display all the existing entries.

Click the **Delete All** button to remove all the entries listed.

Click the **Delete** button to remove the specific entry.

### **DHCP Relay Option 61 Settings**

On this page the user can configure, add and delete DHCP relay option 61 parameters.

| DHCP Relay Option 61            | Settings    | _      |                           | O Safeguard |
|---------------------------------|-------------|--------|---------------------------|-------------|
| DHCP Relay Option 61 Default Se | ettings     |        |                           |             |
| DHCP Relay Option 61 Default    | Drop        | •      | (e.g.: 10.90.90.90)       | Apply       |
| Client ID                       | MAC Address | •      | (e.g.: 01-11-22-33-44-55) |             |
| Relay Rule                      | Relay       | •      | (e.g.: 10.90.90.90)       | Add         |
| Client ID                       | MAC Address | •      |                           | Delete      |
|                                 |             |        |                           | Delete All  |
| Total Entries: 1                |             |        | 1.12738 - 527279          |             |
| Client ID                       |             | Туре   | Relay Rule                |             |
| ClientID1                       |             | String | 192.168.69.1              |             |

The fields that can be configured are described below:

| Parameter                        | Description                                                                                                    |
|----------------------------------|----------------------------------------------------------------------------------------------------|
| DHCP Relay Option<br>61 Default: | Here the user can select the DHCP Relay Option 61 default action.<br><i>Drop</i> – Specify to drop the packet.<br><i>Relay</i> – Specify to relay the packet to an IP address. Enter the IP Address of<br>the default relay server. When there is no matching server found for the<br>packet based on option 61, the relay servers will be determined by this default<br>relay server setting. |
| Client ID:                       | MAC Address – The client's client-ID which is the hardware address of client.<br>String – The client's client-ID, which is specified by administrator.                                                                                                    |
| Relay Rule:                      | <i>Drop</i> – Specify to drop the packet.<br><i>Relay</i> – Specify to relay the packet to an IP address.                                                                                                    |
| Client ID:                       | MAC Address – The client's client-ID which is the hardware address of client.<br>String – The client's client-ID, which is specified by administrator.                                                                                                    |

Click the **Apply** button to accept the changes made.

Click the Add button to add a new entry based on the information entered.

Click the **Delete** button to remove the specific entry based on the information entered.

Click the **Delete All** button to remove all the entries listed.

#### **DHCP Server Folder**

DHCP, or Dynamic Host Configuration Protocol, allows the switch to delegate IP addresses, subnet masks, default gateways and other IP parameters to devices that request this information. This occurs when a DHCP enabled device is booted on or attached to the locally attached network. This device is known as the DHCP client and when enabled, it will emit query messages on the network before any IP parameters are set. When the DHCP server receives this request, it returns a response to the client, containing the previously mentioned IP information that the DHCP client then utilizes and sets on its local configurations.

The user can configure many DHCP related parameters that it will utilize on its locally attached network, to control and limit the IP settings of clients desiring an automatic IP configuration, such as the lease time of the allotted IP address, the range of IP addresses that will be allowed in its DHCP pool, the ability to exclude various IP addresses within the pool so as not to make identical entries on its network, or to assign the IP address of an important device (such as a DNS server or the IP address of the default route) to another device on the network.

Users also have the ability to bind IP addresses within the DHCP pool to specific MAC addresses in order to keep consistent the IP addresses of devices that may be important to the upkeep of the network that require a static IP address.

#### **DHCP Server Global Settings**

On this page the user can configure the DHCP server global parameters.

| DHCP Server Global Settings |           |       |
|-----------------------------|-----------|-------|
| DHCP Server State           | © Enabled | Apply |
| DHCP Ping Settings          |           |       |
| Ping Packets (0-10)         | 2         |       |
| Ping Timeout (10-2000)      | 100 ms    | Apply |

The fields that can be configured are described below:

| Parameter          | Description                                                                                                    |
|--------------------|----------------------------------------------------------------------------------------------------|
| DHCP Server State: | Here the user can enable or disable the DHCP Server State.                                                                                                    |
| Ping Packets:      | Here the user can choose the numbers of ping packet that the Switch will send<br>out on the network containing the IP address to be allotted. If the ping request<br>is not returned, the IP address is considered unique to the local network and<br>then allotted to the requesting client. 0 means there is no ping test. The default<br>value is 2. |
| Ping Timeout:      | Here the user can choose the amount of time the DHCP server must waits before timing out a ping packet. The default value is 100.                                                                                                    |

Click the **Apply** button to accept the changes made for each individual section.

#### **DHCP Server Exclude Address Settings**

The DHCP server assumes that all IP addresses in a DHCP pool subnet are available for assigning to DHCP clients. You must use this page to specify the IP address that the DHCP server should not assign to clients. This command can be used multiple times in order to define multiple groups of excluded addresses.

| DHCP Server Exclude Address Settings    |               |             |            |
|-----------------------------------------|---------------|-------------|------------|
| Add DHCP Excluded Address Begin Address | End Address   |             | Add        |
|                                         |               |             | Delete All |
| Total Entries: 0                        |               |             |            |
| Index                                   | Begin Address | End Address |            |

The fields that can be configured are described below:

| Parameter      | Description                                      |
|----------------|--------------------------------------------------|
| Begin Address: | Here the user can enter the starting IP Address. |
| End Address:   | Here the user can enter the ending IP Address.   |

Click the Add button to add a new entry based on the information entered.

Click the **Delete All** button to remove all the entries listed.

Click the **Delete** button to remove the specific entry.

### **DHCP Server Pool Settings**

On this page the user can add and delete the DHCP server pool.

| DHCP Server Pool Settings                    |            |
|----------------------------------------------|------------|
| Add DHCP Pool Pool Name (Max: 12 characters) | Add        |
|                                              | Delete All |
| Total Entries: 0<br>Pool Name                | _          |

The fields that can be configured are described below:

| Parameter  | Description                                        |
|------------|----------------------------------------------------|
| Pool Name: | Here the user can enter the DHCP Server Pool name. |

Click the Add button to add a new entry based on the information entered.

Click the **Delete All** button to remove all the entries listed.

Click the Edit button to re-configure the specific entry.

Click the **Delete** button to remove the specific entry.

After clicking the **Edit** button, the following page will appear:

| DHCP Server Po      | or Settings |                                 |                                       | C Safeguard |
|---------------------|-------------|---------------------------------|---------------------------------------|-------------|
| Pool Name           | Poolname    |                                 |                                       |             |
| IP Address          |             |                                 |                                       |             |
| Netmask             |             | (e.g.: 255.255.255.254 or 8-32) |                                       |             |
| NetBIOS Node Type   | Broadcast   | -                               |                                       |             |
| Domain Name         |             | (Max: 64 characters)            |                                       |             |
| Boot File           |             | (Max: 64 characters)            |                                       |             |
| Next Server         |             | (e.g.: 10.90.90.90)             |                                       |             |
| DNS Server Address  |             |                                 | (e.g.: 10.90.90.9                     | 90)         |
| NetBIOS Name Server |             |                                 | (e.g.: 10.90.90.9                     | 91)         |
| Default Router      |             |                                 | (e.g.: 10.90.90.9                     | 92)         |
| Pool Lease          | 1 Days 00   | ▼ Hours 00 ▼ Minutes 🔲 Infinite |                                       |             |
|                     |             |                                 |                                       |             |
|                     |             |                                 | < <back< td=""><td>Apply</td></back<> | Apply       |

| Parameter          | Description                                                                                                   |
|--------------------|----------------------------------------------------------------------------------------------------|
| IP Address:        | Here the user can enter the IP address of DNS server.                                                         |
| Netmask:           | Here the user can enter the Netmask for the DNS server.                                                       |
| NetBIOS Node Type: | NetBIOS node type for a Microsoft DHCP client.                                                                |
| Domain Name:       | Domain name of client. The domain name configured here will be used as the default domain name by the client. |

| Boot File:              | File name of boot image. The boot file is used to store the boot image for the client. The boot image is generally the operating system the client uses to load. If this option is input twice for the same pool, the second command will overwrite the first command. If the boot file is not specified, the boot file information will not be provided to the client.                                                                                |
|-------------------------|----------------------------------------------------------------------------------------------------|
| Next Server:            | IP address of next server. The next server used by the DHCP client boot<br>process is typically a TFTP server. If next server information is not specified, it<br>will not be provided to the client. If this option is input twice for the same pool,<br>the second command will overwrite the first command. It is allowed to specify<br>the next server but not specify the boot file, or specify the boot file but not<br>specify the next server. |
| DNS Server<br>Address:  | IP address of DNS server. Specifies the IP address of a DNS server that is available to a DHCP client. Up to three IP addresses can be specified in one command line.                                                                                                    |
| NetBIOS Name<br>Server: | IP address of WINS server. Windows Internet Naming Service (WINS) is a name resolution service that Microsoft DHCP clients use to correlate host names to IP addresses within a general grouping of networks.                                                                                                    |
| Default Router:         | IP address of default router. Specifies the IP address of the default router for a DHCP client. Up to three IP addresses can be specified in one command line.                                                                                                    |
| Pool Lease:             | By default, each IP address assigned by a DHCP server comes with a one-<br>day lease, which is the amount of time that the address is valid.<br><i>Days</i> – Days of lease.<br><i>Hours</i> – Hours of lease.<br><i>Minutes</i> – Minutes of lease                                                                                                    |

Click the **Apply** button to accept the changes made.

Click the **<<Back** button to discard the changes made and return to the previous page.

#### **DHCP Server Manual Binding**

An address binding is a mapping between the IP address and MAC address of a client. The IP address of a client can be assigned manually by an administrator or assigned automatically from a pool by a DHCP server. The dynamic binding entry will be created when an IP address is assigned to the client from the pool network's address.

| DHCP Server Ma                | anual Binding          |                  |                 |            |
|-------------------------------|------------------------|------------------|-----------------|------------|
| Add DHCP Server Manu          | al Binding             |                  |                 |            |
| Pool Name                     | (Max: 12 characters)   | IP Address       | (e.g.: 1.1.1.1) |            |
| Hardware Address              | (e.g.: 00-00-00-00-01) | Туре             | Ethernet 🖌      | Add        |
| Pool Name                     |                        |                  |                 | Delete All |
| Total Entries: 0<br>Pool Name | IP Address             | Hardware Address | Туре            |            |

The fields that can be configured are described below:

| Parameter         | Description                                            |
|-------------------|--------------------------------------------------------|
| Pool Name:        | Here the user can enter the DHCP Server Pool name.     |
| IP Address:       | IP address which will be assigned to specified client. |
| Hardware Address: | Here the user can enter the hardware address.          |
| Туре:             | Either Ethernet or IEEE802 can be specified.           |

Click the **Add** button to add a new entry based on the information entered.

Click the **Delete All** button to remove all the entries listed.

Click the **Delete** button to remove the specific entry.

# **DHCP Server Dynamic Binding**

On this page the user can delete the DHCP server dynamic binding table.

| DHCP Server Dynamic Binding |                      |           |  |
|-----------------------------|----------------------|-----------|--|
| Pool Name                   | (Max: 12 characters) | Clear     |  |
|                             |                      | Clear All |  |

The fields that can be configured are described below:

| Parameter  | Description                                        |
|------------|----------------------------------------------------|
| Pool Name: | Here the user can enter the DHCP Server Pool name. |

Click the **Clear** button to clear all the information entered in the fields.

Click the **Clear All** button to remove all the entries listed in the table.

### **DHCP Conflict IP**

The DHCP server will use PING packet to determine whether an IP address is conflict with other host before binding this IP. The IP address which has been identified conflict will be moved to the conflict IP database. The system will not attempt to bind the IP address in the conflict IP database unless the user clears it from the conflict IP database.

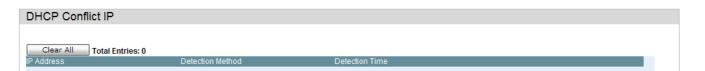

Click the **Clear All** button to remove all the entries listed in the table.

### **SMTP Settings**

SMTP or Simple Mail Transfer Protocol is a function of the Switch that will send switch events to mail recipients based on e-mail addresses entered in the window below. The Switch is to be configured as a client of SMTP while the server is a remote device that will receive messages from the Switch, place the appropriate information into an e-mail and deliver it to recipients configured on the Switch. This can benefit the Switch administrator by simplifying the management of small workgroups or wiring closets, increasing the speed of handling emergency Switch events, and enhancing security by recording questionable events occurring on the Switch.

Users can set up the SMTP server for the Switch, along with setting e-mail addresses to which switch log files can be sent when a problem arises on the Switch.

The Switch will send out e-mail to recipients when one or more of the following events occur:

- When a cold start occurs on the Switch.
- When a port enters a link down status.
- When a port enters a link up status.
- When SNMP authentication has been denied by the Switch.
- When a switch configuration entry has been saved to the NVRAM by the Switch.
- When an abnormality occurs on TFTP during a firmware download event. This includes in-process, invalid-file, violation, file-not-found, complete and time-out messages from the TFTP server.
- When a system reset occurs on the Switch.

Information within the e-mail from the SMTP server regarding switch events includes:

- The source device name and IP address.
- A timestamp denoting the identity of the SMTP server and the client that sent the message, as well as the time and date of the message received from the Switch. Messages that have been relayed will have timestamps for each relay.
- The event that occurred on the Switch, prompting the e-mail message to be sent.
- When an event is processed by a user, such as save or firmware upgrade, the IP address, MAC address and User Name of the user com-

pleting the task will be sent along with the system message of the event occurred.

• When the same event occurs more than once, the second mail message and every repeating mail message following will have the system's error message placed in the subject line of the mail message.

The following details events occurring during the Delivery Process.

- Urgent mail will have high priority and be immediately dispatched to recipients while normal mail will be placed in a queue for future transmission.
- The maximum number of un-transmitted mail messages placed in the queue cannot exceed 30 messages. Any new messages will be discarded if the queue is full.
- If the initial message sent to a mail recipient is not delivered, it will be
  placed in the waiting queue until its place in the queue has been reached,
  and then another attempt to transmit the message is made.• The maximum attempts for delivering mail to recipients is three. Mail message
  delivery attempts will be tried every five minutes until the maximum number of attempts is reached. Once reached and the message has not been
  successfully delivered, the message will be dropped and not received by
  the mail recipient.
- If the Switch shuts down or reboots, mail messages in the waiting queue will be lost.

| SMTP Settings              |                       |                            |
|----------------------------|-----------------------|----------------------------|
| SMTP Global Settings       |                       |                            |
| SMTP State                 | O Enabled 💿 Disabled  |                            |
| SMTP Server Address        | 0.0.0.0               |                            |
| SMTP Server Port (1-65535) | 0                     |                            |
| Self Mail Address          |                       | Apply                      |
| SMTP Mail Receiver Address |                       |                            |
| Add A Mail Receiver        |                       | Add                        |
| Send a Test Mail to All    |                       |                            |
| Subject                    |                       |                            |
| Content                    |                       | Apply                      |
| Index                      | Mail Receiver Address |                            |
| 1                          |                       | Delete                     |
| 0                          |                       |                            |
| 2                          |                       | Delete                     |
|                            |                       | Delete<br>Delete           |
| 3                          |                       |                            |
| 3<br>4                     |                       | Delete                     |
| 3<br>4<br>5                |                       | Delete<br>Delete           |
| 2<br>3<br>4<br>5<br>6<br>7 |                       | Delete<br>Delete<br>Delete |

| Parameter                | Description                                                                                                    |
|--------------------------|----------------------------------------------------------------------------------------------------|
| SMTP State:              | Use the radio button to enable or disable the SMTP service on this device.                                                                                                    |
| SMTP Server<br>Address:  | Enter the IP address of the SMTP server on a remote device. This will be the device that sends out the mail for you.                                                                                                    |
| SMTP Server Port:        | Enter the virtual port number that the Switch will connect with on the SMTP server. The common port number for SMTP is 25, yet a value between 1 and 65535 can be chosen.                                                                                                    |
| Self Mail Address:       | Enter the e-mail address from which mail messages will be sent. This address will be the "from" address on the e-mail message sent to a recipient. Only one self-mail address can be configured for this Switch. This string can be no more that 64 alphanumeric characters. |
| Add a Mail Receiver:     | Enter an e-mail address and click the <b>Add</b> button. Up to eight e-mail addresses can be added per Switch. To delete these addresses from the Switch, click the corresponding <b>Delete</b> button in the SMTP Mail Receiver Address table at the bottom of the window.  |
| Send a Test Mail to All: | Here the user can send a test mail to all the addresses listed.                                                                                                    |

The fields that can be configured are described below:

Click the **Apply** button to accept the changes made for each individual section.

Click the **Add** button to add a new entry based on the information entered.

Click the **Delete** button to remove the specific entry.

#### **SNTP Folder**

The Simple Network Time Protocol (SNTP) is a protocol for synchronizing computer clocks through the Internet. It provides comprehensive mechanisms to access national time and frequency dissemination services, organize the SNTP subnet of servers and clients, and adjust the system clock of each participant.

### **SNTP Settings**

Users can configure the time settings for the Switch.

| SNTP Settings                            |                     |
|------------------------------------------|---------------------|
| Status                                   |                     |
| SNTP State                               | ◯ Enabled           |
| Current Time                             | 25/02/2011 11:05:18 |
| Time Source                              | System Clock        |
| SNTP Settings                            |                     |
| SNTP First Server                        | 0.0.0.0             |
| SNTP Second Server                       | 0.0.0.0             |
| SNTP Poll Interval In Seconds (30-99999) | 720                 |
|                                          | Apply               |

The fields that can be configured are described below:

| Parameter                                    | Description                                                                           |
|----------------------------------------------|---------------------------------------------------------------------------------------|
| SNTP State:                                  | Use this radio button to enable or disable SNTP.                                      |
| Current Time:                                | Displays the Current Time.                                                            |
| Time Source:                                 | Displays the time source for the system.                                              |
| SNTP First Server:                           | The IP address of the primary server from which the SNTP information will be taken.   |
| SNTP Second<br>Server:                       | The IP address of the secondary server from which the SNTP information will be taken. |
| SNTP Poll Interval In<br>Seconds (30-99999): | The interval, in seconds, between requests for updated SNTP information.              |

Click the **Apply** button to accept the changes made.

# **Time Zone Settings**

#### Users can configure time zones and Daylight Savings Time settings for SNTP.

| Time Zone Settings         Summer Time State       Disabled         Summer Time Offset in Minutes       80         Time Zone Offset From GMT in +/-HH-MM       + • • • • • • • • • • • • • • • • • • •                                                                                                    |                                        |           |   |
|----------------------------------------------------------------------------------------------------|----------------------------------------|-----------|---|
| Summer Time Offset in Minutes Time Zone Offset From GMT in +/+H+H:MM  Summer Time Recurring Settings From: Which Week of the Month First From: Day of the Week Sun From: Time in HH MM O O V O V Summer Time Date Settings From: Day C Summer Time Date Settings From: Day C Summer Time In HH MM O V O V O V C Summer Time In HH MM O V O V O V C Summer Time In HH MM O V O V O V C Summer Time In HH MM O V O V O V C Summer Time In HH MM O V O V O V C Summer Time In HH MM O V O V O V C Summer Time In HH MM O V O V O V C Summer Time In HH MM O V O V O V C Summer Time In HH MM O V O V O V C Summer Time In HH MM O V O V O V C Summer Time In HH MM O V O V O V C Summer Time In HH MM O V O V O V C Summer Time In HH MM O V O V O V C SUMMER SU SU SU SU SU SU SU SU SU SU SU SU SU                                                                                                    | Time Zone Settings                     |           |   |
| Summer Time Offset in Minutes Time Zone Offset From GMT in +/+H+H:MM  Summer Time Recurring Settings From: Which Week of the Month First From: Day of the Week Sun From: Time in HH MM O O V O V Summer Time Date Settings From: Day C Summer Time Date Settings From: Day C Summer Time In HH MM O V O V O V C Summer Time In HH MM O V O V O V C Summer Time In HH MM O V O V O V C Summer Time In HH MM O V O V O V C Summer Time In HH MM O V O V O V C Summer Time In HH MM O V O V O V C Summer Time In HH MM O V O V O V C Summer Time In HH MM O V O V O V C Summer Time In HH MM O V O V O V C Summer Time In HH MM O V O V O V C Summer Time In HH MM O V O V O V C Summer Time In HH MM O V O V O V C Summer Time In HH MM O V O V O V C SUMMER SU SU SU SU SU SU SU SU SU SU SU SU SU                                                                                                    | Summer Time State                      | Disabled  |   |
| Time Zone Offset: From GMT in +/-HH:MM                                                                                                    |                                        |           |   |
| Summer Time Recurring Settings   From: Which Week of the Month   First   From: Day of the Week   Sum   From: Time in HH MM   00   00   00   00   00   00   00   00   00   00   00   00   00   00   00   00   00   00   00   00   00   00   00   00   00   00   00   00   00   00   00   00   00   00   00   00   00   00   00   00   00   00   00   00   00   00   00   00   00   00   00   00   00   00   00   00   00   00   00   00   00   00   00   00   00   00   00   00   00   00   00   00   00   00   00   00   00   00   00                                                                                                    |                                        |           |   |
| From: Which Week of the Month First   From: Day of the Week Sun   From: Month Apr   From: Time in HH MM 00   00 00   To: Which Week of the Month Last   To: Day of the Week Sun   To: Day of the Week Sun   To: Day of the Week Oct   To: Month Oct   To: Time in HH MM 00   00 00   To: Month Apr   From: Day 29   From: Time in HH MM 00   00 00   To: Month Oct   To: Month Oct   To: Month Oct   To: Month Oct   To: Day 12   To: Time in HH MM 00                                                                                                    | Time Zone Offset: From GMT in +/-HH:MM |           |   |
| From: Which Week of the Month First   From: Day of the Week Sun   From: Month Apr   From: Time in HH MM 00   00 00   To: Which Week of the Month Last   To: Day of the Week Sun   To: Day of the Week Sun   To: Day of the Week Oct   To: Month Oct   To: Time in HH MM 00   00 00   To: Month Apr   From: Day 29   From: Time in HH MM 00   00 00   To: Month Oct   To: Month Oct   To: Month Oct   To: Month Oct   To: Day 12   To: Time in HH MM 00                                                                                                    |                                        |           |   |
| From: Which Week of the Month First   From: Day of the Week Sun   From: Month Apr   From: Time in HH MM 00   00 00   To: Which Week of the Month Last   To: Day of the Week Sun   To: Day of the Week Sun   To: Day of the Week Oct   To: Month Oct   To: Time in HH MM 00   00 00   To: Month Apr   From: Day 29   From: Time in HH MM 00   00 00   To: Month Oct   To: Month Oct   To: Month Oct   To: Month Oct   To: Day 12   To: Time in HH MM 00                                                                                                    |                                        |           | ^ |
| From: Day of the Week   From: Month   Apr   From: Time in HH MM   00   00   00   00   00   00   00   00   00   00   00   00   00   00   00   00   00   00   00   00   00   00   00   00   00   00   00   00   00   00   00   00   00   00   00   00   00   00   00   00   00   00   00   00   00   00   00   00   00   00   00   00   00   00   00   00   00   00   00   00   00   00   00   00   00   00   00   00   00   00   00   00   00   00   00   00   00   00   00   00   00   00   00 <th></th> <th></th> <th></th>                                                                                                    |                                        |           |   |
| From: Month Apr   From: Time in HH MM 00 v 00 v   To: Which Week of the Month Last   To: Day of the Week Sun   To: Day of the Week Sun   To: Month Oct   To: Time in HH MM 00 v 00 v   From: Month From: Month From: Month Apr From: Time in HH MM O v 00 v To: Time in HH MM O v 00 v To: Time in HH MM O v 00 v O v 00 v O v 00 v | From: Which Week of the Month          | First 🗸   |   |
| From: Time in HH MM 00 v 00 v   To: Which Week of the Month Last v   To: Day of the Week Sun v   To: Day of the Week Oct v   To: Month Oct v   To: Time in HH MM 00 v 00 v   Summer Time Date Settings   From: Day 29 v   From: Time in HH MM O0 v 00 v   To: Month Oct v   To: Month Oct v   To: Month 00 v 00 v   To: Time in HH MM 00 v 00 v   To: Day 12 v   To: Time in HH MM 00 v 00 v                                                                                                    | From: Day of the Week                  | Sun 🗸     |   |
| To: Which Week of the Month   Last   To: Day of the Week   Sun   To: Month   Oct   To: Time in HH MM   OO   OO   From: Month   Apr   From: Day   From: Time in HH MM   OO   OO   To: Month   Apr   From: Day   To: Month   OO   OO   To: Month   OO   OO   To: Day   To: Time in HH MM   OO   OO   OO   To: Day   To: Time in HH MM   OO   OO   OO                                                                                                    | From: Month                            | Apr 🗸     |   |
| To: Day of the Week       Sun       ✓         To: Month       Oct       ✓         To: Time in HH MM       OO       ✓         Summer Time Date Settings       ✓         From: Month       Apr       ✓         From: Day       29       ✓         From: Time in HH MM       OO       ✓         To: Month       OO       ✓         To: Month       OO       ✓         To: Month       OO       ✓         To: Day       12       ✓         To: Time in HH MM       OO       ✓                                                                                                    | From: Time in HH MM                    | 00 🗸 00   |   |
| To: Month       Oct       ✓         To: Time in HH MM       OO ♥ OO ♥         Summer Time Date Settings         From: Month       Apr         From: Day       29         From: Time in HH MM       OO ♥ OO ♥         To: Month       OO ♥ OO ♥         To: Month       OO ♥ OO ♥         To: Month       OO ♥ OO ♥         To: Month       OO ♥ OO ♥         To: Day       12         To: Time in HH MM       OO ♥ OO ♥                                                                                                    | To: Which Week of the Month            | Last      |   |
| To: Time in HH MM 00 V 00 V Summer Time Date Settings From: Month From: Day From: Time in HH MM 00 V 00 V To: Month Cott V To: Day To: Day To: Time in HH MM 00 V 00 V To: Time in HH MM 00 V 00 V To: Time in HH MM 00 V 00 V To: Time in HH MM 00 V 00 V To: Time in HH MM 00 V 00 V To: Time in HH MM                                                                                                    | To: Day of the Week                    | Sun 🗸     |   |
| Summer Time Date Settings<br>From: Month Apr V<br>From: Day 29 V<br>From: Time in HH MM 00 V 00 V<br>To: Month Oct V<br>To: Day 12 V<br>To: Time in HH MM 00 V 00 V                                                                                                    | To: Month                              | Oct 🗸     | = |
| From: Month     Apr       From: Day     29       From: Time in HH MM     00       Oct     00       To: Day     12       To: Time in HH MM     00                                                                                                    | To: Time in HH MM                      | 00 🖤 00 🖤 |   |
| From: Month     Apr       From: Day     29       From: Time in HH MM     00       Oct     00       To: Day     12       To: Time in HH MM     00                                                                                                    | Summor Timo Dato Soffinge              |           |   |
| From: Day 29 V<br>From: Time in HH MM 00 V 00 V<br>To: Month 0ct V<br>To: Day 12 V<br>To: Time in HH MM 00 V 00 V                                                                                                    |                                        | Apr       |   |
| From: Time in HH MM 00 00 00 00 00 00 00 00 00 00 00 00                                                                                                    |                                        |           |   |
| To: Month Oct V<br>To: Day 12 V<br>To: Time in HH MM 00 V 00 V                                                                                                    |                                        |           |   |
| To: Day 12 V                                                                                                    | From: Time in HH MM                    | 00 🔽 00   |   |
| To: Time in HH MM 00 V 00 V                                                                                                    | To: Month                              | Oct 🗸     |   |
| To: Time in HH MM 00 🔍 00 🔍                                                                                                    | To: Day                                | 12 🗸      |   |
|                                                                                                    | To: Time in HH MM                      | 00 🗸 00 🗸 |   |
|                                                                                                    |                                        |           | ~ |

| Parameter                                     | Description                                                                                                    |
|-----------------------------------------------|----------------------------------------------------------------------------------------------------|
| Summer Time State:                            | Use this pull-down menu to enable or disable the Summer Time Settings.                                                                 |
| Summer Time Offset<br>In Minutes:             | Use this pull-down menu to specify the amount of time that will constitute your local Summer Time offset – 30, 60, 90, or 120 minutes. |
| Time Zone Offset<br>From GMT In +/-<br>HH:MM: | Use these pull-down menus to specify your local time zone's offset from Greenwich Mean Time (GMT.)                                     |

| Parameter                          | Description                                                                                                    |
|------------------------------------|----------------------------------------------------------------------------------------------------|
| Summer Time<br>Recurring Settings: | Using repeating mode will enable Summer Time seasonal time adjustment.<br>Repeating mode requires that the Summer Time beginning and ending date<br>be specified using a formula. For example, specify to begin Summer Time on<br>Saturday during the second week of April and end Summer Time on Sunday<br>during the last week of October. |
| From: Which Week<br>Of The Month:  | Enter the week of the month that Summer Time will start.                                                                                                    |
| From: Day Of Week:                 | Enter the day of the week that Summer Time will start on.                                                                                                    |
| From: Month:                       | Enter the month Summer Time will start on.                                                                                                    |

| From: Time In<br>HH:MM:         | Enter the time of day that Summer Time will start on. |
|---------------------------------|-------------------------------------------------------|
| To: Which Week Of<br>The Month: | Enter the week of the month the Summer Time will end. |
| To: Day Of Week:                | Enter the day of the week that Summer Time will end.  |
| To: Month:                      | Enter the month that Summer Time will end.            |
| To: Time In HH:MM:              | Enter the time Summer Time will end.                  |

| Parameter                     | Description                                                                                                    |
|-------------------------------|----------------------------------------------------------------------------------------------------|
| Summer Time Date<br>Settings: | Using annual mode will enable Summer Time seasonal time adjustment.<br>Annual mode requires that the Summer Time beginning and ending date be<br>specified concisely. For example, specify to begin Summer Time on April 3<br>and end Summer Time on October 14. |
| From: Month:                  | Enter the month Summer Time will start on, each year.                                                                                                    |
| From: Day:                    | Enter the day of the month Summer Time will start on, each year.                                                                                                    |
| From: Time In<br>HH:MM:       | Enter the time of day Summer Time will start on, each year.                                                                                                    |
| To: Month:                    | Enter the month Summer Time will end on, each year.                                                                                                    |
| To: Day:                      | Enter the day of the month Summer Time will end on, each year.                                                                                                    |
| To: Time In HH:MM:            | Enter the time of day that Summer Time will end on, each year.                                                                                                    |

Click the **Apply** button to accept the changes made.

#### **Flash File System Settings**

#### Why use flash file system:

In old switch system, the firmware, configuration and log information are saved in a flash with fixed addresses and size. This means that the maximum configuration file can only be 2Mb, and even if the current configuration is only 40Kb, it will still take up 2Mb of flash storage space. The configuration file number and firmware numbers are also fixed. A compatible issue will occur in the event that the configuration file or firmware size exceeds the originally designed size.

#### Flash File System in our system:

The Flash File System is used to provide the user with flexible file operation on the Flash. All the firmware, configuration information and system log information are stored in the Flash as files. This means that the Flash space taken up by all the files are not fixed, it is the real file size. If the Flash space is enough, the user could download more configuration files or firmware files and use commands to display Flash file information, rename file names, and delete it. Furthermore, the user can also configure the **boot up runtime image** or the **running configuration file** if needed.

In case the file system gets corrupted, Z-modem can be used to download the backup files directly to the system.

| Flash File    | System Settings  |           |       |                   | O Safeguard |
|---------------|------------------|-----------|-------|-------------------|-------------|
| Current Path: |                  |           |       |                   | Go          |
| Previous      | Create Directory | Сору      | Move  |                   |             |
| Root          | Media Type       | Size (MB) | Label | File System Type  |             |
| <u>C:</u>     | Flash            | 29        |       | Flash File System |             |
|               |                  |           |       |                   |             |

Enter the **Current Path** string and click the **Go** button to navigate to the path entered.

Click the highlighted link to navigate the C: drive

Network Application Folder

After clicking the C: drive link button, the following page will appear:

| Flash File System Set    | tings         |          |             |                     |        |               |          | O Saf  | eguar |
|--------------------------|---------------|----------|-------------|---------------------|--------|---------------|----------|--------|-------|
| Current Path: c:/        |               |          |             |                     |        |               |          | Go     |       |
| Previous                 | e Directory C | ору      | Move        |                     | Lis    | st Boot Up Fi | les Only |        |       |
| Index Name               | Info          | Attr     | Size (byte) | Update Time         |        |               |          |        |       |
| 1 runtime.had            | RUN           | (*) -rw- | 5193932     | 2011/01/24 11:14:54 |        | Boot Up       | Rename   | Delete |       |
| 2 config.cfg             | CFG           | (*) -rw- | 68211       | 2011/03/02 10:51:34 | Active | Boot Up       | Rename   | Delete |       |
| 3 <u>system</u>          |               | d        | 0           | 2011/03/07 01:24:43 |        |               | Rename   | Delete |       |
| 30592 KB total (25350 KB | 3 free)       |          |             |                     |        |               |          |        |       |
| (*) -with boot up info   |               |          |             |                     |        |               |          |        |       |
| (b) -with backup info    |               |          |             |                     |        |               |          |        |       |

Click the **Previous** button to return to the previous page.

Click the **Create Directory** to create a new directory within the file system of the switch.

Click the **Copy** button to copy a specific file to the switch.

Click the **Move** button to move a specific file within the switch.

Tick the List Boot Up Files Only option to display only the boot up files.

Click the **Active** button to set a specific config file as the active runtime configuration.

Click the **Boot Up** button to set a specific runtime image as the boot up image.

Click the **Rename** button to rename a specific file's name.

Click the **Delete** button to remove a specific file from the file system.

After clicking the **Copy** button, the following page will appear:

| Flash File Syster | n Settings         | () Safeguard |
|-------------------|--------------------|--------------|
| Current Path:     | c./                | Go           |
| Copy File         | Source Destination | Apply Cancel |

When copying a file to the file system of this switch, the user must enter the **Source** and **Destination** path.

Click the **Apply** button to initiate the copy.

Click the Cancel button the discard the process.

# Monitoring

Utilization Folder — 252

Statistics Folder — 255

Mirror Folder — 268

Ping Test — 269

Trace Route — 271

Device Environment — 272

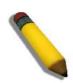

**NOTE:** The real time monitoring engine requires the JAVA runtime v1.6 or above platform. Please download the software from <u>http://www.java.com/getjava</u>

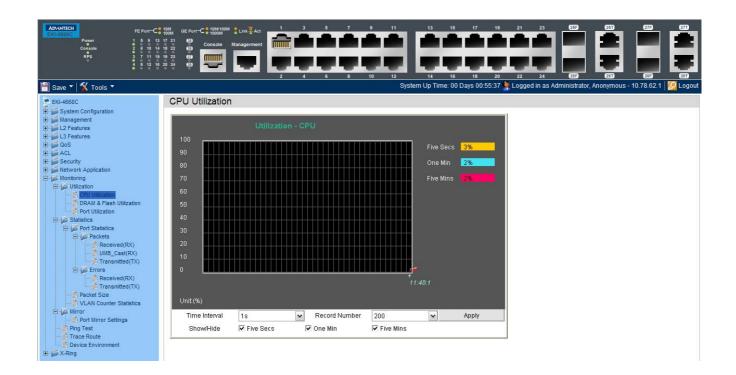

### **Utilization Folder**

### **CPU Utilization**

Users can display the percentage of the CPU being used, expressed as an integer percentage and calculated as a simple average by time interval.

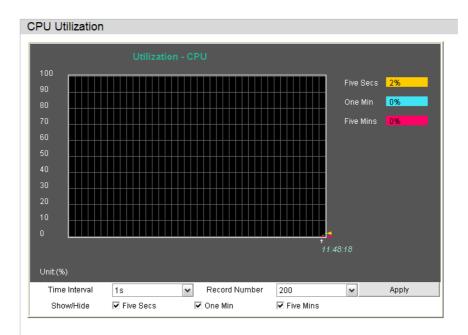

To view the CPU utilization by port, use the real-time graphic of the Switch and/or switch stack at the top of the web page by simply clicking on a port. Click **Apply** to implement the configured settings. The window will automatically refresh with new updated statistics.

The fields that can be configured are described below:

| Parameter      | Description                                                                                                    |
|----------------|----------------------------------------------------------------------------------------------------|
| Time Interval: | Select the desired setting between <i>1s</i> and <i>60s</i> , where "s" stands for seconds. The default value is one second. |
| Record Number: | Select number of times the Switch will be polled between 20 and 200. The default value is 200.                               |
| Show/Hide:     | Check whether or not to display Five Seconds, One Minute, and Five Minutes.                                                  |

Click the **Apply** button to accept the changes made.

# **DRAM & Flash Utilization**

On this page the user can view information regarding the DRAM and Flash utilization.

| DRAM & Flash U | DRAM & Flash Utilization |  |  |  |  |
|----------------|--------------------------|--|--|--|--|
| DRAM           |                          |  |  |  |  |
| Total DRAM     | 0 KB                     |  |  |  |  |
| Used DRAM      | 0 KB                     |  |  |  |  |
| Utilization    | 0                        |  |  |  |  |
|                |                          |  |  |  |  |
| Flash          |                          |  |  |  |  |
| Total Flash    | 0 KB                     |  |  |  |  |
| Used Flash     | 0 KB                     |  |  |  |  |
| Utilization    | 0                        |  |  |  |  |

### **Port Utilization**

Users can display the percentage of the total available bandwidth being used on the port.

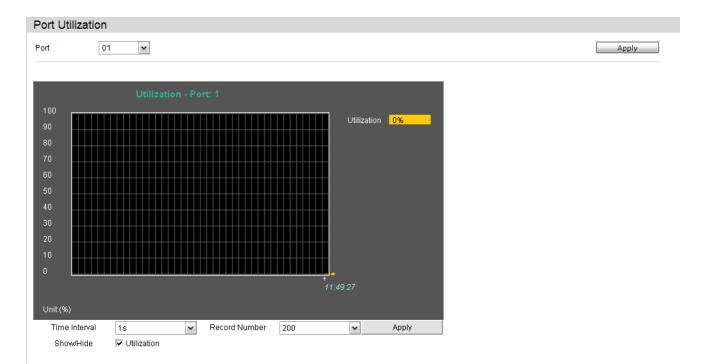

To select a port to view these statistics for, select the port by using the Port pulldown menu. The user may also use the real-time graphic of the Switch at the top of the web page by simply clicking on a port.

| Parameter      | Description                                                                                                    |
|----------------|----------------------------------------------------------------------------------------------------|
| Port:          | Use the drop-down menu to choose the port that will display statistics.                                                      |
| Time Interval: | Select the desired setting between <i>1s</i> and <i>60s</i> , where "s" stands for seconds. The default value is one second. |
| Record Number: | Select number of times the Switch will be polled between 20 and 200. The default value is 200.                               |
| Show/Hide:     | Check whether or not to display Port Util.                                                                                   |

The fields that can be configured are described below:

Click the **Apply** button to accept the changes made for each individual section.

#### **Statistics Folder**

#### Packets Folder

The Web manager allows various packet statistics to be viewed as either a line graph or a table. Six windows are offered.

#### **Received (RX)**

To select a port to view these statistics for, select the port by using the Port pulldown menu. The user may also use the real-time graphic of the Switch at the top of the web page by simply clicking on a port.

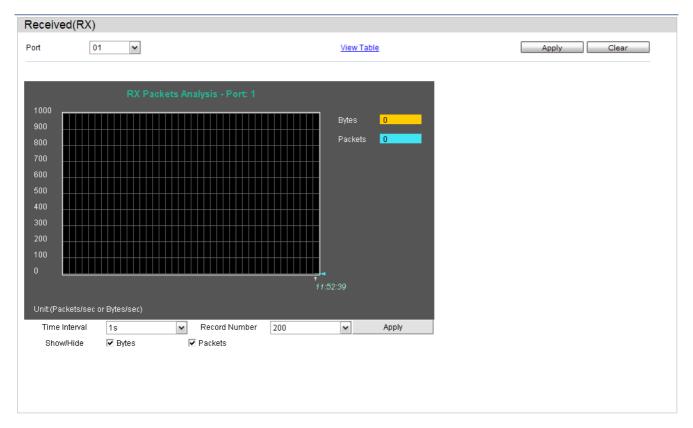

| Parameter      | Description                                                                                                    |
|----------------|----------------------------------------------------------------------------------------------------|
| Port:          | Use the drop-down menu to choose the port that will display statistics.                                                         |
| Time Interval: | Select the desired setting between <i>1s</i> and <i>60s</i> , where "s" stands for seconds.<br>The default value is one second. |
| Record Number: | Select number of times the Switch will be polled between 20 and 200. The default value is 200.                                  |
| Bytes:         | Counts the number of bytes received on the port.                                                                                |
| Packets:       | Counts the number of packets received on the port.                                                                              |

| Unicast:   | Counts the total number of good packets that were received by a unicast address.   |
|------------|------------------------------------------------------------------------------------|
| Multicast: | Counts the total number of good packets that were received by a multicast address. |
| Broadcast: | Counts the total number of good packets that were received by a broadcast address. |
| Show/Hide: | Check whether to display Bytes and Packets.                                        |

Click the **Apply** button to accept the changes made for each individual section.

Click the **Clear** button to clear all statistics counters on this window.

Click the View Table link to display the information in a table rather than a line graph.

Click the View Graphic link to display the information in a line graph rather than a table.

# UMB\_Cast (RX)

To select a port to view these statistics for, select the port by using the Port pulldown menu. The user may also use the real-time graphic of the Switch at the top of the web page by simply clicking on a port.

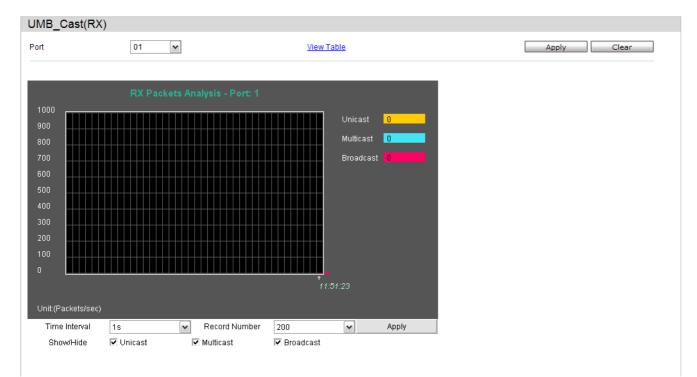

The fields that can be configured are described below:

| Parameter      | Description                                                                                                    |  |
|----------------|----------------------------------------------------------------------------------------------------|--|
| Port:          | Use the drop-down menu to choose the port that will display statistics.                                                      |  |
| Time Interval: | Select the desired setting between <i>1s</i> and <i>60s</i> , where "s" stands for seconds. The default value is one second. |  |
| Record Number: | Select number of times the Switch will be polled between 20 and 200. The default value is 200.                               |  |
| Unicast:       | Counts the total number of good packets that were received by a unicast address.                                             |  |
| Multicast:     | Counts the total number of good packets that were received by a multicast address.                                           |  |
| Broadcast:     | Counts the total number of good packets that were received by a broadcast address.                                           |  |
| Show/Hide:     | Check whether or not to display Multicast, Broadcast, and Unicast Packets.                                                   |  |

Click the Apply button to accept the changes made for each individual section.

Click the **Clear** button to clear all statistics counters on this window.

Click the View Table link to display the information in a table rather than a line graph.

Click the View Graphic link to display the information in a line graph rather than a table.

# **Transmitted (TX)**

To select a port to view these statistics for, select the port by using the Port pulldown menu. The user may also use the real-time graphic of the Switch at the top of the web page by simply clicking on a port.

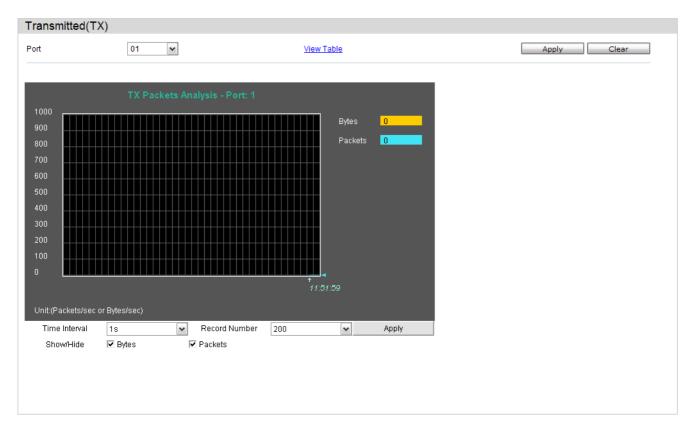

| Parameter      | Description                                                                                                    |  |  |
|----------------|----------------------------------------------------------------------------------------------------|--|--|
| Port:          | Use the drop-down menu to choose the port that will display statistics.                                                         |  |  |
| Time Interval: | Select the desired setting between <i>1s</i> and <i>60s</i> , where "s" stands for seconds.<br>The default value is one second. |  |  |
| Record Number: | Select number of times the Switch will be polled between 20 and 200. The lefault value is 200.                                  |  |  |
| Bytes:         | ounts the number of bytes successfully sent on the port.                                                                        |  |  |
| Packets:       | Counts the number of packets successfully sent on the port.                                                                     |  |  |
| Unicast:       | Counts the total number of good packets that were transmitted by a unicast address.                                             |  |  |
| Multicast:     | Counts the total number of good packets that were transmitted by a multicast address.                                           |  |  |
| Broadcast:     | Counts the total number of good packets that were transmitted by a broadcast address.                                           |  |  |

| Show/Hide: | Check whether or not to display Bytes and Packets.                                          |  |  |  |
|------------|---------------------------------------------------------------------------------------------|--|--|--|
|            | Click the <b>Apply</b> button to accept the changes made for each individual section.       |  |  |  |
|            | Click the Clear button to clear all statistics counters on this window.                     |  |  |  |
|            | Click the View Table link to display the information in a table rather than a line graph.   |  |  |  |
|            | Click the View Graphic link to display the information in a line graph rather than a table. |  |  |  |

#### **Errors Folder**

The Web manager allows port error statistics compiled by the Switch's management agent to be viewed as either a line graph or a table. Four windows are offered.

#### **Received (RX)**

To select a port to view these statistics for, select the port by using the Port pulldown menu. The user may also use the real-time graphic of the Switch at the top of the web page by simply clicking on a port.

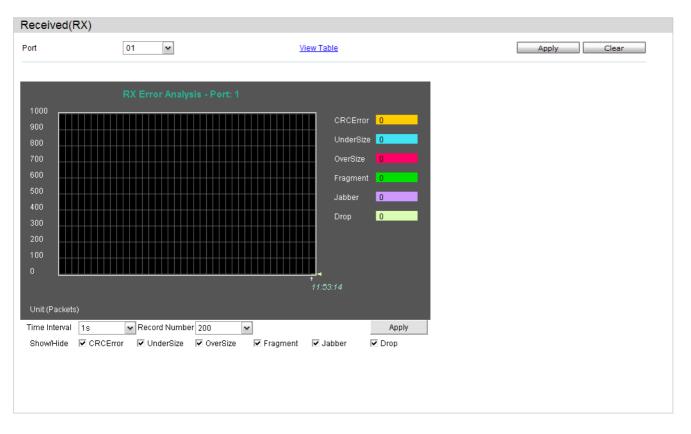

| Parameter      | Description                                                                                                    |  |
|----------------|----------------------------------------------------------------------------------------------------|--|
| Port:          | Use the drop-down menu to choose the port that will display statistics.                                                      |  |
| Time Interval: | Select the desired setting between <i>1s</i> and <i>60s</i> , where "s" stands for seconds. The default value is one second. |  |
| Record Number: | Select number of times the Switch will be polled between 20 and 200. The default value is 200.                               |  |
| CRCError:      | Counts otherwise valid packets that did not end on a byte (octet) boundary.                                                  |  |

| UnderSize: | The number of packets detected that are less than the minimum permitted packets size of 64 bytes and have a good CRC. Undersize packets usually indicate collision fragments, a normal network occurrence. |  |
|------------|----------------------------------------------------------------------------------------------------|--|
| OverSize:  | Counts valid packets received that were longer than 1518 octets and less than the MAX_PKT_LEN. Internally, MAX_PKT_LEN is equal to 1536.                                                                   |  |
| Fragment:  | The number of packets less than 64 bytes with either bad framing or an invalid CRC. These are normally the result of collisions.                                                                           |  |
| Jabber:    | Counts invalid packets received that were longer than 1518 octets and less than the MAX_PKT_LEN. Internally, MAX_PKT_LEN is equal to 1536.                                                                 |  |
| Drop:      | The number of packets that are dropped by this port since the last Switch reboot.                                                                                                    |  |
| Symbol:    | Counts the number of packets received that have errors received in the symbol on the physical labor.                                                                                                    |  |
| Show/Hide: | Check whether or not to display CRCError, UnderSize, OverSize, Fragment, Jabber, Drop, and SymbolErr errors.                                                                                               |  |

Click the **Apply** button to accept the changes made for each individual section.

Click the **Clear** button to clear all statistics counters on this window.

Click the View Table link to display the information in a table rather than a line graph.

Click the View Graphic link to display the information in a line graph rather than a table.

# **Transmitted (TX)**

To select a port to view these statistics for, select the port by using the Port pulldown menu. The user may also use the real-time graphic of the Switch at the top of the web page by simply clicking on a port.

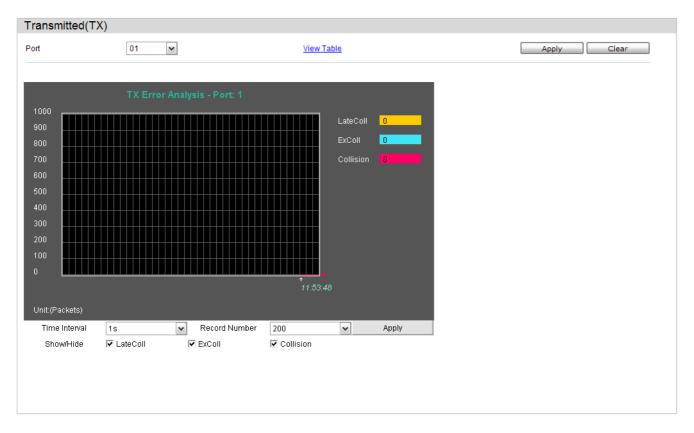

| Parameter      | Description                                                                                                    |  |  |
|----------------|----------------------------------------------------------------------------------------------------|--|--|
| Port:          | Use the drop-down menu to choose the port that will display statistics.                                                                  |  |  |
| Time Interval: | Select the desired setting between 1s and 60s, where "s" stands for seconds.<br>The default value is one second.                         |  |  |
| Record Number: | Select number of times the Switch will be polled between 20 and 200. The default value is 200.                                           |  |  |
| ExDefer:       | Counts the number of packets for which the first transmission attempt on a particular interface was delayed because the medium was busy. |  |  |
| CRC Error:     | Counts otherwise valid packets that did not end on a byte (octet) boundary.                                                              |  |  |
| LateColl:      | Counts the number of times that a collision is detected later than 512 bit-times into the transmission of a packet.                      |  |  |
| ExColl:        | Excessive Collisions. The number of packets for which transmission failed due to excessive collisions.                                   |  |  |
| SingColl:      | Single Collision Frames. The number of successfully transmitted packets for which transmission is inhibited by more than one collision.  |  |  |

| Collision: | An estimate of the total number of collisions on this network segment.                               |  |
|------------|----------------------------------------------------------------------------------------------------|--|
| Show/Hide: | Check whether or not to display ExDefer, CRCError, LateColl, ExColl, SingColl, and Collision errors. |  |

Click the **Apply** button to accept the changes made for each individual section.

Click the **Clear** button to clear all statistics counters on this window.

Click the View Table link to display the information in a table rather than a line graph.

Click the View Graphic link to display the information in a line graph rather than a table.

## **Packet Size**

Users can display packets received by the Switch, arranged in six groups and classed by size, as either a line graph or a table. Two windows are offered. To select a port to view these statistics for, select the port by using the Port pull-down menu. The user may also use the real-time graphic of the Switch at the top of the web page by simply clicking on a port.

| Packet S    | Size                                     |                    |             |
|-------------|------------------------------------------|--------------------|-------------|
| Port        | 01                                       | <u>View Table</u>  | Apply Clear |
|             | Packet Size Analysis - Port: 1           |                    |             |
|             |                                          | 64 0               |             |
| 900<br>800  |                                          | 65-127 <b>0</b>    |             |
| 700         |                                          | 128-255 0          |             |
| 600         |                                          | 256-511 0          |             |
| 500         |                                          |                    |             |
| 400         |                                          | 512-1023 0         |             |
| 300         |                                          | 1024-1536          |             |
| 200         |                                          |                    |             |
| 100         |                                          |                    |             |
| 0           | ▋▋▋▋▋▋▋▋▋▋▋▋▋▋▋▋▋▋▋▋▋▋▋▋▋▋▋▋▋▋▋▋▋▋▋▋     |                    |             |
|             | 11:55:1                                  |                    |             |
| Unit:(pack  | (ets/sec)                                |                    |             |
| Time Interv | /al 1s 💌 Record Number 200 💌             | Apply              |             |
| Show/Hid    | e 🗹 64 🔽 65-127 🔽 128-255 🔽 256-511 🔽 51 | 2-1023 🔽 1024-1536 |             |
|             |                                          |                    |             |
|             |                                          |                    |             |
|             |                                          |                    |             |
|             |                                          |                    |             |

| Parameter      | Description                                                                                                    |  |
|----------------|----------------------------------------------------------------------------------------------------|--|
| Port:          | Use the drop-down menu to choose the port that will display statistics.                                                                                                 |  |
| Time Interval: | Select the desired setting between <i>1s</i> and <i>60s</i> , where "s" stands for seconds. The default value is one second.                                            |  |
| Record Number: | Select number of times the Switch will be polled between 20 and 200. The default value is 200.                                                                          |  |
| 64:            | The total number of packets (including bad packets) received that were 64 octets in length (excluding framing bits but including FCS octets).                           |  |
| 65-127:        | The total number of packets (including bad packets) received that were between 65 and 127 octets in length inclusive (excluding framing bits but including FCS octets). |  |

Monitoring

| 128-255:   | The total number of packets (including bad packets) received that were between 128 and 255 octets in length inclusive (excluding framing bits but including FCS octets).   |  |
|------------|----------------------------------------------------------------------------------------------------|--|
| 256-511:   | The total number of packets (including bad packets) received that were between 256 and 511 octets in length inclusive (excluding framing bits but including FCS octets).   |  |
| 512-1023:  | The total number of packets (including bad packets) received that were between 512 and 1023 octets in length inclusive (excluding framing bits but including FCS octets).  |  |
| 1024-1518: | The total number of packets (including bad packets) received that were between 1024 and 1518 octets in length inclusive (excluding framing bits but including FCS octets). |  |
| Show/Hide: | Check whether or not to display 64, 65-127, 128-255, 256-511, 512-1023, ar 1024-1518 packets received.                                                                     |  |

Click the **Apply** button to accept the changes made for each individual section.

Click the **Clear** button to clear all statistics counters on this window.

Click the View Table link to display the information in a table rather than a line graph.

Click the View Graphic link to display the information in a line graph rather than a table.

#### **VLAN Counter Statistics**

On this page the user can view VLAN counter statistics.

| VLAN Counter St         | atistics |             |                       |                                |                  |
|-------------------------|----------|-------------|-----------------------|--------------------------------|------------------|
| VLAN Counter St         | ausuus   |             |                       |                                |                  |
| VID List (e.g.: 1, 4-6) |          | 🔘 VLAN Name | Port List (e.g.: 4-6) |                                | Clear            |
| Find VLAN Statistics    |          |             |                       |                                |                  |
| VID List                |          | 🔷 VLAN Name | Port List             |                                | Find<br>View All |
|                         |          |             |                       |                                | Clear All        |
| Total Entries: 0        |          |             |                       |                                |                  |
| VID                     | Port     | Frame Type  | RX Frames / RX Bytes  | Frames per Sec / Bytes per Sec |                  |
|                         |          |             |                       |                                |                  |

The fields that can be configured are described below:

| Parameter  | Description                                              |  |
|------------|----------------------------------------------------------|--|
| VID List:  | Here the user can enter a VID list to view.              |  |
| VLAN Name: | Here the user can enter VLAN Name to view.               |  |
| Port List: | Here the user can enter the appropriate port(s) to view. |  |

Click the **Clear** button to clear all the information entered in the fields.

Click the **Find** button to locate a specific entry based on the information entered.

Click the **View All** button to display all the existing entries.

Click the **Clear All** button to remove all the entries listed in the table.

#### **Mirror Folder**

The Switch allows you to copy frames transmitted and received on a port and redirect the copies to another port. You can attach a monitoring device to the mirrored port, such as a sniffer or an RMON probe, to view details about the packets passing through the first port. This is useful for network monitoring and troubleshooting purposes.

#### **Port Mirror Settings**

To configure a mirror port:

- 1. Change the status to Enabled.
- 2. Select the Source Port from where you want to the frames to come from.
- 3. Select the Target Port, which receives the copies from the source port.
- 4. Click Apply to let the changes take effect.

| Farget Port Se       | ttings | 3          |            |                    |            |            |            |            |            |            |            |            |            |            |            |            |            |            |            |            |            |            |            |            |            |            |            |            |
|----------------------|--------|------------|------------|--------------------|------------|------------|------------|------------|------------|------------|------------|------------|------------|------------|------------|------------|------------|------------|------------|------------|------------|------------|------------|------------|------------|------------|------------|------------|
| State<br>Target Port |        |            |            | C Enabled          |            |            |            |            |            |            |            |            |            |            |            |            |            |            |            |            |            |            |            |            |            |            |            |            |
|                      |        |            |            |                    |            |            |            |            |            |            |            |            |            |            |            |            |            |            |            |            |            |            |            |            |            |            |            |            |
| Source Port          |        |            | Snif       | Sniffer Mode Ports |            |            |            |            |            |            |            |            |            |            |            |            |            |            |            |            |            |            |            |            |            |            |            |            |
|                      |        | TX         |            |                    |            |            |            |            |            |            |            |            |            |            |            |            |            |            |            |            |            |            |            |            |            |            |            |            |
|                      |        |            | RX         |                    |            |            |            |            |            |            |            |            |            |            |            |            |            |            |            |            |            |            |            |            |            |            |            |            |
| Source Port S        | etting | js         |            |                    |            |            |            |            |            |            |            |            |            |            |            |            |            |            |            |            |            |            |            |            |            |            |            |            |
| Sniffer Mode         | 01     | 02         | 03         | 04                 | 05         | 06         | 07         | 08         | 09         | 10         | 11         | 12         | 13         | 14         | 15         | 16         | 17         | 18         | 19         | 20         | 21         | 22         | 23         | 24         | 25         | 26         | 27         | 28         |
| ТΧ                   |        | $\circ$    | 0          | $\circ$            | 0          | 0          | $\circ$    | 0          | $\circ$    | 0          | 0          | 0          | 0          | 0          | 0          | $\circ$    | $\circ$    | 0          | $\circ$    | 0          | 0          | $\circ$    | 0          | $\circ$    | 0          | 0          | 0          | 0          |
| RX                   |        | $\bigcirc$ | $\bigcirc$ | $\bigcirc$         | $\bigcirc$ | $\bigcirc$ | $\bigcirc$ | $\bigcirc$ | $\bigcirc$ | $\bigcirc$ | $\bigcirc$ | $\bigcirc$ | $\bigcirc$ | $\bigcirc$ | $\bigcirc$ | $\bigcirc$ | $\bigcirc$ | $\bigcirc$ | $\bigcirc$ | $\bigcirc$ | $\bigcirc$ | $\bigcirc$ | $\bigcirc$ | $\bigcirc$ | $\bigcirc$ | $\bigcirc$ | $\bigcirc$ | $\bigcirc$ |
| Both                 |        | $\bigcirc$ | $\circ$    | $\circ$            | $\circ$    | $\circ$    | $\circ$    | $\circ$    | $\circ$    | $\circ$    | $\circ$    | $\circ$    | $\circ$    | $\circ$    | $\circ$    | $\circ$    | $\circ$    | $\circ$    | $\circ$    | $\circ$    | $\circ$    | $\circ$    | $\circ$    | $\bigcirc$ | $\circ$    | $\circ$    | $\circ$    | $\circ$    |
| None                 |        | ۲          | ۲          | ۲                  | ۲          | ۲          | ۲          | ۲          | ۲          | ۲          | ۲          | ۲          | ۲          | ۲          | ۲          | ۲          | ۲          | ۲          | ۲          | ۲          | ۲          | ۲          | ۲          | ۲          | ۲          | ۲          | ۲          | ۲          |
| ТХ                   |        |            |            |                    |            |            |            |            |            |            |            |            |            |            |            |            |            |            |            |            |            |            |            |            |            |            |            |            |
| RX                   |        |            |            |                    |            |            |            |            |            |            |            |            |            |            |            |            |            |            |            |            |            |            |            |            |            |            |            |            |

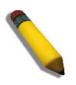

**NOTE:** You cannot mirror a fast port onto a slower port. For example, if you try to mirror the traffic from a 100 Mbps port onto a 10 Mbps port, this can cause throughput problems. The port you are copying frames from should always support an equal or lower speed than the port to which you are sending the copies. Also, the target port for the mirroring cannot be a member of a trunk group. Please note a target port and a source port cannot be the same port.

#### **Ping Test**

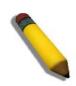

**NOTE:** If the user wants the change the analyze server ID, he needs to delete the flow sampler and creates a new one.

Users can Ping either an IPv4 address or an IPv6 address. Ping is a small program that sends ICMP Echo packets to the IP address you specify. The destination node then responds to or "echoes" the packets sent from the Switch. This is very useful to verify connectivity between the Switch and other nodes on the network.

| Ping Test                       |                                                             |  |
|---------------------------------|-------------------------------------------------------------|--|
| IPv4 Ping Test                  |                                                             |  |
| Enter the IP address of the dev | ice or station you want to ping, then click Start.          |  |
| Target IP Address               | 0.0.0                                                       |  |
| Repeat Pinging for              | <ul> <li>Infinite times</li> <li>○ (1-255 times)</li> </ul> |  |
| Timeout                         | 1 (1-99 sec) Start                                          |  |

The user may click the Infinite times radio button, in the Repeat Pinging for field, which will tell the ping program to keep sending ICMP Echo packets to the specified IP address until the program is stopped. The user may opt to choose a specific number of times to ping the Target IP Address by clicking its radio button and entering a number between *1* and *255*.

| Parameter           | Description                                                                                                    |
|---------------------|----------------------------------------------------------------------------------------------------|
| Target IP Address:  | Enter an IP address to be pinged.                                                                                                    |
| Interface Name:     | For IPv6 Link local address only, enter the name of the interface to be Pinged.                                                                                                    |
| Repeat Pinging for: | Enter the number of times desired to attempt to Ping either the IPv4 address or the IPv6 address configured in this window. Users may enter a number of times between <i>1</i> and <i>255</i> .                                                                                                    |
| Size:               | For IPv6 only, enter a value between 1 and 6000. The default is 100.                                                                                                    |
| Timeout:            | For IPv4, select a timeout period between <i>1</i> and <i>99</i> seconds for this Ping message to reach its destination. For IPv6, select a timeout period between <i>1</i> and <i>10</i> seconds for this Ping message to reach its destination. In either case, if the packet fails to find the IP address in this specified time, the Ping packet will be dropped. |

The fields that can be configured are described below:

Click the Start button to initiate the Ping Test

After clicking the **Start** button, the following page will appear:

| Results                                                                                                    |             |
|----------------------------------------------------------------------------------------------------|-------------|
| Reply from 10.78.62.2, time<10ms<br>Reply from 10.78.62.2, time<10ms<br>Reply from 10.78.62.2, time<10ms<br>Reply from 10.78.62.2, time<10ms<br>Reply from 10.78.62.2, time<10ms<br>Ping Statistics for 10.78.62.2<br>Packets: Sent = 5, Received = 5, Lost = 0 |             |
|                                                                                                    | Stop Resume |

Click the Stop button to halt the Ping Test

Click the **Resume** button to resume the Ping Test

#### **Trace Route**

The trace route page allows the user to trace a route between the switch and a given host on the network.

| Trace Route                                           |                                                        |       |
|-------------------------------------------------------|--------------------------------------------------------|-------|
| IPv4 Trace Route :<br>Enter the IP Address of the dev | e or station you want to traceroute, then click Start. |       |
| IPv4 Address                                          | 0.0.0.0                                                |       |
| TTL (1-60)                                            | 30                                                     |       |
| Port (30000-64900)                                    | 33435                                                  |       |
| Timeout (1-65535)                                     | 5 sec                                                  |       |
| Probe (1-9)                                           | 1                                                      |       |
|                                                       |                                                        | Start |

The fields that can be configured are described below:

| Parameter     | Description                                                                                                    |
|---------------|----------------------------------------------------------------------------------------------------|
| IPv4 Address: | IP address of the destination station.                                                                                                    |
| TTL:          | The time to live value of the trace route request. This is the maximum number of routers that a trace route packet can pass. The trace route option will cross while seeking the network path between two devices. The range for the TTL is 1 to 60 hops. |
| Port:         | The port number. The value range is from 30000 to 64900.                                                                                                    |
| Timeout:      | Defines the timeout period while waiting for a response from the remote device. A value of 1 to 65535 seconds can be specified. The default is 5 seconds.                                                                                                 |
| Probe:        | The number of probing. The range is from 1 to 9. If unspecified, the default value is 1.                                                                                                    |

Click the Start button to initiate the Trace Route

After clicking the **Start** button, the following page will appear:

| Trace Route Result                                                                                                    |             |
|----------------------------------------------------------------------------------------------------|-------------|
| Results                                                                                                    |             |
| 20 ms         203.207.46.125           20 ms         203.207.47.49           20 ms         203.79.222.137           20 ms         211.76.96.161           30 ms         72.14.196.13           20 ms         209.85.243.26           20 ms         72.14.233.122           40 ms         72.14.233.122           40 ms         72.14.231.12           40 ms         74.125.153.147           Trace complete         74.125.153.147 |             |
|                                                                                                    | Stop Resume |
| Return to Trace Route Test screen                                                                                                    |             |

Click the Stop button to halt the Trace Route

Click the **Resume** button to resume the Trace Route

#### **Device Environment**

The device environment feature displays the Switch internal temperature status.

| Device Environment                         |        |  |         |
|--------------------------------------------|--------|--|---------|
|                                            |        |  | Refresh |
| Items                                      | Data   |  |         |
| Internal Power                             | Active |  |         |
| External Power                             | Fail   |  |         |
| Current Temperature (celsius)              | 40     |  |         |
| High Alarm Temperature Threshold (celsius) | 79     |  |         |
| Low Alarm Temperature Threshold (celsius)  | 11     |  |         |

Click the **Refresh** button to refresh the display table so that new entries will appear.

# X-Ring

Setting up X-Ring with other switches provides a similar redundancy scheme as Spanning Tree provides. The difference is that the recovery time is much faster.

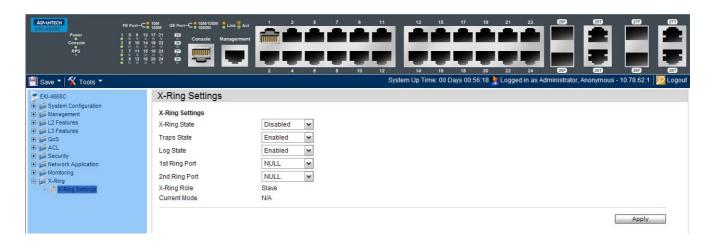

#### X-Ring Settings

X-Ring provides a faster redundant recovery than Spanning Tree Topology. The action is similar to STP or RSTP but the algorithm used is not the same.

In the X-Ring topology every switch should enable X-Ring function and assign two member ports in the ring. Only one switch in the X-Ring group would be set as the master switch. Each switch has one of its paths (ports) blocked which is called the backup port. Another port is called the working port. When a network connetion fails. then the backup port will automatically become a working port in order to recover from the failure.

The switch supports the function and interface for setting the switch as the riung master or slave mode. The ring master can negotiate and issue comamnds to other switches in the X-RIng group. If there are 2 or more switches in Master mode, then software will select the switch with the lowest MAC address numbers as the X-Ring Master.

This window below allows you to enable the X-Ring protocol and enable the 1st and 2nd Ring ports. Additionally Logs and Traps for X-RIng can be enabled so that they are generated upon appropriated events.

| X-Ring Settings |            |
|-----------------|------------|
| X-Ring Settings |            |
| X-Ring State    | Disabled 🗸 |
| Traps State     | Enabled 🗸  |
| Log State       | Enabled 🗸  |
| 1st Ring Port   | NULL 🗸     |
| 2nd Ring Port   | NULL 🗸     |
| X-Ring Role     | Slave      |
| Current Mode    | N/A        |
|                 |            |

The fields that can be configured are described below:

| Parameter           | Description                                                                                                    |
|---------------------|----------------------------------------------------------------------------------------------------|
| X-Ring State:       | The X-Ring protocol can be disabled or enabled using this setting. To enable X-Ring the 1st and 2nd Ring Ports must be set first |
| Traps State         | Enable this field to allow X-Ring traps to be created.                                                                           |
| Log State           | Enable this field to allow X-Ring logs to be created.                                                                            |
| 1st Ring Port       | Configures a selected Switch Port as the 1st Ring Port of X-Ring.                                                                |
| 2nd Ring Port       | Configures a selected Switch Port as the 2nd Ring Port of X-Ring.                                                                |
| 1st Ring Port State | Displays the current operational state of the configured 1st Ring Port.                                                          |
| 2nd Ring Port State | Displays the current operational state of the configured 2nd Ring Port.                                                          |
| X-Ring Role         | Displays whether the Switch is a Master or Slave in the X-Ring topology.                                                         |
| Current Mode        | Displays a current operational state for the X-Ring protocol on the Switch.                                                      |

# **Appendix A - Password Recovery Procedure**

The following steps explain how to use the Password Recovery feature on the Switch to easily recover the username passwords.

#### Complete these steps to reset the password:

- 1. For security reasons, the Password Recovery feature requires the user to physically access the device. Therefore this feature is only applicable when there is a direct connection to the console port of the device. It is necessary for the user needs to attach a terminal or PC with terminal emulation to the console port of the switch.
- 2. Power on the Switch. After the UART init is loaded to 100%, the Switch will allow 2 seconds for the user to press the key (esc) to enter the "Password Recovery Mode." Once the Switch enters the "Password Recovery Mode," all ports on the Switch will be disabled.

| Boot Procedure                                      | V1.00.B010 |
|-----------------------------------------------------|------------|
| Power On Self Test                                  | 100%       |
| MAC Address : 00-19-5B-EC-32-15<br>H/W Version : Al |            |
| Please Wait, Loading V1.00.B039 Runtime Image       |            |

| Tappword Recovery Hode | Password | Recovery | Mode |
|------------------------|----------|----------|------|
|------------------------|----------|----------|------|

>

In the "Password Recovery Mode" only the following commands can be used.

| Command       | Parameters                                                                                                    |
|---------------|----------------------------------------------------------------------------------------------------|
| reset config  | The <b>reset config</b> command resets the whole configuration back to the default values.                                                                                         |
| reboot        | The <b>reboot</b> command exits the Reset Password Recovery Mode and restarts the switch. A confirmation message will be displayed to allow the user to save the current settings. |
| reset account | The <b>reset</b> account command deletes all the previously created accounts.                                                                                                    |

| reset password<br>{ <username>}</username>                                      | The <b>reset password</b> command resets the password of the specified user. If a username is not specified, the passwords of all users will be reset. |
|---------------------------------------------------------------------------------|----------------------------------------------------------------------------------------------------|
| show account The show account command displays all previously created accounts. |                                                                                                    |

# Appendix B - Trap Logs

| This table lists the trap logs found on the Switch. |
|-----------------------------------------------------|
|-----------------------------------------------------|

| Log Entry                          | Description                                                                                                    | ID                          |
|------------------------------------|----------------------------------------------------------------------------------------------------|-----------------------------|
| IIdpXMedTopologyCha<br>ngeDetected | A notification generated by the local device<br>sensing a change in the topology that<br>indicates that a new remote device attached to<br>a local port, or a remote device disconnected<br>or moved from one port to another.<br>Binding objects?<br>(1) IldpRemChassisIdSubtype<br>(2) IldpRemChassisId<br>(3) IldpXMedRemDeviceClass                                                                                                    | 1.0.8802.1.1.2.1.5.4795.0.1 |
| <b>IIdpRemTablesChange</b>         | A IldpRemTablesChange notification is sent<br>when the value of<br>IldpStatsRemTableLastChangeTime changes.<br>It can be utilized by an NMS to trigger LLDP<br>remote systems table maintenance polls.<br>Binding objects?<br>(1)IldpStatsRemTablesInserts,<br>(2)IldpStatsRemTablesDeletes,<br>(3)IldpStatsRemTablesDrops,<br>(4)IldpStatsRemTablesAgeouts                                                                                                    | 1.0.8802.1.1.2.0.0.1        |
| colSummer Timeart                  | A colSummer Timeart trap signifies that the<br>sending protocol entity is reinitializing itself<br>such that the agent's configuration or the<br>protocol entity implementation may be altered.                                                                                                    | 1.3.6.1.6.3.1.1.5.1         |
| warmStart                          | A warmStart trap signifies that the sending<br>protocol entity is reinitializing itself such that<br>neither the agent configuration nor the<br>protocol entity implementation is altered.                                                                                                    | 1.3.6.1.6.3.1.1.5.2         |
| linkDown                           | A linkDown trap signifies that the sending<br>protocol entity recognizes a failure in one of<br>the communication links represented in the<br>agent's configuration.<br>A linkDown trap signifies that the SNMP entity,<br>acting in an agent role, has detected that the<br>ifOperStatus object for one of its<br>communication links is about to enter the<br>down state from some other state. This other<br>state is indicated by the included value of<br>ifOperStatus.<br>Binding objects:<br>(1)ifIndex<br>(2)ifAdminStatus<br>(3)ifOperStatus | 1.3.6.1.6.3.1.1.5.3         |

| linkUp                | A linkUp trap signifies that the sending<br>protocol entity recognizes that one of the<br>communication links represented in the<br>agent's configuration has come up.<br>A linkUp trap signifies that the SNMP entity,<br>acting in an agent role, has detected that the<br>ifOperStatus object for one of its<br>communication links left the down state and<br>transitioned into some other state. This other<br>state is indicated by the included value of<br>ifOperStatus.<br>Binding objects:<br>(1)ifIndex<br>(2)ifAdminStatus<br>(3)ifOperStatus | 1.3.6.1.6.3.1.1.5.4 |
|-----------------------|----------------------------------------------------------------------------------------------------|---------------------|
| authenticationFailure | An authenticationFailure trap signifies that the<br>sending protocol entity is the address of a<br>protocol message that is not properly<br>authenticated. While implementations of the<br>SNMP must be capable of generating this trap,<br>they must also be capable of suppressing the<br>emission of such traps via an implementation-<br>specific mechanism.                                                                                                    | 1.3.6.1.6.3.1.1.5.5 |
| RisingAlarm           | The SNMP trap that is generated when an<br>alarm entry crosses its rising threshold and<br>generates an event that is configured for<br>sending SNMP traps.<br>Binding objects?<br>(1)alarmIndex,<br>(2)alarmVariable<br>(3)alarmSampleType,<br>(4)alarmValue,<br>(5)alarmRisingThreshold                                                                                                    | 1.3.6.1.2.1.16.0.1  |
| FallingAlarmTrap      | The SNMP trap that is generated when an<br>alarm entry crosses its falling threshold and<br>generates an event that is configured for<br>sending SNMP traps.<br>Binding objects?<br>(1)alarmIndex,<br>(2)alarmVariable<br>(3)alarmSampleType,<br>(4)alarmValue,<br>(5)alarmFallingThreshold                                                                                                    | 1.3.6.1.2.1.16.0.2  |

| newRoot        | The newRoot trap indicates that the sending<br>agent has become the new root of the<br>Spanning Tree; the trap is sent by a bridge<br>soon after its election as the new root, e.g.,<br>upon action of the Topology Change Timer<br>immediately subsequent to its election.<br>Implementation of this trap is optional.        | 1.3.6.1.2.1.17.0.1 |
|----------------|----------------------------------------------------------------------------------------------------|--------------------|
| topologyChange | A topologyChange trap is sent by a bridge<br>when any of its configured ports transitions<br>from the Learning state to the Forwarding<br>state, or from the Forwarding state to the<br>Blocking state. The trap is not sent if a<br>newRoot trap is sent for the same transition.<br>Implementation of this trap is optional. | 1.3.6.1.2.1.17.0.2 |

# Appendix C - Logs

### Switch Log Syntax:

| Syntac Symbol | Description                                                                | Notel                                     |
|---------------|----------------------------------------------------------------------------|-------------------------------------------|
| []            | Optional parts of the logs where implentation is dependant on the project. | The syntax symbol can not display in logs |
| <>            | The log's parameters.                                                      | The syntax symbol can not display in logs |
| I             | Choose one of the options listed                                           | The syntax symbol can not display in logs |

### System Logs.

| ID | Log Description                                                                                                    | Severity      | Note                              |
|----|----------------------------------------------------------------------------------------------------|---------------|-----------------------------------|
| 1  | Event description: System started up<br>Log Message: System started up                                                                                                    | Critical      |                                   |
| 2  | Event description: Configuration saved to flash<br>Log Message: Configuration saved to flash (Username:<br><username>)<br/>Parameters description:<br/>username: The user name that save the configuration.</username>                                                                               | Informational |                                   |
| 3  | Event description: System log saved to flash<br>Log Message: System log saved to flash(Username:<br><username>)<br/>Parameters description:<br/>username: The user name that save the configuration.</username>                                                                                      | Informational |                                   |
| 4  | Event description: Configuration and log saved to flash<br>Log Message: Configuration and log saved to flash (Username:<br><username>)<br/>Parameters description:<br/>username: The user name that save the configuration.</username>                                                               | Informational |                                   |
| 5  | Event description: Successful login through a session.<br>Log Message: Successful login through <console telnet="" web=""  =""  <br="">Web(SSL) &gt;(Username: <username>, IP: <ipaddr>).<br/>Parameters description:<br/>ipaddr: IP address.<br/>username: user name.</ipaddr></username></console> | Informational | The IP parameter not for Console. |

|   |                                                                                                    | 1             |                                                 |
|---|----------------------------------------------------------------------------------------------------|---------------|-------------------------------------------------|
| 6 | Event description: Login failed through a session.<br>Log Message: Login failed through <console telnet="" web=""  =""  <br="">Web(SSL) &gt; (Username: <username>, IP: <ipaddr>).<br/>Parameters description:<br/>ipaddr: IP address.<br/>username: user name.</ipaddr></username></console> | Warning       | The IP parameter not for Console.               |
| 7 | Event description: Logout through a session.<br>Log Message: Logout through <console telnet="" web=""  =""  <br="">Web(SSL) &gt; (Username: <username>, IP: <ipaddr>).<br/>Parameters description:<br/>ipaddr: IP address.<br/>username: user name.</ipaddr></username></console>             | Informational | The IP parameter not for Console.               |
| 8 | <ul> <li>Event description: session timed out.</li> <li>Log Message: <console telnet="" web="" web(ssl)=""  =""> session timed out (Username: <username>, IP: <ipaddr>).</ipaddr></username></console></li> <li>Parameters description: ipaddr: IP address. username: user name.</li> </ul>   | Informational | The IP parameter<br>not for Console<br>session. |

### **Peripheral Function Logs**

| ID | Log Description                                                    | Severity      | Note |
|----|--------------------------------------------------------------------|---------------|------|
|    | Event description: Temperature sensor enters alarm state.          |               |      |
|    | Log Message: Temperature sensor <sensorid> enters alarm</sensorid> |               |      |
|    | state (current temperature: <temperature>)</temperature>           |               |      |
| 1  |                                                                    | Informational |      |
|    | Parameters description:                                            |               |      |
|    | sensorID: The sensor ID.                                           |               |      |
|    | temperature: The temperature.                                      |               |      |
|    | Event description: Temperature recovers to normal.                 |               |      |
|    | Log Message: Temperature sensor <sensorid> recovers to</sensorid>  |               |      |
|    | normal state (current temperature: <temperature>)</temperature>    |               |      |
| 2  |                                                                    | Informational |      |
|    | Parameters description:                                            |               |      |
|    | sensorID: The sensor ID.                                           |               |      |
|    | temperature: The temperature.                                      |               |      |
|    | Event description: Internal Power failed.                          |               |      |
| 3  | Log Message: Internal Power failed                                 | Critical      |      |
|    | Event description: Internal Power is recovered.                    |               |      |
| 4  | Log Message: Internal Power is recovered                           | Critical      |      |
|    | Event description: Redundant Power failed.                         |               |      |
| 5  | Log Message: Redundant Power failed                                | Critical      |      |
|    | Event description: Redundant Power is working.                     |               |      |
| 6  | Log Message: Redundant Power is working                            | Critical      |      |

#### SNMP Logs

| ID | Log Description                                                                                                    | Severity      | Note |
|----|----------------------------------------------------------------------------------------------------|---------------|------|
| 1  | Event description: SNMP request received with invalid community string<br>Log Message: SNMP request received from <ipaddress> with invalid community string!</ipaddress> | Informational |      |
|    | Parameters description:<br>ipAddress: IP address.                                                                                                    |               |      |

## Interface Logs

| ID | Log Description                                                                                                    | Severity      | Note |
|----|----------------------------------------------------------------------------------------------------|---------------|------|
|    | Event description: Port link up<br>Log Message: Port <portnum> link up, <link state=""/></portnum>                                             |               |      |
| 1  | Parameters description:<br>portNum: The port number                                                                                            | Informational |      |
|    | <b>link state:</b> port link status, for example: 100Mbps FULL duplex                                                                          |               |      |
| 2  | Event description: Port link down<br>Log Message: Port <portnum> link down<br/>Parameters description:<br/>portNum: The port number.</portnum> | Informational |      |

#### **Debug Funtion Logs**

| ID | Log Description                                                                                  | Severity  | Note |
|----|--------------------------------------------------------------------------------------------------|-----------|------|
| 1  | Event description: System fatal error<br>Log Message: System re-start reason: system fatal error | Emergency |      |
| 2  | Event description: CPU exception<br>Log Message: System re-start reason: CPU exception           | Emergency |      |

## **TFTP Client Logs**

| ID | Log Description                                                                                                    | Severity      | Note |
|----|----------------------------------------------------------------------------------------------------|---------------|------|
|    | <b>Event description:</b> Firmware upgraded successfully.<br><b>Log Message:</b> Firmware upgrade by <session> successfully<br/>(Username: <username>, IP: <ipaddr>, MAC: <macaddr>)</macaddr></ipaddr></username></session> |               |      |
| 1  | Parameters description:<br>session: The user's session.<br>Username: Represent current login user.<br>Ipaddr: Represent client IP address.<br>macaddr : Represent client MAC address.                                        | Informational |      |

| 2 Pai<br>ses<br>Us<br>Ipa<br>ma<br>Eve<br>Log<br><se<br><m<br>3 Pai</m<br></se<br>                                                                                                    | went description: Firmware upgrade was unsuccessful.         og Message: Firmware upgrade by <session> was         successful (Username: <username>, IP: <ipaddr>, MAC:         nacaddr&gt;)         mameters description:         ssion: The user's session.         sername: Represent current login user.         addr: Represent client IP address.         acaddr : Represent client MAC address.         rent description: Configuration successfully downloaded.         og Message: Configuration successfully downloaded by         ession&gt; (Username: <username>, IP: <ipaddr>, MAC:         nacaddr&gt;)</ipaddr></username></ipaddr></username></session>                                                                                                    | warning       |  |
|----------------------------------------------------------------------------------------------------|----------------------------------------------------------------------------------------------------|---------------|--|
| 2 Pau<br>Ses<br>Us<br>Ipa<br>ma<br>Eve<br>Log<br><se<br><m<br>3 Pau<br/>Ses<br/>Us</m<br></se<br>                                                                                                    | successful (Username: <username>, IP: <ipaddr>, MAC:<br/>nacaddr&gt;)<br/>arameters description:<br/>ssion: The user's session.<br/>sername: Represent current login user.<br/>addr: Represent client IP address.<br/>acaddr : Represent client MAC address.<br/>arent description: Configuration successfully downloaded.<br/>og Message: Configuration successfully downloaded by<br/>ession&gt; (Username: <username>, IP: <ipaddr>, MAC:<br/>nacaddr&gt;)</ipaddr></username></ipaddr></username>                                                                                                    |               |  |
| 2 Pai<br>ses<br>Us<br>Ipa<br>ma<br>Eve<br>com<br>3 Pai<br>ses<br>Us                                                                                                    | hacaddr>)<br>arameters description:<br>assion: The user's session.<br>sername: Represent current login user.<br>addr: Represent client IP address.<br>acaddr : Represent client MAC address.<br>acaddr : Represent client MAC address.<br>rent description: Configuration successfully downloaded.<br>bg Message: Configuration successfully downloaded by<br>ession> (Username: <username>, IP: <ipaddr>, MAC:<br/>hacaddr&gt;)</ipaddr></username>                                                                                                    |               |  |
| 2 Pai<br>ses<br>Us<br>Ipa<br>ma<br>Eve<br>com<br>3 Pai<br>ses<br>Us                                                                                                    | hacaddr>)<br>arameters description:<br>assion: The user's session.<br>sername: Represent current login user.<br>addr: Represent client IP address.<br>acaddr : Represent client MAC address.<br>acaddr : Represent client MAC address.<br>rent description: Configuration successfully downloaded.<br>bg Message: Configuration successfully downloaded by<br>ession> (Username: <username>, IP: <ipaddr>, MAC:<br/>hacaddr&gt;)</ipaddr></username>                                                                                                    |               |  |
| <sup>2</sup> Pai<br>ses<br>Us<br>Ipa<br>ma<br>Eve<br>Log<br><se<br><m<br>3 Pai<br/>ses<br/>Us</m<br></se<br>                                                                                                    | arameters description:<br>assion: The user's session.<br>action: Represent current login user.<br>addr: Represent client IP address.<br>acaddr : Represent client MAC address.<br>acaddr : Represent client MAC address.<br>acaddr : Configuration successfully downloaded.<br>by Message: Configuration successfully downloaded by<br>ession> (Username: <username>, IP: <ipaddr>, MAC:<br/>hacaddr&gt;)</ipaddr></username>                                                                                                    |               |  |
| 3 Par                                                                                                    | ssion: The user's session.<br>sername: Represent current login user.<br>addr: Represent client IP address.<br>acaddr : Represent client MAC address.<br>rent description: Configuration successfully downloaded.<br>bg Message: Configuration successfully downloaded by<br>ession> (Username: <username>, IP: <ipaddr>, MAC:<br/>hacaddr&gt;)</ipaddr></username>                                                                                                    |               |  |
| 3<br>Pauses<br>3<br>Session<br>3<br>Session<br>Session<br>S | ssion: The user's session.<br>sername: Represent current login user.<br>addr: Represent client IP address.<br>acaddr : Represent client MAC address.<br>rent description: Configuration successfully downloaded.<br>bg Message: Configuration successfully downloaded by<br>ession> (Username: <username>, IP: <ipaddr>, MAC:<br/>hacaddr&gt;)</ipaddr></username>                                                                                                    | informational |  |
| Us<br>Ipa<br>ma<br>Eve<br><se<br><se<br><m<br>3<br/>Pau<br/>ses<br/>Us</m<br></se<br></se<br>                                                                                                    | sername: Represent current login user.<br>addr: Represent client IP address.<br>acaddr : Represent client MAC address.<br>rent description: Configuration successfully downloaded.<br>og Message: Configuration successfully downloaded by<br>ession> (Username: <username>, IP: <ipaddr>, MAC:<br/>nacaddr&gt;)</ipaddr></username>                                                                                                    | informational |  |
| Ipa<br>ma<br>Eve<br>Log<br><se<br><m<br>3 Pat<br/>ses<br/>Us</m<br></se<br>                                                                                                    | addr: Represent client IP address.<br>acaddr : Represent client MAC address.<br>rent description: Configuration successfully downloaded.<br>og Message: Configuration successfully downloaded by<br>ession> (Username: <username>, IP: <ipaddr>, MAC:<br/>nacaddr&gt;)</ipaddr></username>                                                                                                    | informational |  |
| a ma<br>Eve<br>Log<br><se<br><m<br>3 Pau<br/>ses<br/>Us</m<br></se<br>                                                                                                    | acaddr : Represent client MAC address.<br>rent description: Configuration successfully downloaded.<br>bg Message: Configuration successfully downloaded by<br>ession> (Username: <username>, IP: <ipaddr>, MAC:<br/>hacaddr&gt;)</ipaddr></username>                                                                                                    | informational |  |
| Eve<br>Log<br><se<br><m<br>3 Pau<br/>ses<br/>Us</m<br></se<br>                                                                                                    | <b>Yent description:</b> Configuration successfully downloaded.<br><b>Og Message:</b> Configuration successfully downloaded by<br>ession> (Username: <username>, IP: <ipaddr>, MAC:<br/>hacaddr&gt;)</ipaddr></username>                                                                                                    | informational |  |
| Log<br><se<br><m<br><sup>3</sup> Pai<br/>ses<br/>Us</m<br></se<br>                                                                                                    | <b>g Message:</b> Configuration successfully downloaded by ession> (Username: <username>, IP: <ipaddr>, MAC: nacaddr&gt;)</ipaddr></username>                                                                                                    | informational |  |
| <se<br><m<br><sup>3</sup> Pau<br/>ses<br/>Us</m<br></se<br>                                                                                                    | ession> (Username: <username>, IP: <ipaddr>, MAC:<br/>nacaddr&gt;)</ipaddr></username>                                                                                                    | informational |  |
| <sup>3</sup> Pai<br>ses<br>Us                                                                                                    | nacaddr>)                                                                                                    | informational |  |
| <sup>3</sup> Pa<br>ses<br>Us                                                                                                    | ,<br>,                                                                                                    | informational |  |
| ses<br>Us                                                                                                    | remetere description.                                                                                                    | informational |  |
| ses<br>Us                                                                                                    | remetere description.                                                                                                    | Informational |  |
| Us                                                                                                    | rameters description:                                                                                                    |               |  |
|                                                                                                    | ssion: The user's session.                                                                                                    |               |  |
|                                                                                                    | sername: Represent current login user.                                                                                                    |               |  |
| Ipa                                                                                                    | addr: Represent client IP address.                                                                                                    |               |  |
| ma                                                                                                    | acaddr : Represent client MAC address.                                                                                                    |               |  |
| Eve                                                                                                    | rent description: Configuration download was unsuccessful.                                                                                                    |               |  |
|                                                                                                    | g Message: Configuration download by <session> was</session>                                                                                                    |               |  |
|                                                                                                    | successful! (Username: <username>, IP: <ipaddr>, MAC:</ipaddr></username>                                                                                                    |               |  |
|                                                                                                    | nacaddr>)                                                                                                    |               |  |
|                                                                                                    |                                                                                                    |               |  |
| <sup>4</sup> Pa                                                                                                    | rameters description:                                                                                                    | warning       |  |
|                                                                                                    | -                                                                                                    |               |  |
|                                                                                                    |                                                                                                    |               |  |
|                                                                                                    |                                                                                                    |               |  |
| -                                                                                                    | •                                                                                                    |               |  |
|                                                                                                    | •                                                                                                    |               |  |
|                                                                                                    |                                                                                                    |               |  |
|                                                                                                    |                                                                                                    |               |  |
|                                                                                                    |                                                                                                    |               |  |
|                                                                                                    |                                                                                                    |               |  |
| 5 00                                                                                                    | ramators description.                                                                                                    | informational |  |
|                                                                                                    | •                                                                                                    |               |  |
|                                                                                                    |                                                                                                    |               |  |
|                                                                                                    |                                                                                                    |               |  |
|                                                                                                    | •                                                                                                    |               |  |
|                                                                                                    |                                                                                                    |               |  |
|                                                                                                    |                                                                                                    |               |  |
|                                                                                                    |                                                                                                    |               |  |
|                                                                                                    |                                                                                                    |               |  |
| <m< td=""><td>nacaddr&gt;)</td><td></td><td></td></m<>                                                                                                    | nacaddr>)                                                                                                    |               |  |
| 6                                                                                                    |                                                                                                    | worning       |  |
|                                                                                                    | -                                                                                                    | warning       |  |
|                                                                                                    | ssion: The user's session.                                                                                                    |               |  |
| Ses                                                                                                    | sername: Represent current login user.                                                                                                    |               |  |
| ses<br>Us                                                                                                    |                                                                                                    |               |  |
| ses<br>Us<br>Ipa                                                                                                    | addr: Represent client IP address.<br>acaddr : Represent client MAC address.                                                                                                    |               |  |
| 5 Pai<br>ses<br>Us<br>Ipa<br>ma<br>Log<br><se<br><m<br>5 Pai<br/>ses<br/>Us<br/>Ipa<br/>ma<br/>Eve<br/>Log<br/>uns<br/><m< td=""><td>ssion: The user's session.<br/>sername: Represent current login user.<br/>addr: Represent client IP address.<br/>acaddr : Represent client MAC address.<br/>rent description: Configuration successfully uploaded.<br/>og Message: Configuration successfully uploaded by<br/>ession&gt; (Username: <username>, IP: <ipaddr>, MAC:<br/>hacaddr&gt;)<br/>arameters description:<br/>ssion: The user's session.<br/>sername: Represent current login user.<br/>addr: Represent client IP address.<br/>acaddr : Represent client MAC address.<br/>rent description: Configuration upload was unsuccessful.<br/>og Message: Configuration upload by <session> was<br/>successful! (Username: <username>, IP: <ipaddr>, MAC:<br/>hacaddr&gt;)<br/>arameters description: Configuration upload by <session> was<br/>successful! (Username: <username>, IP: <ipaddr>, MAC:<br/>hacaddr&gt;)<br/>arameters description:<br/>ssion: The user's session.<br/>sername: Represent current login user.</ipaddr></username></session></ipaddr></username></session></ipaddr></username></td><td></td><td></td></m<></m<br></se<br>                                                                                                    | ssion: The user's session.<br>sername: Represent current login user.<br>addr: Represent client IP address.<br>acaddr : Represent client MAC address.<br>rent description: Configuration successfully uploaded.<br>og Message: Configuration successfully uploaded by<br>ession> (Username: <username>, IP: <ipaddr>, MAC:<br/>hacaddr&gt;)<br/>arameters description:<br/>ssion: The user's session.<br/>sername: Represent current login user.<br/>addr: Represent client IP address.<br/>acaddr : Represent client MAC address.<br/>rent description: Configuration upload was unsuccessful.<br/>og Message: Configuration upload by <session> was<br/>successful! (Username: <username>, IP: <ipaddr>, MAC:<br/>hacaddr&gt;)<br/>arameters description: Configuration upload by <session> was<br/>successful! (Username: <username>, IP: <ipaddr>, MAC:<br/>hacaddr&gt;)<br/>arameters description:<br/>ssion: The user's session.<br/>sername: Represent current login user.</ipaddr></username></session></ipaddr></username></session></ipaddr></username> |               |  |

|   | Event description: Log message successfully uploaded.<br>Log Message: Log message successfully uploaded by<br><session> (Username: <username>, IP: <ipaddr>, MAC:<br/><macaddr>)</macaddr></ipaddr></username></session>                                                                                                    |               |  |
|---|----------------------------------------------------------------------------------------------------|---------------|--|
| 7 | Parameters description:<br>session: The user's session.<br>Username: Represent current login user.<br>Ipaddr: Represent client IP address.<br>macaddr : Represent client MAC address.                                                                                                    | informational |  |
| 8 | Event description: Log message upload was unsuccessful.<br>Log Message: Log message upload by <session> was<br/>unsuccessful! (Username: <username>, IP: <ipaddr>, MAC:<br/><macaddr>)<br/>Parameters description:<br/>session: The user's session.<br/>Username: Represent current login user.<br/>Ipaddr: Represent client IP address.<br/>macaddr : Represent client MAC address.</macaddr></ipaddr></username></session> | warning       |  |

- 1. The user's session indicates Console, Web, Telnet.
- 2. If update firmware through Console, there will be no IP and MAC information for logging.

#### **MSTP Debug Enhancement Logs**

| ID | Log Description                                                                                                    | Severity      | Note |
|----|----------------------------------------------------------------------------------------------------|---------------|------|
|    | Event description: Topology changed.<br>Log Message: Topology changed [( [Instance: <instanceid> ]<br/>,port:<portnum> [,MAC: <macaddr>])]</macaddr></portnum></instanceid>                                                                                                    |               |      |
| 1  | Parameters description:<br>InstanceID: Instance ID.<br>portNum:Port ID<br>macaddr: MAC address                                                                                                    | Informational |      |
| 2  | Event description: New Root selected<br>Log Message: [CIST   CIST Region   MSTI Region] New Root<br>bridge selected ( [Instance: <instanceid>] MAC:<macaddr>,<br/>Priority: <value>)<br/>Parameters description:<br/>InstanceID: Instance ID.<br/>macaddr: root bridge MAC address<br/>value: root bridge priority</value></macaddr></instanceid> | Informational |      |
| 3  | Event description: Spanning tree protocol is enabled<br>Log Message: Spanning Tree Protocol is enabled.                                                                                                    | Informational |      |
| 4  | <b>Event description:</b> Spanning tree protocol is disabled <b>Log Message:</b> Spanning Tree Protocol is disabled.                                                                                                    | Informational |      |

|    | Event description: Spannnig Tree instance created.                          |               |  |
|----|-----------------------------------------------------------------------------|---------------|--|
|    | Log Message: Spanning Tree instance create                                  |               |  |
|    | (Instance: <instanceid>)</instanceid>                                       |               |  |
| 5  |                                                                             | Informational |  |
|    | Parameters description:                                                     |               |  |
|    | InstanceID: Instance ID.                                                    |               |  |
|    |                                                                             |               |  |
|    | Event description: Spannig Tree instance deleted.                           |               |  |
|    | Log Message: Spanning Tree instance delete                                  |               |  |
| 6  | (Instance: <instanceid>)</instanceid>                                       | Informational |  |
| 0  |                                                                             | mornational   |  |
|    | Parameters description:                                                     |               |  |
|    | InstanceID: Instance ID.                                                    |               |  |
|    | Event description: Spanning Tree Version changed.                           |               |  |
|    | Log Message: Spanning Tree version change (new                              |               |  |
|    | version: <new_version>)</new_version>                                       |               |  |
| 7  |                                                                             | Informational |  |
|    | Parameters description:                                                     |               |  |
|    | new_version: New STP version.                                               |               |  |
|    | Event description: Spanning Tree MST configuration ID name                  |               |  |
|    | and revision level changed.                                                 |               |  |
|    | Log Message: Spanning Tree MST configuration ID name and                    |               |  |
|    |                                                                             |               |  |
|    | revision level change (name: <name> revision level</name>                   |               |  |
| 8  | <revision_level>).</revision_level>                                         | Informational |  |
|    |                                                                             |               |  |
|    | Parameters description:                                                     |               |  |
|    | name : New name.                                                            |               |  |
|    | revision_level:New revision level.                                          |               |  |
|    | Event description: Spanning Tree MST configuration ID VLAN                  |               |  |
|    | mapping table deleted.                                                      |               |  |
|    | Log Message: Spanning Tree MST configuration ID VLAN                        |               |  |
|    | mapping table change (Instance: <instanceid> delete vlan</instanceid>       |               |  |
| 9  | <startvlanid> [- <endvlanid>]).</endvlanid></startvlanid>                   | Informational |  |
| Ũ  | - "                                                                         | international |  |
|    | Parameters description:                                                     |               |  |
|    | InstanceID: Instance ID.                                                    |               |  |
|    | startvlanid- endvlanid: VLANlist                                            |               |  |
|    | Event description: Spanning Tree MST configuration ID VLAN                  |               |  |
|    | mapping table added.                                                        |               |  |
|    | Log Message: Spanning Tree MST configuration ID VLAN                        |               |  |
|    |                                                                             |               |  |
|    | mapping table change (Instance: <instanceid> add vlan</instanceid>          |               |  |
| 10 | <startvlanid> [- <endvlanid>]).</endvlanid></startvlanid>                   | Informational |  |
|    | Devenue des evintiens                                                       |               |  |
|    | Parameters description:                                                     |               |  |
|    | InstanceID: Instance ID.                                                    |               |  |
|    | startvlanid- endvlanid: VLANlist                                            |               |  |
|    | Event description: New root port                                            |               |  |
|    | Log Message: New root port selected [( [Instance: <instanceid></instanceid> |               |  |
|    | ], port:<[unitID:] portNum>)]                                               |               |  |
| 11 |                                                                             | Notice        |  |
|    | Parameters description:                                                     |               |  |
|    | InstanceID: Instance ID.                                                    |               |  |
|    | portNum:Port ID                                                             |               |  |
|    |                                                                             | I             |  |

|    | Event description: Spanning Tree port status changed                                               |               |  |
|----|----------------------------------------------------------------------------------------------------|---------------|--|
|    | Log Message: Spanning Tree port status change [(                                                   |               |  |
|    | [Instance: <instanceid> ], port:<portnum>)] <old_status> -&gt;</old_status></portnum></instanceid> |               |  |
|    | <new_status></new_status>                                                                          |               |  |
| 12 | Perometers description.                                                                            | Notice        |  |
|    | Parameters description:                                                                            |               |  |
|    | InstanceID: Instance ID.                                                                           |               |  |
|    | portNum: Port ID                                                                                   |               |  |
|    | old_status: Old status                                                                             |               |  |
|    | new_status: New status                                                                             |               |  |
|    | Event description: Spanning Tree port role changed.                                                |               |  |
|    | Log Message: Spanning Tree port role change [(                                                     |               |  |
|    | [Instance: <instanceid> ], port:<portnum>)] <old_role> -&gt;</old_role></portnum></instanceid>     |               |  |
|    | <new_role></new_role>                                                                              |               |  |
| 13 |                                                                                                    | Informational |  |
| 15 | Parameters description:                                                                            | mornational   |  |
|    | InstanceID: Instance ID.                                                                           |               |  |
|    | portNum:Port ID                                                                                    |               |  |
|    | old_role: Old role                                                                                 |               |  |
|    | new_status:New role                                                                                |               |  |

# LLDP-MED Logs

| ID Log Description Severity Note |
|----------------------------------|
|----------------------------------|

|                                                                                                 | 1                                                                                                    |                                                                                                    |
|-------------------------------------------------------------------------------------------------|----------------------------------------------------------------------------------------------------|----------------------------------------------------------------------------------------------------|
| Event description: LLDP-MED topology change detected                                            |                                                                                                    |                                                                                                    |
| Log Message: LLDP-MED topology change detected (on port                                         |                                                                                                    |                                                                                                    |
| <portnum>. chassis id: <chassistype>, <chassisid>, port id:</chassisid></chassistype></portnum> |                                                                                                    |                                                                                                    |
| <porttype>, <portid>, device class: <deviceclass>)</deviceclass></portid></porttype>            |                                                                                                    |                                                                                                    |
| Parameters description:                                                                         |                                                                                                    |                                                                                                    |
| portNum: The port number.                                                                       |                                                                                                    |                                                                                                    |
| chassisType: chassis ID subtype.                                                                |                                                                                                    |                                                                                                    |
| Value list:                                                                                     |                                                                                                    |                                                                                                    |
| 1. chassisComponent(1)                                                                          |                                                                                                    |                                                                                                    |
| 2. interfaceAlias(2)                                                                            |                                                                                                    |                                                                                                    |
| 3. portComponent(3)                                                                             |                                                                                                    |                                                                                                    |
| 4. macAddress(4)                                                                                |                                                                                                    |                                                                                                    |
| 5. networkAddress(5)                                                                            | Nuclear                                                                                                    |                                                                                                    |
| 6. interfaceName(6)                                                                             | Notice                                                                                                    |                                                                                                    |
| 7. local(7)                                                                                     |                                                                                                    |                                                                                                    |
| chassisID: chassis ID.                                                                          |                                                                                                    |                                                                                                    |
| portType: port ID subtype.                                                                      |                                                                                                    |                                                                                                    |
| Value list:                                                                                     |                                                                                                    |                                                                                                    |
| 1. interfaceAlias(1)                                                                            |                                                                                                    |                                                                                                    |
| 2. portComponent(2)                                                                             |                                                                                                    |                                                                                                    |
| 3. macAddress(3)                                                                                |                                                                                                    |                                                                                                    |
| 4. networkAddress(4)                                                                            |                                                                                                    |                                                                                                    |
| 5. interfaceName(5)                                                                             |                                                                                                    |                                                                                                    |
| 6. agentCircuitId(6)                                                                            |                                                                                                    |                                                                                                    |
| 7. local(7)                                                                                     |                                                                                                    |                                                                                                    |
| portID: port ID.                                                                                |                                                                                                    |                                                                                                    |
| deviceClass: LLDP-MED device type.                                                              |                                                                                                    |                                                                                                    |
|                                                                                                 | Log Message: LLDP-MED topology change detected (on port<br><portnum>. chassis id: <chassistype>, <chassisid>, port id:<br/><porttype>, <portid>, device class: <deviceclass>)       Parameters description:<br/>portNum: The port number.<br/>chassisType: chassis ID subtype.<br/>Value list:<br/>1. chassisComponent(1)<br/>2. interfaceAlias(2)<br/>3. portComponent(3)<br/>4. macAddress(4)<br/>5. networkAddress(5)<br/>6. interfaceName(6)<br/>7. local(7)       chassisID: chassis ID.<br/>portType: port ID subtype.<br/>Value list:<br/>1. interfaceAlias(1)<br/>2. portComponent(2)<br/>3. macAddress(3)<br/>4. networkAddress(4)<br/>5. interfaceName(5)<br/>6. agentCircuitId(6)<br/>7. local(7)       portID: port ID.</deviceclass></portid></porttype></chassisid></chassistype></portnum> | Log Message: LLDP-MED topology change detected (on port<br><portnum>. chassis id: <chassistype>, <chassisid>, port id:<br/><porttype>, <portid>, device class: <deviceclass>) Parameters description:<br/>portNum: The port number.<br/>chassisType: chassis ID subtype.<br/>Value list:<br/>1. chassisComponent(1)<br/>2. interfaceAlias(2)<br/>3. portComponent(3)<br/>4. macAddress(4)<br/>5. networkAddress(5)<br/>6. interfaceName(6)<br/>7. local(7)<br/>chassisID: chassis ID.<br/>portType: port ID subtype.<br/>Value list:<br/>1. interfaceAlias(1)<br/>2. portComponent(2)<br/>3. macAddress(3)<br/>4. networkAddress(4)<br/>5. interfaceName(5)<br/>6. agentCircuitld(6)<br/>7. local(7)<br/>portID: port ID.</deviceclass></portid></porttype></chassisid></chassistype></portnum> |

| 2       Event description: Conflict LLDP-MED device type detected<br>Log Message: Conflict LLDP-MED device type detected ( on port<br>< portNum >, chassis id: < chassisType>, <chassisid>, port id: &lt;<br/>portType&gt;, <portid>, device class: <deviceclass>)         Parameters description:<br/>portNum: The port number.<br/>chassisType: chassis ID subtype.<br/>Value list:         <ol> <li>chassisComponent(1)</li> <li>interfaceAlias(2)</li> <li>portComponent(3)</li> <li>macAddress(4)</li> <li>networkAddress(5)</li> <li>interfaceName(6)</li> <li>notexpression ID.</li> <li>portType: port ID subtype.</li> <li>Value list:                 <ol> <li>interfaceAlias(1)</li> <li>portComponent(2)</li> <li>macAddress(3)</li> <li>networkAddress(3)</li> <li>networkAddress(3)</li> <li>networkAddress(3)</li> <li>networkAddress(4)</li> <li>portType: port ID subtype.</li> <li>value list:</li></ol></li></ol></deviceclass></portid></chassisid> |   |                                                                                                    |                     |  |
|----------------------------------------------------------------------------------------------------|---|----------------------------------------------------------------------------------------------------|---------------------|--|
| < portNum >, chassis id: < chassisType>, <chassisid>, port id: &lt;</chassisid>                                                                                                    |   | Event description: Conflict LLDP-MED device type detected                                              |                     |  |
| portType>, <portid>, device class: <deviceclass>)         Parameters description:         portNum: The port number.         chassisType: chassis ID subtype.         Value list:         1. chassisComponent(1)         2. interfaceAlias(2)         3. portComponent(3)         4. macAddress(4)         5. networkAddress(5)         6. interfaceName(6)         7. local(7)         chassisID: chassis ID.         portType: port ID subtype.         Value list:         1. interfaceAlias(1)         2. portComponent(2)         3. macAddress(3)         4. networkAddress(4)</deviceclass></portid>                                                                                                    |   | Log Message: Conflict LLDP-MED device type detected ( on port                                          |                     |  |
| Parameters description:         portNum: The port number.         chassisType: chassis ID subtype.         Value list:         1. chassisComponent(1)         2. interfaceAlias(2)         3. portComponent(3)         4. macAddress(4)         5. networkAddress(5)         6. interfaceName(6)         7. local(7)         chassisID: chassis ID.         portType: port ID subtype.         Value list:         1. interfaceAlias(1)         2. portComponent(2)         3. macAddress(3)         4. networkAddress(4)                                                                                                    |   | <pre>&lt; portNum &gt;, chassis id: &lt; chassisType&gt;, <chassisid>, port id: &lt;</chassisid></pre> |                     |  |
| portNum: The port number.       chassisType: chassis ID subtype.         Value list:       1. chassisComponent(1)         2. interfaceAlias(2)       3. portComponent(3)         3. portComponent(3)       4. macAddress(4)         5. networkAddress(5)       Notice         7. local(7)       chassisID: chassis ID.         portType: port ID subtype.       Value list:         1. interfaceAlias(1)       2. portComponent(2)         3. macAddress(3)       4. networkAddress(4)                                                                                                    |   | portType>, <portid>, device class: <deviceclass>)</deviceclass></portid>                               |                     |  |
| chassisType: chassis ID subtype.         Value list:         1. chassisComponent(1)         2. interfaceAlias(2)         3. portComponent(3)         4. macAddress(4)         5. networkAddress(5)         6. interfaceName(6)         7. local(7)         chassisID: chassis ID.         portType: port ID subtype.         Value list:         1. interfaceAlias(1)         2. portComponent(2)         3. macAddress(3)         4. networkAddress(4)                                                                                                    |   | Parameters description:                                                                                |                     |  |
| Value list:       1. chassisComponent(1)         2. interfaceAlias(2)         3. portComponent(3)         4. macAddress(4)         5. networkAddress(5)         6. interfaceName(6)         7. local(7)         chassisID: chassis ID.         portType: port ID subtype.         Value list:         1. interfaceAlias(1)         2. portComponent(2)         3. macAddress(3)         4. networkAddress(4)                                                                                                    |   | portNum: The port number.                                                                              |                     |  |
| 1. chassisComponent(1)         2. interfaceAlias(2)         3. portComponent(3)         4. macAddress(4)         5. networkAddress(5)         6. interfaceName(6)         7. local(7)         chassisID: chassis ID.         portType: port ID subtype.         Value list:         1. interfaceAlias(1)         2. portComponent(2)         3. macAddress(3)         4. networkAddress(4)                                                                                                    |   | chassisType: chassis ID subtype.                                                                       |                     |  |
| 2 interfaceAlias(2)<br>3. portComponent(3)<br>4. macAddress(4)<br>5. networkAddress(5)<br>6. interfaceName(6)<br>7. local(7)<br>chassisID: chassis ID.<br>portType: port ID subtype.<br>Value list:<br>1. interfaceAlias(1)<br>2. portComponent(2)<br>3. macAddress(3)<br>4. networkAddress(4)                                                                                                    |   | Value list:                                                                                            |                     |  |
| 3. portComponent(3)<br>4. macAddress(4)<br>5. networkAddress(5)<br>6. interfaceName(6)<br>7. local(7)<br>chassisID: chassis ID.<br>portType: port ID subtype.<br>Value list:<br>1. interfaceAlias(1)<br>2. portComponent(2)<br>3. macAddress(3)<br>4. networkAddress(4)                                                                                                    |   | 1. chassisComponent(1)                                                                                 |                     |  |
| 4. macAddress(4)         5. networkAddress(5)         6. interfaceName(6)         7. local(7)         chassisID: chassis ID.         portType: port ID subtype.         Value list:         1. interfaceAlias(1)         2. portComponent(2)         3. macAddress(3)         4. networkAddress(4)                                                                                                    |   | 2. interfaceAlias(2)                                                                                   |                     |  |
| 2 5. networkAddress(5)<br>2 6. interfaceName(6)<br>7. local(7)<br>chassisID: chassis ID.<br>portType: port ID subtype.<br>Value list:<br>1. interfaceAlias(1)<br>2. portComponent(2)<br>3. macAddress(3)<br>4. networkAddress(4)                                                                                                    |   | 3. portComponent(3)                                                                                    |                     |  |
| 2 6. interfaceName(6)<br>7. local(7)<br><b>chassisID:</b> chassis ID.<br><b>portType:</b> port ID subtype.<br>Value list:<br>1. interfaceAlias(1)<br>2. portComponent(2)<br>3. macAddress(3)<br>4. networkAddress(4)                                                                                                    |   | 4. macAddress(4)                                                                                       |                     |  |
| 7. local(7)<br><b>chassisID:</b> chassis ID.<br><b>portType:</b> port ID subtype.<br>Value list:<br>1. interfaceAlias(1)<br>2. portComponent(2)<br>3. macAddress(3)<br>4. networkAddress(4)                                                                                                    | 0 | 5. networkAddress(5)                                                                                   | <b>N I</b> <i>A</i> |  |
| chassisID: chassis ID.<br>portType: port ID subtype.<br>Value list:<br>1. interfaceAlias(1)<br>2. portComponent(2)<br>3. macAddress(3)<br>4. networkAddress(4)                                                                                                    | 2 | 6. interfaceName(6)                                                                                    | Notice              |  |
| portType: port ID subtype.         Value list:         1. interfaceAlias(1)         2. portComponent(2)         3. macAddress(3)         4. networkAddress(4)                                                                                                    |   | 7. local(7)                                                                                            |                     |  |
| Value list:<br>1. interfaceAlias(1)<br>2. portComponent(2)<br>3. macAddress(3)<br>4. networkAddress(4)                                                                                                    |   | chassisID: chassis ID.                                                                                 |                     |  |
| 1. interfaceAlias(1)<br>2. portComponent(2)<br>3. macAddress(3)<br>4. networkAddress(4)                                                                                                    |   | portType: port ID subtype.                                                                             |                     |  |
| <ul><li>2. portComponent(2)</li><li>3. macAddress(3)</li><li>4. networkAddress(4)</li></ul>                                                                                                    |   | Value list:                                                                                            |                     |  |
| 3. macAddress(3)<br>4. networkAddress(4)                                                                                                    |   | 1. interfaceAlias(1)                                                                                   |                     |  |
| 4. networkAddress(4)                                                                                                    |   | 2. portComponent(2)                                                                                    |                     |  |
|                                                                                                    |   | 3. macAddress(3)                                                                                       |                     |  |
| $\Gamma_{\rm interfector}(\Gamma)$                                                                                                    |   | 4. networkAddress(4)                                                                                   |                     |  |
| 5. Interface(vame(5)                                                                                                    |   | 5. interfaceName(5)                                                                                    |                     |  |
| 6. agentCircuitId(6)                                                                                                    |   | 6. agentCircuitId(6)                                                                                   |                     |  |
| 7. local(7)                                                                                                    |   | 7. local(7)                                                                                            |                     |  |
| portID: port ID.                                                                                                    |   | portID: port ID.                                                                                       |                     |  |
| deviceClass: LLDP-MED device type.                                                                                                    |   | deviceClass: LLDP-MED device type.                                                                     |                     |  |

|   | Event description: Incompatible LLDP-MED TLV set detected                       |        |  |
|---|---------------------------------------------------------------------------------|--------|--|
|   | Log Message: Incompatible LLDP-MED TLV set detected ( on                        |        |  |
|   | port < portNum >, chassis id: < chassisType>, <chassisid>, port id:</chassisid> |        |  |
|   | < portType>, <portid>, device class: <deviceclass>)</deviceclass></portid>      |        |  |
|   | Parameters description:                                                         |        |  |
|   | portNum: The port number.                                                       |        |  |
|   | chassisType: chassis ID subtype.                                                |        |  |
|   | Value list:                                                                     |        |  |
|   | 1. chassisComponent(1)                                                          |        |  |
|   | 2. interfaceAlias(2)                                                            |        |  |
|   | 3. portComponent(3)                                                             |        |  |
|   | 4. macAddress(4)                                                                |        |  |
| • | 5. networkAddress(5)                                                            |        |  |
| 3 | 6. interfaceName(6)                                                             | Notice |  |
|   | 7. local(7)                                                                     |        |  |
|   | chassisID: chassis ID.                                                          |        |  |
|   | portType: port ID subtype.                                                      |        |  |
|   | Value list:                                                                     |        |  |
|   | 1. interfaceAlias(1)                                                            |        |  |
|   | 2. portComponent(2)                                                             |        |  |
|   | 3. macAddress(3)                                                                |        |  |
|   | 4. networkAddress(4)                                                            |        |  |
|   | 5. interfaceName(5)                                                             |        |  |
|   | 6. agentCircuitId(6)                                                            |        |  |
|   | 7. local(7)                                                                     |        |  |
|   | portID: port ID.                                                                |        |  |
|   | deviceClass: LLDP-MED device type.                                              |        |  |

## 8021X Logs

| ID | Log Description                                                                                                    | Severity      | Note |
|----|----------------------------------------------------------------------------------------------------|---------------|------|
|    | <b>Event description:</b> VID assigned from RADIUS server after<br>RADIUS client is authenticated by RADIUS server successfully<br>.This VID will be assigned to the port and this port will be the VLAN<br>untagged port member. |               |      |
|    | Log Message: Radius server <ipaddr> assigned VID :<vlanid> to port <portnum> (account :<username> )</username></portnum></vlanid></ipaddr>                                                                                        |               |      |
| 1  | Parameters description:<br>ipaddr: The IP address of the RADIUS server.<br>vlanID: the VID of RADIUS assigned VLAN.<br>unitID: The unit ID.<br>portNum: The port number.                                                          | Informational |      |
|    | Username: The user that is being authenticated.                                                                                                    |               |      |

| 2 | Parameters description:reason: The reason for failed authentication.username: The user that is being authenticated.portNum: The port number.macaddr: the MAC address of authenticated device.Event description: 802.1X Authentication success.                                             | Warning       |  |
|---|----------------------------------------------------------------------------------------------------|---------------|--|
| 3 | Log Message: 802.1X Authentication success from (Username:<br><username>, Port: <portnum>, MAC: <macaddr>) Parameters description: username: The user that being authenticated. portNum: The port number. macaddr: the MAC address of authenticated device.</macaddr></portnum></username> | Informational |  |

## Port Security Logs

| ID | Log Description                                                                                                    | Severity | Note |
|----|----------------------------------------------------------------------------------------------------|----------|------|
| 1  | Event description: Address full on a port<br>Log Message: Port security violation [([mac address: <macaddr>]<br/>on locking address full [port:&lt; portNum&gt;])]<br/>Parameters description:<br/>macaddr: The violation MAC address.<br/>portNum: The port number.</macaddr> | Warning  |      |

### **IMPB** Logs

| ID | Log Description                                                                                                    | Severity | Note |
|----|----------------------------------------------------------------------------------------------------|----------|------|
|    | <b>Event description:</b> Dynamic IMPB entry is conflicting with static ARP                                                                      |          |      |
|    | <b>Log Message:</b> Dynamic IMPB entry is conflicting with static ARP(IP: <ipaddr>, MAC: <macaddr>, Port <portnum>)</portnum></macaddr></ipaddr> |          |      |
| 1  | Parameters description:<br>ipaddr: IP address<br>macaddr: MAC address<br>portNum : The port number                                               | Warning  |      |

|   | <b>Event description:</b> Dynamic IMPB entry is conflicting with static FDB.         |         |  |
|---|--------------------------------------------------------------------------------------|---------|--|
|   | Log Message: Dynamic IMPB entry is conflicting with static                           |         |  |
|   | FDB(IP: <ipaddr>, MAC: <macaddr>, Port <portnum>)</portnum></macaddr></ipaddr>       |         |  |
| 2 |                                                                                      | Warning |  |
|   | Parameters description:                                                              | 0       |  |
|   | ipaddr: IP address                                                                   |         |  |
|   | macaddr: MAC address                                                                 |         |  |
|   | portNum : The port number                                                            |         |  |
|   | <b>Event description:</b> Dynamic IMPB entry conflicts with static IMPB.             |         |  |
|   | Log Message: Dynamic IMPB entry is conflicting with static                           |         |  |
|   | IMPB(IP: <ipaddr>, MAC: <macaddr>, Port <portnum>).</portnum></macaddr></ipaddr>     |         |  |
| 3 |                                                                                      | Warning |  |
|   | Parameters description:                                                              | 5       |  |
|   | ipaddr: IP address                                                                   |         |  |
|   | macaddr: MAC address                                                                 |         |  |
|   | portNum : The port number                                                            |         |  |
|   | Event description: Creating IMPB entry failed due to no ACL rule                     |         |  |
|   | available.                                                                           |         |  |
|   | Log Message: Creating IMPB entry Failed due to no ACL rule                           |         |  |
|   | available(IP: <ipaddr>, MAC: <macaddr>, Port <portnum>)</portnum></macaddr></ipaddr> |         |  |
| 4 |                                                                                      | Warning |  |
|   | Parameters description:                                                              |         |  |
|   | ipaddr: IP address                                                                   |         |  |
|   | macaddr: MAC address                                                                 |         |  |
|   | portNum : The port number                                                            |         |  |

### LD Logs

| ID | Log Description                                                                                                    | Severity      | Note |
|----|----------------------------------------------------------------------------------------------------|---------------|------|
| 1  | <ul> <li>Event Description: Loop back is detected under port-based mode.</li> <li>Log Message:</li> <li>Loop is detected on port <portnum> The port is blocked.</portnum></li> <li>Parameters Description:</li> <li>portNum: The port number.</li> </ul> | Critical      |      |
| 2  | Event Description: Port recovered from LD blocked state under<br>port-based mode.<br>Log Message:<br>Port <portnum> recovers from loop condition. LD is restarted.<br/>Parameters Description:<br/>portNum: The port number.</portnum>                   | Informational |      |

|   | Event Description: Loop back is detected under VLAN-based                          |                       |  |
|---|------------------------------------------------------------------------------------|-----------------------|--|
|   | mode.                                                                              |                       |  |
|   | Log Message:                                                                       |                       |  |
|   | Loop is detected on port <portnum> in VLAN &lt; vlanID &gt;. Packets</portnum>     |                       |  |
| 3 | are discarded.                                                                     | Critical              |  |
|   | Parameters Description:                                                            |                       |  |
|   | portNum: The port number.                                                          |                       |  |
|   | vlanID: the VLAN ID number.                                                        |                       |  |
|   | Event Description: Port recovered from LD blocked state under                      |                       |  |
|   | VLAN-based mode.                                                                   |                       |  |
|   | Log Message:                                                                       |                       |  |
|   | Port <portnum> VID <vlanid> recovers from loop condition. LD is</vlanid></portnum> | La factoria d'activat |  |
| 4 | restarted.                                                                         | Informational         |  |
|   | Parameters Description:                                                            |                       |  |
|   | portNum: The port number.                                                          |                       |  |
|   | vlanID: the VLAN ID number.                                                        |                       |  |
|   | Event Description: The number of VLAN in which loop back                           |                       |  |
|   | occurs hit the specified number.                                                   |                       |  |
| _ | Log Message:                                                                       |                       |  |
| 5 | Looped VLAN number exceed the maximum block VLAN number.                           | Informational         |  |
|   | Parameters Description:                                                            |                       |  |
|   | None                                                                               |                       |  |

### **Traffic Control Logs**

| ID | Log Description                                                     | Severity      | Note |
|----|---------------------------------------------------------------------|---------------|------|
|    | Event description: Broadcast storm occurrence.                      |               |      |
|    | Log Message: Port <portnum> Broadcast storm is occurring.</portnum> |               |      |
| 1  |                                                                     | Warning       |      |
|    | Parameters description:                                             | C C           |      |
| _  | portNum: The port number.                                           |               |      |
|    | Event description: Broadcast storm cleared.                         |               |      |
|    | Log Message: Port <portnum> Broadcast storm has cleared.</portnum>  |               |      |
| 2  |                                                                     | Informational |      |
|    | Parameters description:                                             |               |      |
|    | portNum: The port number.                                           |               |      |
|    | Event description: Multicast storm occurrence.                      |               |      |
|    | Log Message: Port <portnum> Multicast storm is occurring.</portnum> |               |      |
| 3  |                                                                     | Warning       |      |
|    | Parameters description:                                             |               |      |
|    | portNum: The port number.                                           |               |      |
|    | Event description: Multicast Storm cleared.                         |               |      |
|    | Log Message: Port <portnum> Multicast storm has cleared.</portnum>  |               |      |
| 4  |                                                                     | Informational |      |
|    | Parameters description:                                             |               |      |
|    | portNum: The port number.                                           |               |      |

| Event description: Port shut down due to a packet storm<br>Log Message: Port <portnum> is currently shut down due to a<br/>packet storm</portnum> | Warning |  |
|----------------------------------------------------------------------------------------------------|---------|--|
| Parameters description:<br>portNum: The port number.                                                                                              |         |  |

# IP and Password Change Logs

| ID | Log Description                                                                                                    | Severity      | Note |
|----|----------------------------------------------------------------------------------------------------|---------------|------|
| 1  | <b>Event description:</b> Password change activity<br><b>Log Message:</b> Password was changed by console (Username:<br><username>)</username> | Informational |      |
|    | Parameters description:<br>username: user name.                                                                                                |               |      |
| 2  | Event description: Management IP change<br>Log Message: Management IP address was changed by console<br>(Username: <username>)</username>      | Informational |      |
|    | Parameters description:<br>username: user name                                                                                                 |               |      |

# Glossary

| 1000BASE-SX:           | A short laser wavelength on multimode fiber optic cable for a maximum length of 550 meters                                                                                                    |
|------------------------|----------------------------------------------------------------------------------------------------|
| 1000BASE-LX:           | A long wavelength for a "long haul" fiber optic cable for a maximum length of 10 kilometers                                                                                                    |
| 100BASE-FX:            | 100Mbps Ethernet implementation over fiber.                                                                                                    |
| 100BASE-TX:            | 100Mbps Ethernet implementation over Category 5 and Type 1 Twisted Pair cabling.                                                                                                    |
| 10BASE-T:              | The IEEE 802.3 specification for Ethernet over Unshielded Twisted Pair (UTP) cabling.                                                                                                    |
| ageing:                | The automatic removal of dynamic entries from the Switch Database which have timed-out and are no longer valid.                                                                                                    |
| ATM:                   | Asynchronous Transfer Mode. A connection oriented transmission protocol based on fixed length cells<br>(packets). ATM is designed to carry a complete range of user traffic, including voice, data and video<br>signals.                                                                                        |
| auto-negotiation:      | A feature on a port which allows it to advertise its capabilities for speed, duplex and flow control. Wher<br>connected to an end station that also supports auto-negotiation, the link can self-detect its optimum<br>operating setup.                                                                         |
| backbone port:         | A port which does not learn device addresses, and which receives all frames with an unknown address<br>Backbone ports are normally used to connect the Switch to the backbone of your network. Note that<br>backbone ports were formerly known as designated downlink ports.                                    |
| backbone:              | The part of a network used as the primary path for transporting traffic between network segments.                                                                                                    |
| bandwidth:             | Information capacity, measured in bits per second that a channel can transmit. The bandwidth of Ethern is 10Mbps, the bandwidth of Fast Ethernet is 100Mbps.                                                                                                    |
| baud rate:             | The switching speed of a line. Also known as line speed between network segments.                                                                                                    |
| BOOTP:                 | The BOOTP protocol allows automatic mapping of an IP address to a given MAC address each time a<br>device is started. In addition, the protocol can assign the subnet mask and default gateway to a devi                                                                                                    |
| bridge:                | A device that interconnects local or remote networks no matter what higher level protocols are involved<br>Bridges form a single logical network, centralizing network administration.                                                                                                    |
| broadcast:             | A message sent to all destination devices on the network.                                                                                                    |
| broadcast storm:       | Multiple simultaneous broadcasts that typically absorb available network bandwidth and can cause network failure.                                                                                                    |
| console port:          | The port on the Switch accepting a terminal or modem connector. It changes the parallel arrangement<br>data within computers to the serial form used on data transmission links. This port is most often used<br>dedicated local management.                                                                    |
| CSMA/CD:               | Channel access method used by Ethernet and IEEE 802.3 standards in which devices transmit only af<br>finding the data channel clear for some period of time. When two devices transmit simultaneously, a<br>collision occurs and the colliding devices delay their retransmissions for a random amount of time. |
| data center switching: | The point of aggregation within a corporate network where a switch provides high-performance access<br>server farms, a high-speed backbone connection and a control point for network management and<br>security.                                                                                               |
| Ethernet:              | A LAN specification developed jointly by Xerox, Intel and Digital Equipment Corporation. Ethernet<br>networks operate at 10Mbps using CSMA/CD to run over cabling.                                                                                                    |
| Fast Ethernet:         | 100Mbps technology based on the CSMA/CD network access method.                                                                                                    |
| Flow Control:          | (IEEE 802.3X) A means of holding packets back at the transmit port of the connected end station.<br>Prevents packet loss at a congested switch port.                                                                                                    |
| forwarding:            | The process of sending a packet toward its destination by an internetworking device.                                                                                                    |
| full duplex:           | A system that allows packets to be transmitted and received at the same time and, in effect, doubles th<br>potential throughput of a link.                                                                                                    |

| half duplex:                                         | A system that allows packets to be transmitted and received, but not at the same time. Contrast with fu duplex.                                                                                                    |
|------------------------------------------------------|----------------------------------------------------------------------------------------------------|
| IP address:                                          | Internet Protocol address. A unique identifier for a device attached to a network using TCP/IP. The<br>address is written as four octets separated with full-stops (periods), and is made up of a network<br>section, an optional subnet section and a host section.        |
| IPX:                                                 | Internetwork Packet Exchange. A protocol allowing communication in a NetWare network.                                                                                                    |
| LAN - Local Area<br>Network:                         | A network of connected computing resources (such as PCs, printers, servers) covering a relatively sma<br>geographic area (usually not larger than a floor or building). Characterized by high data rates and low<br>error rates.                                            |
| latency:                                             | The delay between the time a device receives a packet and the time the packet is forwarded out of the destination port.                                                                                                    |
| line speed:                                          | See baud rate.                                                                                                    |
| main port:                                           | The port in a resilient link that carries data traffic in normal operating conditions.                                                                                                    |
| MDI - Medium<br>Dependent Interface:                 | An Ethernet port connection where the transmitter of one device is connected to the receiver of another device.                                                                                                    |
| MDI-X - Medium<br>Dependent Interface<br>Cross-over: | Ethernet port connections, where the internal transmit and receive lines are crossed.                                                                                                    |
| MIB - Management<br>Information Base:                | Stores a device's management characteristics and parameters. MIBs are used by the Simple Network<br>Management Protocol (SNMP) to contain attributes of their managed systems. The Switch contains it<br>own internal MIB.                                                  |
| multicast:                                           | Single packets copied to a specific subset of network addresses. These addresses are specified in the<br>destination-address field of the packet.                                                                                                    |
| protocol:                                            | A set of rules for communication between devices on a network. The rules dictate format, timing, sequencing and error control.                                                                                                    |
| resilient link:                                      | A pair of ports that can be configured so that one will take over data transmission should the other fail.<br>See also main port and standby port.                                                                                                    |
| RJ-45:                                               | Standard 8-wire connectors for IEEE 802.3 10BASE-T networks.                                                                                                    |
| RMON:                                                | Remote Monitoring. A subset of SNMP MIB II that allows monitoring and management capabilities by<br>addressing up to ten different groups of information.                                                                                                    |
| RPS - Redundant<br>Power System:                     | A device that provides a backup source of power when connected to the Switch.                                                                                                    |
| server farm:                                         | A cluster of servers in a centralized location serving a large user population.                                                                                                    |
| SLIP - Serial Line<br>Internet Protocol:             | A protocol which allows IP to run over a serial line connection.                                                                                                    |
| SNMP - Simple<br>Network<br>Management<br>Protocol:  | A protocol originally designed to be used in managing TCP/IP internets. SNMP is presently implemented<br>on a wide range of computers and networking equipment and may be used to manage many aspects<br>network and end station operation.                                 |
| Spanning Tree<br>Protocol (STP):                     | A bridge-based system for providing fault tolerance on networks. STP works by allowing the user to<br>implement parallel paths for network traffic, and ensure that redundant paths are disabled when the<br>main paths are operational and enabled if the main paths fail. |
| standby port:                                        | The port in a resilient link that will take over data transmission if the main port in the link fails.                                                                                                    |
| switch:                                              | A device which filters, forwards and floods packets based on the packet's destination address. The swite<br>learns the addresses associated with each switch port and builds tables based on this information to bused for the switching decision.                          |
| TCP/IP:                                              | A layered set of communications protocols providing Telnet terminal emulation, FTP file transfer, and other services for communication among a wide range of computer equipment.                                                                                            |

#### Appendix C - Logs

| telnet:                                   | A TCP/IP application protocol that provides virtual terminal service, letting a user log in to another<br>computer system and access a host as if the user were connected directly to the host. |
|-------------------------------------------|----------------------------------------------------------------------------------------------------|
| TFTP - Trivial File<br>Transfer Protocol: | Allows the user to transfer files (such as software upgrades) from a remote device using your switch's local management capabilities.                                                           |
| UDP - User Datagram<br>Protocol:          | An Internet standard protocol that allows an application program on one device to send a datagram to an application program on another device.                                                  |
| VLAN - Virtual LAN:                       | A group of location and topology-independent devices that communicate as if they are on a common physical LAN.                                                                                  |
| VLT - Virtual LAN<br>Trunk:               | A Switch-to-Switch link which carries traffic for all the VLANs on each Switch.                                                                                                    |
| VT100:                                    | A type of terminal that uses ASCII characters. VT100 screens have a text-based appearance.                                                                                                    |